เครื่องมือทดสอบลำดับเว็บเพจของโปรแกรมประยุกต์บนเว็บ ื่ โดยใช้แผนภาพซีเควนซ์ของยเอู ็มแอล

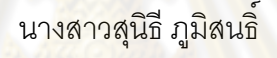

วิทยานิพนธ์นี้เป็นส่วนหนึ่งของการศึกษาตามหลักสูตรปริญญาวิทยาศาสตรมหาบัณฑิต ึ่ สาขาวิชาวิศวกรรมซอฟต์แวร์ ภาควิชาวิศวกรรมคอมพิวเตอร์ คณะวิศวกรรมศาสตร์ จุฬาลงกรณ์มหาวิทยาลัย ปีการศึกษา 2552 ลิขสิทธิ์ของจุฬาลงกรณ์มหาวิทยาลัย

### A TOOL FOR TESTING WEB PAGE SEQUENCE OF WEB APPLICATION USING UML SEQUENCE DIAGRAM

Miss Sunitee Pumison

A Thesis Submitted in Partial Fulfillment of the Requirements for the Degree of Master of Science Program in Software Engineering Department of Computer Engineering Faculty of Engineering Chulalongkorn University Academic Year 2009 Copyright of Chulalongkorn University

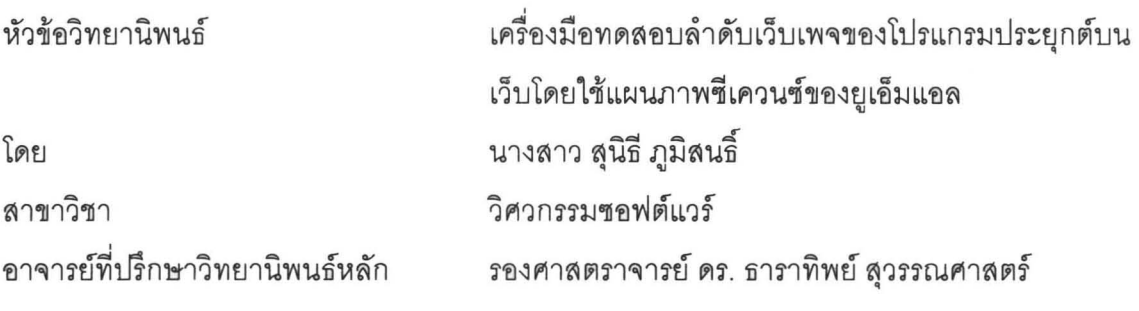

0-  $\epsilon$ ipro $\epsilon$  aligitation lituris ja ja 100 ilgine vain lainet luoken lainet ja viet loon ratteen ratteen la  $^{\prime\prime}$ ส่วนหนึ่งของการศึกษาตามหลักสูตรปริญญามหาบัณฑิต

**102) เอส 2008 คณบดีคณะวิศวกรรมศาสตร์** 

(รองศาสตราจารย์ ดร. บุญสม เลิศหิรัญวงศ์)

คณะกรรมการสอบวิทยานิพนธ์

..... ... . ~~~ .. ..... lh".1\.1nn~n1' (~'tl~Pl1~(;ln~1~tJ "'~. "11'(;J,J~ 1'(;J,J'W1':l~) •

. . . . . . "i'/ ...... 1"'.</ ............... "",".m1 mn>n'i ~mil"\.Itf~. <sup>n</sup>

(รองศาสตราจารย์ ดร. ธาราทิพย์ สุวรรณ<mark>ศ</mark>าสตร์)

 $\text{minmax}_{\mathcal{M}}\mathcal{M} \sim \text{minmax}_{\mathcal{M}}\mathcal{M}$ 

(ผู้ช่วยศาสตราจารย์ ดร. อาทตย์ ทองทกษ์)<br>-

marca mond Drinn  $(\mathring{\mathfrak{q}}$ ช่วยศาสตราจารย์ นครทิพย์ พร้อมพูล)

...... ... ... ~ .. ~ ...... .. .. ..... . m~l-Jn1m1tJ'W'tlnl-J~1";j'Vlm~tJ

 $(\tilde{\mathfrak{q}}$ ช่วยศาสตราจารย์ ดร. ภัทรชัย ลลิตโรจน์วงศ์)

สุนิธี ภูมิสนธิ์ : เครื่องมือทดสอบลำดับเว็บเพจของโปรแกรมประยุกต์บนเว็บโดยใช้ แผนภาพซีเควนซ์ของยูเอ็มแอล. (A TOOL FOR TESTING WEB PAGE SEQUENCE OF WEB APPLICATION USING UML SEQUENCE DIAGRAM) <sub>1</sub>. ที่ปริกษาวิทยานีพนธ์หลัก : รองศาสตราจารย์ ดร. ธาราที่พย์ สุวรรณศาสตร์, 139<br>...\*. หน้า.

โปรแกรมประยุกต์บนเว็บเป็นขอฟต์แวร์ประเภทหนึ่งที่ต้องการการทดสอบ ดึ่งใน ปัจจุบันเครื่องมือทดสอบโปรแกรมประยุกต์บนเว็บ มักจะทดสอบความถูกต้องของซอร์สโค้ด ทดสอบประสิทธิภาพการเชื่อมต่อกับระบบเครือข่าย การเรียกใช้งานจากผู้ใช้ และทดสอบ ความปลอดภัย จากการโจมตีประเภทต่างๆ แต่มีเครื่องมือส่วนน้อยที่นำลำดับเว็บเพจของ โปรแกรมประยกต์บนเว็บมาทำการทดสอบ เพื่อตรวจสอบลำดับเว็บเพจที่ถกเรียกใช้งานจาก กระบวนการทำงานข<mark>องโปรแกรมประยุกต์บนเว็บ ดังนั้น เมื่อโปรแกรมประยุกต์บนเว็บมีขนาด</mark> **ใหญ่ขึ้น มีจำนวนเว็บ<mark>เพจเพิ่มม</mark>ากขึ้น และมีการทำงานที่ซับซ้อนมากขึ้น ทำให้การทดสอบ** โปรแกรมประยุกต์บนเว็<mark>บนั้นจ</mark>ะมีความซับซ้อนตามไปด้วย และจะทำให้ผู้ทดสอบไม่สามารถ " " " ตรวจสอบความครบถวนของการทดสอบเบรแกรมประยุกตบนเวบนนเด ดงนนงานวจยนจงม แนวคิด ลำดับเว็บเพจจากการวิเคราะห์แบบสถิต สร้างกระบวนงานทดสอบจากแผนภาพซีเควนซ์ " , " ทงหมดของเปรแกรมประยุกตบนเวบ และบนทกลาดบเวบเพจทถูกทดสอบ จากนนนาลาดบ เว็บเพจที่ผ่านการกระทำการทดสอบมาเปรียบเทียบกับลำดับเว็บเพจที่ได้จากการวิเคราะห์ แบบสถต เพอตรวจสอบวาลาดบเวบเพจ เดทถูกทดสอบ และลาดบเวบเพจ เดทไม่ถูกทดสอบ

กิชา - วิศวกรรมคอมพิวเตอร์ - ลายบืดชื่อบิสิต - สนัช <sub>4</sub>อิสนช์<br>-JllFl'J:l .... .. . :~ ~::~.::~;:~~~ <sup>~</sup>... ... .. ~lrJ~!l]!l\J~~[;1 ... .. ..... .' .... . ~ .. 1 ... : ... ~ ....... ? .. ..... r ~j ~1"lJl'J'llI ...... ........ ................................ ~lrJi-J!l'll!l !l . Vlmn'l;'I'JVlrn\J'Yi\JfiVl~n .~0 ... .... 'J)f.r~ 1\\ t1n1~~m~tl .. ..... 2552 .. ........... .. ... .. .... .. . . \

# #4970647521 : MAJOR SOFTWARE ENGINEERING KEYWORDS: SOFTWARE TESTING / SEQUENCE TESTING / WEB APPLICATION / SEQUENCE DIAGRAM

SUNITEE PUMISON : A TOOL FOR TESTING WEB PAGE SEQUENCE OF WEB APPLICATION USING UML SEQUENCE DIAGRAM. THESIS ADVISOR: ASSOCIATE PROFESSOR TARATIP SUWANNASART, Ph.D., 139 pp.

Nowadays, there are many kinds of tools supporting web application testing, such as verifying the syntax of web page source code, measuring network performance of web application, testing GUI navigation components which are included on web browsers, and testing web applications for security vulnerabilities. Few testing tools support web page sequence testing . If a web application includes many web pages to provide all interactive services among web browsers and web servers, testers may not be able to test all available web page sequences of web application. In this thesis, a tool for testing web page sequences is proposed to support web application testing . The tool covers generating web page sequences from source code analysis, generating test procedures from UML sequence diagrams, and saving web pages sequences under test. Finally, testers can evaluate all tested web page sequences and untested web page sequences easily.

Department : ..... Computer Engineering Field of Study : \_\_ Software Engineering \_\_ Academic Year : 2009 Student's Signature ------.f/.L.!J.~.O:'u{----.J. Advisor's Signature  $\tau_{\text{MA}}$ ,  $\tau_{\text{MLM}}$ ,  $\tau_{\text{MA}}$ 

### **กิตตกรรมประกาศ ิ**

้วิทยานิพนธ์นี้จะไม่สามารถสำเร็จลุล่วงไปได้ด้วยดี หากไม่ได้รับคำปรึกษา แนะนำอันเป็นประโยชน์อย่างยิ่งจาก รองศาสตราจารย์ ดร. ธาราทิพย์ สุวรรณศาสตร์ อาจารย์ที่ ิ่ ปรึกษาวทยาน ิ ิพนธ์

ขอบคุณเพื่อนสนิท เพื่อนร่วมรุ่น และเพื่อนร่วมงานทุกคนที่ให้กำลังใจ ข้อคิดเห็น ื่ ื่ และให้ความช่วยเหลือในทุกๆ ด้าน ทำให้งานวิจัยชิ้นนี้สำเร็จลุล่วงไปได้ด้วยดี ้

ท้ายนี้ขอกราบข<mark>อบพระคุณครอบครัว ที่</mark>ให้การสนับสนุนและดูแลเอาใจใส่ผู้วิจัย ์ ้ด้วยความรักและเมตตา ตลอดจนเป็<mark>นก</mark>ำลังใจให้แก่ผู้วิจัยจนสามารถทำวิทยานิพนธ์ฉบับนี้สำเร็จ ลุล่วงไปได้ด้วยดี

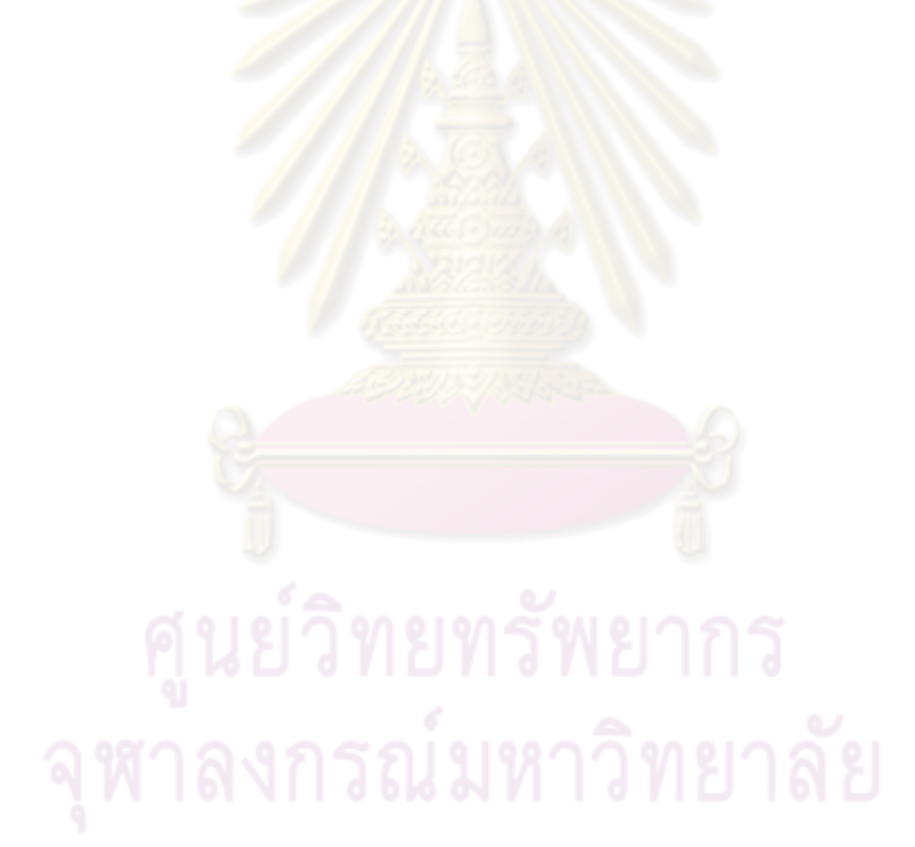

### สารบัญ

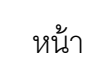

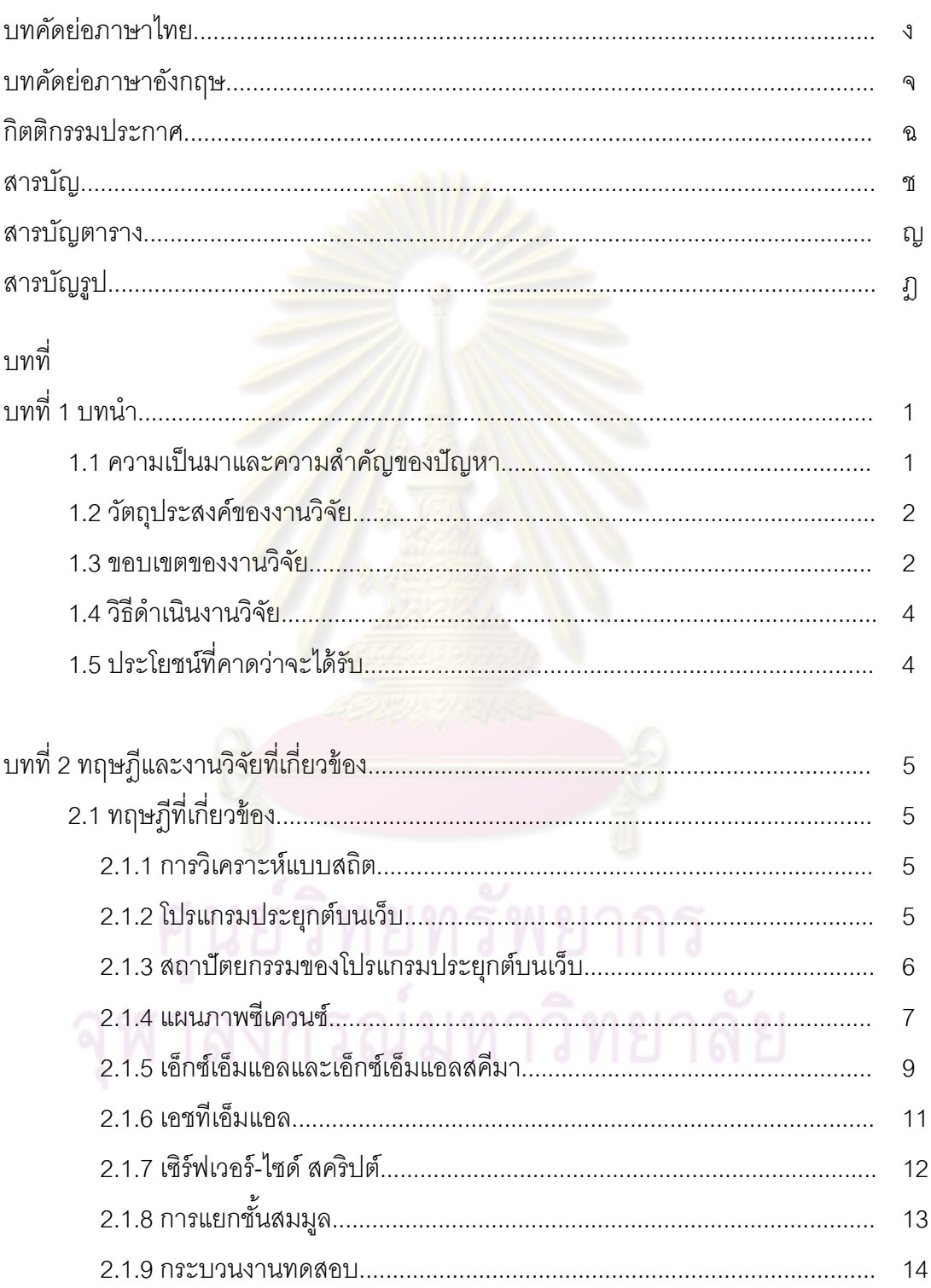

### **สารบัญ (ต่อ)**

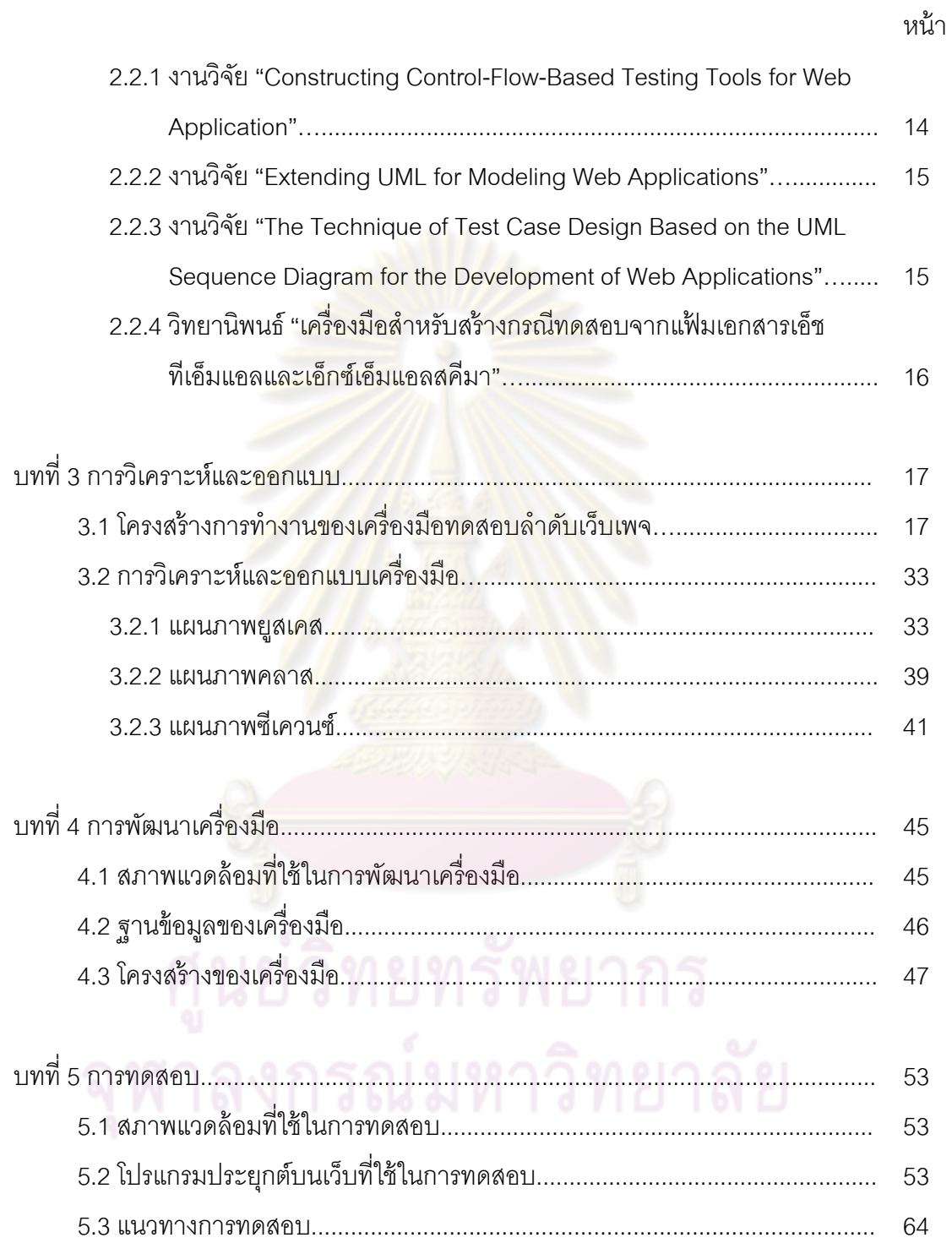

### สารบัญ (ต่อ)

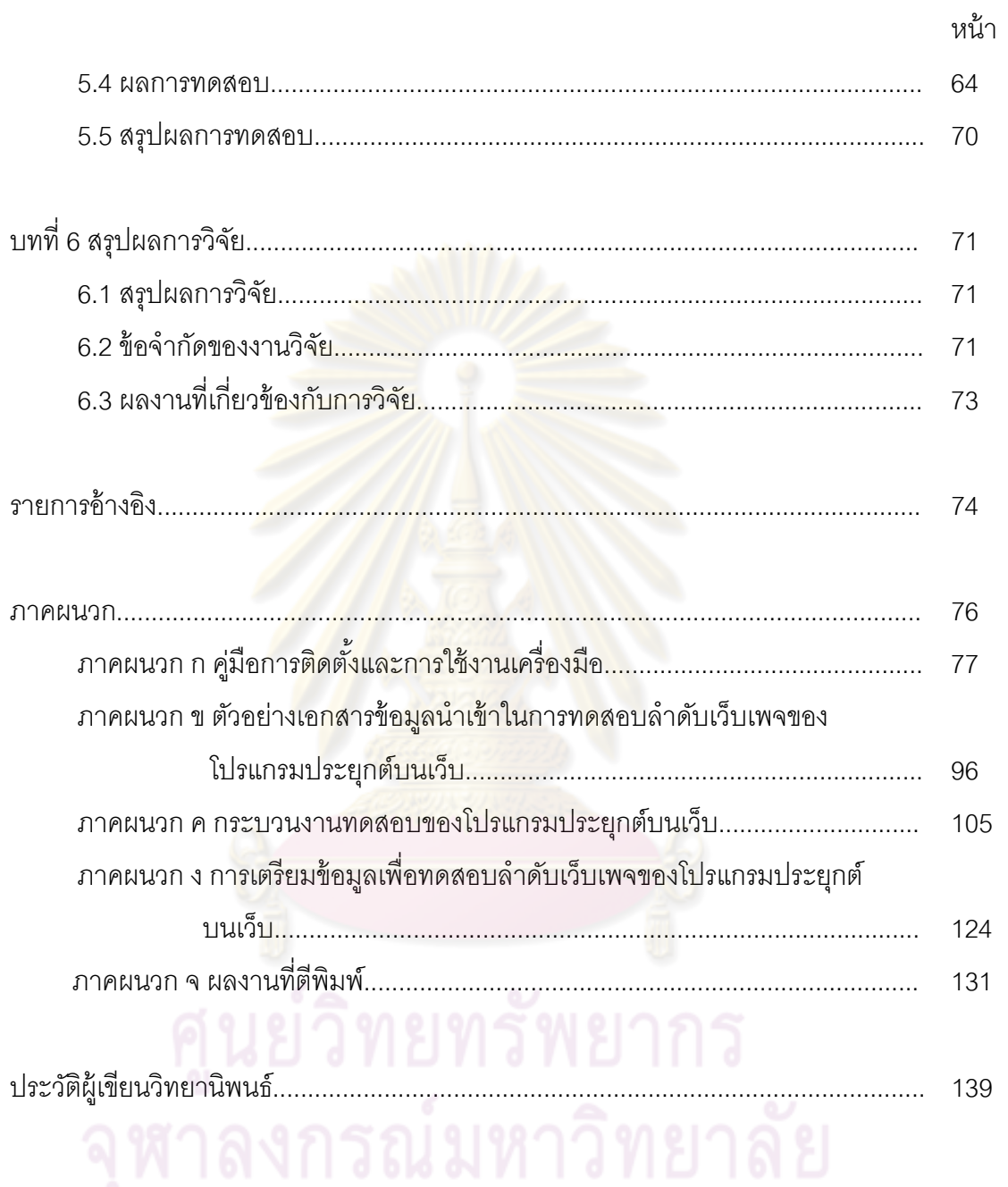

### **สารบัญตาราง**

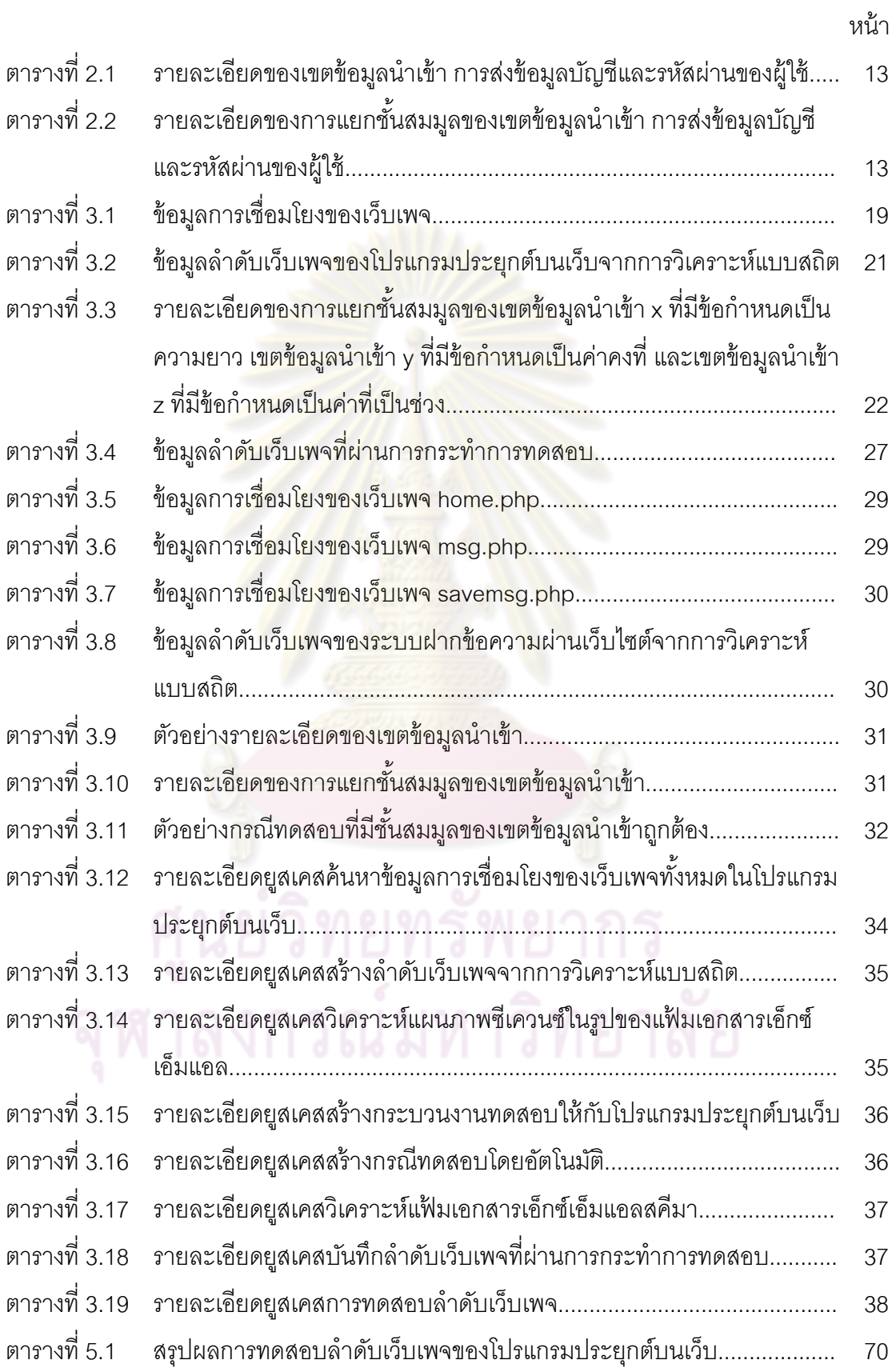

### **สารบญร ั ูป**

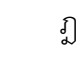

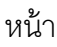

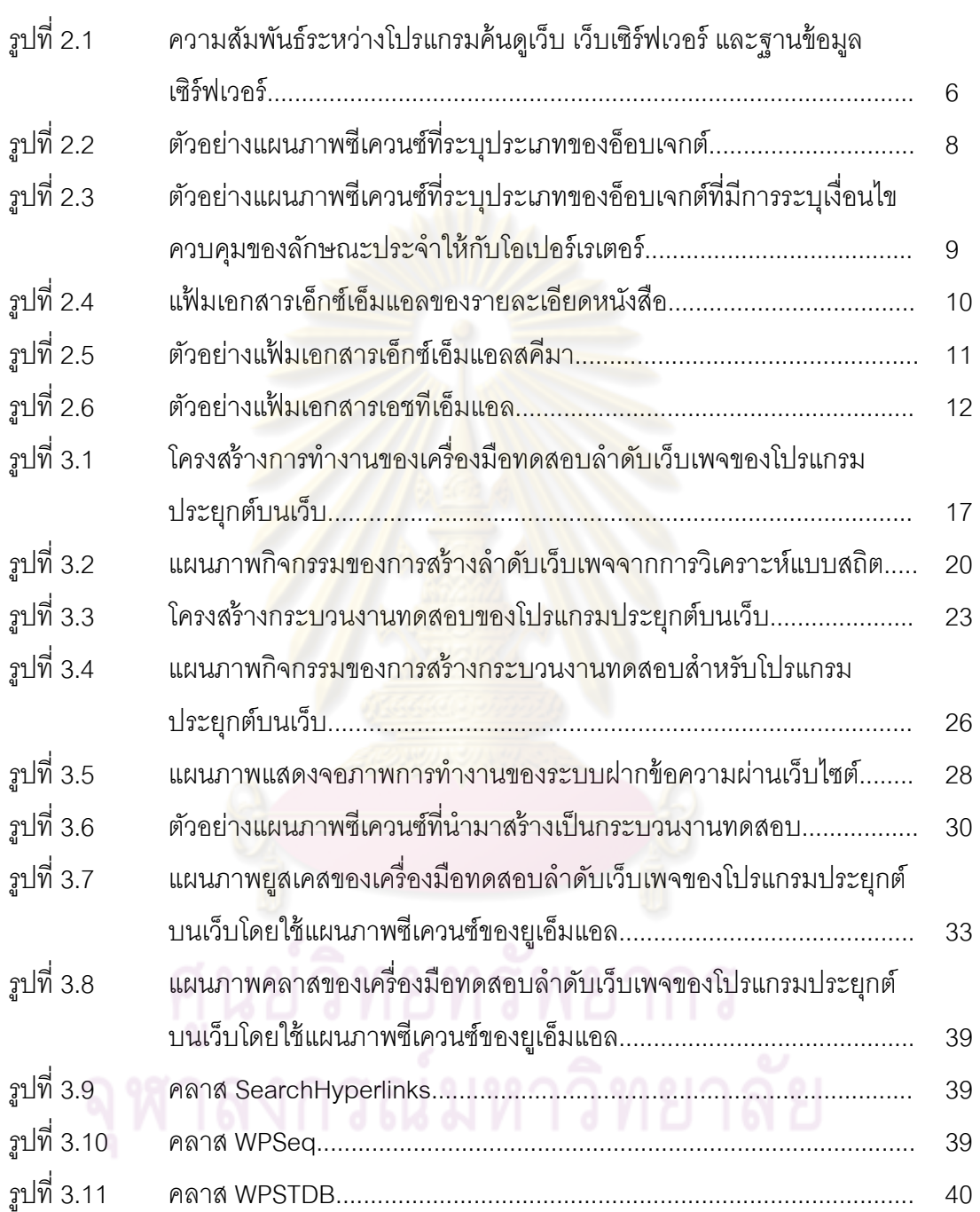

หน้า

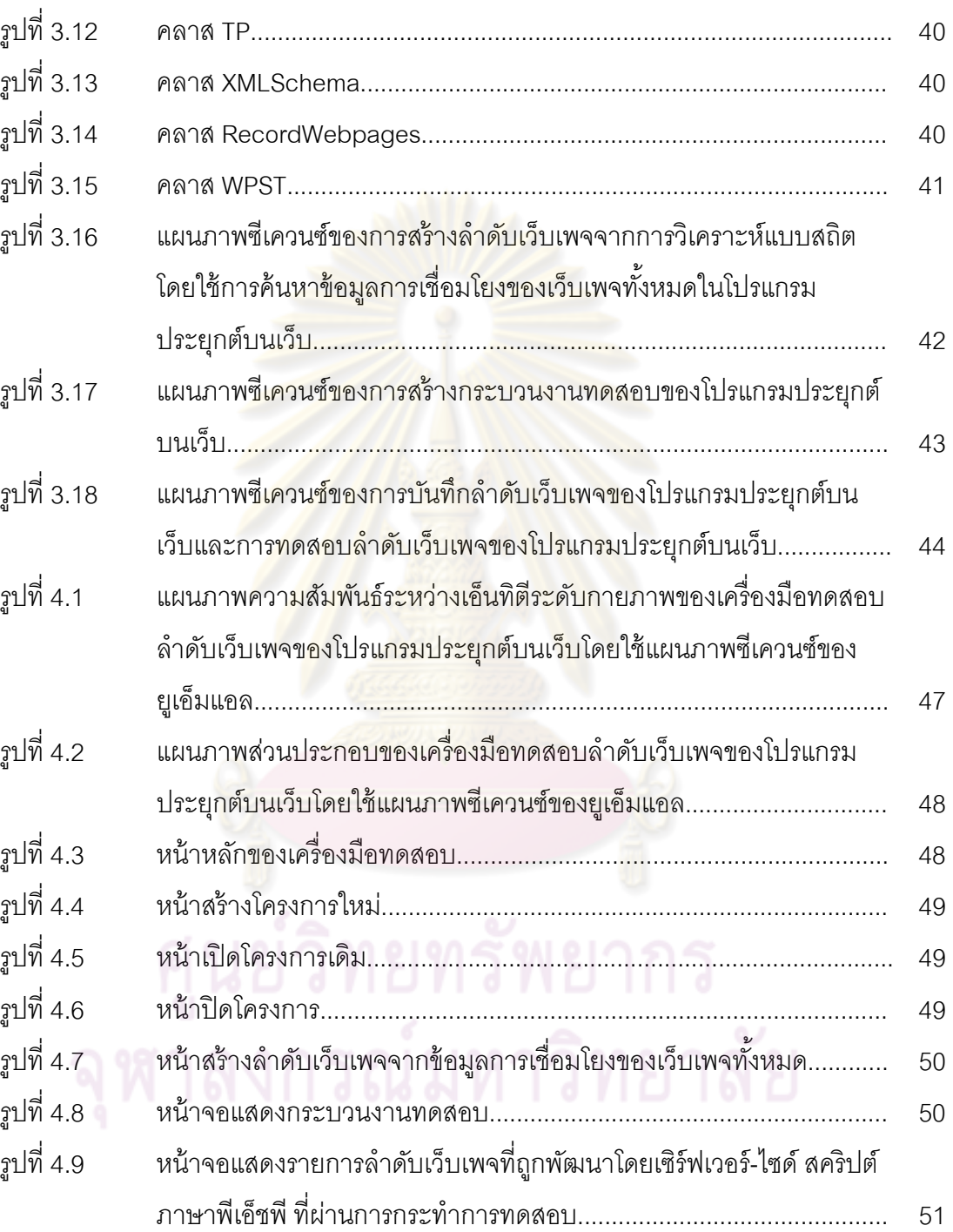

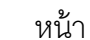

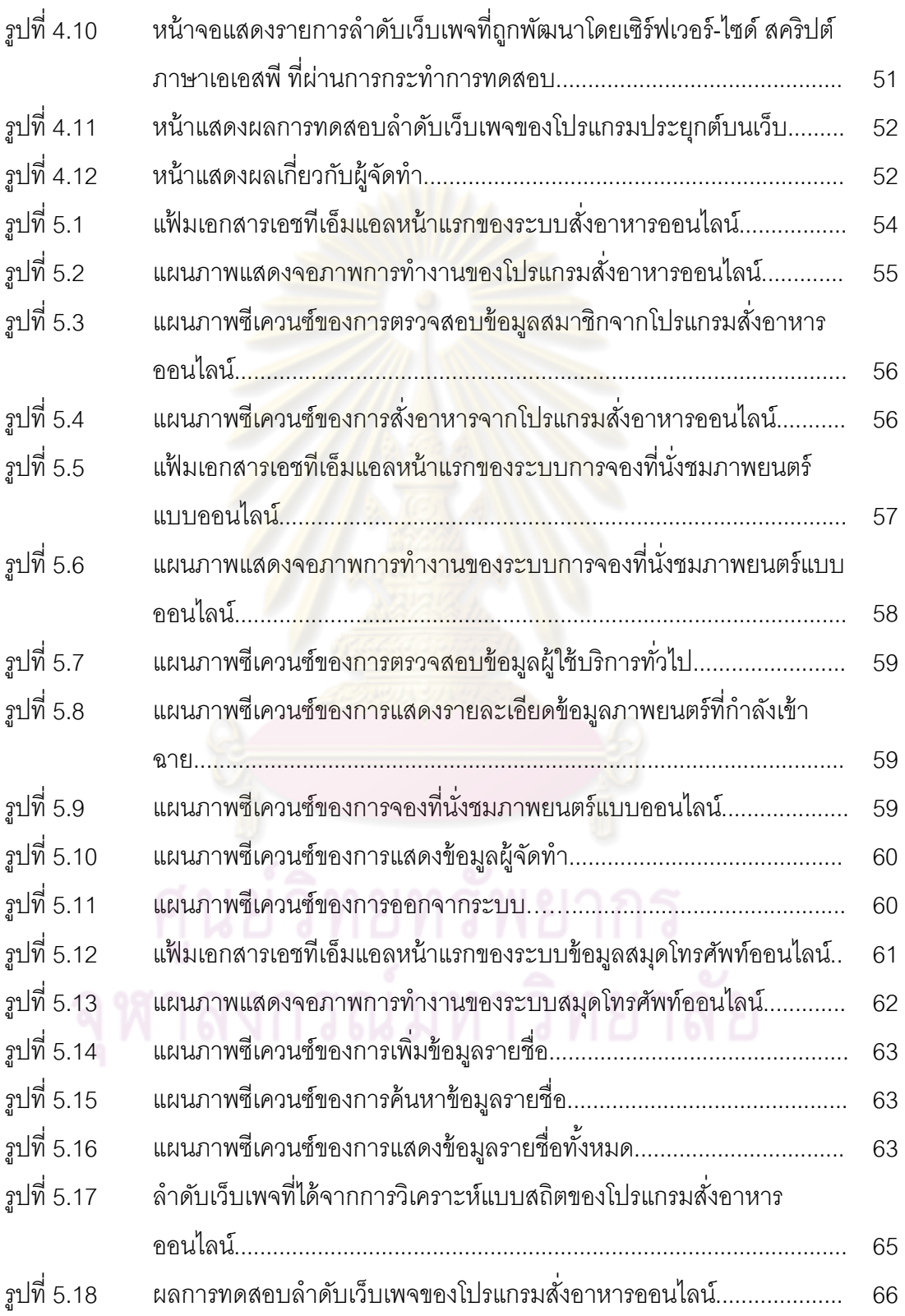

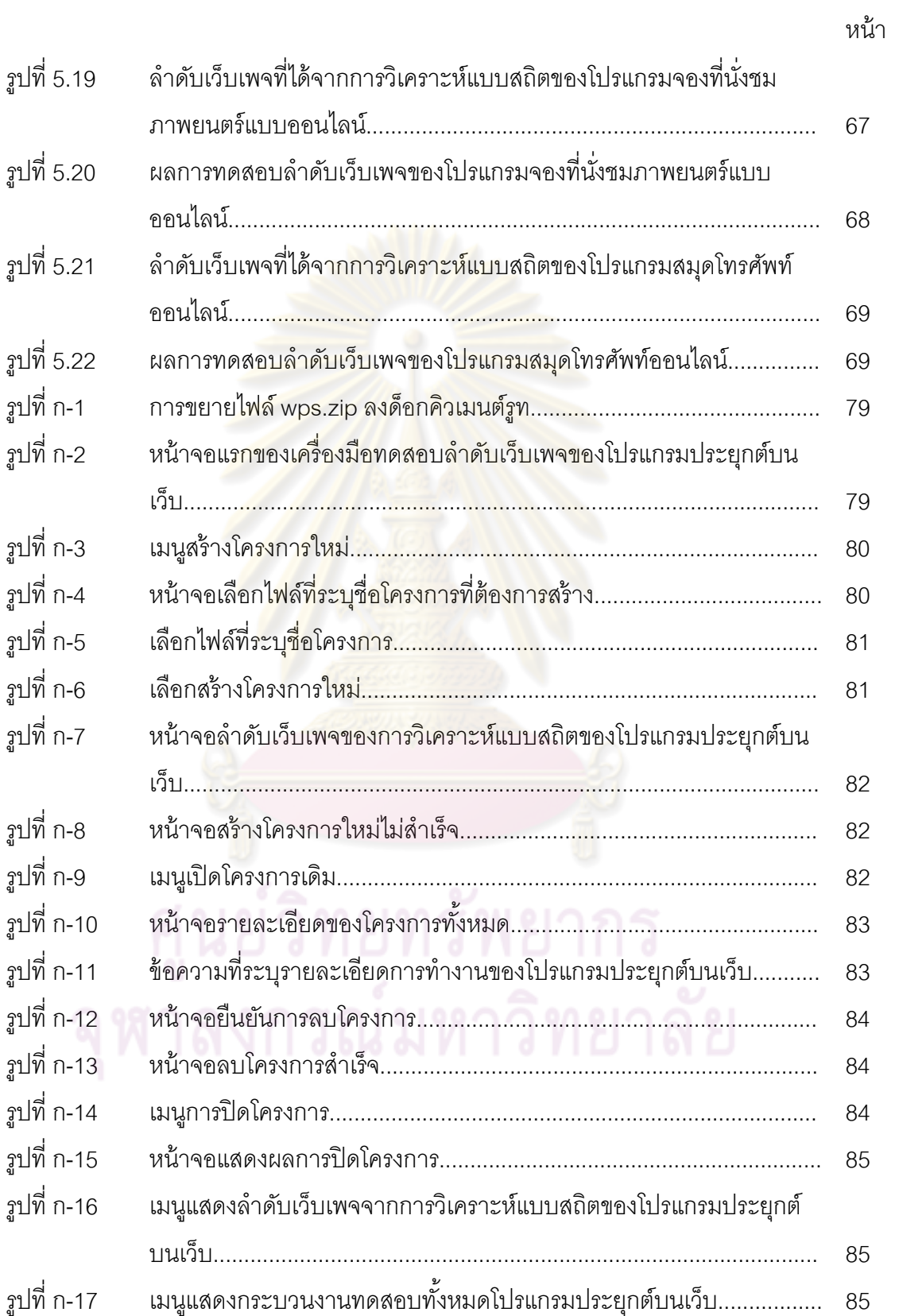

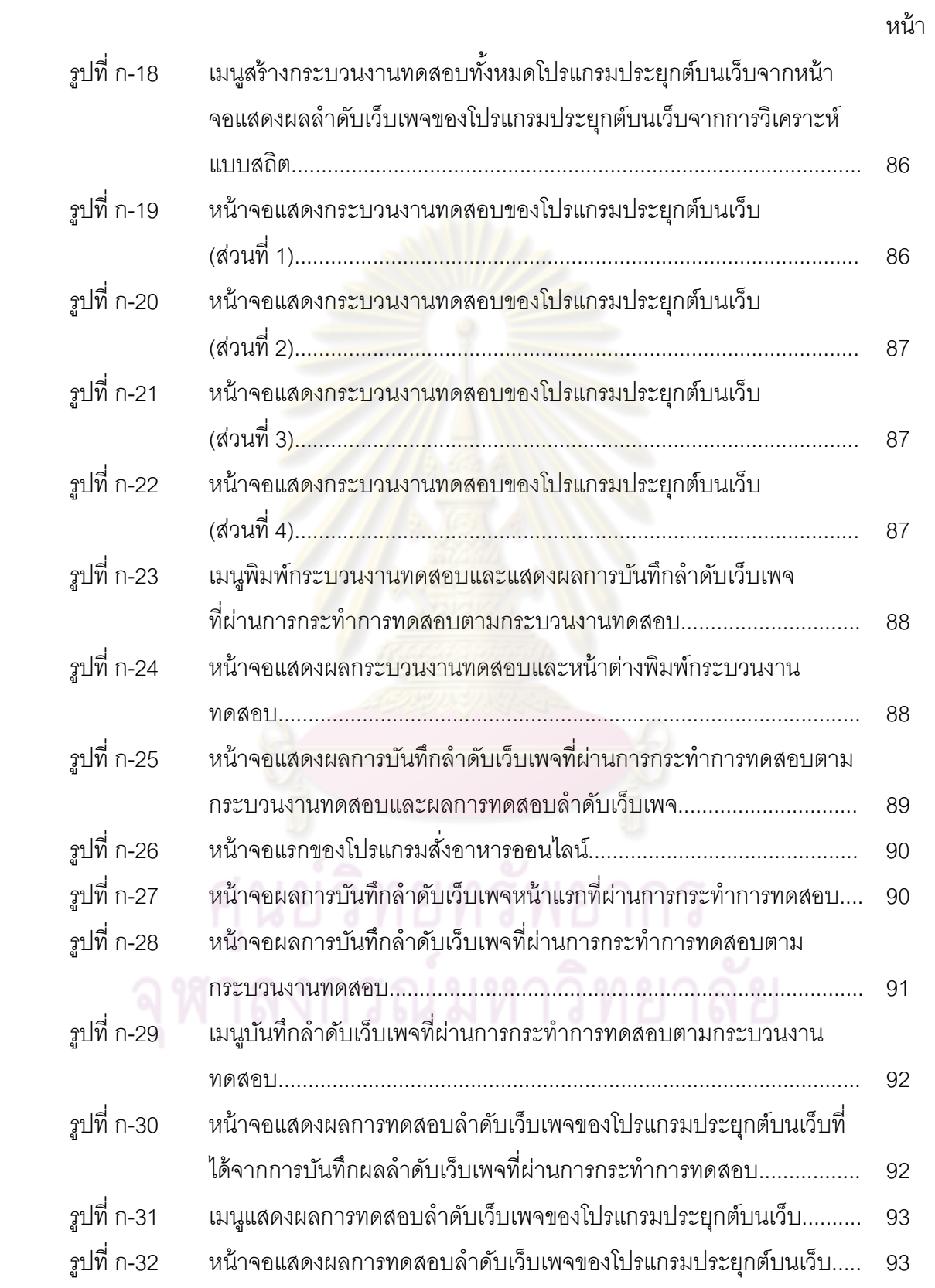

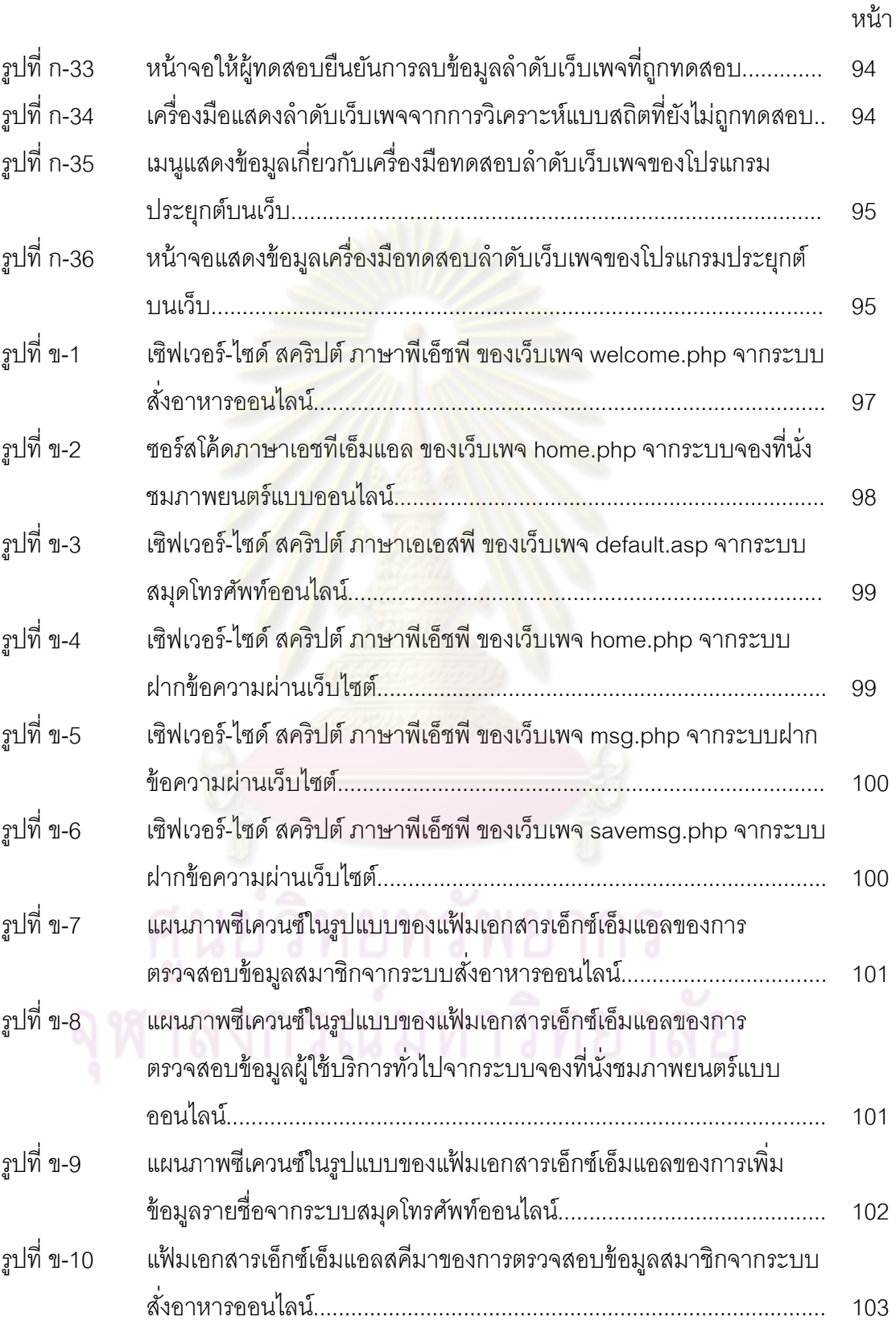

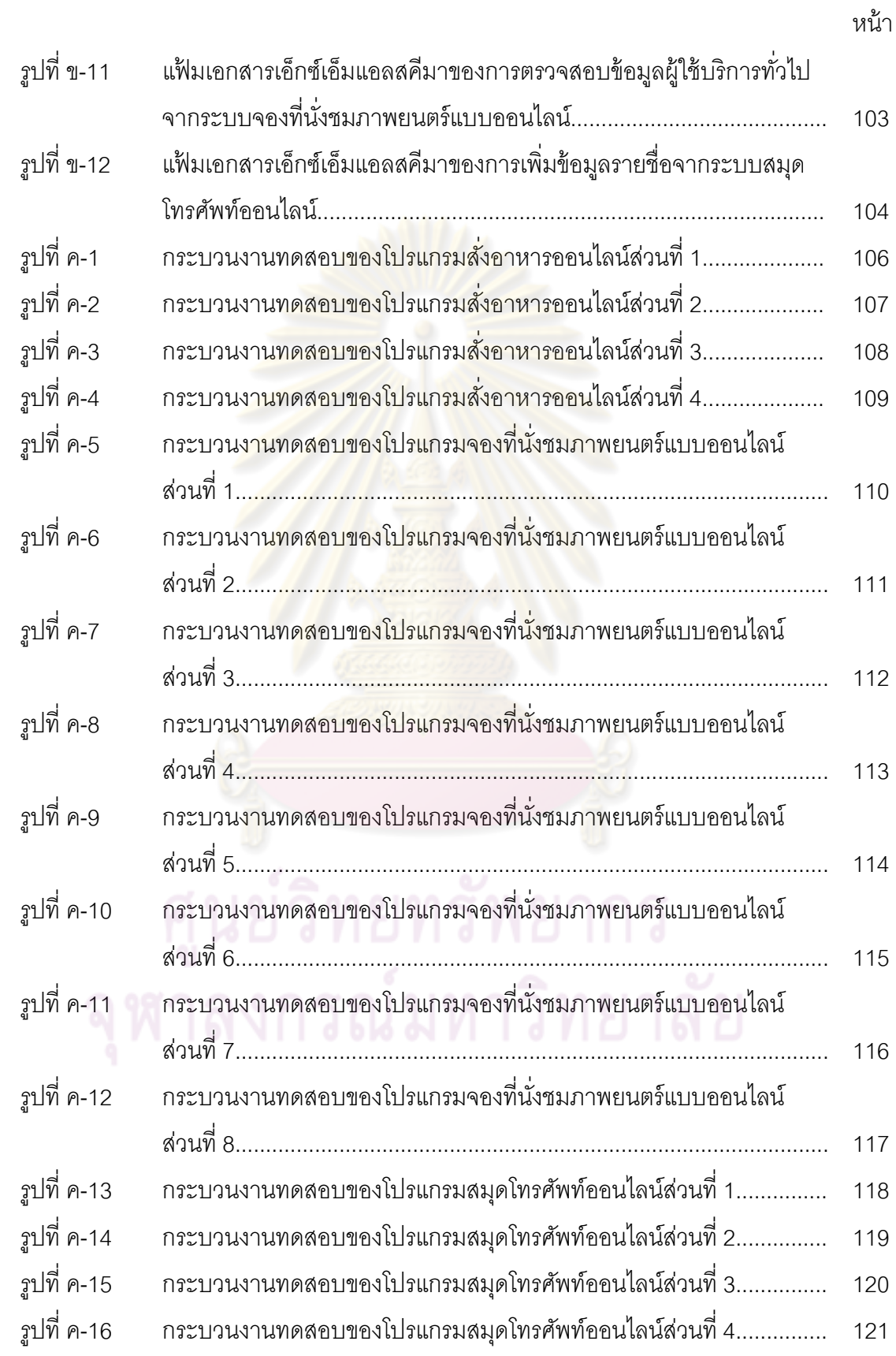

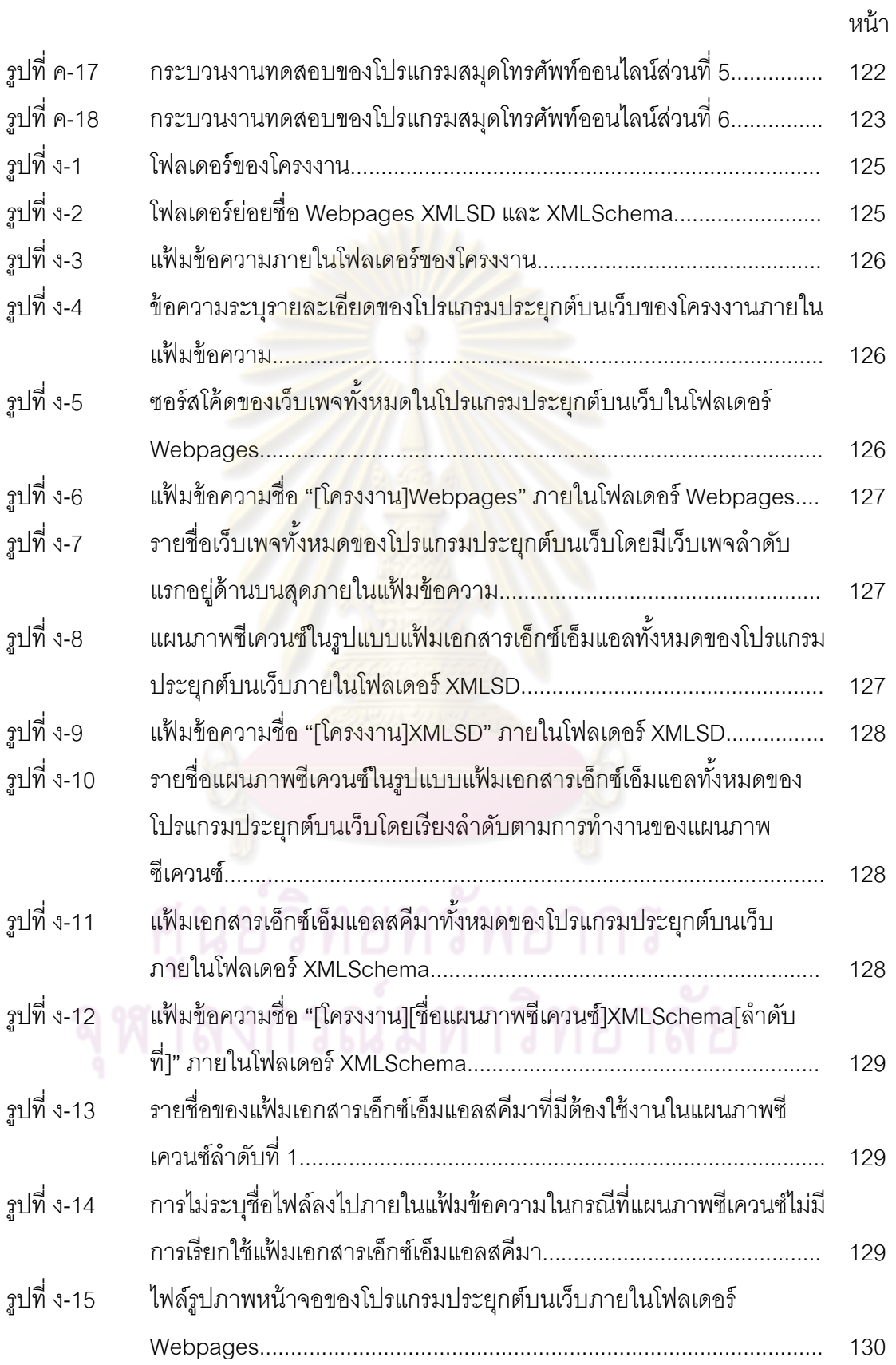

### **บทที่ 1 บทนํา**

#### **1.1 ความเป็นมาและความสาคํ ัญของปัญหา**

การทดสอบ (Testing) ถือเป็นอีกขั้นตอนหนึ่ง ที่มีความสำคัญและจำเป็นต่อการ ้พัฒนาระบบให้มีความสมบูรณ์ มีประสิทธิภาพ และพร้อมสู่การใช้งานจริง ในปัจจุบันการทดสอบ มีหลากหลายวิธีการ เพื่อให้เหมาะกับคุณสมบัติและเงื่อนไขของการพัฒนาระบบ ระบบที่มีวิธีการ พัฒนาเพื่อใช้ง<sub>ไร</sub>ะโยชน์ที่แตกต่างกัน อใช้ประโยชน์ที่แตกต่างกั<mark>น อาจมีความต้อ</mark>งการการทดสอบด้วยเงื่อนไขและวิธีการที่ <u>แตกต่างกัน</u>

โปรแกรมประยุกต์บนเว็บ (Web Application) เป็นซอฟต์แวร์ (Software) ประเภทหนึ่งที่ต้องการการทดสอบ ซึ่ง<mark>ในปัจจุบันเครื่องมือทดสอ</mark>บโปรแกรมประยุกต์บนเว็บ (Web **่** Application Test Tool) มักจะทดสอบความถูกต้องของซอร์สโค้ด (Source Code) ทดสอบ ประสิทธิภาพการเชื่อมต่<mark>อกับระบบเครือข่าย (Network) และการ</mark>เรียกใช้งานจากผู้ใช้ ทดสอบ ื่ ความปลอดภัย (Securit<mark>y) จากการโจมตีประเภทต่างๆ แต่มีเค</mark>รื่องมือส่วนน้อยที่นำลำดับเว็บ ื่ เพจของโปรแกรมประยุกต์บ<mark>น</mark>เว็<mark>บ</mark>มาทำการทดสอบ เพื<mark>่อตรวจ</mark>สอบลำดับเว็บเพจที่ถูกเรียกใช้งาน ื่ จากกระบวนการทำงานของโปรแกร<mark>มประยุกต์บนเว็บ ดั</mark>งนั้น เมื่อโปรแกรมประยุกต์บนเว็บมีขนาด ใหญ่ขึ้น มีจำนวนเว็บเพจเพิ่มม<mark>ากขึ้น และมีการท</mark>ำงานที่ซับซ้อนมากขึ้น ทำให้การทดสอบ ิ่ โปรแกรมประยุกต์บนเว็บนั้นจะมีความซับซ้อนตามไปด้วย หากไม่มีการทดสอบลำดับเว็บเพจที่ ถูกเรียกใช้งานในการทำงานต่างๆ ที่เกิดขึ้นในโปรแกรมประยุกต์บนเว็บ เพื่อที่จะทราบลำดับเว็บ ื่ ี่ เพจที่ถูกทดสอบและลำดับเว็บเพจที่ยังไม่ถูกทดสอบ จะทำให้ผู้ทดสอบไม่สามารถตรวจสอบ ความครบถ้วนของการทดสอบโปรแกรมประยกตุ ์บนเว็บนนได ั้ ้

งานวิจัย Constructing Control-Flow-Based Testing Tools for Web Application [1] ได้นำเสนอแบบจำลองโครงสร้าง (Architecture Model) ของโปรแกรมประยุกต์ บนเว็บ โดยแบบจำลองดังกล่าวเกิดจากการวิเคราะห์แบบสถิต (Static Analysis) สำหรับเว็บเพจ เอชทีเอ็มแอล (HTML Web page) และการวเคราะห ิ ์แบบพลวัต (Dynamic Analysis) สําหรับ เซิร์ฟเวอร์-ไซด์ สคริปต์ (Server-side script) จากนั้นจึงนำแบบจำลองที่ได้มาสร้างเป็นกรณี ั้ ทดสอบสำหรับโปรแกรมประยุกต์บนเว็บ

จากการศึกษางานวิจัยดังกล่าวพบว่า การกระทำการ (Execution) เพื่อทดสอบ ื่ ความถกตู ้องของลําดบเว ั ็บเพจท ี่ได้จากแบบจําลองโครงสร้าง ไมได่ ้มีการระบุลําดบของการ ั

ทดสอบ และเงื่อนไของกรณีทดสอบที่ชัดเจนเพื่อวิเคราะห์ความถูกต้องของแบบจำลองโครงสร้าง ื่ ดังกล่าว

ดังนั้นวิทยานิพนธ์นี้จึงมีแนวคิด สร้างเครื่องมือทดสอบ (Test Tool) ลำดับเว็บ ั้ **่** เพจ (Web page Sequences) ของโปรแกรมประยุกต์บนเว็บ โดยการนำแผนภาพซีเควนซ์ (Sequence Diagram) ทั้งหมดของโปรแกรมประยุกต์บนเว็บ มาสร้างเป็นกระบวนงานทดสอบ (Test Procedure) และให้ผู้ทดสอบ (Tester) กระทําการทดสอบ (Test Execution) ตามลําดับ เหตุการณ์ (Scenario) ที่ระบุในแผนภาพซี<mark>เควนซ์ แ</mark>ละนำลำดับเว็บเพจที่ได้จากการทดสอบ มา เปรียบเทียบกับลำดับเว็บเพจที่ได้จ<mark>ากการวิเคราะห์แบบส</mark>ถิต เพื่อตรวจสอบว่าลำดับเว็บเพจใดที่ ื่ ้ถูกทดสอบ และลำดับเว็บเพจ<mark>ใดที่ไม่ถูกท</mark>ดสอบ

#### **1.2 วัตถุประสงค์ของการวิจัย**

สร้างเค<mark>รื่องมือทดสอบ</mark>ลำดับเว็บ<mark>เพจของโปรแกร</mark>มประยุกต์บนเว็บ โดยใช้การ ื่ ึ กระทำการตามลำดับเหตุ<mark>การณ์ในแผนภาพซีเค</mark>วนซ์

#### **1.3 ขอบเขตของการวิจัย**

1) โปรแกรมประยุกต<mark>์บนเว็บที่นำมาทดสอบ จ</mark>ะต้องมีการทำงานกับเว็บเพจที่มีการ ิตอบสนองแบบพลวัต (Dynamic web page) ฝั่งเซิร์ฟเวอร์ โดยใช้เซิฟเวอร์-ไซด์ สคริปต์ ภาษา พีเอ็ชพี (PHP) หรือภาษาเอเอสพี (ASP) เท่านั้น

2) แผนภาพซีเค<mark>วนซ์ที่นำมาใช้เพื่อการกระทำการทดสอบ</mark> จะต้องเป็นแผนภาพซีเควนซ์ ื่ ระดับพื้นฐาน (Basic Sequence Diagram) ที่ระบุประเภทของอ็อบเจกต์ (Object) เพื่อพัฒนา ื่ โปรแกรมประยุกต์บนเว็บ โดยสามารถระบุเงื่อนไขควบคุม (Guard Condition) ของลักษณะ ประจํา ให้กับโอเปอร์เรเตอร์ (Operator) 2 ชนิด ได้แก่ ตัวเลือก (opt) และ ทางเลือกอื่น (alternative) และแผนภาพมีรูปแบบที่ถูกต้องตามหลักการของยูเอ็มแอล (UML)

3) การวิเคราะห์แบบสถิต จะทำเฉพาะส่วนของข้อมูลการเชื่อมโยงของเว็บเพจ เอชทีเอ็มแอล ข้อมูลการเชื่อมโยงของเซิร์ฟเวอร์-ไซด์ สคริปต์และเขตข้อมูลนำเข้าที่อยู่ในรูปแบบ ี่ ของกาษาเอชทีเอ็บแอลเท่าบั้น

4) แฟ้มเอกสารเอ็กซ์เอ็มแอล (XML) และแฟ้มเอกสารเอ็กซ์เอ็มแอลสคีมา (XML Schema) ที่นำมาใช้เพื่อการวิเคราะห์ในการสร้างกรณีทดสอบ จะต้องอยู่ในรูปแบบที่สมบูรณ์และ ื่ ้ถูกต้องตามข้อกำหนดของภาษาดังกล่าว

5) รูปแบบเขตข้อมูลนำเข้าของหน้าเว็บเพจในรูปแฟ้มเอกสารเอชทีเอ็มแอลที่ใช้สร้างกรณี ทดสอบประกอบด้วย เขตข้อมูลข้อความ (Text field) พื้นที่ข้อความ (Text area) เขตข้อมูล รหัสผ่าน (Password field) คอมโบบอกซ์ (Combo box) เช็คบอกซ์ (Check box) และปุ่มเรดิโอ (Radio button) โดยกำหนดประเภทของข้อมูล 4 ประเภทคือ สายอักขระ (String) จำนวนเต็ม (Integer) จํานวนจริง (Float) และบูลีน (Boolean)

6) ชื่อของบาวดารีอ็อบเจกต์ (Boundary objects) คอนโทรล อ็อบเจกต์ (Control objects) การดำเนินการ (Operation) และ ลักษณะประจำ (Attribute) ที่ได้จากแมสเสจ (Message) และกรณีที่ระบุเงื่<mark>อนไขควบคุมลักษณะประ</mark>จำที่ระบุในแผนภาพซีเควนซ์ จะต้องมี ี่ ความสอดคล้องกับ ชื่อของเว็บเพจ ชื่อของเขตข้อมูลนำเข้า และการกระทำ (Action) ที่ระบฺในเว็บ เพจ

7) ข้อมูลนำเข้<mark>าของกรณีทดสอบ สำหรับเว็บเพจท</mark>ี่มีเขตข้อมูลนำเข้าที่อยู่ในรูปแบบ ี่ ของภาษาเอ็ชทีเอ็มแอล (HTML) จะถูกสร้างขึ้นโดยวิธีการแยกชั้นสมมูล (Equivalence Class ั้ Partitioning) ส่วนผลลัพ<mark>ธ์ที่คาดห</mark>วังจาก<mark>กรณีทดสอบที่ถูกสร</mark>้างขึ้นจะแสดงอยู่ในรูปแบบถูกต้อง (Valid) และไม่ถูกต้อง (Invalid) เท่านั้น

่ 8) ผลของการทดสอ<mark>บ</mark>ลำดับเว็บเพจที่ได้จากการดำเนินการตามเหตการณ์ในแผนภาพ ซีเควนซ์ เปรียบเทียบกับลำดับเว็บเ<mark>พจที่ได้จากการวิเคราะห์</mark>ซอร์สโค้ด สามารถระบุได้ว่าลำดับเว็บ เพจใดที่ถูกทดสอบและลําดบเว ั ็บเพจใดที่ไม่ถูกทดสอบ

9) เครื่องมือถูกพัฒนาขึ้นจากภาษาพีเอ็ชพี และทำงานบนอินเทอร์เน็ตเอ็กซ์พลอเรอร์ **่** (Internet Explorer) เวอร์ชัน 6 ขึ้นไป

10) เครื่องมือนี้ไม่รองรับโปรแกรมประยุกต์บนเว็บที่ถูกสร้างในลักษณะเอชทีเอ็มแอล **่** เฟรม (HTML Frame) และแอ็พเพล็ท (Applet)

11) การทดสอบการทำงานของเครื่องมือทดสอบลำดับเว็บเพจ จะนำโปรแกรมประยุกต์ ื่ ิบนเว็บที่ถูกพัฒนาขึ้นโดยใช้เซิร์ฟเวอร์-ไซด์ สคริปต์ ภาษาเอเอสพี หรือภาษาพีเอ็ชพี และ แผนภาพซีเควนซ์ที่เกี่ยวข้องทั้งหมด มาทำการทดสอบอย่างน้อย 3 โปรแกรมจากนั้นพิจารณาว่า ี่ ั้ เคร องมือที่พัฒนาขึ้น สามารถแสดงผลการทดสอบที่ถูกต้องได้หรือไม่ื่

#### **1.4 วิธีดําเนินการวิจัย**

- 1) รวบรวมข้อมูลของโปรแกรมประยุกต์บนเว็บที่จะนำมาทดสอบ
- 2) รวบรวมข้อมูลแผนภาพซีเควนซ์ของโปรแกรมประยุกต์บนเว็บเพื่อใช้ในการทดสอบ
- 3) วิเคราะห์และออกแบบเคร องมือทดสอบ ื่
- 4) พัฒนาเคร องมือทดสอบ **่**
- 5) ทดสอบการทำงาน<mark>ของเครื่องมือทดสอบ แล</mark>ะแก้ไขหากพบข้อผิดพลาด ื่
- 6) สรุปผลการวิจัย และข้อเสนอแนะ
- 7) จัดทํารายงานวิทยานิพนธ์

### **1.5 ประโยชน์ที่คาดว่าจะได้รับ**

1) ลดเวลา และทรัพยากรในการทดสอบลำดับเว็บเพจของโปรแกรมประยุกต์บนเว็บ

่ 2) สามารถตรวจส<mark>อบลำดับเว็บเพจที่ได้จ</mark>ากกา<mark>รอ</mark>อกแบบโปรแกรมประยุกต์บนเว็บและ ลำดับเว็บเพจที่ได้จากการพัฒนาโป<mark>รแกรมประยุกต์บน</mark>เว็บได้

3) เครื่องมือที่ถูกพัฒนาขึ้นสามารถนำไปใช้งานจริง ในองค์กรที่พัฒนาโปรแกรม **่** ประยุกต์บนเว็บ และช่วยในการทดสอบลำดับเว็บเพจของโปรแกรมประยุกต์บนเว็บได้

# **บทที่ 2 ทฤษฎีและงานวิจัยทเก ยวข ี่ ้อง**

### **2.1 ทฤษฎีที่เก ยวข้อง**

### **2.1.1 การวิเคราะห์แบบสถิต [2]**

การวิเคราะห์แบบสถิต คือ การวิเคราะห์ซอร์สโค้ด เพื่อตรวจสอบความถูกต้อง ื่ ี ของซอฟต์แวร์ที่ถูกพัฒนา โดยไม่อ<mark>าศัย</mark>การกระทำการเหมือนการวิเคราะห์แบบพลวัต การวิเคราะห์แบบสถิตถกนำมาใช้ประโยชน์ในการค้นหาจดบกพร่อง (Bug) ของซอร์สโค้ดที่ถูก พัฒนา และนำไปสู่การแก้จุด<mark>บกพร่อง (D</mark>ebug) ที่พบ

การวิเคราะห์แบบสถิต สามารถนําไปใช้ตรวจสอบข้อกําหนด (Specification) ของการพัฒนาซอฟต์แว<mark>ร์ เพื่อตรวจสอบความ</mark>ต้องกัน (Consistency check) ระหว่างข้อกำหนด ื่ และการพัฒนาจริง ซึ่งการทดสอบข้อกำหนด (Specification testing) เพื่อค้นหาจุดบกพร่อง และ ื่ ี นำมาสู่การแก้ไขจุดบกพร่อง<mark>ของข้อกำหนดดังกล่าว เรียกว่า</mark> การทดสอบแบบแบล็กบอกซ์สถิต (Static black box testing)

้ วิทยานิพนธ์นี้ **จะใช้การวิเคราะห์แบบสถิตในส่วนข้อมูลการเ**ชื่อมโยง (Link) และ ิเขตข้อมูลนำเข้าในรูปแบบภาษาเอ<mark>ชทีเ</mark>อ็มแอลที่ปรากฏอยู่ในเว็บเพจเท่านั้น

### **2.1.2 โปรแกรมประยุกต์บนเว็บ [1,3]**

โปรแกรมประยุกต์บนเว็บ ์ คือโปรแกรมที่เข้าถึงด้วยโปรแกรมค้นดูเว็บผ่าน ้ เครือข่ายคอมพิวเตอร์อย่าง อินเทอร์เน็ต (Internet) หรือ อินทราเน็ต (Intranet) โปรแกรมประยุกต์ บนเว็บเป็นที่นิยมเนื่องจากความสามารถ ในการเปลี่ยนแปลงและการจัดการข้อมูล โดยไม่ต้อง ื่ แจกจ่าย และติดตั้งซอฟต์แวร์บนเครื่องผู้ใช้ ตัวอย่างโปรแกรมประยุกต์บนเว็บ ได้แก่ เว็บเมล์ **่** (Web Mail) พาณิชย์อิเล็กทรอนิกส์ (Electronic Commerce) กระดานสนทนา (Web Board) เป็นต้น

โปรแกรมประยุกต์บนเว็บ มีส่วนประกอบ 3 ส่วน คือ โปรแกรมค้นดูเว็บ (Web Browser) เว็บเซิร์ฟเวอร์ (Web Server) และฐานข้อมูลเซิร์ฟเวอร์ (Database server) โดยที่ โปรแกรมค้นดูเว็บจะทำการเรียกใช้บริการเว็บเพจจากเว็บเซิร์ฟเวอร์ ผ่านทางโปรโตคอลเอ็ชทีทีพี (HTTP Protocol) ั้นเว็บเซิร์ฟเวอร์จะดึงข้อมูลเว็บเพจที่โปรแกรมค้นดูเว็บต้องการจาก

ฐานข้อมูลเซิร์ฟเวอร์ ผ่านทางโปรโตคอลการเข้าถึงฐานข้อมูล (Database Access Protocol) และส่งข้อมูลเว็บเพจนั้นกลับไปยังเว็บเซิร์ฟเวอร์ และส่งต่อข้อมูลเว็บเพจไปยังโปรแกรมค้นดูเว็บ เพื่อแสดงผล ผ่านทางโปรโตคอลเอ็ชทีทีพี กระบวนการดังกล่าวแสดงได้ดังรูปที่ 2.1  $\,$ ื่

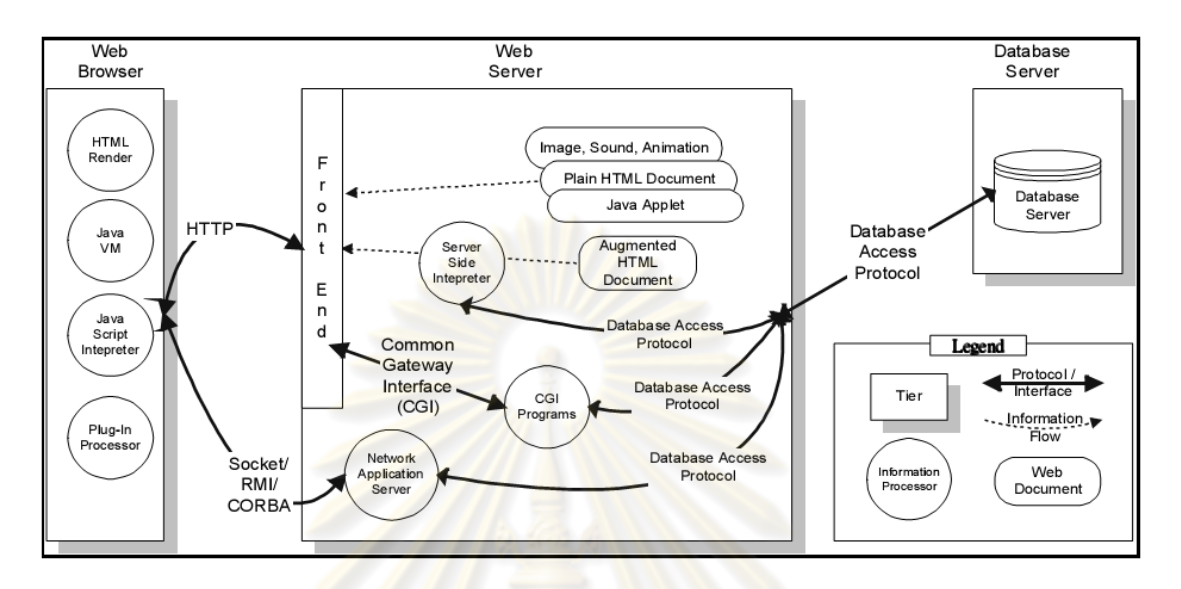

้รูปที่ 2.1 ความสัมพันธ์ระ<mark>ห</mark>ว่างโปรแกรมค้นดูเว็บ เว็บเซิร์ฟเวอร์ และฐานข้อมูลเซิร์ฟเวอร์ [1]

### **2.1.3 สถาปัตยกรรมของโปรแกรมประยุกต์บนเว็บ (Web Application Architecture) [3,4]**

รูปแบบเชิงสถาปัตยกรรมของโปรแกรมประยกตุ ์บนเว็บที่มีการใช้งานในปัจจุบัน สามารถจําแนกออกเป็น 3 ประเภท คือ

1) สถาปัตยกรรมแบบ ทินเว็บไคลเอ็นต์ (Thin Web Client) ส่วนมากเป็นโปรแกรม ประยุกต์ที่ทำงานบนเครือข่ายอินเทอร์เน็ต ตรรกะการทำงาน (Business logic) ทั้งหมดจะอยู่ทาง ่ ผึ้งของเซิร์ฟเวอร์ มีการควบคมการทำงานของไคลเอ็นต์ (Client) เพียงเล็กน้อย และไคลเอ็นต์จะ ใช้งานโปรแกรมประยุกต์ในรูปของฟอร์ม (Form) ผ่านโปรแกรมค้นดูเว็บ

2) สถาปัตยกรรมแบบ ทิกเว็บไคลเอ็นต์ (Thick Web Client) เป็นโปรแกรมประยุกต์ที่มี ตรรกะการทำงานอย่บนเครื่องฝั่งไคลเอ็นต์ค่อนข้างมาก โดยทั่วไปไคลเอ็นต์จะมีการใช้เว็บเพจ เอชทีเอ็มแอลแบบพลวัต (Dynamic HTML) ในการควบคุมการทำงานต่างๆ

3) สถาปัตยกรรมแบบเว็บเดลิเวอรี (Web Delivery) เป็นโปรแกรมประยุกต์บนเว็บที่มี การใช้โปรโตคอลอื่ นๆ ในระบบเชิงอ็อบเจกต์แบบกระจาย (Distribute object) โดยโปรแกรมค้นดู เว็บจะทำหน้าที่เป็นส่วนที่เก็บและส่งอ็อบเจกต์ของระบบ

่ ในวิทยานิพนธ์นี้ จะสนใจเฉพาะโปรแกรมประยุกต์บนเว็บที่ถูกพัฒนาขึ้นจาก ึ้ ี สถาปัตยกรรมแบบ ทินเว็บไคลเค็นต์ ที่มีการทำงานกับเว็บเพจเคชทีเค็มแคลและเว็บเพจที่มีการ ตอบสนองแบบพลวัตฝั่งเซิร์ฟเวอร์เท่านั้น

### **2.1.4 แผนภาพซีเควนซ์ [3,4,5,6,7]**

้แผนภาพซีเควนซ์ แสดงถึงลำดับการทำงานของระบบโดยมีอ็อบเจกต์ และเวลา เป็นสิ่งกำหนดลำดับของงาน โดยมีแมสเสจ บ่งบอกความสัมพันธ์ระหว่างอ็อบเจกต์บนไลฟ์ไลน์ (Lifeline) ระหว่างไลฟ์ไลน์จะมีลู<mark>กศรเพื่อบ่งบอก</mark>ทิศทางของแมสเสจที่ถูกส่งระหว่างอ็อบเจกต์ ื่ และมีรูปสี่เหลี่ยมที่บ่งบอกระย<mark>ะเวลากระทำการของเมท็อด</mark> (Method) ในการตอบสนอง (Response) แมสเสจ โดย<mark>รูปแบบของแมสเสจที่ถูกต้องคือ ก</mark>ารดำเนินการ และ ลักษณะประจำ โดยสามารถระบุเงื่อนไขควบคุม<mark>ข</mark>องลักษณะประจำให้กับโอเปอร์เรเตอร์ได้

่ ในวิทยา<mark>นิพนธ์นี้ จะใช้สถาปัตยกรรมของการออ</mark>กแบบโปรแกรมประยุกต์บนเว็บ แบบทินเว็บไคลเอ็นต์ <mark>ซึ่งเป็น</mark>สถาปัตยกรรมที่ออ<mark>กแบบการทำง</mark>านของโปรแกรมประยุกต์บนเว็บ ี่ โดยงานทั้งหมดจะดำเนินก<mark>ารผ่านเซิร์ฟเวอร์ และไคลเอ็นต์จะใช้ง</mark>านโปรแกรมประยุกต์บนเว็บผ่าน ี ฟอร์มในรูปเขตข้อมูลนำเข้าภาษาเอชทีเอ็มแอล ซึ่งในโปรแกรมประยุกต์บนเว็บจะประกอบด้วย เว็บเพจเอชทีเอ็มแอล และเว็บเ<mark>พ</mark>จที่มี<mark>การตอบสนองแบบพล</mark>วัตฝั่งเซิร์ฟเวอร์ หรือ เซิร์ฟเวอร์-ไซด์ สคริปต์ นั่นเคง

โดยสถาปัตยกรรมดังกล่าวจะนำแผนภาพซีเควนซ์ที่ได้จากการวิเคราะห์ระบบ ิ มาแปลงเป็นแผนภาพซีเควนซ์ที่ใช้ในการออกแบบระบบ ซึ่งแผนภาพซีเควนซ์ที่ได้จากการ วิเคราะห์ระบบ จะมีการระบุประเภทของอ็อบเจกต์ตามหน้าที่การทำงาน 3 ประเภท คือ

1) บาวดารี อ็อบเจกต์ เป็นอ็อบเจกต์ที่แสดงถึงอินเทอร์เฟซ (Interface) ระหว่างผู้ใช้กับ ระบบซึ่งอาจถูกสร้างเป็นเว็บเพจเอชทีเอ็มแอลหรือเซิฟเวอร์-ไซด์ สคริปต์ ในการออกแบบระบบ ึ่

2) คอนโทรล อ็อบเจกต์ เป็นอ็อบเจกต์ที่แสดงถึงกระบวนการทํางานตางๆ ่ ซึ่งจะถูก สร้างเป็นเซิฟเวคร์-ไซด์ สคริปต์ในการออกแบบระบบ

3) เอนทิตีอ็อบเจกต์ (Entity objects) เป็นอ็อบเจกต์ที่ระบบต้องใช้เพ ื่อให้กระบวนการ ทำงานนั้นสำเร็จ

ี อีกกรณีหนึ่ง คือ การใช้แผนภาพซีเควนซ์ที่ได้จากการออกแบบระบบ และมีการ ระบุ สเทอริโอไทพ์ (Stereotype) ของอ็อบเจกต์เพื่อนิยามความหมายตามหน้าที่การทำงาน ื่ ี่ ของอ็อบเจกต์นั้น เช่น

- 1) สเทอริโอไทพ์ << ui >> เทียบได้กับ บาวดารีอ็อบเจกต์
- 2) สเทอริโอไทพ์ << controller >> เทียบได้กับ คอนโทรล อ็อบเจกต์ เป็นต้น

ี่ ตัวอย่างแผนภาพซีเควนซ์ที่ได้จ<mark>ากการวิเคราะห์ระบบโดยระบุประเภทข</mark>อง อ็อบเจกต์ แสดงได้ดังรูปที่ 2.2

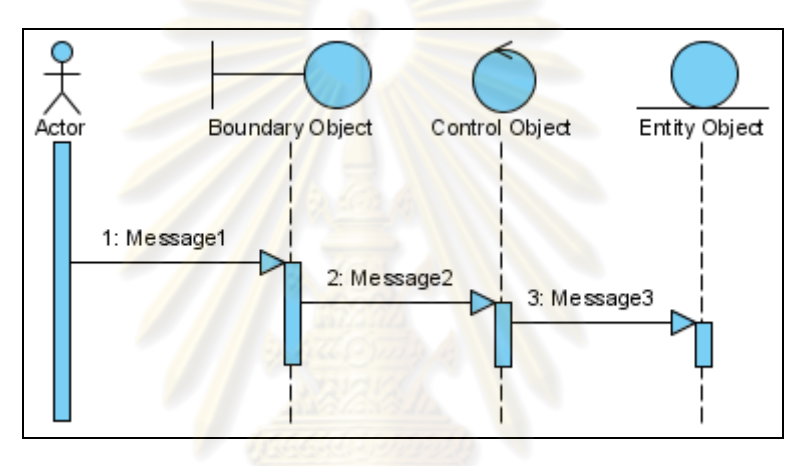

ู รูปที่ 2.2 ตัวอย่างแผนภาพซีเควนซ์ที่ระบุประเภทของอ็อบเจกต์

ตัวอย่างแผนภาพซีเควนซ์ที่ได้จากการวิเคราะห์ระบบโดยระบุประเภทของ อ็อบเจกต์และมีการระบุเงื่<mark>อ</mark>นไขควบคุมของลักษณะประจำให้กับโอเปอร์เรเตอร์ แสดงได้ดังรูปที่

2.3

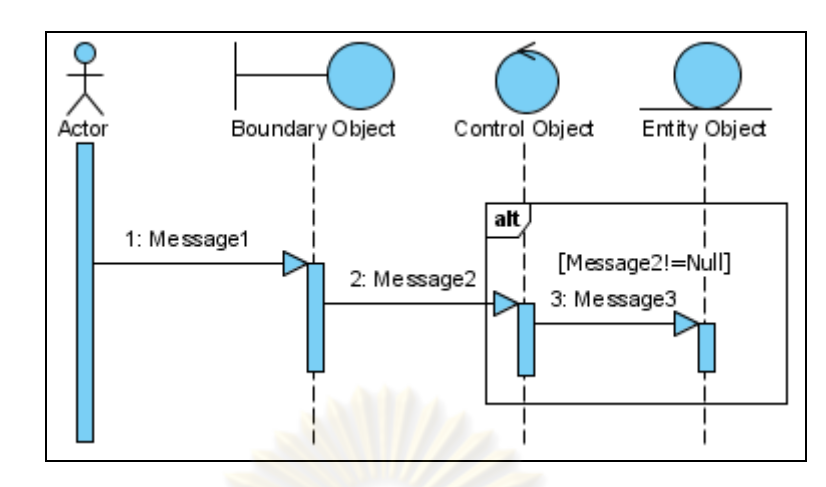

ูรูปที่ 2.3 ตัวอย่างแผนภา<mark>พซี่เควนซ์ที่</mark>ระบุประเ<mark>ภทของอ็อ</mark>บเจกต์ที่มีการระบุเงื่อนไขควบคุม <mark>ของลักษณะประจำให้กับโอเปอร์เรเ</mark>ตอร์

### **2.1.5 เอกซ็ ์เอมแอลและเอ ็ กซ็ ์เอมแอลสค ็ ีมา [8,9]**

#### 2.5.1 เอ็กซ์เอ็มแอล (XML: Extensible Markup Language)

เอ็กซ์เอ็ม<mark>แอล ย่อมาจากคำว่า Extensible Mar</mark>kup Language เป็นภาษาที่ใช้ กำหนดรูปแบบของคำสั่งภา<mark>ษาเอ</mark>ชทีเอ็มแอล ซึ่งจะใช้<mark>สำหรับ</mark>กำหนดรูปแบบของคำสั่งมาร์คอัพ (Markup) ต่างๆ แต่มีข้อแตกต่างกั<mark>บเอชที่เอ็มแอลที่เป็</mark>นภาษามาร์คอัพ (Markup Language) ซึ่ง เอ็กซ์เอ็มแอล ได้รับการพฒนามาจาก ั SGML (Standard Generalized Markup Language) ที่ ้เป็นข้อกำหนดในการสร้างหรือจัดทำเอกสารในรูปแบบอิเล็กทรอนิกส์ที่กำหนดโดย W3C หรือ World Wide Web Consortium ซึ่งเป็นภาษาที่นิยมใช้และได้รับการพัฒนาให้มีประสิทธิภาพ สูงสุดในการทำงานบนเว็บ โดยเอ็กซ์เอ็มแอลจะประกอบด้วย 3 ส่วนพื้นฐานด้วยกัน คือ เอกสาร ้ ข้อมูล (Data document) เอกสารนิยามความหมาย (Definition document ) และ นิยามภาษา (Definition language)

ี่ ส่วนประกอบในเอกสารเอ็กซ์เอ็มแอลมีอยู่ 2 ส่วนหลักด้วยกันคือ โปรล็อก อีลีเมนต์ (Prolog Element) และเอกสารส่วนย่อย (Document Element หรือ Root Element) ใน ้ ส่วนของเอกสารเอ็กซ์เอ็มแอลคืออีลีเมนต์เดี่ยว ี่ ยว ซึ่งสามารถบรรจุอีลีเมนต์เพิ่มเติมในเอกสาร ิ่ ้ เอ็กซ์เอ็มแอลได้ โดยในเอกสารเอ็กซ์เอ็มแอลนั้น อีลีเมนต์จะแสดงลักษณะโครงสร้างของเอกสาร และจะแสดงส่วนประกอบเนื้อหาของเอกสารอยู่ภายในสัญลักษณ์อีลีเมนต์ ประกอบด้วย ป้ายระบุ เริ่มต้น (start-tags) เนื้อหาภายในอีลีเมนต์ และ ป้ายระบุสิ้นสุด (end-tags) ส่วนเนื้อหาภายใน **่** ้

ี อีลีเมนต์สามารถเป็นได้ทั้งข้อมูลหรืออีลีเมนต์อื่นๆ ที่ช้อนอยู่ภายในหรือทั้งสองแบบ ตัวอย่างของ แฟ้มเอกสารเอ็กซ์เอ็มแอลแสดงดังรูปที่ 2.4

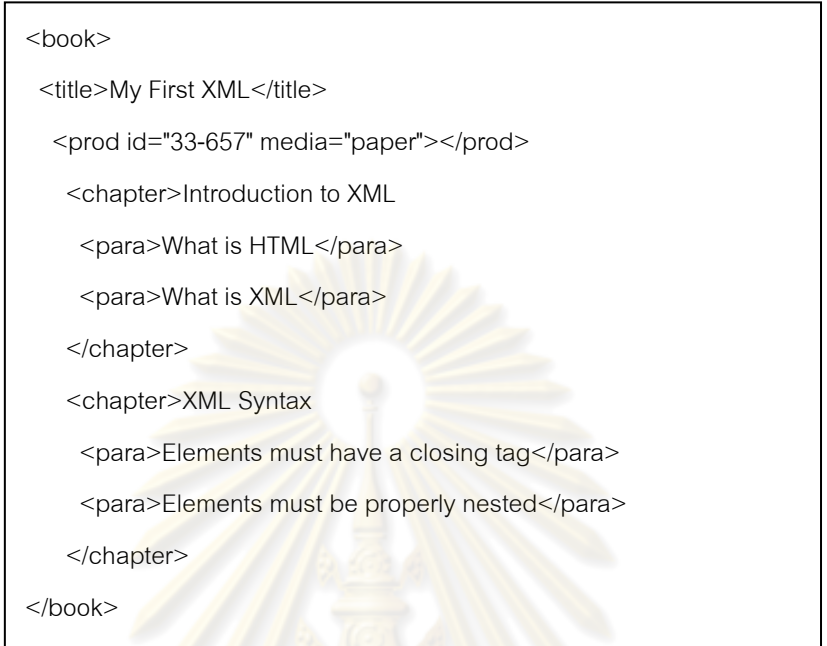

รูปที่ 2.4 <mark>แฟ้มเอ</mark>กสาร<mark>เอ็กซ์เอ็มแอลของรายละเอียดหนังสือ</mark>

2.5.2 เค็กซ์เค็<mark>มแคลสคีม</mark>า

เอ็กซ์เอ็มแอลสคีมาใช้นิยามโครงสร้างข้อมูลในเอกสารเอ็กซ์เอ็มแอล เพื่อกำหนดกฎเกณฑ์ไ<mark>วยากรณ์โครงสร้างข้อมูลในภาษาให้สอดคล้องตรงกัน และเอ็กซ์เอ็มแอล</mark> ื่ ี สคีมาสามารถตรวจสอบความถูกต้องให้กับข้อมูลที่จัดเก็บในรูป<mark>แ</mark>บบเอกสารเอ็กซ์เอ็มแอล ตัวอย่างของแฟ้มเอกสารเอ็กซ์เอ็มแอลสคีมาแสดงดังรูปที่ 2.5

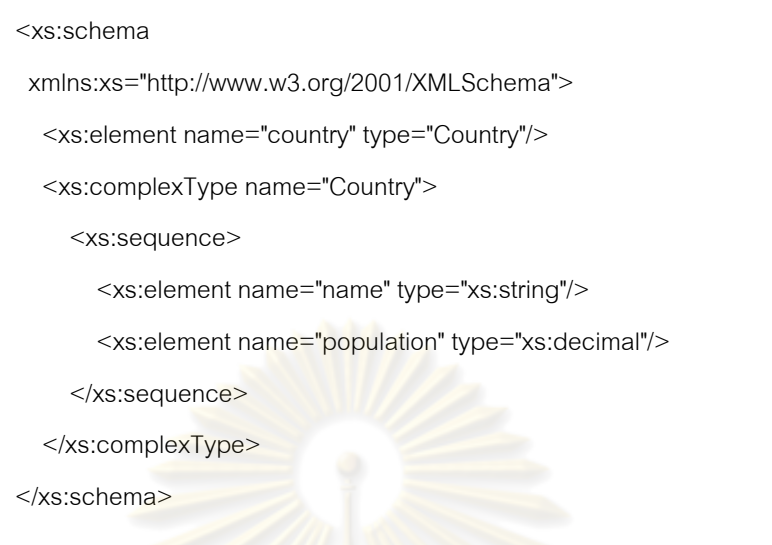

รูปที่ 2.5 ตัวอยางแฟ ่ ้มเอกสารเอ็กซ์เอ็มแอลสคีมา

### **2.1.6 เอชทเอี มแอล ็ (HTML: Hyper Text Markup Language)**

ี เอชทีเอ็มแ<mark>อล เ</mark>ป็นภาษาหลักที่ใช้ในการสร้างไฟล์ (File) เว็บเพจ โดยมีแนวคิด จากการสร้างเอกสารไฮเปอร์เท็<mark>ก</mark>ซ์ (Hypertext Document คือ ข้อความในเอกสารที่เชื่อมโยงถึง ข้อมูลต่างๆได้) ซึ่งพัฒนาขึ้นมาจาก<mark>ภาษา SGML (Stan</mark>dard Generalized Markup Language) โดย ทิม เบอร์เนอร์ส-ลี (Tim Berners-Lee) ในปี ค.ศ. 1990 [10] ตัวอย่างของแฟ้มเอกสาร เอชทีเอ็มแอลแสดงได้ดังรูปที่ 2.6

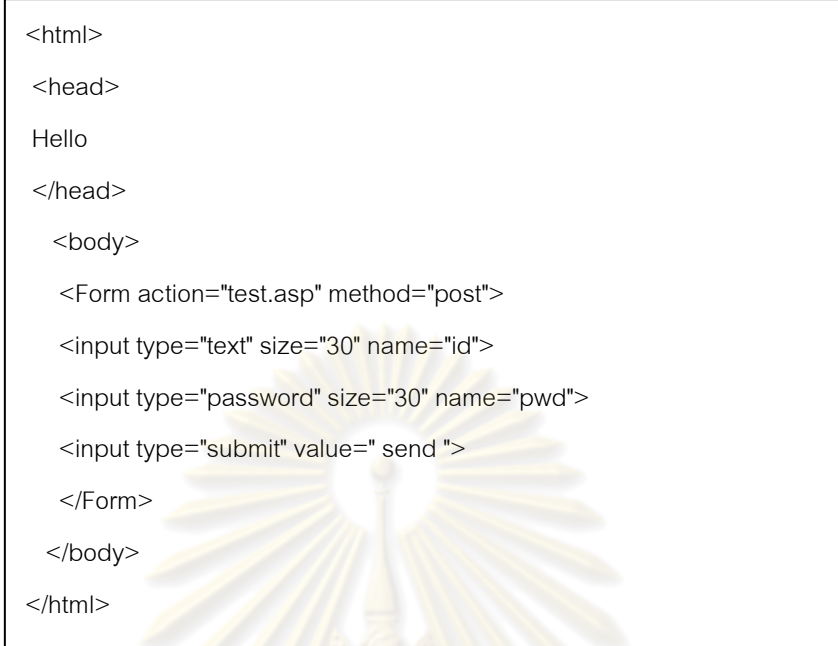

### รูปที่ 2.6 ตัวอยางแฟ ่ ้มเอกสารเอชทีเอ็มแอล

### **2.1.7 เซิร์ฟเวอร์-ไซด์สคริปต์ [11]**

เซิร์ฟเวอร์-ไซด์ สคริปต์ เป็นเทคโนโลยีที่สคริปต์ทํางานบนเครื่องบริการเว็บ ซึ่งแตกต่างกับ ไคลเอนต์-ไซด์ สคริปต์ (Client-side script) เช่น จาวาสคริปต์ (JavaScript) ี่ที่ทำงานบนไคลเอ็นต์ ซึ่งถูกเรียกใช้โดยผู้ใช้ เซิฟเวอร์-ไซด์ สคริปต์ สามารถนำไปสร้างเว็บเพจ ที่มีการตอบสนองแบบพลวัต ซึ่งเป็นเว็บเพจที่ทำงานทางฝั่งเซิร์ฟเวอร์เพื่อตอบสนองต่อการ ื่ ้ ประมวลผลต่างๆ ที่ถูกร้องขอจากผู้ใช้ได้ ซึ่งเซิร์ฟเวอร์-ไซด์ สคริปต์ที่นิยมนำมาใช้ในการพัฒนา โปรแกรมประยุกต์บนเว็บ เช่น ภาษาเอเอสพี ภาษาพีเอ็ชพี และภาษาเจเอสพี (JSP) เป็นต้น ิ โดยในวิทยานิพนธ์นี้ จะทดสอบลำดับเว็บเพจของโปรแกรมประยุกต์บนเว็บที่มีการทำงานกับ เซิร์ฟเวอร์-ไซด์สคริปต์เป็นหลัก เท่านั้น

#### **2.1.8 การแยกช นสมมูล [12,13] ั้**

การแยกชั้นสมมล ั้ ูล คือ วิธีการในการออกแบบกรณีทดสอบท ี่ใช้เพ อตรวจหา ื่ ข้อผิดพลาด โดยวิธีการนี้จะนำข้อมูลนำเข้า (Input Data) หรือผลลัพธ์ (Output Data) มาจัดกลุ่ม ี ้ และแบ่งข้อมูลออกเป็นช่วงที่เรียกว่าชั้นสมมูล (Equivalence Class) สำหรับการออกแบบกรณี ั้ ิ ทดสอบในวิทยานิพนธ์นี้ จะใช้เขตข้อมูลนำเข้าในรูปแบบภาษาเอชทีเอ็มแอลในเว็บเพจ และแฟ้ม เอกสารเอ็กซ์เอ็มแอลสคีมามาสร้างเป็นกรณีทดสอบโดยวิธีการแยกชั้นสมมูล และจะสนใจเฉพาะ ั้ การแบ่งกลุ่มข้อมูลนำเข้าเพียงอย่างเดียวเท่านั้น

์ชั้นสมมูล ห<mark>มายถึง ช่วงของข้อมูลนำเข้า</mark>ที่ถูกจัดจำแนกออกเป็นช่วง สำหรับ หลักเกณฑ์ในการกำหนดชั้น<mark>สมมูล คือ ข้อมูล</mark>นำเข้าที่เป็น ช่วง (Range) ค่าคงที่ (Specific value) ั้ และความยาว (Length) จะถูกแ<mark>บ</mark>่งกลุ่มของข้อมูลนำเข้าที่ถูกแยกชั้นสมมูลแล้วเป็น 2 กลุ่มคือ ชั้น ั้ สมมูลของข้อมูลนำเข้าที่ถูกต้อง แล<mark>ะชั้นสมมูลของข้อมูลนำเข้าที</mark>่ไม่ถูกต้อง ั้

้ตัวอย่าง<mark>ของเขตข้อมูลนำเข้าในรูปแบบภาษาเอชที</mark>เอ็มแอล ที่จะใช้ในการสร้าง กรณีทดสอบโดยวิธีการแย<mark>กชั้นสมมูล แสดงได้ด</mark>ังตา<mark>รางที่</mark> 2.1 ั้

ตารางที่ 2.1 รายละเอียดขอ<mark>งเขตข้</mark>อมูลนำเข้า การส่งข้อมูลบัญชีและรหัสผ่านของผู้ใช้

| เขตข้อมูลนำเข้า | ชื่อ          |        | ี ประเภท   ข้อกำหนด               |
|-----------------|---------------|--------|-----------------------------------|
| Text field      | uid           | String | $6 \le$ = (uid.length) $\le$ = 20 |
| Password field  | passwd String |        | $(passwd.length)==8$              |

การแยกชนสมม ลของเขตข ู ้อมลนู ําเข้าในตารางที่ 2.1 แสดงได้ดังตารางท ี่ 2.2 ั้

ตารางที่ 2.2 รายละเอียดของการแยกชั้นสมมูลของเขตข้อมูลนำเข้า การส่งข้อมูลบัญชีและ ั้ รหัสผ่านของผู้ใช้

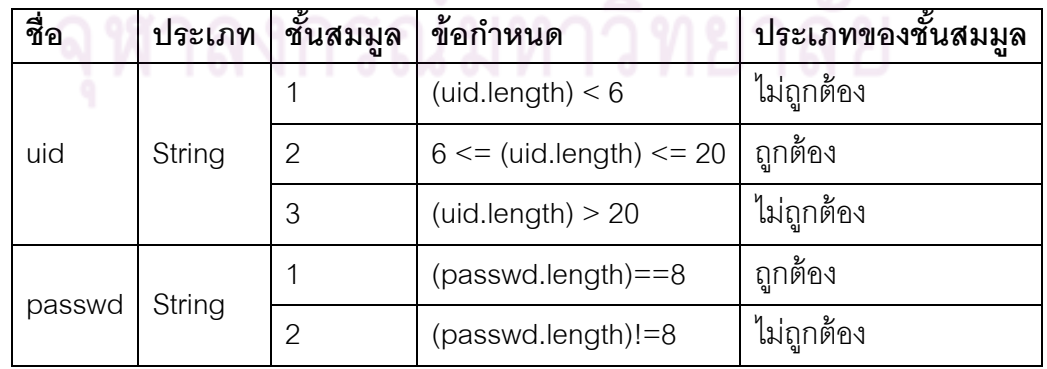

#### **2.1.9 กระบวนงานทดสอบ [17]**

ึ กระบวนงานทดสอบ คือ ลำดับของการกระทำการทดสอบกลุ่มกรณีทดสอบ โดยเอกสารกระบวนงานทดสอบจะประกอบด้วยขั้นตอนต่างๆ ดังนี้ ั้  $\ddot{\phantom{a}}$ 

1) ความมุ่งประสงค์ (Purpose) คือ การอธิบายความมุ่งประสงค์ในการสร้าง กระบวนงานทดสอบขึ้น

2) ความต้องการพิเศษ (Special requirements) คือ การอธิบายความต้องการพิเศษใน ระหว่างการกระทำการทดสอบกระบวนงานทดสอบ

3) ขั้นตอนกระบวนงาน (Procedure step) คือการแสดงขั้นตอนต่างๆ ที่จำเป็นในการ ั้ กระทำการทดสอบกระบวนงานทดสอบ ซึ่งขั้นต<mark>อนกระบวนงานจะ</mark>มีขั้นตอนย่อยต่างๆ ดังนี้

 $\bullet$  ล็อก (Logs) คือ การอธิบายรายละเอียดของการลงบันทึกการกระทำการ ทดสอบกระบวนงานทดสอบ

● การปฏิบัต<mark>ิ (Pr</mark>ocee<mark>d) คือ การอธิบายการกระทำในระหว่างการกระท</mark>ำการ ทดสอบกระบวนงานทดสอบ

การวัด (Measure) คือ การอธิบายการวัดผลจากการกระทำการทดสอบ กระบวนงานทดสอบ

#### **2.2 งานวิจัยทเก ี่ ี่ ยวข้อง**

**งานวิจัย "Constructing Control-Flow-Based Testing Tools for Web Application" [1]** 

งานวิจัยนี้ได้นำเสนอ การสร้างแบบจำลองโครงสร้างของโปรแกรมประยุกต์บน ้เว็บ โดยแบบจำลองดังกล่าว เกิดจากการวิเคราะห์แบบสถิตสำหรับเว็บเพจเอชทีเอ็มแอล และ การวิเคราะห์แบบพลวัตสำหรับเซิร์ฟเวอร์-ไซด์ สคริปต์ เพื่อนำข้อมูลที่เกิดจากการวิเคราะห์ทั้ง ื่ สองแบบ มาสร้างเป็นกราฟแบบจำลองการเชื่อมโยงของเว็บเพจทั้งหมดในโปรแกรมประยุกต์บน เว็บ จากนั้นจึงนำแบบจำลองที่ได้มาสร้างเป็นการทดสอบแบบเส้นทาง (Path Testing) สำหรับ ั้ โปรแกรมประยกตุ ์บนเว็บนั้น

จากงานวิจัยนี้ พบว่า ไม่ได้มีการระบุลำดับของการทดสอบและเงื่อนไของกรณี ทดสอบที่ชัดเจนเพื่อวิเคราะห์ความถูกต้องของแบบจำลองโครงสร้างดังกล่าว ื่

#### **งานวิจัย "Extending UML for Modeling Web Applications" [14]**

งานวิจัยนี้ได้นำเสนอ การนำเอาแผนภาพยูเอ็มแอล (UML Diagram) มาร่วม ืออกแบบกระบวนการทำงานของโปรแกรมประยุกต์บนเว็บ ร่วมกับแนวคิดจากแบบจำลอง ออกแบบส อหลายมิติ (Hypermedia design model) โดยการออกแบบหน้าท ี่ (Functional ื่ design) จะใช้แผนภาพเหตุการณ์ (Scenario diagram) ซึ่งแสดงอยู่ในรูปแบบของแผนภาพ ี่ซีเควนซ์ มาใช้ในการออกแบบเหตุการณ์ที่เกิดขึ้นในการทำงานของโปรแกรมประยุกต์บนเว็บอย่าง ้น้อย 1 เหตุการณ์ต่อ 1 แผนภาพซีเควนซ์

จากงานวิจัยนี<mark>้ พบว่า จากการออกแบบ</mark>การทำงานในโปรแกรมประยุกต์บนเว็บ สามารถนำลำดับเหตุการณ์<mark>ที่เกิดขึ้นในแ</mark>ผนภาพซีเ<mark>ควนซ์ มาช่</mark>วยในการกระทำการทดสอบลำดับ เว็บเพจได้

**งานวิจัย "The Technique of Test Case Design Based on the UML Sequence Diagram for the Development of Web Applications" [15]** 

งานวิจัยนี้ได้<mark>นำเสนอ การสร้างกรณีทดสอ</mark>บให้กับโปรแกรมประยุกต์บนเว็บ โดยใช้แมสเสจจากแผนภาพซีเค<mark>ว</mark>นซ์ ซึ่งงานวิจัยนี้ได้จำแนกแมสเสจออกเป็น 3 ประเภทคือ แมสเสจที่เรียกการทำงานจากอ็อบเ<mark>จกต์ตนเอง แมสเส</mark>จที่ถูกส่งระหว่างอ็อบเจกต์ และแมสเสจที่  $\mathcal{L}^{\mathcal{L}}(\mathcal{L}^{\mathcal{L}})$  and  $\mathcal{L}^{\mathcal{L}}(\mathcal{L}^{\mathcal{L}})$  and  $\mathcal{L}^{\mathcal{L}}(\mathcal{L}^{\mathcal{L}})$ ถูกส่งจากผู้ใช้และตอบสนองต่อผู้ใช<mark>้ จากนั้นจึงนำแมส</mark>เสจทั้ง 3 ประเภทมาสร้างเป็นกรณีทดสอบ ั้ แบบสุ่ม (Random) ซึ่งกรณีทดสอบที่ได้ก็จะแบ่งออกเป็น 3 ประเภทตามประเภทของแมสเสจ คือ กรณีทดสอบที่ใช้ทดสอบเว็บเพจเดิม กรณีทดสอบที่ใช้ทดสอบการเชื่อมโยงระหว่าง เว็บเพจ และ กรณีทดสอบที่ใช้ทดสอบการเรียกใช้การทำงานจากผู้ใช้ และแสดงผลลัพธ์กลับไปยังผู้ใช้

จากงานวิจัยน พบว่า กรณีทดสอบที่ถูกสร้างได้เป็นกรณีทดสอบแบบสุ่ม และ  $\ddot{\phantom{a}}$ กรณีทดสอบที่ได้จะไม่ถูกจัดลำดับเพื่อทำการทดสอบ ซึ่งอาจเกิดการทดสอบที่ไม่ครอบคลุมทุก กรณีทดสอบท ี่เป็นไปได้

#### **วิทยานิพนธ์ "เคร ื่ องมือสาหร ํ ับสร้างกรณีทดสอบจากแฟ้มเอกสารเอชทเอี มแอลและ ็ เอกซ็ ์เอมแอลสค ็ ีมา" [13]**

วิทยานิพนธ์นี้ได้นำเสนค **่** องมือสร้างกรณีทดสอบจากแฟ้มเอกสาร ี เอชทีเอ็มแอล และเอ็กซ์เอ็มแอลสคีมาของเว็บเพจ โดยมีการอ่านองค์ประกอบของเขตข้อมูลจาก แฟ้มเอกสารเอชทีเอ็มแอล ร่วมกับการวิเคราะห์ข้อกำหนดของข้อมูลแต่ละประเภทจากแฟ้ม เอกสารเอ็กซ์เอ็มแอล และสร้างกรณีทดสอบโดยใช้เทคนิคการแยกชนสมม ั้ ูล และเทคนิคการ วิเคราะห์ค่าขอบเขต (Boundary value) กรณีทดสอบที่ได้จะนำข้อมูลทดสอบป้อนลงแต่ละเขต ข้อมูลในเว็บเพจของโปรแกรมประยุ<mark>กต์บนเว็บที่อยู่ในรูป</mark>ของแฟ้มเอกสารเอชทีเอ็มแอล ี่

ิ จากวิทยานิ<mark>พนธ์นี้ พบ</mark>ว่า สาม<mark>ารถสร้างกรณ</mark>ีทดสอบให้กับแต่ละเว็บเพจที่มีเขต ์ข้อมูลน้ำเข้าในรูปแบบภาษ<mark>าเอชทีเ</mark>อ็มแอลได้

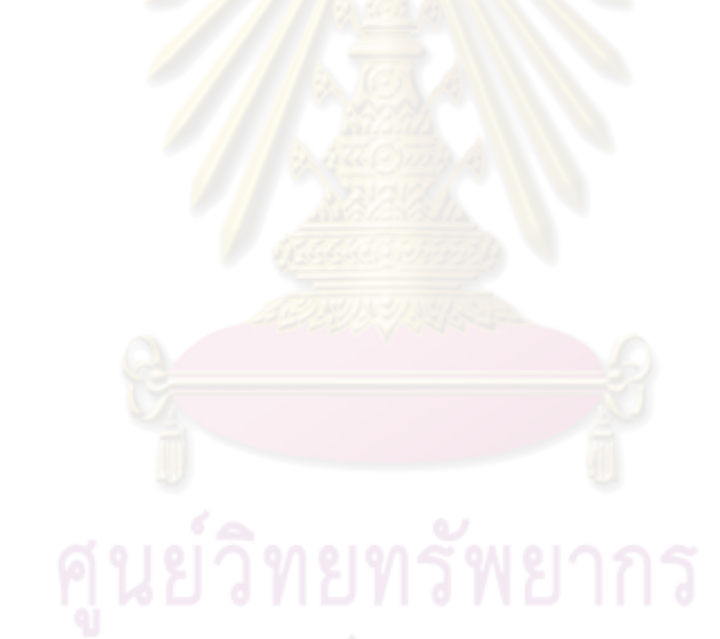

### **บทที่ 3**

### **การวเคราะห ิ ์และออกแบบ**

การวิเคราะห์และออกแบบเครื่องมือทดสอบลำดับเว็บเพจของโปรแกรมประยุกต์ ื่ บนเว็บโดยใช้แผนภาพซีเควนซ์ของยูเอ็มแอลนี้ จะเริ่มต้นโดยการแสดงโครงสร้างการทำงานของ ิ่ เครื่องมือและอธิบายการทำงานของเครื่องมือโดยใช้แผนภาพกิจกรรม (Activity diagram) อธิบาย ื่ **่** ภาพการวิเคราะห์และออกแบบเครื่องมือด้วยแผนภาพยูสเคส (Use case diagram) แผนภาพ ื่ คลาส (Class diagram) และแผนภา<mark>พซีเควนซ์</mark> ซึ่งแผนภาพเหล่านี้ เป็นแผนภาพที่แสดง ส่วนประกอบของโครงสร้างการทำง<mark>านของเครื่องมือในรูปแบ</mark>บเทคโนโลยีเชิงวัตถุ (Object-**่** Oriented Technology)

#### **3.1 โครงสร้างการทํางานของเคร องมือทดสอบลาดํ บเว ั ็บเพจ ื่**

วิทยานิพนธ์นี้ <mark>สร้างเครื่องมือทดสอบลำดับเ</mark>ว็บเพจของโปรแกรมประยุกต์บนเว็บ ื่ โดยใช้เหตุการณ์จากแผน<mark>ภาพซีเควนซ์ทั้งหมดข</mark>องโ<mark>ปรแกรมป</mark>ระยุกต์บนเว็บนั้น มาสร้างเป็น กระบวนงานทดสอบ แล<mark>ะสร้างกรณีทดสอบโดยวิธีการแยกชั้น</mark>สมมูลสำหรับเว็บเพจที่มีเขตข้อมูล ั้ นำเข้าในรูปแบบภาษาเอชที<mark>เอ็มแอล เพื่อใช้ในการกระทำการท</mark>ดสอบตามลำดับเหตุการณ์ที่ระบุไว้ ในแผนภาพซีเควนซ์ ั้นนำล<mark>ำดับ</mark>เว็บเพจที่ได้มาเปรียบเทียบกับลำดับเว็บเพจที่ได้จากการ วิเคราะห์แบบสถิต เพื่อตรวจสอ<mark>บความสัมพันธ์ระหว่</mark>างลำดับเว็บเพจที่ได้จากการวิเคราะห์แบบ ื่ สถิต และลำดับเว็บเพจที่ได้จากการกระทำการทดสอบตามลำดับเหตุการณ์ในแผนภาพซีเควนซ์ ซึ่งโครงสร้างการทำงานของเครื่องมือ แสดงได้ดังรูปที่ 3.1 ื่

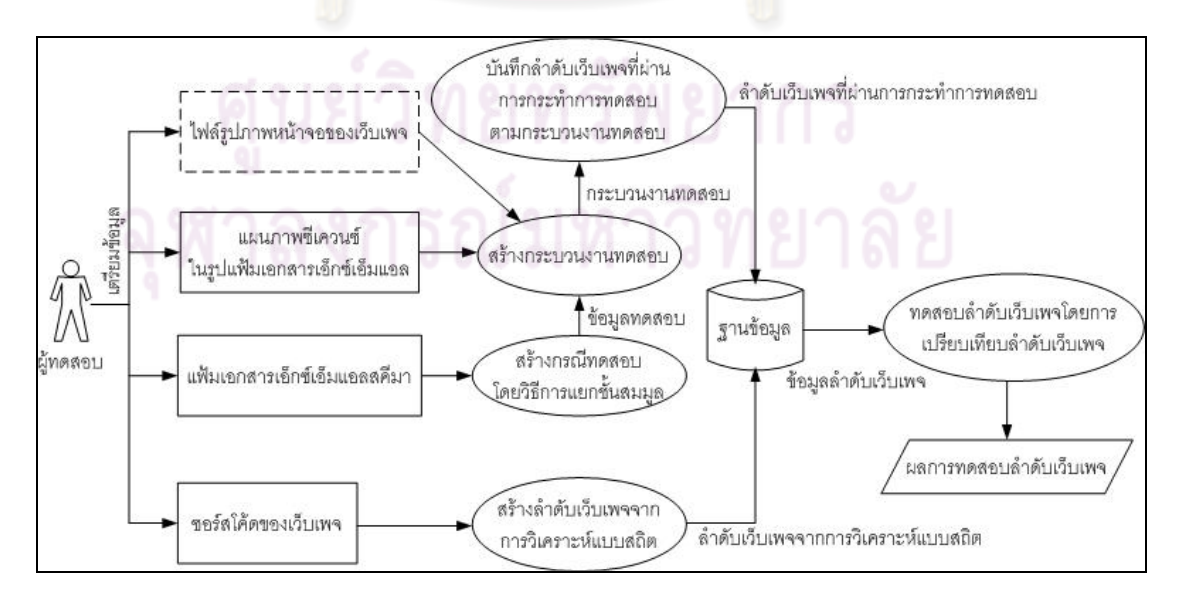

รูปที่ 3.1 โครงสร้างการทำงานของเครื่องมือทดสอบลำดับเว็บเพจของโปรแกรมประยุกต์บนเว็บ ื่

### 1) การเตรียมข้อมูลเพื่อใช้ในการทดสอบลำดับเว็บเพจ

การเตรียมข้อมูลที่ใช้ในการทดสอบลำดับเว็บเพจ จะถูกเตรียมขึ้นโดยผู้ทดสอบ ซึ่งแบ่งออกเป็น ข้อมูลนำเข้าที่ใช้ในการทดสอบ และ ข้อมูลที่ใช้ประกอบการแสดงผลกระบวนงาน ทดสอบ โดยข้อมูลนำเข้าที่ใช้ในการทดสอบ จะมีอยู่ 3 ส่วน คือ ซอร์สโค้ดของเว็บเพจ แฟ้ม ้ เอกสารเอ็กซ์เอ็มแอลสคีมา และแผนภาพซีเควนซ์ในรูปแฟ้มเอกสารเอ็กซ์เอ็มแอล ส่วนข้อมูลที่ใช้ ประกอบการแสดงผลกระบวนงานทดสอบ คือ ไฟล์รูปภาพหน้าจอของเว็บเพจ ซึ่งขั้นตอนการ ี เตรียมข้อมูลเพื่อใช้ในการทดสอบลำดับเว็บ<mark>เพจ</mark>สามารถดูได้ที่ภาคผนวก ง โดยรายละเอียดของ ้ข้อมูลที่ใช้ในการทดสอบมีดังต่อไปนี้

1.1) ข้อมูลนำเข้าที่ใช้ในการทดสอบ

<mark>1.1.1) ซอร์สโค้ดของเว็บเพจ เป็นข้อมู</mark>ลนำเข้าที่ใช้ในการสร้างลำดับ เว็บ เพจของโปรแกรม<mark>ประยุกต์บนเว็บที่เกิดจากการวิเคราะห์แบ</mark>บสถิต ซึ่งซอร์สโค้ดของเว็บเพจ ้ อาจอยู่ในรูปแบบของภา<mark>ษาเอชที่เอ็มแอลหรือเซิร์ฟเวอร์-ไซด์ สคริ</mark>ปต์

1.<mark>1.</mark>2) แฟ้มเ<mark>อกสารเอ็กซ์เอ็มแอลสคี</mark>มา เป็นข้อมูลนำเข้าที่ใช้เพื่อการ ื่ สร้างกรณีทดสอบโดยวิธีการแย<mark>ก</mark>ชั้นสมมล ั้ ูล โดยในแฟ้มเอกสารเอ็กซ์เอ็มแอลสคีมาแสดง ี รายละเอียดของเขตข้อมูลนำเข้าซึ่งประกอบด้วยชื่<mark>อ ป</mark>ระเภท และข้อกำหนด

1.1.3) แผนภาพซีเควนซ์ในรูปแฟ้มเอกสารเอ็กซ์เอมแอล ็ เป็นข้อมูล นำเข้าที่ใช้เพื่อการสร้า<mark>งกร</mark>ะบวนงานทดสอบของโปรแกรมประยุกต์บนเว็บ โดยในแฟ้มเอกสาร ื่ เอ็กซ์เอ็มแอลจะแสดงรายละเอียดของอ็อบเจกต์ แมสเสจ และเงื่อนไขควบคุมในกรณีที่มีการระบุ ในแผนภาพซีเควนซ์ โดยแผนภาพซีเควนซ์ในรูปแฟ้มเอกสารเอ็กซ์เอ็มแอลต้องถูกออกแบบโดย เครื่องมือ วิชวล พาราไดม์ (Visual Paradigm) เวอร์ชัน 6.3 เท่านั้น ื่

1.2) ข้อมูลที่ใช้ประกอบการแสดงผลกระบวนงานทดสอบ

ไฟล์รูปภาพหน้าจอของเว็บเพจ เป็นข้อมูลที่ใช้เพื่อแสดงผลหน้าจอเว็บเพจ ื่ ในกระบวนงานทดสอบ ื่อให้ผู้ทดสอบสามารถกระทําการทดสอบตามกระบวนงานทดสอบได้ ี สะดวกมากยิ่งขึ้น โดยผู้ทดสอบอาจมีการเตรียมข้อมูล หรือไม่มีการเตรียมข้อมูลไฟล์รูปภาพนี้ได้ ซึ่งเครื่องมือจะแสดงผลรูปภาพหน้าจอของเว็บเพจก็ต่อเมื่อ ชื่อไฟล์ของเว็บเพจตรงกันกับชื่อของ ื่ ้ อ็อบเจกต์ที่ถูกเรียกใช้งาน แต่หากผู้ทดสอบไม่ได้เตรียมข้อมูลไฟล์รูปภาพหน้าจอของเว็บเพจไว้ เครื่องมือก็จะไม่แสดงผลรูปภาพหน้าจอในกระบวนงานทดสอบ ื่
2) การสร้างลำดับเว็บเพจจากการวิเคราะห์แบบสถิต

ใบส่าบบี้ ื่ องมือจะวิเคราะห์ซอร์สโค้ดของเว็บเพจทงหมดในโปรแกรม ั้ ประยุกต์บนเว็บ เพื่อค้นหาข้อมูลการเชื่อมโยงที่ปรากฏอยู่ในเว็บเพจ จากนั้นนำข้อมูลมาสร้างเป็น ื่ ้ลำดับเว็บเพจจากการวิเคราะห์แบบสถิต

้วิธีการค้นหาข้อมูลการเชื่อมโยงระหว่างเว็บเพจ ทำได้โดยการตรวจสอบข้อมูล การเชื่อมโยงที่ปรากฏอยู่ในแต่ละเว็บเพจ ซึ่งข้อมูลการเชื่อมโยงในแต่ละเว็บเพจนั้นจะมีรูปแบบ ของการเขียน 2 ประเภท คือ

- ข้อมูลการเชื่อมโยงที่ถูกเขียนอ<mark>ยู่ในรูปแบ</mark>บของภาษาเอชทีเอ็มแอล ซึ่งอยู่ใน รูปแบบของ <a href=URL> หรือ <form action=URL>

- ข้อมูลการเชื่อมโยงที่ถูกเขียนอยู่ในรูปแบบของเซิร์ฟเวอร์-ไซด์ สคริปต์ ซึ่งอยู่ ในรูปแบบของ Response.redirect(URL); หรือ Header(Refresh:time:URL)

เครื่องมือที่ถูกพัฒนาขึ้น จะทำการบันทึกจำนวนข้อมูลการเชื่อมโยงของแต่ละ ้<br>. เว็บเพจ และจำนว<mark>นข้อมู</mark>ลการเชื่<mark>อมโยงขอ</mark>งเว็บ<mark>เพจที่</mark>มีการเชื่อมโยงไปยังเว็บเพจอื่นลงใน ู ฐานข้อมูลในรูปแบบตารางข้อมูล โดยในตารางข้อมูลจะบันทึกเว็บเพจต้นทาง เว็บเพจปลายทาง ลำดับถัดไป และจำนวนของเว็บเพจ<mark>ปลายทาง เพื่อใช้ใน</mark>การสร้างลำดับเว็บเพจจากการวิเคราะห์ ี แบบสถิต ซึ่งในวิทยานิพนธ์นี้จะกำหนดให้เว็บเพจต้นทางมีจำนวนเว็บเพจปลายทางได้ไม่เกิน 10 เว็บเพจ ตารางข้อมูลการเชื่อมโยงของแต่ละเว็บเพจแสดงได้ดังต<mark>า</mark>รางที่ 3.1

ตารางที่ 3.1 ข้อมูลการเชื่อมโยงของเว็บเพจ

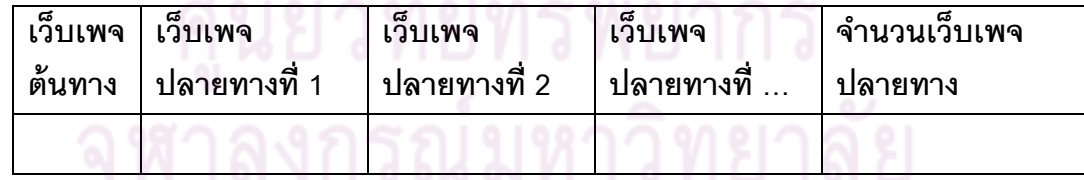

เมื่อเครื่องมือบันทึกข้อมูลการเชื่อมโยงระหว่างเว็บเพจทั้งหมดเสร็จเรียบร้อยแล้ว ื่ ื่ จะสามารถนำเอาข้อมูลการเชื่อมโยงของเว็บเพจที่ถูกบันทึกในฐานข้อมูลทั้งหมด ั้ มาสร้างเป็น ลำดับเว็บเพจของโปรแกรมประยุกต์บนเว็บจากการวิเคราะห์แบบสถิต โดยเครื่องมือจะเลือกเว็บ เพจลำดับแรก และใช้วิธีการเชื่อมโยงเว็บเพจลำดับแรกกับเว็บเพจปลายทาง และตรวจสอบว่าเว็บ ปลายทางของเว็บเพจแรกนั้นมีเว็บเพจปลายทางอีกหรือไม่ ซึ่งเครื่องมือจะตรวจสอบเป็นลำดับ ื่ ติดต่อกันไป จนกระทั่งถึงเว็บเพจลำดับสุดท้ายที่ไม่มีเว็บเพจปลายทาง จากนั้นเครื่องมือจะทำการ

้ บันทึกข้อมูลลำดับเว็บเพจของโปรแกรมประยุกต์บนเว็บลงในฐานข้อมูลในรูปแบบตารางข้อมูล ซึ่ง ในตารางข้อมูลจะระบุเว็บเพจลำดับแรกและเว็บเพจลำดับถัดไปจนสิ้นสุดลำดับของเว็บเพจนั้น ้

้ แผนภาพกิจกรรมของการสร้างลำดับเว็บเพจจากการวิเคราะห์แบบสถิต แสดงได้

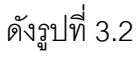

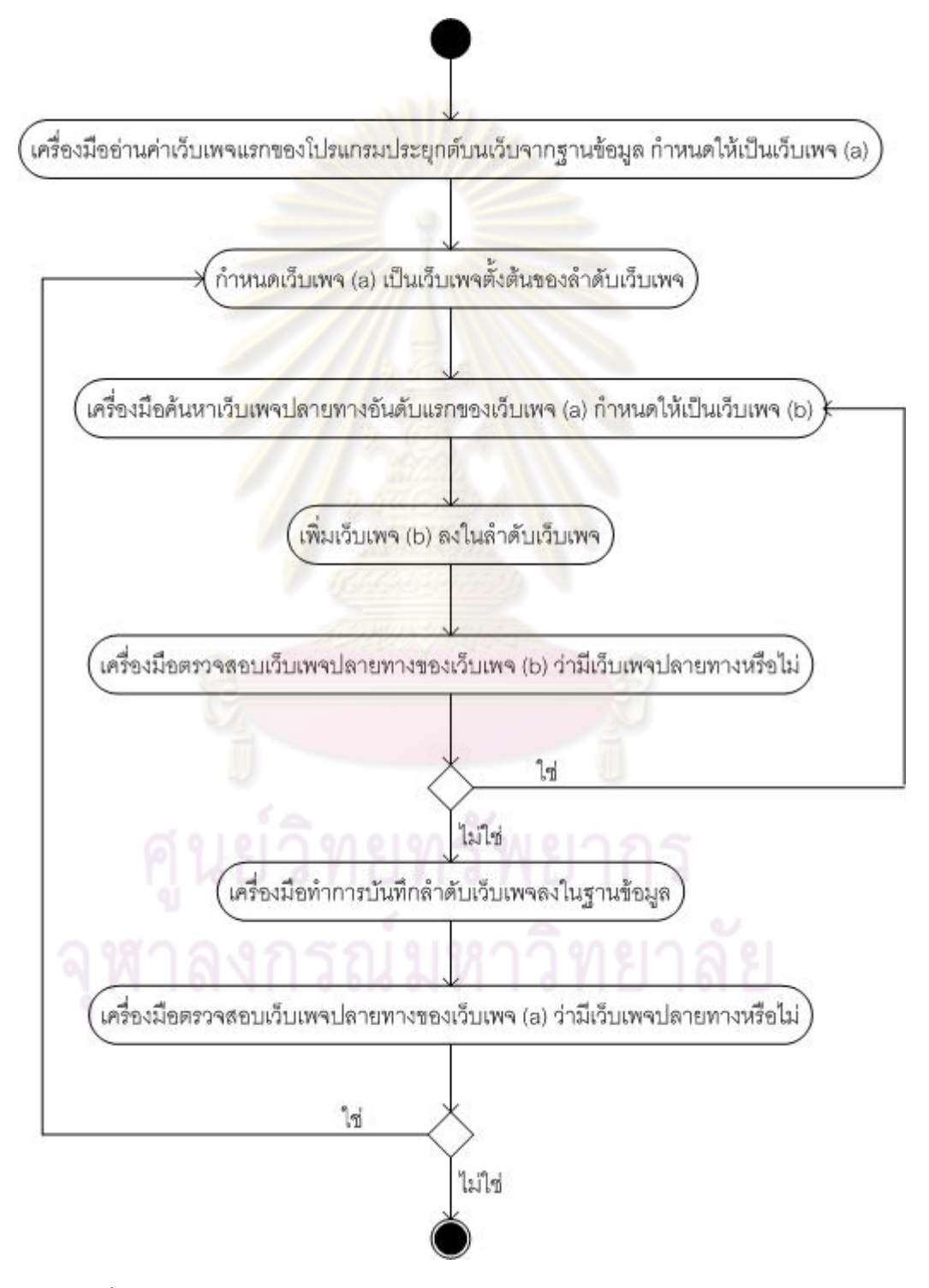

ูรูปที่ 3.2 แผนภาพกิจกรรมของการสร้างลำดับเว็บเพจจากการวิเคราะห์แบบสถิต

จากรูปที่ 3.2 แผนภาพกิจกรรมของการสร้างลำดับเว็บเพจ เริ่มต้นที่เครื่องมืออ่าน ิ่ ื่ ค่าเว็บเพจแรกของโปรแกรมประยุกต์บนเว็บจากฐานข้อมูล กำหนดให้เป็นเว็บเพจ (a) และให้เว็บ เพจ (a) เป็นเว็บเพจตั้งต้นของลำดับเว็บเพจ จากนั้นเครื่องมือจะค้นหาเว็บเพจปลายทางอันดับ แรกของเว็บเพจ (a) กำหนดให้เป็นเว็บเพจ (b) และเพิ่มเว็บเพจ (b) ลงในลำดับเว็บเพจ จากนั้น ิ่ เคร องมือจะตรวจสอบเว็บเพจปลายทางของเว็บเพจ (b) ว่ามีเว็บเพจปลายทางหรือไม่ หากมีก็ให้ ื่ เพิ่มเว็บเพจปลายทางดังกล่าวนั้นลงในลำดับเว็บเพจ เครื่องมือจะตรวจสอบเป็นลำดับเช่นนี้ไป ิ่ ื่ จนกระทั่งไม่พบเว็บเพจปลายทาง ั้นเครื่องมือจึงจะทำการบันทึกลำดับเว็บเพจนั้นลงใน ี ฐานข้อมูล และทำการสร้างลำดับเว็บเพจถัดไปโดยใช้เว็บเพจปลายทางลำดับถัดไปของเว็บเพจ (a) เมื่อเครื่องมือสร้างลำดับเว็<mark>บเพจครบ</mark>ตามจำนวนเว็บเพจปลายทางของเว็บเพจ (a) แล้ว จึงถือ ื่ ื่ เป็นการเสร็จสิ้นกระบวนกา<mark>รสร้างลำดับเ</mark>ว็บเ<mark>พจจากการวิเคราะ</mark>ห์แบบสถิต

่ ในตาราง<mark>ข้อมูลลำดับเว็บเพจจากการวิเคราะห์แบ</mark>บสถิต จะบันทึกข้อมูลเว็บ เพจต้นทาง เว็บเพจลำดั<mark>บถัดไป และจำนวนลำดับเว็บเพจ เพื่อใ</mark>ช้ในการเปรียบเทียบกับลำดับเว็บ ี เพจที่ผ่านการกระทำการ<mark>ทดสอบ ซึ่งในวิทยานิพนธ์นี้จะกำหนดใ</mark>ห้เว็บเพจต้นทางมีจำนวนเว็บเพจ ลำดับถัดไปได้ไม่เกิน 10 เว็<mark>บเพจ โคร</mark>งสร้า<mark>งของตารางข้อมูลแสด</mark>งได้ดังตารางที่ 3.2

ตารางที่ 3.2 ข้อมูลลำดับเว็บเพ<mark>จข</mark>องโ<mark>ปรแกรมประยุ</mark>กต์บ<mark>นเ</mark>ว็บจากการวิเคราะห์แบบสถิต

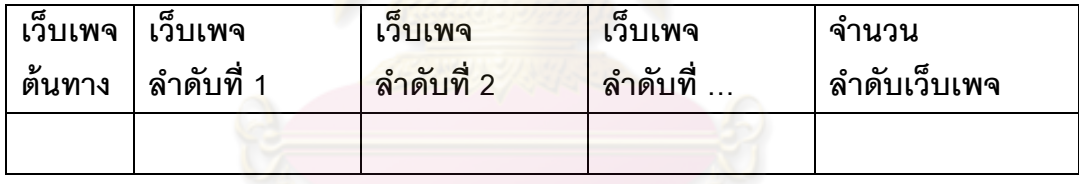

3) กา<mark>รส</mark>ร้างกรณีทดสอบโดยวิธีการแยกชั้นสมมูล ั้

เครื่องมือจะสร้างกรณีทดสอบโดยวิธีการแยกชั้นสมมู ื่ ั้ ูล จากแฟ้มเอกสาร ู เอ็กซ์เอ็มแอลสคีมาของเว็บเพจที่ต้องมีการกรอกข้อมูลในรูปแบบของเขตข้อมูลนำเข้าภาษา เอชทีเอ็มแอล โดยสร้างกรณีทดสอบจากชั้นสมมูลที่ถูกต้องและชั้นสมมูลที่ไม่ถูกต้อง และส่งข้อมูล ั้ ั้ ทดสอบจากชั้นสมมูลไปแสดงผลในกระบวนงานทดสอบ

การสร้างชั้นสมมูลของข้อมูลนำเข้าที่ถูกต้องและไม่ถูกต้อง จะขึ้นอยู่กับรูปแบบ ั้ ี ของค่าที่ถูกต้องของเขตข้อมูลนำเข้า ซึ่งข้อกำหนดของเขตข้อมูลนำเข้าที่นำมาใช้ในวิทยานิพนธ์นี้ จะประกอบด้วย ความยาว ค่าคงที่ และค่าที่เป็นช่วง ดังตัวอย่างในตารางที่ 3.3

ตารางที่ 3.3 รายละเอียดของการแยกชั้นสมมูลของเขตข้อมูลนำเข้า x ที่มีข้อกำหนดเป็นความยาว ั้ เขตข้อมูลนำเข้า y ที่มีข้อกำหนดเป็นค่าคงที่ และเขตข้อมูลนำเข้า z ที่มีข้อกำหนดเป็นค่าที่เป็น ช่วง

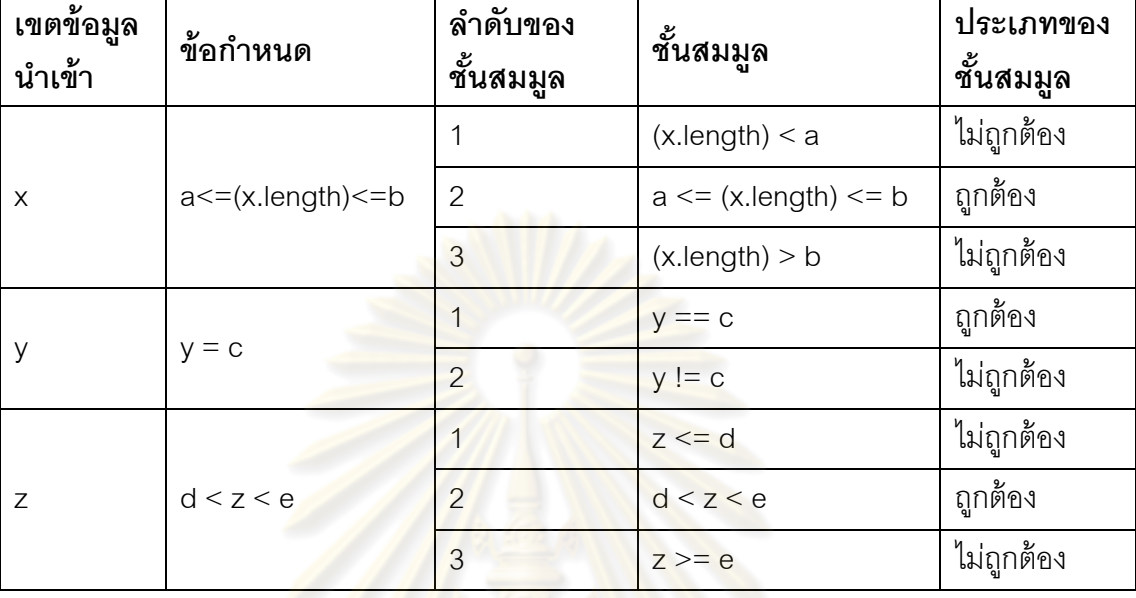

#### 4) การสร้างกระบวนงานทดสอบ

เครื่องมือจะท<mark>ำก</mark>ารวิเ<mark>คราะห์แผนภาพซีเควนซ์</mark>ทั้งหมดของโปรแกรมประยุกต์บน ื่ เว็บในรูปแบบแฟ้มเอกสารเอ็กซ์เอ็ม<mark>แอล โดยแต่ละแ</mark>ผนภาพจะแสดงถึงหน้าที่หรือเหตุการณ์หนึ่ง ี่ ของโปรแกรมประยกต์บนเว็บนั้น **่** ้ เครื่องมือจะนำลำดับเหตการณ์ที่ได้จากแผนภาพซีเควนซ์มา สร้างเป็นกระบวนงาน<mark>ทดสอบ จากนั้นผู้ทดสอบสามารถกระทำการทดสอบเพื่อดู</mark>ลำดับเว็บเพจที่ ั้ ื่ ถูกเรียกใช้งานในโปรแกรมประยุกต์บนเว็บได้

ึกระบวนงานทดสอบในวิทยานิพนธ์นี้ ประกอบด้วย ความมุ่งประสงค์ ความต้องการพิเศษ และขั้นตอนกระบวนงาน ซึ่งในขั้นตอนกระบวนงานจะมีขั้นตอนย่อยคือ ล็อก การปภิบัติ และการวัด ื่ องมือจะกำหนดชื่อของกระบวนงานทดสอบเป็นชื่อเดียวกันกับ ื่ แผนภาพซีเควนซ์ กำหนดความมุ่งประสงค์เป็นค่าโดยปริยาย (Default value) ให้โดยอัตโนมัติ และทำการกำหนดล็อกเป็นการบันทึกลำดับเว็บเพจที่ผ่านการกระทำการทดสอบลงในเคกสาร ส่วนความต้องการพิเศษ การปฏิบัติ และการวัด จะได้มาจากการวิเคราะห์องค์ประกอบของ แผนภาพซีเควนซ์ในรูปแบบแฟ้มเอกสารเอ็กซ์เอ็มแอล ซึ่งในแฟ้มเอกสารเอ็กซ์เอ็มแอลจะประกอบ ไปด้วยอีลีเมนต์ที่ระบุชื่อ อ็อบเจกต์ แมสเสจที่มีการดําเนินการหรือการดําเนินการท ระบุ ี่ ลักษณะประจำ ื่ ้ และเงื่อนไขควบคุมของลักษณะประจำในกรณีที่มีการระบุในแฟ้มเอกสารเอ็กซ์ เอ็มแอลนั้น

โครงสร้างกระบวนงานทดสอบของโปรแกรมประยุกต์บนเว็บ ที่ถูกสร้างขึ้นใน วิทยานิพนธ์นี ้แสดงได้ดังรูปที่ 3.3

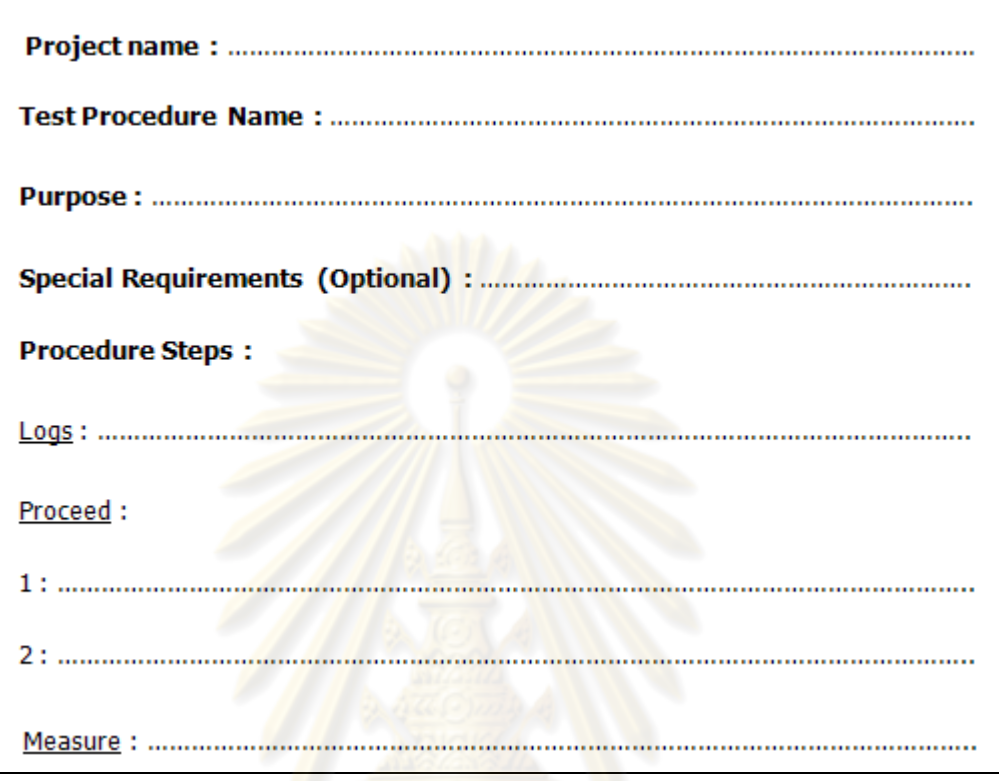

รูปที่ 3.3 โครงสร้างกร<mark>ะบวนงานทดสอบ</mark>ของโปรแกรมประยุกต์บนเว็บ

ในการสร้างกระบวนงานทดสอบ เครื่องมือจะวิเคราะห์อีลีเมนต์ที่ระบุข้อมูลของ ื่ อ็อบเจกต์ แมสเสจ การดำเนินการ ลักษณะประจำ และเงื่อนไขควบคุมของลักษณะประจำใน แผนภาพซีเควนซ์ และนำข้อมูลทั้งหมดนั้นมาแสดงผลในกระบวนงานทดสอบ โดยการสร้าง กระบวนงานทดสอบ จะใช้หลักการวิเคราะห์ลำดับเหตุการณ์ที่เกิดขึ้นในแต่ละแผนภาพซีเควนซ์ ์คือ ลำดับตามการเรียกใช้งานอ็อบเจกต์จากซ้ายไปขวาและลำดับเวลาจากบนลงล่าง โดย องค์ประกอบในแผนภาพซีเควนซ์สามารถนํามาสร้างเป็นกระบวนงานทดสอบได้ดังน ี ้

 บาวดารีอ็อบเจกต์และ คอนโทรล อ็อบเจกต์ ในแผนภาพซีเควนซ์จะเป็น ตัวแทนของเว็บเพจเอชทีเอ็มแอลหรือเซิฟเวอร์-ไซด์ สคริปต์ ที่มีการทำงานกับเหตการณ์ใน แผนภาพซีเควนซ์นั้น ซึ่งในกระบวนงานทดสอบสามารถนําอ็อบเจกต์ในแผนภาพซีเควนซ์มาใช้ ี่ เป็นเว็บเพจที่ถูกเรียกใช้งานในหัวข้อการปฏิบัติ และเว็บเพจที่ควรจะถูกทดสอบ โดยใน กระบวนงานทดสอบจะแสดงผลเว็บเพจที่ควรถูกทดสอบในหัวข้อการวัด ี่

● แมสเสจที่ระบุการดำเนินการหรือการดำเนินการที่ระบุลักษณะประจำ จะเป็น ี่ ี่ ตัวแทนของการกระทำบนเว็บเพจ องมือจะนําแมสเสจมาสร้างเป็นการปฏิบัติใน กระบวนงานทดสอบ

การแสดงผลการปฏิบัติในกระบวนการทดสอบ จะมีการลำดับการปฏิบัติตาม ่ แมสเสจที่มีการดำเนินการ หากเป็นแมสเสจที่ระบุการดำเนินการแต่ไม่ระบุลักษณะประจำ ตัวอย่างเช่น Call() จะถือเป็นการคลิก (Click) ที่ปุ่ม (Button) ซึ่งเป็นองค์ประกอบบนเว็บเพจที่ เรียกใช้การดำเนินการของแมสแสจดังกล่าว<mark>ในหน้าเ</mark>ว็บเพจ เพื่อนำไปสู่การปฏิบัติลำดับถัดไป ซึ่ง ื่ ในกรณีนี้เครื่องมือจะสร้างการปฏิบัติให้อัตโนมัติ <mark>จากตัว</mark>อย่างแมสแสจ Call() การปฏิบัติที่ได้คือ ื่ การคลิกที่ปุ่ม Call ในหน้าเว็<mark>บเพจ</mark>

่ ในกรณีที่<mark>แมสเสจมีการระบุการดำเนินการและลักษณะประจำ</mark> ตัวอย่างเช่น Input(Data) หมายถึง <mark>เว็บเพจที่แทน</mark>ถึง<mark>อ็อบเจกต์ปลายทางข</mark>องแมสเสจดังกล่าวนั้นต้องมีการ ี่ กรอกข้อมูลในรูปแบบของเ<mark>ขตข้อมูลนำเข้าภาษาเอชทีเอ็มแอล </mark>ซึ่งเครื่องมือจะสร้างกรณีทดสอบ ื่ โดยวิธีการแยกชั้นสมมูลแล<mark>ะแ</mark>สด<mark>งผลข้อมูลทดสอบลงในขั้นตอ</mark>นการปฏิบัติดังกล่าว โดยระบุการ ั้ ้ ปฏิบัติเป็นการกรอกข้อมูล<mark>ลักษณะประจำในหน้าเ</mark>ว็บเพจ จ<mark>ากตัว</mark>อย่างแมสเสจ Input(Data) การ ปฏิบัติที่ได้คือการกรอกข้อมูล Data ในหน้าเว็บเพจ

เมื่อเครื่องมือแสดงผลการปฏิบัติที่ถูกสร้างขึ้นจากแมสแสจทั้งหมดในแผนภาพ ื่ ื่ ซีเควนซ์แล้ว เครื่องมือจะสร้างการปฏิบัติที่เป็นค่าโดยปริยายให้โดยอัตโนมัติ เพื่อให้เป็นการสิ้นสุด **่** ้ การปฏิบัติของกระบวนงานทดสอบนั้น ซึ่งการปฏิบัติที่เป็นค่าโดยปริยายจะประกอบด้วยการ บันทึกลำดับเว็บเพจที่ถูกทดสอบลงสู่ฐานข้อมูล ี่ได้จากการ ้วิเคราะห์แบบสถิตกับลำดับเว็บเพจที่ถูกทดสอบ และการแสดงผลการทดสอบลำดับเว็บเพจ

● เงื่อนไขควบคุมของลักษณะประจำ จะเป็นตัวแทนของความต้องการพิเศษใน กระบวนงานทดสอบ ซึ่งอาจเป็นเง ื่อนไขของการกรอกข้อมูล หรือเป็นเง ื่อนไขของการกําหนดเวลา ในการกระทำบนเว็บเพจ โดยเครื่องมือจะมีการระบุการปฏิบัติของเงื่อนไขควบคุมดังกล่าว ตาม จำนวนเงื่อนไขที่ระบุในแผนภาพซีเควนซ์ ในหัวข้อความต้องการพิเศษในกระบวนงานทดสอบ ื่

เมื่อวิเคราะห์องค์ประกอบทั้งหมดจากแผนภาพซีเควนซ์ในรูปแบบของแฟ้ม ื่ เอกสารเอ็กซ์เอ็มแอลแล้ว ้<br>. องมือจะสามารถกระบวนงานทดสอบได้ ซึ่งจากโครงสร้าง กระบวนงานทดสอบของโปรแกรมประยกตุ ์บนเว็บในรูปที่ 3.3 สามารถสรุปการแสดงผล กระบวนงานทดสอบได้ดังน  $\ddot{\phantom{a}}$ 

## **Project name**: [*ชื ่อโครงงาน*]

### **Test Procedure Name**: [*ชื ่อแผนภาพซีเควนซ์*]

**Purpose**: This procedure describes the steps necessary to perform the test for [*ชื ่อแผนภาพซีเควนซ์*] module.

#### **Special Requirements** (Optional):

Case 1: Tester can input data [*เง ื ่อนไขควบคมของล ุ กษณะประจ ั ําเง ื ่อนไขที ่ 1*] in the form of web page name [*อ็อบเจกต์ต้นทางในกรอบเงื ่อนไขควบคุม*]

Case 2 (Optional): Tester can input data [*เง ื ่อนไขควบคมของล ุ กษณะประจ ั ําเง ื ่อนไขที ่ 2*] in the form of web page name [*อ็อบเจกต์ต้นทางในกรอบเงื ่อนไขควบคุม*]

#### **Procedure Steps**:

Logs: Record the execution of this procedure in to a record file.

#### Proceed:

1: Click on the button name [*แมสเสจท ระบการด ุ ําเนินการเพียงอย่างเดียว*] in web page *ี ่* name [*อ็อบเจกต์ที ่ถูกเรียกใชงานจากแมสแสจ ้* ]

2: Input data [*ข้อมูลทด<mark>ส</mark>อบจากกรณีทดสอบที่ถูกสร้างโดยวิธีการแยกชั้นสมมูล*] in the form of web page name [*อ็อบเจกต์ที ่ถูกเรียกใชงานจากแมสแสจ ้* ]

3: Saves a web page sequence under test into the database.

4: Compares a web page sequence under test with web page sequences from source code analysis. Report tested web page sequences and untested web page sequences on the web browser.

Measure: [*ลําดบของอ ั ็อบเจ็กต์ที ่ถูกเรียกใชงานจากแมสเสจ ้* ]

แผนภาพกิจกรรมของการสร้างกระบวนงานทดสอบสำหรับโปรแกรมประยุกต์บน เว็บแสดงได้ดังรูปที่ 3.4

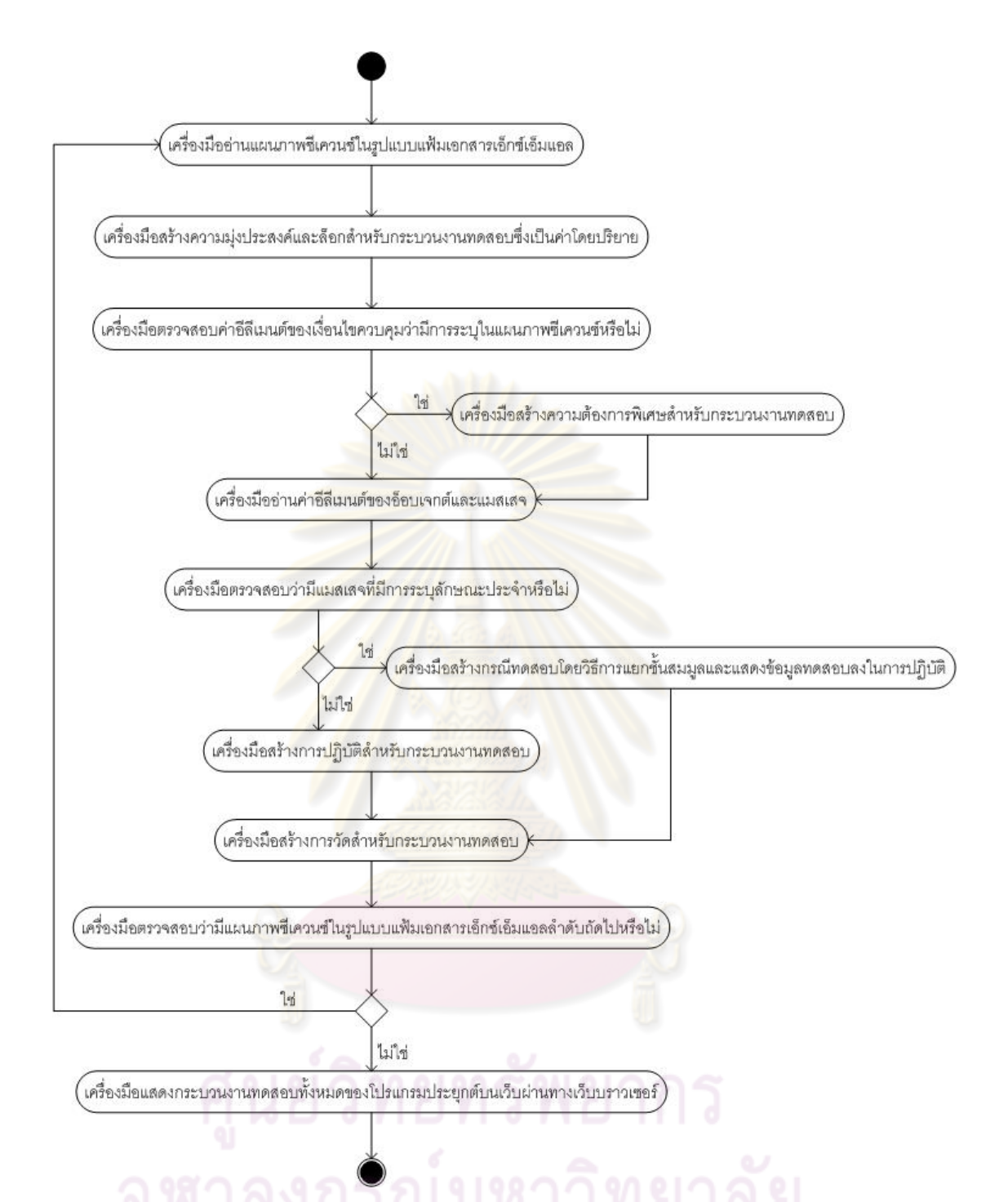

รูปที่ 3.4 แผนภาพกิจกรรมของการสร้างกระบวนงานทดสอบสำหรับโปรแกรมประยุกต์บนเว็บ

จากรูปที่ 3.4 แผนภาพกิจกรรมของการสร้างกระบวนงานทดสอบ เร มต้นโดย เครื่องมืออ่านแผนภาพซีเควนซ์ในรูปแบบแฟ้มเอกสารเอ็กซ์เอ็มแอล และทำการสร้างความมุ่ง ื่ ประสงค์และล็อกสำหรับกระบวนงานทดสอบซึ่งเป็นค่าโดยปริยายโดยอัตโนมัติ จากนั้นเครื่องมือ จะตรวจสอบค่าอีลีเมนต์ของเงื่อนไขควบคุมว่ามีการระบุในแผนภาพซีเควนซ์ดังกล่าวหรือไม่ หาก ื่ มีการระบุเงื่อนไขควบคุม เครื่องมือจะทำการสร้างความต้องการพิเศษสำหรับกระบวนงานทดสอบ ื่

จากนั้นเครื่องมือจะอ่านค่าอีลีเมนต์ของอ็อบเจกต์และแมสเสจ และตรวจสอบว่ามีแมสเสจที่มีการ ระบุลักษณะประจําหรือไม่ ในกรณีที่แมสเสจไม่มีการระบุลักษณะประจํา เคร องมือจะสร้างการ **่** ปฏิบัติให้โดยอัตโนมัติ แต่ในกรณีที่มีแมสเสจที่ระบุลักษณะประจำ เครื่องมือจะทำการสร้างกรณี ี่ ื่ ทดสอบโดยวิธีการแยกชั้นสมมูลและแสดงข้อมูลทดสอบลงในการปฏิบัติ จากนั้นเครื่องมือจะทำ ั้ การสร้างการวัดสำหรับกระบวนงานทดสอบ โดยในการวัดจะระบุเว็บเพจที่ควรจะผ่านการกระทำ การทดสอบจากกระบวนงานทดสอบดังกล่าว ,<br>้นเครื่องมือจะทำการตรวจสอบแผนภาพ ซีเควนซ์ในรูปแบบแฟ้มเอกสารเอ็กซ์เอ็มแอลลำดับถัดไป ื่ อทําการสร้างกระบวนงานทดสอบ และเมื่อเครื่องมือสร้างกระบวนงานท<mark>ดสอบครบตามแ</mark>ผนภาพซีเควนซ์แล้ว เครื่ ื่ ื่ ื่ องมือจะแสดง กระบวนงานทดสอบทั้งหมดของโปรแกรมประยุกต์บนเว็บผ่านทางเว็บบราวเซอร์

5) บันทึกลำดับเว็บเพจที่ผ่านการกระทำการทดสอบตามกระบวนงานทดสอบ

เมื่อเครื่<mark>องมือสร้างกระบ</mark>วน<mark>งานทดสอบจากแผนภาพ</mark>ซีเควนซ์แล้ว ผู้ทดสอบ ื่ ื่ ี สามารถกระทำการทดสอบ<mark>ตามกระบวนงานทดสอบที่ถูกสร้างขึ้น</mark>ได้ โดยในระหว่างการกระทำการ ทดสอบ **่** ้ เครื่องมือจะบันทึกลำดับเว็บเพจที่ผ่านการกระทำการทดสอบลงในแฟ้มเอกสาร เอชทีเอ็มแอลชั่วคราว และเม ื่ <mark>อเสร็จสิ้นการกระทำการทด</mark>สอบในแต่ละกระบวนงานทดสอบ ้ผ้ทดสอบจะต้องทำการเลือกบันทึกข้อมลลำดับเว็บเพจที่ผ่านการกระทำการทดสอบลงใน ู ฐานข้อมูล ซึ่งในตารางข้อมูลจะบันทึกข้อมูลเว็บเพจต้นทางที่ถูกทดสอบ เว็บเพจที่ถูกทดสอบ ลำดับถัดไป และจำนวนลำดับเว็บ<mark>เพจที่ถูกทดสอบ เพื่อใ</mark>ช้ในการเปรียบเทียบกับลำดับเว็บเพจที่ได้ จากการวิเคราะห์แบบสถิต ซึ่งในวิทยานิพนธ์นี ้จะกําหนดให้เว็บเพจต้นทางที่ถูกทดสอบมีจํานวน

้ เว็บเพจลำดับถัดไปที่ถูกทดสอบได้ไม่เกิน 10 เว็บเพจ โดยมีโครงสร้างของตารางข้อมูลแสดงได้ดัง ตารางท ี่ 3.4

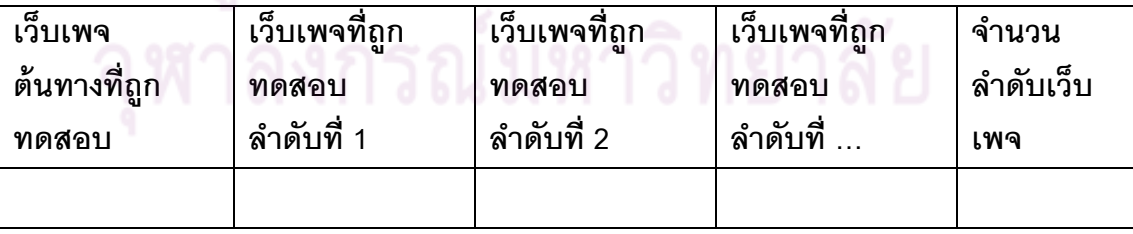

ตารางที่ 3.4 ข้อมูลลำดับเว็บเพจที่ผ่านการกระทำการทดสอบ

## 6) ผลการทดสอบลำดับเว็บเพจ

เมื่อผู้ทดสอบทำการบันทึกลำดับเว็บเพจ ที่ผ่านการกระทำการทดสอบเรียบร้อย ื่ แล้ว เครื่องมือจะนำลำดับเว็บเพจที่ผ่านการกระทำการทดสอบ ไปเปรียบเทียบกับลำดับเว็บเพจที่ **่** ได้จากการวิเคราะห์แบบสถิต โดยใช้การเปรียบเทียบตามลำดับเว็บเพจที่ตรงกัน เพื่อตรวจสอบว่า  $\mathcal{L}^{\mathcal{L}}(\mathcal{L}^{\mathcal{L}})$  and  $\mathcal{L}^{\mathcal{L}}(\mathcal{L}^{\mathcal{L}})$  and  $\mathcal{L}^{\mathcal{L}}(\mathcal{L}^{\mathcal{L}})$ ื่ ลำดับเว็บเพจที่ได้จากการวิเคราะห์แบบสถิตนั้นได้ผ่านการกระทำการทดสอบหรือไม่ เมื่อตรวจสอบครบถ้วนในทุกลำดับเว็บเพจแล้ว เครื่องมือจะสามารถแสดงผลลำดับเว็บเพจที่ถูก ื่ ื่ ทดสอบ และลำดับเว็บเพจที่ไม่ถูกทดสอบได้ ซึ่งตัวอย่างของการทดสอบลำดับเว็บเพจตาม โครงสร้างการทำงานของเครื่องมื<mark>อ จะใช้ระบบฝากข้อคว</mark>ามผ่านเว็บไซต์เป็นตัวอย่างของโปรแกรม ื่ ประยุกต์บนเว็บที่นำมาทดสอบ

้ ระบบฝากข้อความผ่านเว็บไซต์ เป็นระบบที่อำนวยความสะดวกให้ผู้ใช้ระบบ ้อินเทอร์เน็ตสามารถสนท<mark>นากันผ่านทางระบบฝากข้อความแบบ</mark>ออนไลน์ได้ โดยระบบฝาก ข้อความผ่านเว็บไซต์มีเว็บเ<mark>พจทั้งหมด 3 เว็บเพจ คือ home.php</mark> msg.php และ savemsg.php

แผนภาพแสดงจอภาพการทํางานของระบบฝากข้อความผ่านเว็บไซต์ แสดงได้ ดังรูปที่ 3.5 และสามารถดูซ<mark>อร์สโค้ดของเว็บเพจได้ที่ภาคผนวก</mark> ข รูปที่ ข-4 ถึงรูปที่ ข-6

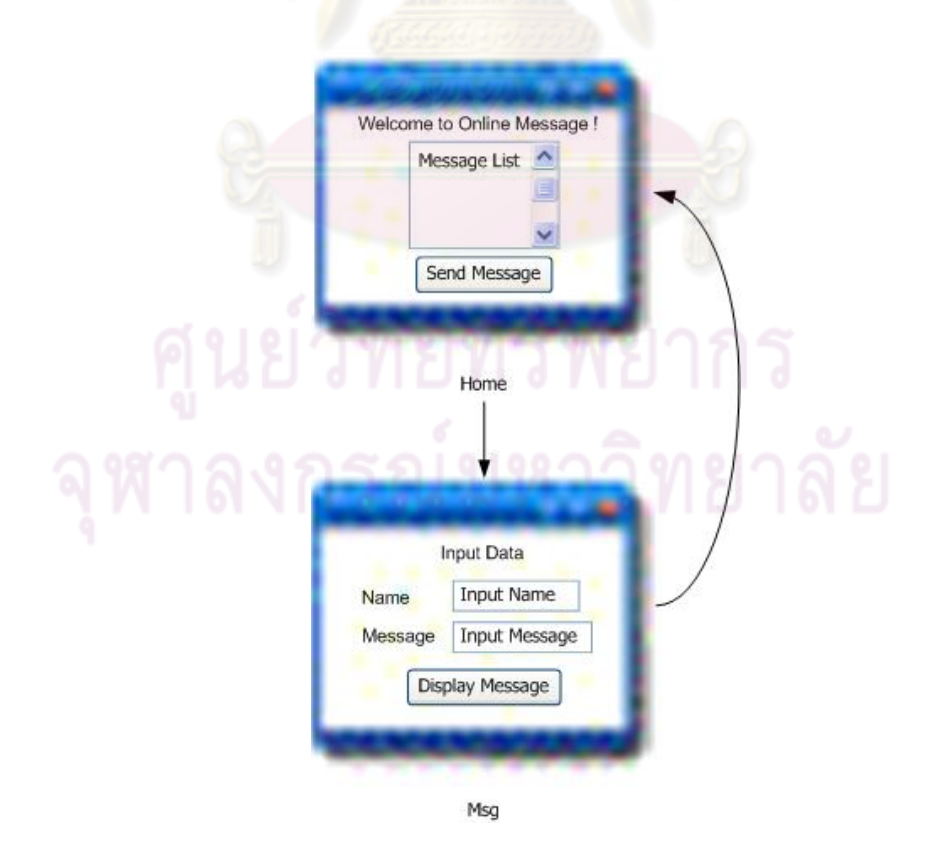

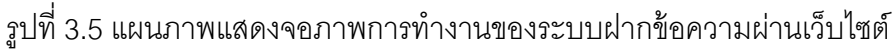

## เว็บเพจทั้งหมดมีข้อมูลการเชื่อมโยงดังต่อไปนี้

1) ข้อมูลการเชื่อมโยงของเว็บเพจ home.php

<a href="msg.php">Send Message</a>

แสดงข้อมูลการเชื่อมโยงจากเว็บเพจ home.php ไปยังเว็บเพจ msg.php

2) ข้อมูลการเชื่อมโยงของเว็บเพจ msg.php

<form name=frmMain method=POST action= savemsg.php>

แสดงข้อมูลการเชื่อมโยงจากเว็บเพจ msg.php ไปยังเว็บเพจ savemsg.php

3) ข้อมูลการเชื่อมโยงของเว็บเพจ savemsg.php

header( "refresh: 0; url=home.php")

แสดงข้อมูลการเชื่อมโยงจากเว็บเพจ savemsg.php ไปยังเว็บเพจ home.php

ิ ตารางข้อมูลก<mark>ารเชื่อมโยงของเว็บเพจทั้งหมดใ</mark>นระบบฝากข้อความผ่านเว็บไซต์ แสดงได้ดังตารางที่ 3.5 ตารางที่ <mark>3.6 และ ตารางที่ 3</mark>.7 ส่วนตารางที่ 3.8 จะข้อมูลลำดับเว็บ เพจของระบบฝากข้อความผานเว ่ ็บไซต์ที่ได้จากการวิเคราะห์แบบสถิต

ตารางที่ 3.5 ข้อมูลการเชื่อมโยงของเว็บเพจ home.php

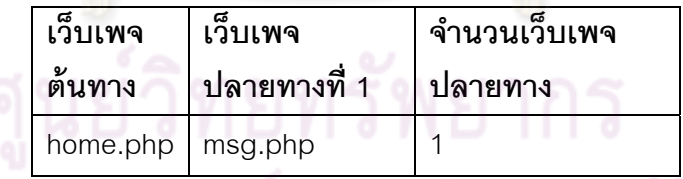

ตารางที่ 3.6 ข้อมูลการเชื่อมโยงของเว็บเพจ msg.php

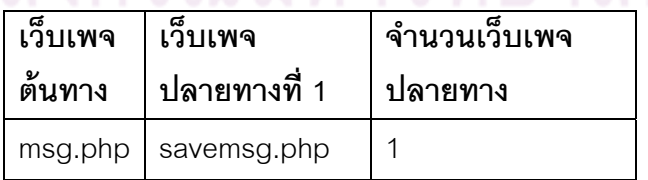

## ตารางที่ 3.7 ข้อมูลการเชื่อมโยงของเว็บเพจ savemsg.php

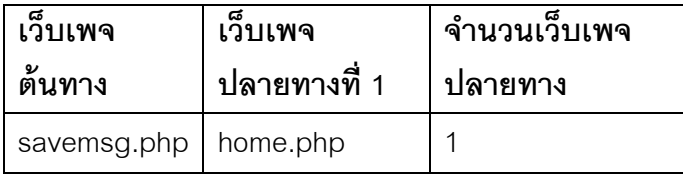

ตารางที่ 3.8 ข้อมูลลำดับเว็บเพจของระบบฝากข้อความผ่านเว็บไซต์จากการวิเคราะห์แบบสถิต

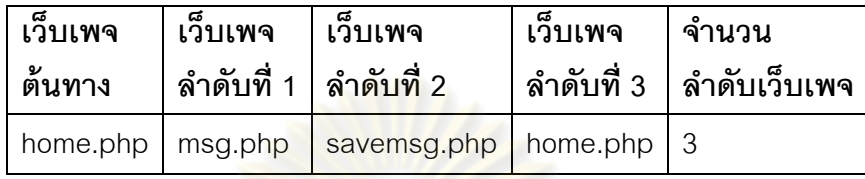

จากข้อมูลก<mark>ารเชื่อมโยงทั้งหมด สามารถสร้าง</mark>ลำดับเว็บเพจจากการวิเคราะห์แบบ ั้

สถิตของระบบฝากข้อความผ่านเว็บไซต์ได้คือ

home.php → msg.php → savemsg.php → home.php

ู แผนภา<mark>พ</mark>ซีเควนซ์ของระบบผ่านฝากข้อความผ่านเว็บไซต์ที่นำมาสร้างเป็น

```
กระบวนงานทดสอบ แสดงได้ดังรูปที่ 3.6
```
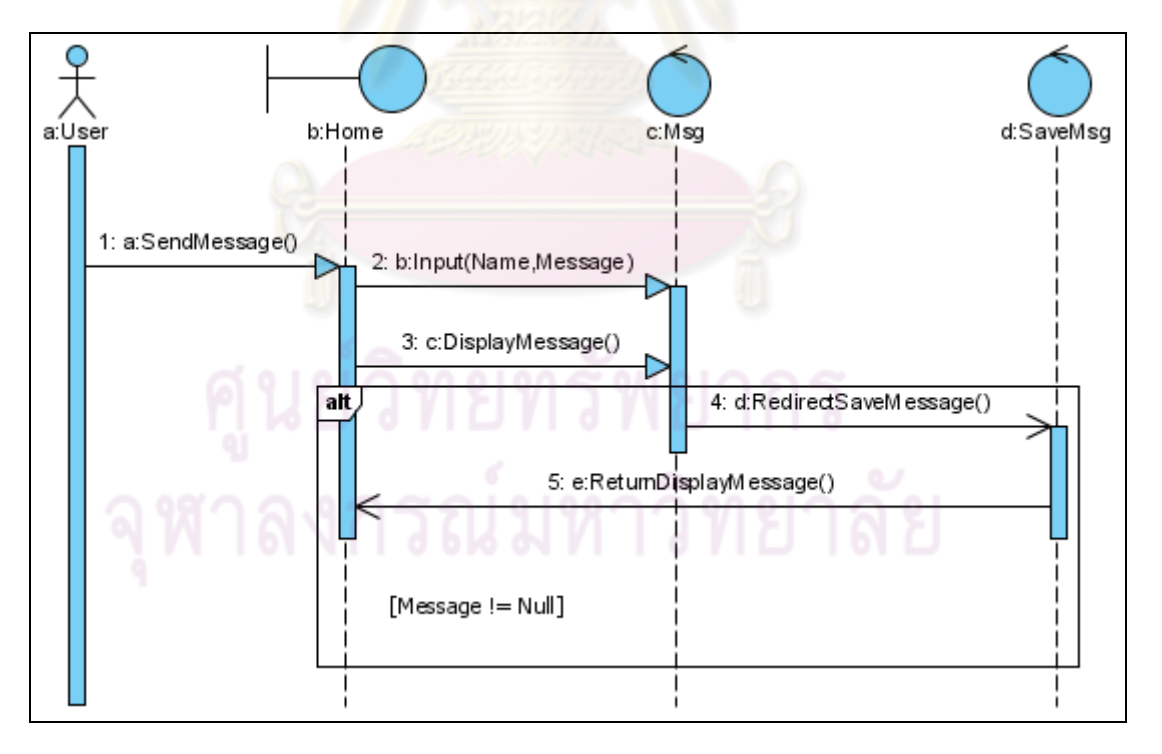

รูปที่ 3.6 ตัวอย่างแผนภาพซีเควนซ์ที่นำมาสร้างเป็นกระบวนงานทดสอบ

ิ จากตัวอย่างแผนภาพซีเควนซ์ในรูปที่ ื่อนไขควบคมของ ุ ลักษณะประจํามาสร้างเป็นความต้องการพิเศษในกระบวนงานทดสอบได้คือ

Case 1: Tester can input data Message != Null in the form of web page name Msg

จากนั้นสามารถนำลำดับของแมสเสจมาสร้างเป็นขั้นตอนการปฏิบัติได้ คือ

1) Click on the button name "SendMessage" in web page name "Home"

2) Input data (Name, Message) in the form of web page name "Msg"

3) Click on the button name DisplayMessage in web page name "Msg"

จากขั้นต<mark>อนการปฏิบัติในกระบ</mark>วนง<mark>านทดสอบ พ</mark>บว่ามีเว็บเพจที่รับข้อมูลชื่อและ ์ ข้อความของผู้ใช้ ซึ่งต้องมีก<mark>ารวิเคราะห์แฟ้มเอกสารเอ็กซ์เอ็มแอ</mark>ลสคีมาของเว็บเพจดังกล่าว เพื่อ ทราบรายละเอียดเขตข้อมูลน<mark>ำเข้าและการแยกชั้นสมมูลของเ</mark>ขตข้อมูลนำเข้า ซึ่งมีตัวอย่าง ั้ รายละเคียดดังต่อไปนี้

ตารางที่ 3.9 ตัวอย่างรายละเอียดข<mark>องเขตข้อมูลน</mark>ำเข้า

| เขตข้อมูล <mark>น</mark> ำเข้า | ชื่อ    |        | ี ประเภท   ข้อกำหนด                |
|--------------------------------|---------|--------|------------------------------------|
| Text field                     | name    | String | $2 \le$ = (name.length) $\le$ = 20 |
| Text field                     | message | String | $1 \le (message.length) \le 100$   |

การแยกชั้นสมมูลของเขตข้อมูลนำเข้าในตารางที่ 3.9 แสดงได้ดังตารางที่ 3.10 ั้

ตารางที่ 3.10 รายละเอียดของการแยกชั้นสมมูลของเขตข้อมูลนำเข้า ั้

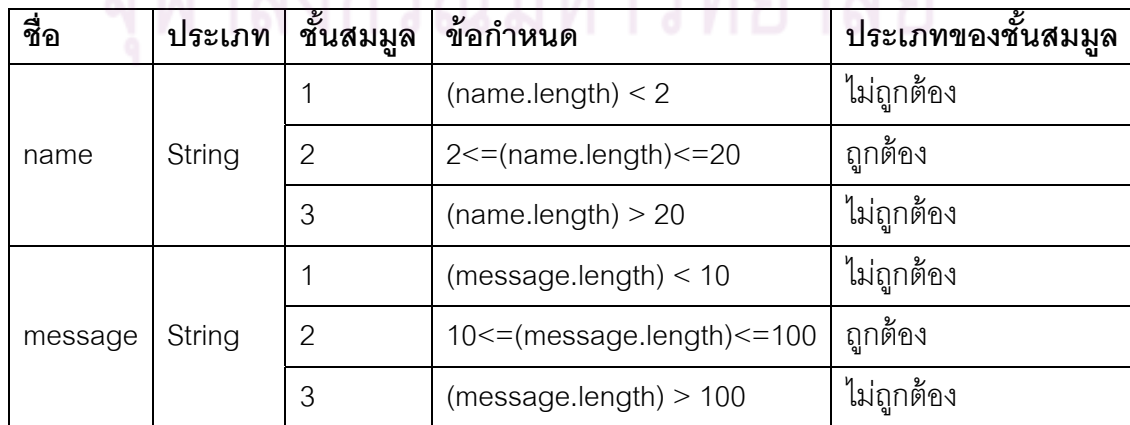

ิ จากลำดับเหตุการณ์ในแผนภาพซีเควนซ์ ั้ และชั้นสมมูลของข้อมูลนำเข้า ี สามารถสร้างกระบวนงานทดสอบและกรณีทดสอบดังต่อไปนี้

ตารางที่ 3.11 ตัวอย่างกรณีทดสอบที่มีชั้นสมมูลของเขตข้อมูลนำเข้าถูกต้อง

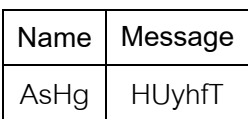

เพราะฉะนั้น ขั้นตอนการปฏิบัติในกระบวนงานทดสอบที่ใช้กรณีทดสอบโดย วิธีการแยกชั้นสมมูลของข้อมูลนำเข้าถูกต้อง คือ ั้

- 1) Click on the button name "SendMessage" in web page name "Home"
- 2) Input data

Name  $=$  AsHg

Message = HUyhfT

in the form of web page name "Msg"

3) Click on the button name DisplayMessage in web page name "Msg"

เนื่องจากเครื่องมือทดสอบในวิทยานิพนธ์นี้ ไม่ได้ทำการทดสอบความถูกต้องของ ื่ **่** การทำงานตามฟังก์ชัน (Function) แต่เป็นการตรวจสอบลำดับเว็บเพจที่ถูกทดสอบ ิตามลำดับเหตุการณ์ในแผนภาพซีเควนซ์ โดยใช้กระบวนงานทดสอบและกรณีทดสอบโดยวิธีการ แยกชั้นสมมูล เพื่อตรวจสอบว่าลำดับเหตุการณ์ที่ถูกกระทำการตามลำดับเหตุการณ์ในแผนภาพ ั้ ื่ ์ซีเควนซ์นั้น ตรงกับลำดับเว็บเพจใดบ้างในโปรแกรมประยุกต์บนเว็บ ซึ่งกรณีทดสอบโดยวิธีการ แยกชั้นสมมูลของข้อมูลนำเข้าที่ถูกต้อง หมายถึงกรณีทดสอบที่สามารถผ่านเข้าสู่กระบวนการ ั้ ี่ ้ทำงานในโปรแกรมประยุกต์บนเว็บ และสามารถทำให้เกิดการกระทำการทดสอบอย่างเป็นลำดับ ขั้นตอนตามกระบวนงานทดสอบได้

#### **3.2 การวิเคราะห์และออกแบบเคร องมือทดสอบลาดํ บเว ั ็บเพจ ื่**

การวิเคราะห์และออกแบบเครื่องมือจะอธิบายด้วยแผนภาพยูสเคส แผนภาพ ื่ คลาส และแผนภาพซเควนซ ี ์ โดยมีรายละเอียดดงนั ี ้

#### 3.2.1 แผนภาพยสเคส ู

 แผนภาพยสเคส ู ใช้ในการอธิบายขอบเขตของระบบและฟังก์ชันการทํางาน พื้นฐานของระบบในมุมมองของผู้ใช้ ีแผนภาพยูสเคสของเครื่องมือทดสอบลำดับเว็บเพจของ โปรแกรมประยุกต์บนเว็บโดยใช้แผนภาพซีเควนซ์ของยูเอ็มแอล แสดงได้ดังรูปที่ 3.7

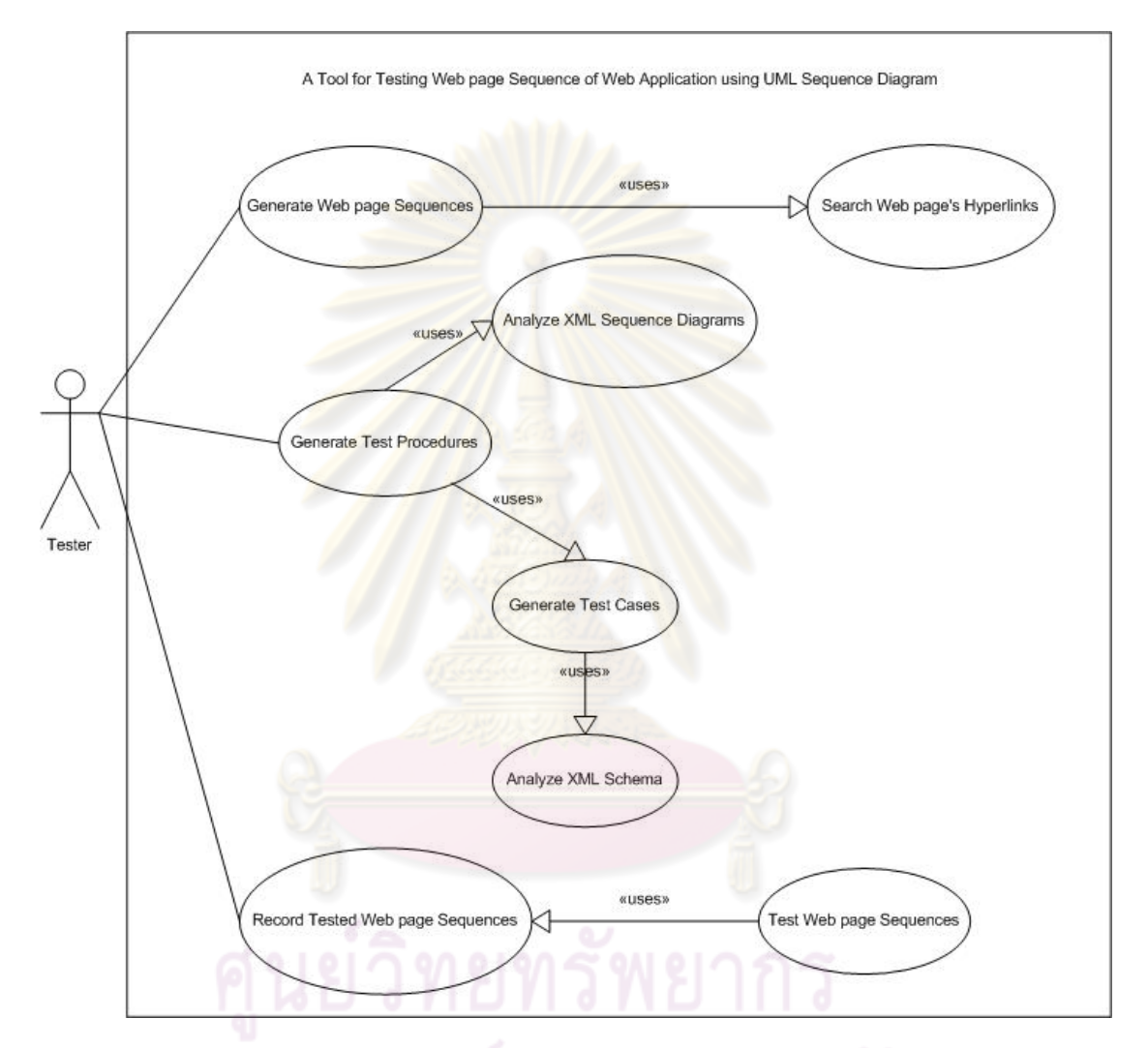

รูปที่ 3.7 แผนภาพยูสเคสของเครื่องมือทดสอบลำดับเว็บเพจของโปรแกรมประยุกต์บนเว็บ โดยใช้แผนภาพซีเควนซ์ของยเอู ็มแอล

จากแผนภาพยูสเคสในรูปที่ 3.7 เริ่มจากผู้ทดสอบเลือกที่จะทำการสร้างลำดับ ิ่ เว็บเพจจากการวิเคราะห์แบบสถิต (Generate Webpage Sequences) โดยการค้นหาข้อมลการ ู เชื่อมโยง (Search Web page's Hyperlinks) ของเว็บเพจทั้งหมดในโปรแกรมประยุกต์บนเว็บ เพื่อบันทึกข้อมูลการเชื่อมโยงของเว็บเพจทั้งหมด และนำข้อมูลการเชื่อมโยงเหล่านั้นมาใช้ในการ ื่ สร้างลำดับเว็บเพจ จากนั้นผู้ทดสอบจะทำการสร้างกระบวนงานทดสอบ (Generate Test

Procedures) ให้กับโปรแกรมประยุกต์บนเว็บ โดยใช้การวิเคราะห์แผนภาพซีเควนซ์ในรูปของแฟ้ม เอกสารเอ็กซ์เอ็มแอล (Analyze XML Sequence Diagrams) เพ อสร้างกระบวนงานทดสอบและ ื่ ้ สร้างกรณีทดสอบอัตโนมัติ (Generate Test Cases) โดยใช้การวิเคราะห์แเฟ้มเอกสาร ี เอ็กซ์เอ็มแอลสคีมาของเว็บเพจที่ต้องมีการกรอกข้อมูลนำเข้า (Analyze XML Schema) เพื่อ แสดงผลข้อมูลทดสอบในกระบวนงานทดสอบ ั้ ุ่ทดสอบสามารถเริ่มกระทำการทดสอบ ตามกระบวนงานทดสอบที่ถูกสร้างขึ้น และเมื่อผู้ทดสอบกระทำการทดสอบในแต่ละกระบวนงาน ื่ ทดสอบเรียบร้อยแล้ว เว็บเพจที่ผ่านการกระทำการทดสอบจะถูกบันทึกไว้อัตโนมัติ จากนั้นผู้ ทดสอบทำการบันทึกลำดับเว็บเพจที่ผ่านการกระทำการทดสอบ (Record Web page Sequences) เพื่อทำการทดสอ<mark>บลำดับเว็บเพจ</mark> (Test Web page Sequences) ในลำดับถัดไป ื่ โดยเครื่องมือตรวจสอบลำดั<mark>บเว็บเพจที่ผ่</mark>านการกร<mark>ะทำการทดส</mark>อบ กับลำดับเว็บเพจที่ได้จากการ วิเคราะห์แบบสถิต เพื่อแสดงผ<mark>ลลำดับเว็บเพจที่ถูกทดสอบและไ</mark>ม่ถูกทดสอบทางจอภาพ สำหรับ ื่ รายละเอียดของแต่ละยูสเค<mark>สแสดงได้ดัง</mark>ตาร<mark>างที่ 3.12 ถึงตารางที่</mark> 3.19

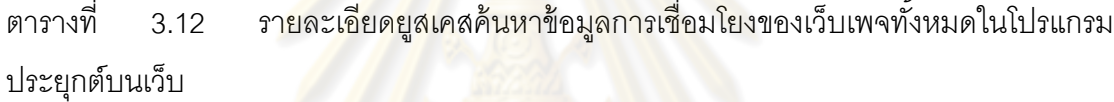

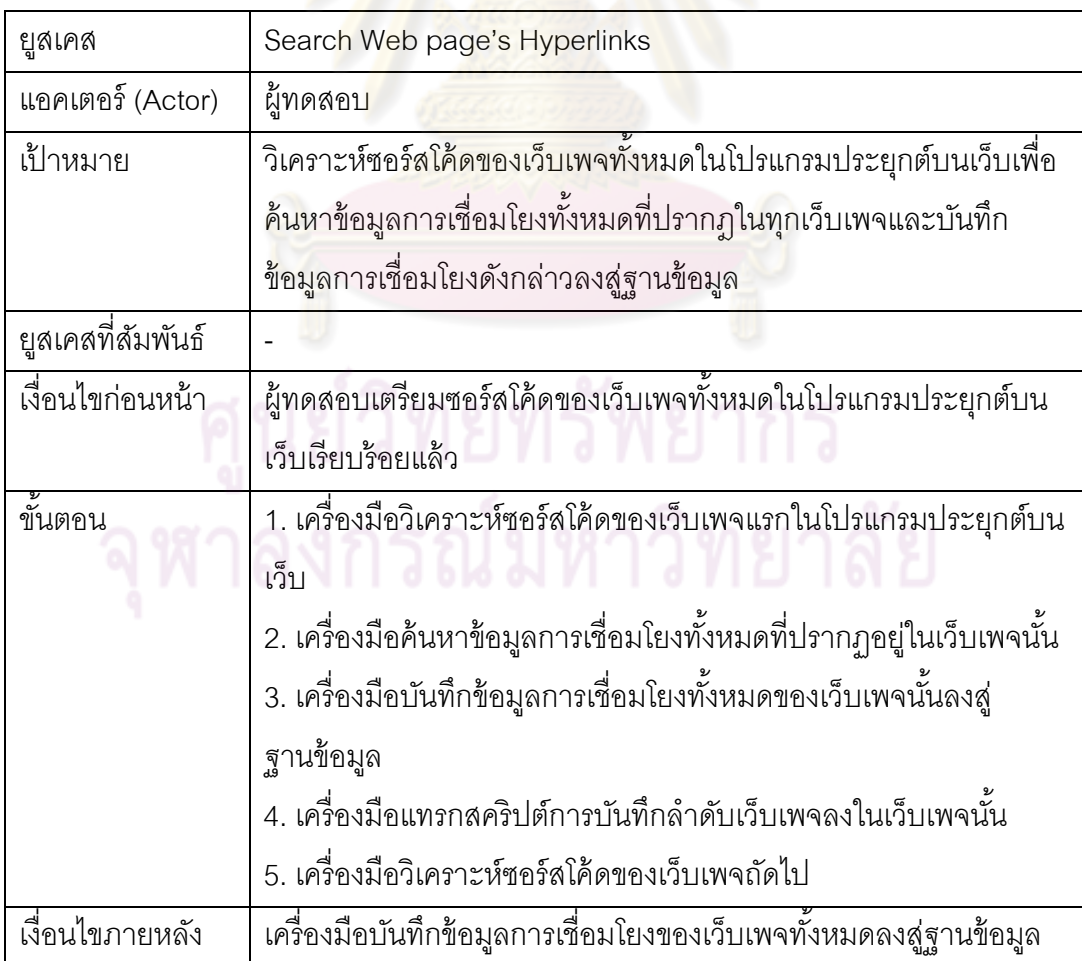

| ยูสเคส            | Generate Webpage Sequences                                                  |  |
|-------------------|-----------------------------------------------------------------------------|--|
| แอคเตอร์ (Actor)  | ผู้ทดสอบ                                                                    |  |
| เป้าหมาย          | สร้างลำดับเว็บเพจจากข้อมูลการเชื่อมโยงทั้งหมดของทุกเว็บเพจใน                |  |
|                   | โปรแกรมประยุกต์บนเว็บ                                                       |  |
| ยูสเคสที่สัมพันธ์ | Uses: Search Web page's Hyperlinks                                          |  |
| เงื่อนไขก่อนหน้า  | เครื่องมือบันทึกข้อมูลการเชื่อมโยงของเว็บเพจทั้งหมดลงสู่ฐานข้อมูล           |  |
| ขั้นตอน           | 1. ผู้ทดสอบเลื <mark>อกเมนูสร้างลำดับเว็บเพจจากการวิเคราะห์แบบสถิ</mark> ต  |  |
|                   | 2. เครื่องมือสร้างลำดับเว็บเพจจากการวิเคราะห์แบบสถิตจากข้อมูล               |  |
|                   | การเชื่อมโยงระหว่างเว็บเพจทั้งหมด                                           |  |
|                   | ่ 3. เค <mark>รื่องมือบันทึกลำดับเว็บเพจจากการวิเค</mark> ราะห์แบบสถิตลงสู่ |  |
|                   | ฐา <mark>นข้อมูล</mark>                                                     |  |
| เงื่อนไขภายหลัง   | ้เครื่ <mark>องมือแสดงผลลำดับเว็บเพจจากการวิเ</mark> คราะห์แบบสถิตของ       |  |
|                   | โปรแ <mark>กรมประยุ</mark> กต์บนเว็บ                                        |  |

ตารางที่ 3.13 รายละเอียดยูสเคสสร้างลำดับเว็บเพจจากการวิเคราะห์แบบสถิต

ตารางที่ 3.14 รายละเอียดยู<mark>สเคส</mark>วิเคราะห์แผนภาพซีเควนซ์ในรูปของแฟ้มเอกสารเอ็กซ์เอ็มแอล

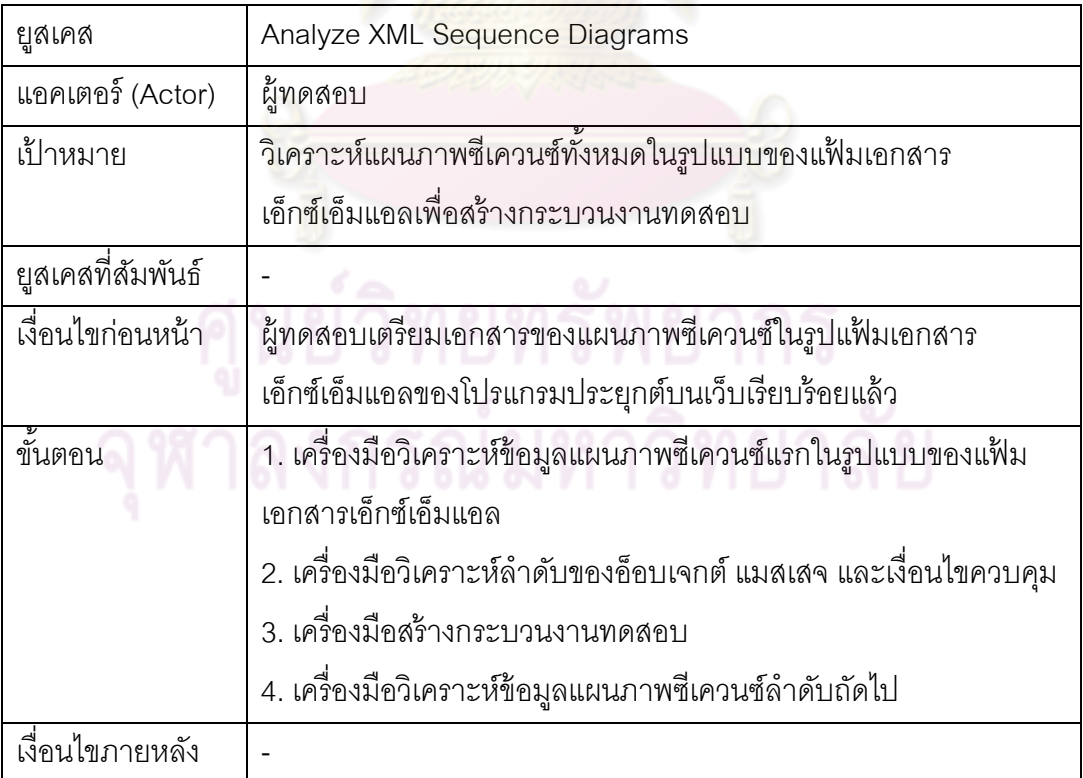

| ยูสเคส            | <b>Generate Test Procedures</b>                                                |  |  |
|-------------------|--------------------------------------------------------------------------------|--|--|
| แอคเตอร์ (Actor)  | ผู้ทดสอบ                                                                       |  |  |
| เป้าหมาย          | สร้างกระบวนงานทดสอบจากการวิเคราะห์แผนภาพซีเควนซ์เพื่อ                          |  |  |
|                   | กระทำการทดสอบโปรแกรมประยุกต์บนเว็บ                                             |  |  |
| ยูสเคสที่สัมพันธ์ | Uses: Analyze XML Sequence Diagrams, Generate Test Cases                       |  |  |
| เงื่อนไขก่อนหน้า  | ผู้ทดสอบเตรียมเอกสารของแผนภาพซีเควนซ์ในรูปแฟ้มเอกสาร                           |  |  |
|                   | ้เอ็กซ์เอ็มแอลข <mark>องโปรแกรมประยุก</mark> ต์บนเว็บเรียบร้อยแล้ว             |  |  |
| ขั้นตอน           | 1. ผู้ทดสอ <mark>บเลือกเมนู</mark> สร้างกระบวนงานทดสอบ                         |  |  |
|                   | 2. เครื่องมือวิเคราะห์แผนภาพซีเควนซ์ในรูปแบบของแฟ้มเอกสาร                      |  |  |
|                   | ้เอ็กซ์เอ็ม <mark>แอลทั้งหมดของโปรแกรมประยุกต์</mark> บนเว็บ                   |  |  |
|                   | 3. เค <mark>รื่องมือสร้างกรณีทดสอบโดยวิธีการแยกชั้นสมมูลในกรณีที่มีเว็บ</mark> |  |  |
|                   | เพจ <mark>ที่ต้องกรอกข้อมูลนำเข้า</mark>                                       |  |  |
|                   | 4. เครื่ <mark>อ</mark> งมือแสดงผลกระบวนงานทดสอบ                               |  |  |
| เงื่อนไขภายหลัง   | ้เครื่ <mark>องมือแสดงผลกระบวนงานทดสอบทั้งห</mark> มดของโปรแกรมประยุกต์        |  |  |
|                   | บนเว็บ                                                                         |  |  |

ตารางที่ 3.15 รายละเอียดยูสเคสสร้างกระบวนงานทดสอบให้กับโปรแกรมประยุกต์บนเว็บ

### ตารางที่ 3.16 รายละเอียดยูสเคสสร้างกรณีทดสอบโดยอัตโนมัติ

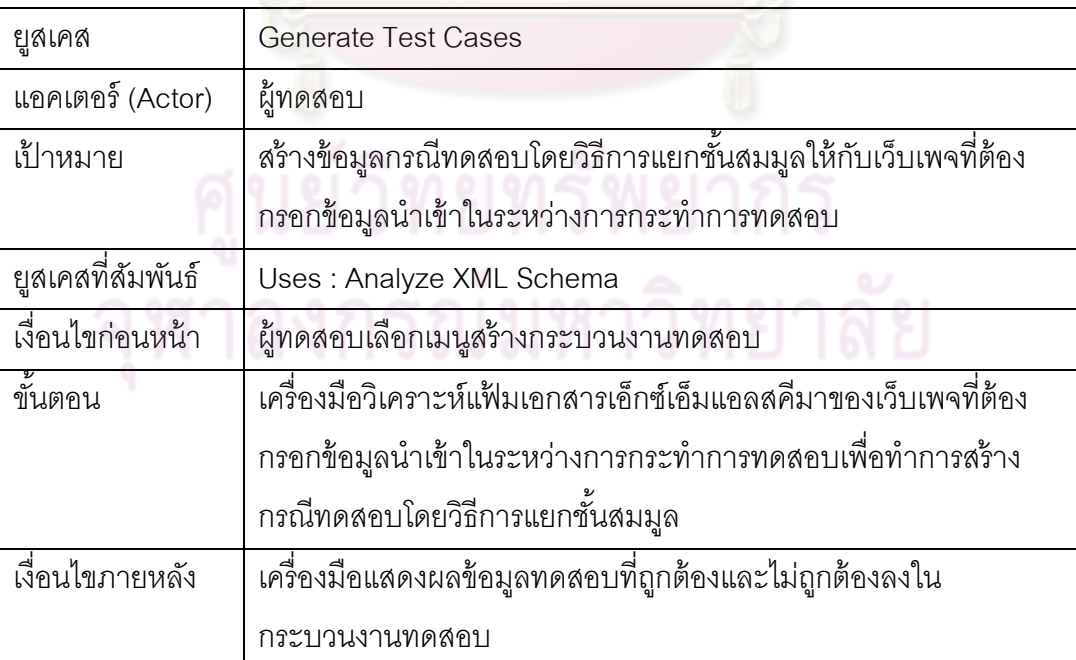

| ยูสเคส            | Analyze XML Schema                                                                         |
|-------------------|--------------------------------------------------------------------------------------------|
| แอคเตอร์ (Actor)  | ผู้ทดสอบ                                                                                   |
| เป้าหมาย          | เครื่องมือวิเคราะห์แฟ้มเอกสารเอ็กซ์เอ็มแอลสคีมาเพื่อสร้างข้อมูล                            |
|                   | ทดสอบให้กับเว็บเพจที่ต้องมีการกรอกข้อมูลในรูปแบบฟอร์มของภาษา                               |
|                   | เอชทีเอ็มแอล                                                                               |
| ยูสเคสที่สัมพันธ์ |                                                                                            |
| เงื่อนไขก่อนหน้า  | ้ผู้ทดสอบเตรียมเ <mark>อกสารแฟ้มเอกสารเ</mark> อ็กซ์เอ็มแอลสคีมาของเว็บเพจที่              |
|                   | ้ต้องมีการกรอกข้อมูลในรูป <mark>แบบฟอ</mark> ร์มของภาษาเอชทีเอ็มแอลเรียบร้อย               |
|                   | แล้ว                                                                                       |
| ขั้นตอน           | 1. เครื่ <mark>องมือเลือกแฟ้มเอกสารเอ็กซ์เอ็มแอลสคีมาที่ระบุเงื่อนไขข้อมู</mark> ล         |
|                   | นำเ <mark>ข้าของเว็บเพจที่ต้องมีการกรอกข้อมูลในรูปแบบฟอร์มของภาษา</mark>                   |
|                   | เอชที่เอ็มแอล                                                                              |
|                   | 2. เครื่ <mark>องมือวิเคราะห์เงื่อนไขของแต่ละองค์ประ</mark> กอบในฟอร์มเพื่อสร้าง           |
|                   | ิกรณีทด <mark>สอบโดยวิธีการแยกชั้นสมม</mark> ูล                                            |
|                   | 3. เครื่องมื <mark>อ</mark> สร้าง <mark>กรณีทดสอบ</mark> โดยวิธีการแยกชั้นสมมูลเพื่อแสดงผล |
|                   | ข้อมูลทดสอบที่ถูกต้องและไม่ถูกต้อง                                                         |
| เงื่อนไขภายหลัง   |                                                                                            |

ตารางที่ 3.17 รายละเอียดยูสเคสวิเคราะห์แฟ้มเอกสารเอ็กซ์เอ็มแอลสคีมา

ตารางที่ 3.18 รายละเอีย<mark>ดยู</mark>สเคสบันทึกลำดับเว็บเพจที่ผ่านการกระทำการทดสอบ

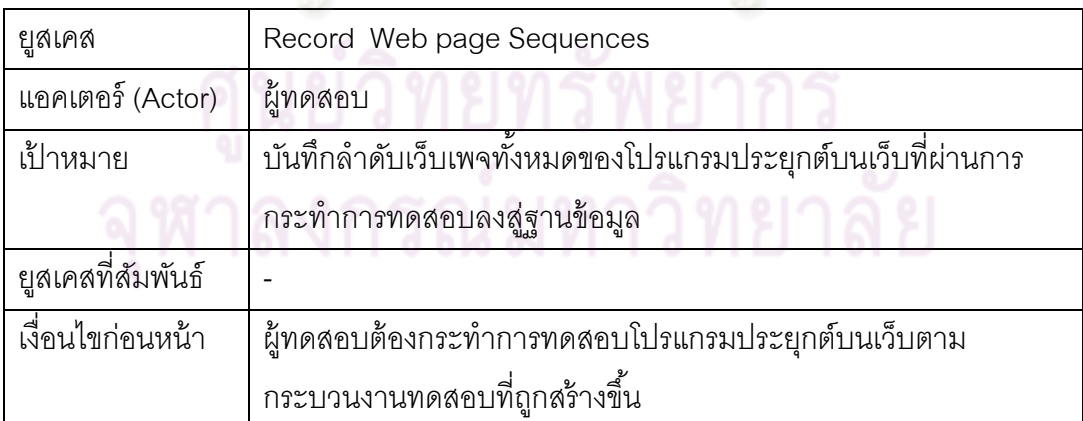

ตารางที่ 3.18 รายละเอียดยูสเคสบันทึกลำดับเว็บเพจที่ผ่านการกระทำการทดสอบ (ต่อ)

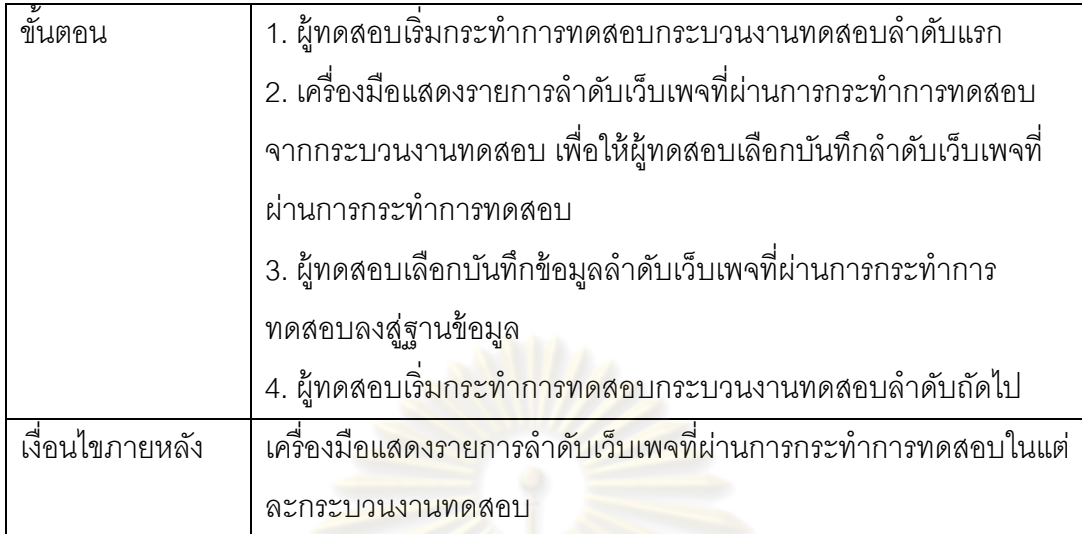

ตารางที่ 3.19 รายละเอียดยู<mark>สเคสการทดสอบลำดับเว็บเพจ</mark>

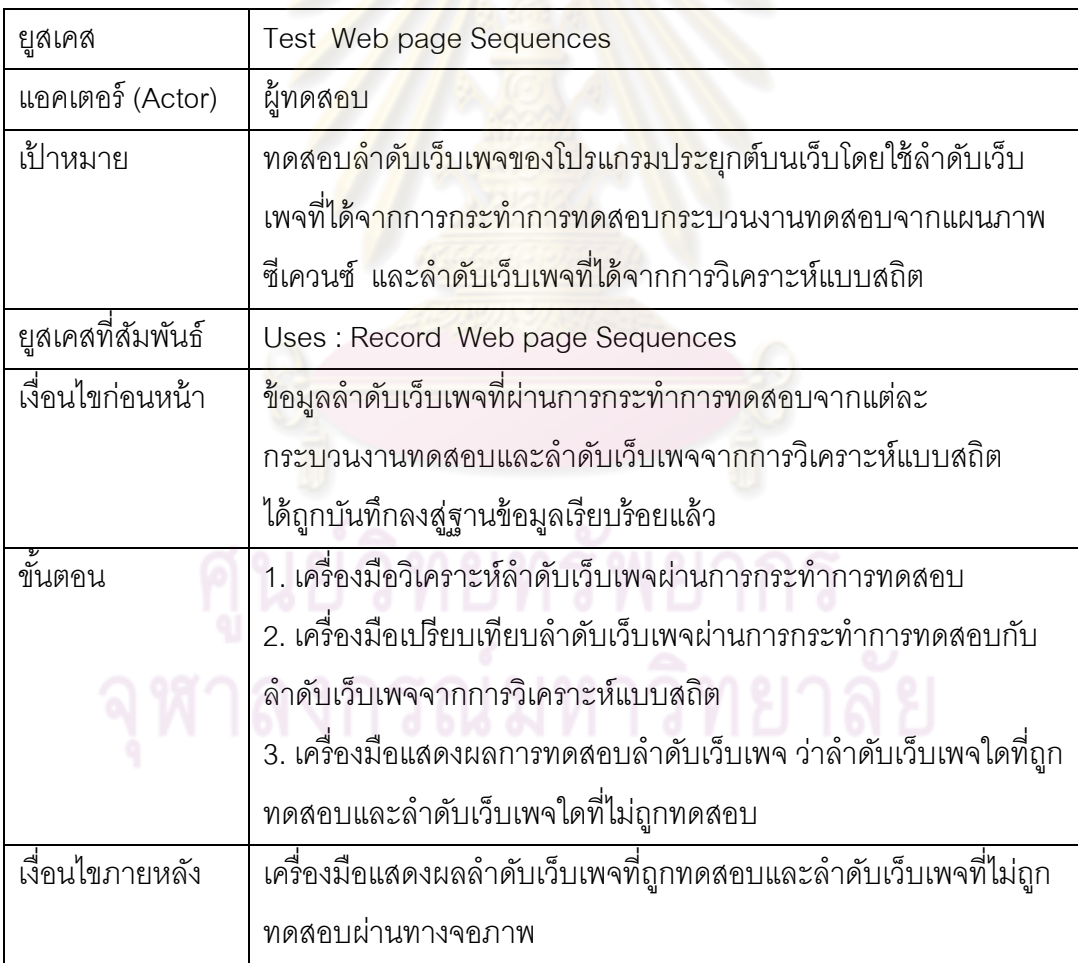

ู แผนภาพคลาสใช้แสดงคลาส (Class) และความสัมพันธ์ระหว่างคลาสต่างๆ เพื่อ ้จำลองการออกแบบโครงสร้างของระบบ ความสัมพันธ์ระหว่างวัตถุ (Object) ในระบบและ องค์ประกอบของข้อมูลที่เกี่ ี่ ยวข้อง แผนภาพคลาสของเครื่องมือทดสอบลำดับเว็บเพจของ **่** โปรแกรมประยุกต์บนเว็บโดยใช้แผนภาพซีเควนซ์ของยูเอ็มแอล แสดงดังรูปที่ 3.8 รายละเอียดของ ้ คลาสต่างๆ อธิบายได้ดังนี้  $\ddot{\phantom{a}}$ 

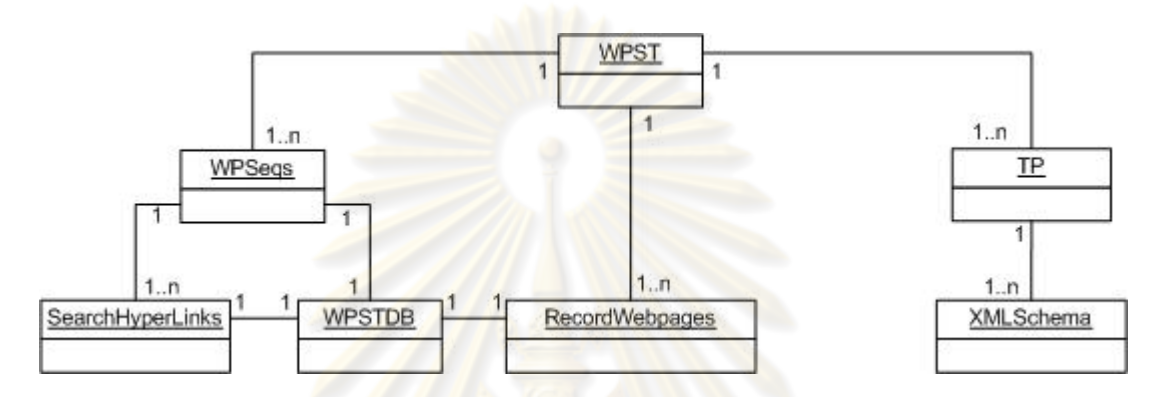

รูปที่ 3.8 แผนภาพคลา<mark>สของเครื่องมือทดสอบลำดับเว็บเพจ</mark>ของโปรแกรมประยุกต์บนเว็บ **่** <mark>ิ โดยใช้แผนภาพซีเควนซ์ของยูเอ็</mark>มแอล

1) คลาส SearchHyperlinks คือ คลาสที่เก็บรายละเอียดของข้อมูลการเชื่อมโยงในแต่ ละเว็บเพจ รายละเอียดของคลาสเป็นดังรูปที่ 3.9

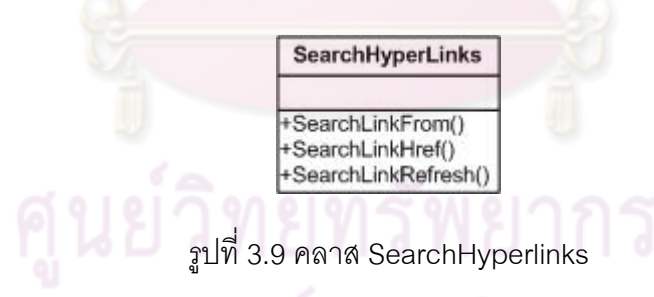

2) คลาส WPSeqs คือ คลาสที่สร้างลำดับเว็บเพจจากการวิเคราะห์แบบสถิตและแทรก ี่ สคริปต์ที่ใช้ในการบันทึกลำดับเว็บเพจที่ผ่านการกระทำการทดสอบ รายละเอียดของคลาสเป็นดัง รูปที่ 3.10

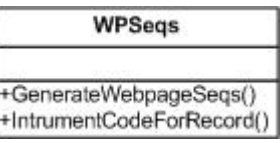

รูปที่ 3.10 คลาส WPSeq

3) คลาส WPSTDB คือ คลาสที่เก็บรายละเอียดของการบันทึกข้อมูลของลำดับเว็บ เพจลงในฐานข้อมูล รายละเอียดของคลาสเป็นดังรูปที่ 3.11

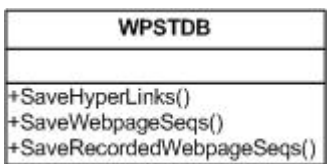

# รูปที่ 3.11 คลาส WPSTDB

4) คลาส TP คือ คล<mark>าสที่เก็บรายละเอีย</mark>ดของการสร้างกระบวนงานทดสอบจากการ ี่ ้วิเคราะห์แผนภาพซีเควนซ์ที่อยู่ในรูปแบบของแฟ้มเอกสารเอ็กซ์เอ็มแอล และการสร้างกรณี ทดสอบโดยวิธีการแยกชั้นสมมูลจ<mark>ากการ</mark>วิเคราะห์<mark>แฟ้มเอกสารเ</mark>อ็กซ์เอ็มแอลสคีมา รายละเอียด ั้ ของคลาสเป็นดังรูปที่ 3.12

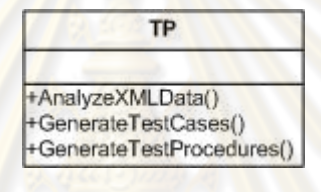

รูปที่ 3.12 คลาส TP

5) คลาส XMLSchema คือ คลาสท เก็บรายละเอียดของแฟ้มเอกสาร เอ็กซ์เอ็มแอลสคีมาของเว็บเพจที่ปรากฏฟอร์มในรูปแบบของภาษาเอชทีเอ็มแอลเพื่อใช้ในการ สร้างกรณีทดสอบโดยวิธีการแยกชั้นสมมูล รายละเอียดของคลาสเป็นดังรูปที่ 3.13 ั้

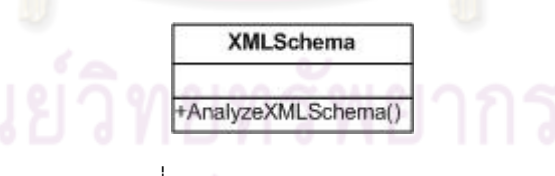

รูปที่ 3.13 คลาส XMLSchema

6) คลาส RecordWebpages คือ คลาสที่ทำหน้าที่บันทึกลำดับเว็บเพจที่ผ่านการ ึกระทำการทดสอบตามกระบวนงานทดสอบที่ถูกสร้างขึ้น รายละเอียดของคลาสเป็นดังรูปที่ 3.14

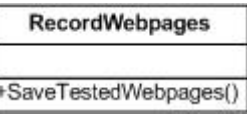

รูปที่ 3.14 คลาส RecordWebpages

7) คลาส WPST หรือ Web page Sequence Testing คือ คลาสที่ทําหน้าท ทดสอบ ี่ ลำดับเว็บเพจ แสดงผลข้อมูลที่เกี่ยวข้องกับการทดสอบลำดับเว็บเพจ และแสดงผลการทดสอบ ี่ ้ลำดับเว็บเพจของโปรแกรมประยกต์บนเว็บ โดยทำการเปรียบเทียบลำดับเว็บเพจระหว่างลำดับ เว็บเพจท ี่ได้จากการกระทําการทดสอบโดยใช้กระบวนงานทดสอบจากแผนภาพซีเควนซ์ และ ลำดับเว็บเพจที่ได้จากการวิเคราะห์แบบสถิต เพื่อแสดงผลลำดับเว็บเพจที่ถูกทดสอบและลำดับ ื่ เว็บเพจที่ไม่ถูกทดสอบ รายละเอียดของคลาสเป็นดังรูปที่ 3.15

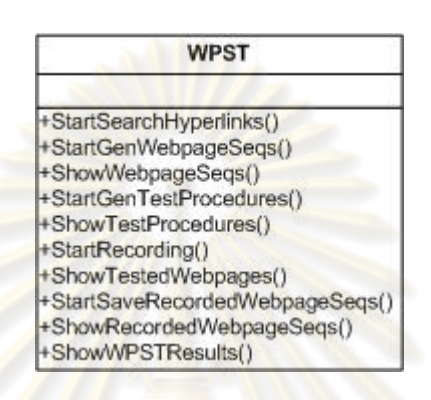

รูปที่ 3.15 คลาส WPST

### 3.2.3 แผนภาพซีเควนซ์

แผนภาพซีเคว<mark>นซ์เป็นแผนภาพที่ใช้แส</mark>ดง<mark>กา</mark>รโต้ตอบระหว่างวัตถุภายในระบบ ซึ่ง ิ จะแสดงให้เห็นถึงลำดับของการส่งข้<mark>อความ ระหว่างวั</mark>ตถุต่างๆ ในการกระบวนการทำงานหนึ่งๆ ึ่ ของระบบ สำหรับแผนภ<mark>าพซีเควนซ์ ของเครื่องมือทดสอบลำดับเว็บเพจของโปรแกรมประยุกต์บน</mark> ื่ เว็บโดยใช้แผนภาพซีเควนซ์ของยูเอ็มแอลที่จะแสดงต่อไปนี้ ี่ จะจําแนกตามหน้าที่ที่แสดงไว้ใน แผนภาพยูสเคสดังนี<u>้</u>

1) การสร้างลำดับเว็บเพจจากการวิเคราะห์แบบสถิตโดยใช้การค้นหาข้อมูลการ เชื่อมโยงของเว็บเพจทั้งหมดในโปรแกรมประยุกต์บนเว็บ

การสร้างลำดับเว็บเพจจากการวิเคราะห์แบบสถิต จะใช้การค้นหาข้อมลการ เชื่อมโยงของเว็บเพจทั้งหมดในโปรแกรมประยุกต์บนเว็บ โดยสามารถค้นหาข้อมูลการเชื่อมโยงใน รูปแบบต่างๆ ได้ 2 รูปแบบคือ ข้อมูลการเชื่อมโยงที่อยู่ในรูปแบบของภาษาเอชทีเอ็มแอล และ ข้อมูลการเชื่อมโยงที่อยู่ในรูปแบบของเซิร์ฟเวอร์-ไซด์ สคริปต์ภาษาพีเอ็ชพี และภาษาเอเอสพี

เมื่อเครื่องมือทำการค้นหาข้อมูลการเชื่อมโยงของเว็บเพจทั้งหมดของโปรแกรม ื่ ื่ ประยุกต์บนเว็บเสร็จเรียบร้อยแล้ว เครื่องมือจะทำการแทรกสคริปต์ที่ใช้ในการบันทึกลำดับเว็บเพจ **่** เพื่อรองรับขั้นตอนของการบันทึกลำดับเว็บเพจที่ผ่านการกระทำการทดสอบในลำดับถัดไป ื่ ั้ จากนั้นผู้ทดสอบสามารถเลือกเมนูเพื่อสร้างลำดับเว็บเพจจากการวิเคราะห์แบบสถิตได้ ั้

้ แผนภาพซีเควนซ์ของการสร้างลำดับเว็บเพจจากการวิเคราะห์แบบสถิต โดยใช้ การค้นหาข้อมูลการเชื่อมโยงของเว็บเพจทั้งหมดในโปรแกรมประยุกต์บนเว็บ กตุ ์บนเว็บ แสดงได้ดังรูปที่ 3.16

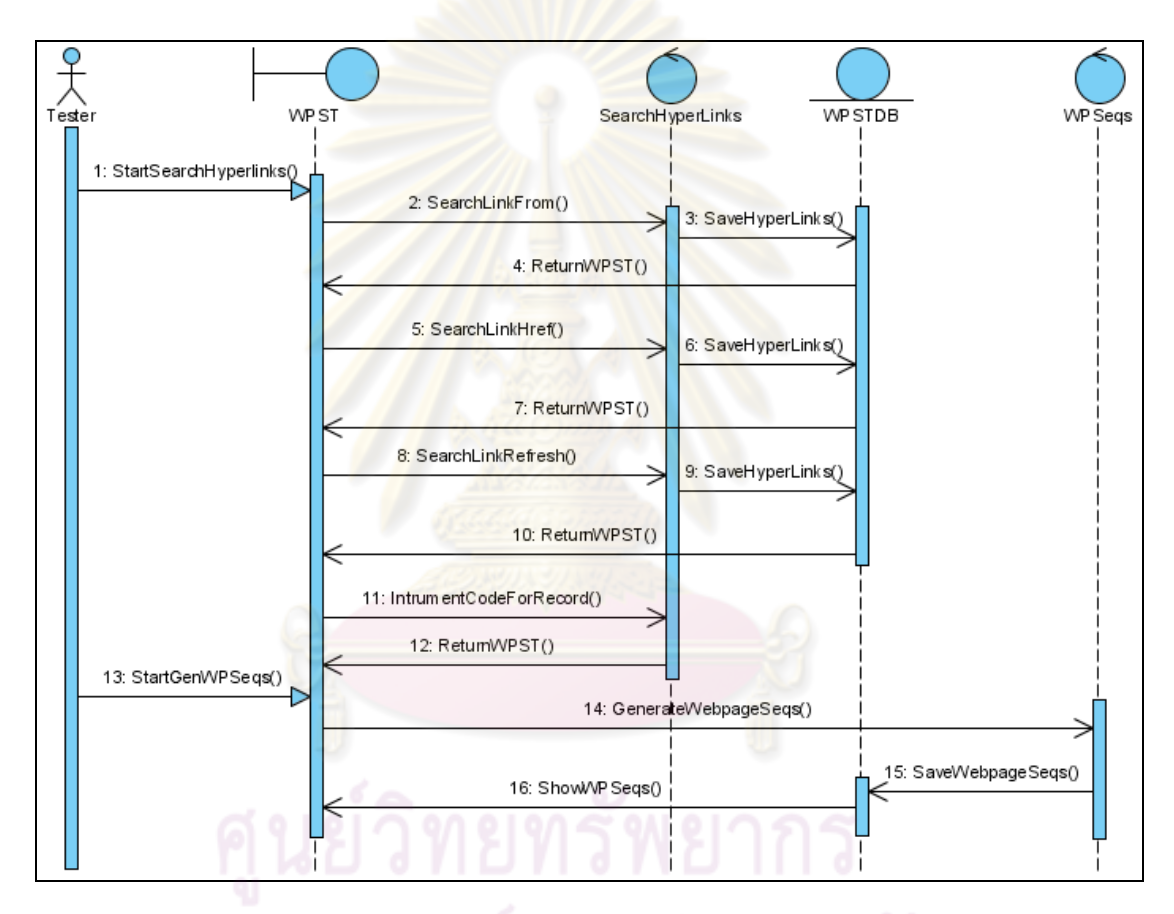

ู รูปที่ 3.16 แผนภาพซีเควนซ์ของการสร้างลำดับเว็บเพจจากการวิเคราะห์แบบสถิต โดยใช้การค้นหาข้อมูลการเชื่อมโยงของเว็บเพจทั้งหมดในโปรแกรมประยุกต์บนเว็บ

## 2) การสร้างกระบวนงานทดสอบของโปรแกรมประยุกต์บนเว็บ

การสร้างกระบวนงานทดสอบ เพื่อกระทำการทดสอบลำดับเว็บเพจของโปรแกรม ื่ ี ประยกต์บนเว็บ จะใช้การวิเคราะห์องค์ประกอบของแผนภาพซีเควนซ์ทั้งหมดในรูปแบบของแฟ้ม เอกสารเอ็กซ์เอ็มแอลที่ใช้ในการออกแบบโปรแกรมประยุกต์บนเว็บดังกล่าว โดยเครื่ โดยเครื่องมือจะทำ การวิเคราะห์อ็อบเจกต์ต้นทาง แมสเสจ อ็อบเจกต์ปลายทาง และเงื่อนไขควบคุมในกรณีที่มีการ

ระบุในแผนภาพซีเควนซ์นั้น ื่ เพื่อทำการสร้างกระบวนงานทดสอบจากลำดับเหตุการณ์ที่ระบุใน ่ แผนภาพซีเควนซ์ โดยในแต่ละแผนภาพซีเควนซ์ อ็อบเจกต์ต้นทางและอ็อบเจกต์ปลายทาง จะถูก นำมาใช้เพื่อกำหนดลำดับการทำงานที่ถูกต้องในแต่ละเว็บเพจของกระบวนงานทดสอบ ส่วน ื่ ่ แมสเสจคือการดำเนินการระหว่างอ็อบเจกต์ต้นทางและอ็อบเจกต์ปลายทาง ซึ่งจะถูกนำมาใช้ใน การสร้างกระบวนงานที่ต้องกระทำตามลำดับของกระบวนงานทดสอบนั้น

ในการสร้างกระบวนงานทดสอบ แมสเสจที่อยู่ในรูปแบบของการดำเนินการเพียง ี่ อย่างเดียวโดยไม่มีลักษณะประจำ จะถูก<mark>แปลงให้เ</mark>ป็นการปฏิบัติเพื่อให้เกิดการเชื่อมโยงระหว่าง เว็บเพจ ส่วนแมสเสจที่อยู่ใน<u>รูปแบบของการดำเนินการโดย</u>มีลักษณะประจำ จะถูกแปลงให้เป็น ี่ การกรอกข้อมูลในรูปแบบที่มีเขตข้อมูลนำเข้าภาษ<mark>าเอชทีเอ็มแ</mark>อล ซึ่งต้องใช้แฟ้มเอกสาร เอ็กซ์เอ็มแอลสคีมาของเว็บเ<mark>พจในการสร้างกรณีทดสอบโดยวิธีก</mark>ารแยกชั้นสมมูล ั้ ูล และนําข้อมูล ทดสอบที่ได้มาแสดงในกระ<mark>บวนงานทดสอบนั</mark>้น

ู แผนภาพซีเควนซ์ของการสร้างกระบวนงานทดสอบของโปรแกรมประยุกต์บนเว็บ แสดงได้ดังรูปที่ 3.17

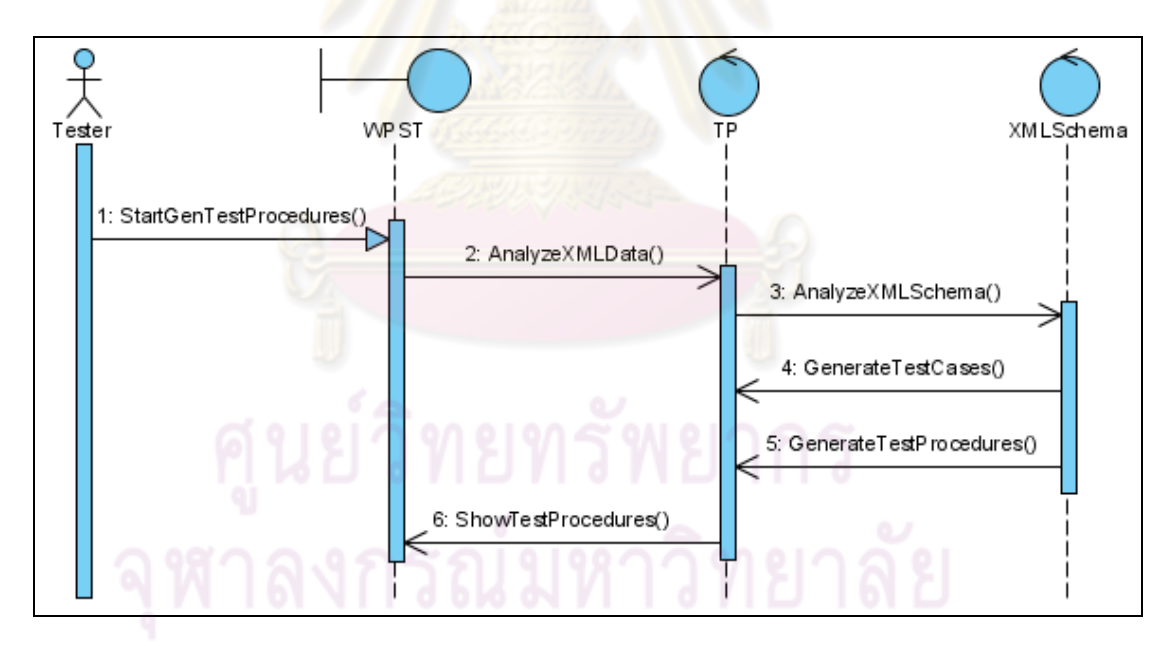

รูปที่ 3.17 แผนภาพซีเควนซ์ของการสร้างกระบวนงานทดสอบของโปรแกรมประยุกต์บนเว็บ

3) การบันทึกลำดับเว็บเพจของโปรแกรมประยุกต์บนเว็บที่ผ่านกระทำการทดสอบตาม ึ กระบวนงานทดสอบที่ถูกสร้างขึ้น และการทดสอบลำดับเว็บเพจของโปรแกรมประยุกต์บนเว็บ

เมื่อเครื่องมือทดสอบลำดับเว็บเพจของโปรแกรมประยุกต์บนเว็บทำการสร้าง ื่ ื่ ึ กระบวนงานทดสอบเสร็จเรียบร้อยแล้ว ผู้ทดสอบจึงสามารถนำกระบวนงานทดสอบมากระทำ การทดสอบได้

่ ในการกระทำการทดสอบแต่ละกระบวนงานทดสอบนั้น **่** องมือจะทําการ บันทกขึ ้อมลเว ู ็บเพจที่ถูกทดสอบตามลําดับ และแสดงผลให้ผู้ทดสอบทราบบนหน้าจอการทํางาน จากนั้นเมื่อเสร็จสิ้นการกระทำการทดสอบกระบวนงานทดสอบนั้น ผู้ทดสอบต้องทำการบันทึก ้ข้อมูลลำดับเว็บเพจที่ถูกทดสอบ ื่ ้ เพื่อบันทึกข้อมูลลำดับเว็บเพจที่ถูกทดสอบลงสู่ฐานข้อมูล จากนั้นเครื่องมือจะทำการเปรียบเทียบลำดับเว็บเพจ ระหว่างลำดับเว็บเพจที่ผ่านการกระทำการ ทดสอบจากกระบวนงานทดส<mark>อบ และ</mark>ลำดับเว็บเ<mark>พจที่ได้จาก</mark>การวิเคราะห์แบบสถิต เพื่อแสดงผล ื่ ลำดับเว็บเพจที่ถูกทดสอบ<mark>และลำดับเว็บเพจที่ไม่ถูกทดสอบบน</mark>หน้าจอการทำงาน

ู แผนภาพซีเควนซ์ของการบันทึกลำดับเว็บเพจของโปรแกรมประยุกต์บนเว็บที่ ี ผ่านกระทำการทดสอบตาม<mark>กระบวนงานทดสอบที่ถูกสร้างขึ้น แ</mark>ละการทดสอบลำดับเว็บเพจของ โปรแกรมประยุกต์บนเว็บ แสดง<mark>ได้ดัง</mark>รูปที่ 3.18

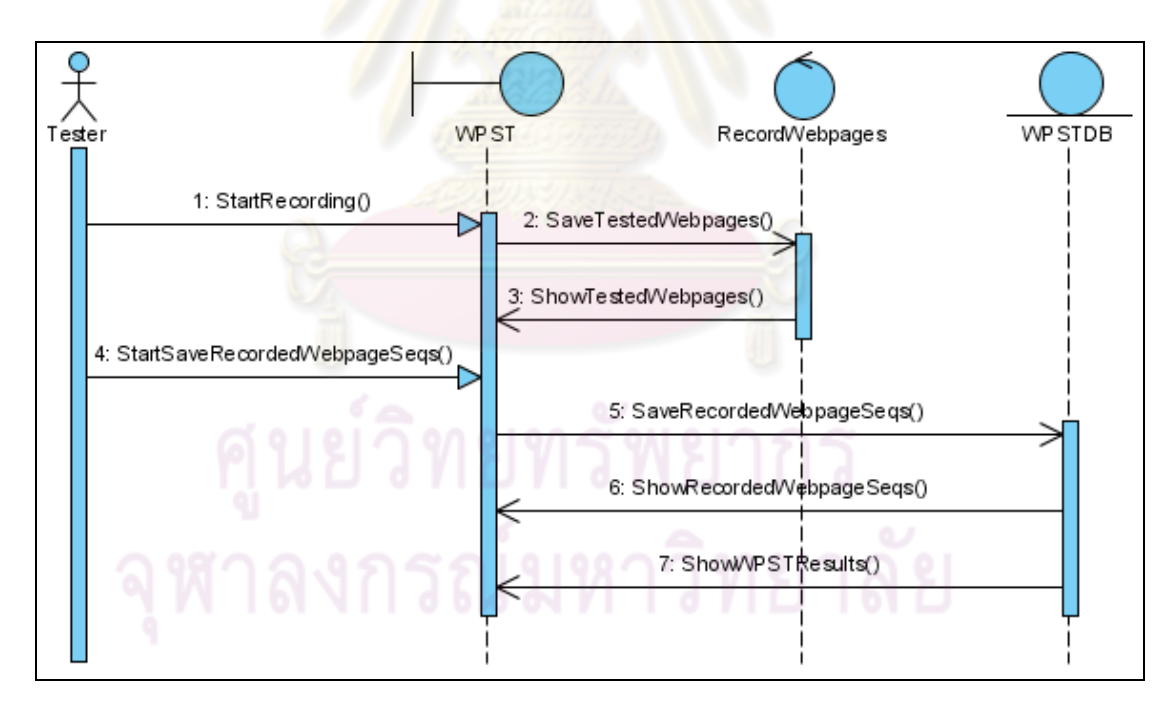

้ รูปที่ 3.18 แผนภาพซีเควนซ์ของการบันทึกลำดับเว็บเพจของโปรแกรมประยุกต์บนเว็บ ี และการทดสอบลำดับเว็บเพจของโปรแกรมประยุกต์บนเว็บ

## **บทที่ 4**

# **การพัฒนาเครื่องมือ**

ในบทนี้จะกล่าวถึงการพัฒนาเครื่องมือทดสอบลำดับเว็บเพจของโปรแกรม ประยุกต์บนเว็บโดยใช้แผนภาพซีเควนซ์ของยูเอ็มแอล โดยจะกล่าวถึงสภาพแวดล้อมที่ใช้ในการ พัฒนา ฐานข้อมูล และโครงสร้างของเครื่องมือ ซึ่งมีรายละเอียดดังนี้

#### **4.1 สภาพแวดล้อมทใชี่ ้ในการพัฒนาเคร องมือ ื่**

1) ฮาร์ดแวร์ (Hardware)

1.1) เครื่<mark>องคอมพิวเตอร์แบบพีซี (PC) หน่</mark>วยประมวลผลอินเทลเพนเทียมโฟร์ ื่ 2 กิกะเฮิร์ทซ์ (Intel Pentium IV 2 GHz)

- 1.2) หน่<mark>วยความจำสำรอง (RAM) 256 เมกะไบต์ (256 MB)</mark>
- 1.3) ฮาร์ดดสกิ ์ (Harddisk) 40 กิกะไบต์ (40 GB)
- 2) ซอฟต์แวร์ (Software)

2.1) ระบบปฏิบัติการ (Operating system) ไมโครซอฟท์วินโดวส์เอ็กซ์พี โพร เฟซชันแนล (Microsoft Windows XP Professional)

2.2) ระบบจัดการฐานข้อมูล (Database management system) มายเอสคิว แอล (MySQL) เวอร์ชัน 5.0.37

> 2.3) เครื่องมือที่ใช้พัฒนา อีดิทพลัสเวอร์ชัน 2 (EditPlus2) ื่

2.4) ภาษาท ี่ใช้พัฒนา

- เอชทีเอ็มแอล (HTML: Hyper Text Markup Language)
- พีเอชพี (PHP: Personal Home Page) เวอร์ชัน 5
- 2.5) เว็บบราวเซอร์ (Web browser) อินเตอร์เน็ตเอ็กซ์พลอเรอร์เวอร์ชัน 6.0

#### **4.2 ฐานข้อมูลของเคร องมือ ื่**

ฐานข้อมูลของเครื่องมือทดสอบลำดับเว็บเพจของโปรแกรมประยุกต์บนเว็บโดย ่ ใช้แผนภาพซีเควนซ์ของยูเอ็มแอลนั้น จะอธิบายโดยใช้แผนภาพความสัมพันธ์ระหว่างเอ็นทิตี ระดับกายภาพ (Physical Entity-Relationship diagram) ซึ่งเป็นแผนภาพที่ใช้แสดงความสัมพันธ์ ระดับกายภาพของแต่ละตารางในระบบ โดยแผนภาพความสัมพันธ์ระหว่างเอ็นทิตีระดับกายภาพ ของเครื่องมือสร้างกรณีทดสอบสำหรับโปรแกรมประยุกต์บนเว็บ เป็นดังรูปที่ 4.1 สำหรับแต่ละ ้<br>. ้ตารางมีรายละเคียดดังต่อไปนี้

1) ตาราง Project เ<mark>ป็นตารางที่จัดเก็บข้อมูลราย</mark>ละเอียดของโครงการ

2) ตาราง RecordLink เป็นตารางที่จัดเก็บข้อมูลรายละเอียดของลำดับเว็บเพจจากการ กระทําการทดสอบ

3) ตาราง WPLink เป็นตารางที่จัดเก็บข้อมูลรายละเอียดลำดับของลำดับเว็บเพจจาก การวิเคราะห์แบบสถิต

ี่ 4) ตาราง WPSeq เป็<mark>นตารางที่จัดเก็บข้อมูลรายละเ</mark>อียดของลำดับเว็บเพจที่ถูกทดสอบ และไม่ถูกทดสอบของโปรแกรม<mark>ประยุกต์บนเว็บ</mark>

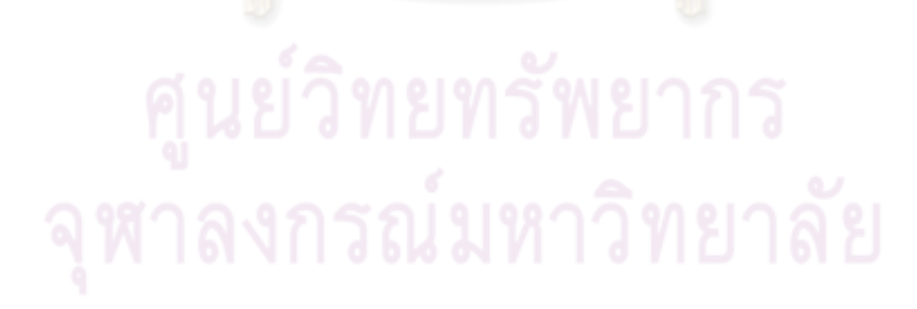

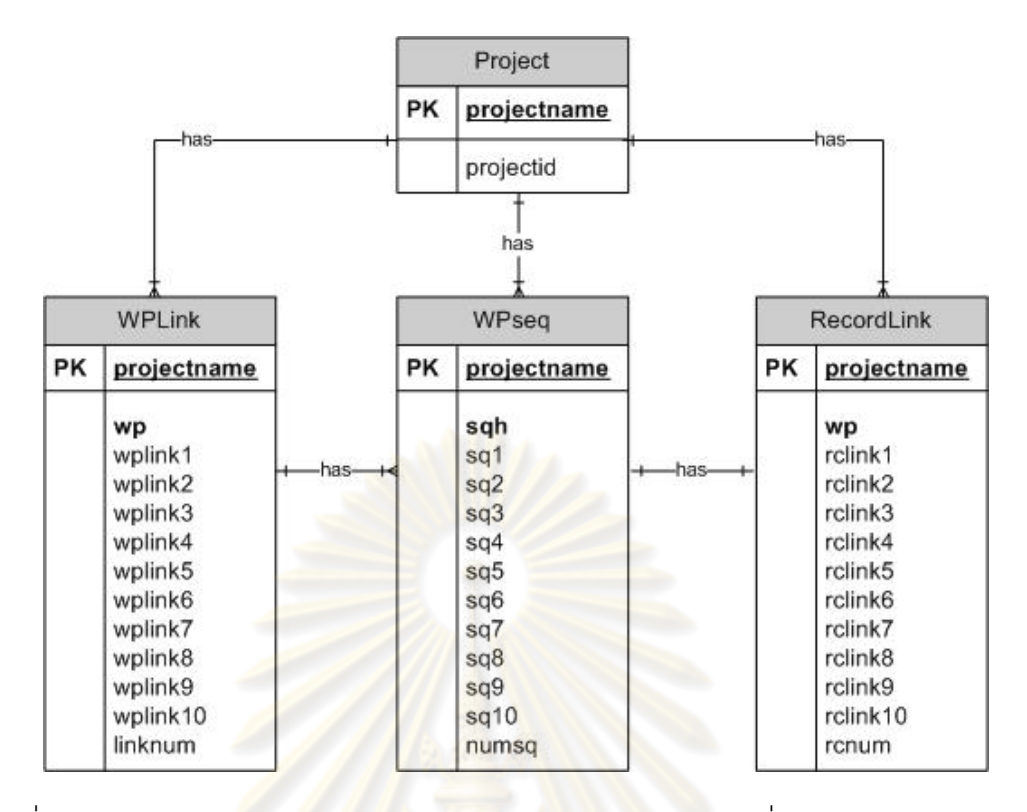

รูปที่ 4.1 แผนภาพคว<mark>ามสัมพันธ์ระหว่างเอ็นทิ</mark>ตีระดับกาย<mark>ภาพข</mark>องเครื่องมือทดสอบลำดับเว็บ ู เพจของโปรแกรมประยุกต์บนเว็บโดยใช้แผนภาพซี่เควนซ์ของยูเอ็มแอล

#### **4.3 โครงสร้างของเคร องมือ ื่**

โครงสร้างของเครื่<mark>องมือทดสอบลำดับ</mark>เว็บเพจของโปรแกรมประยุกต์บนเว็บนั้น ื่ จะอธิบายโดยใช้แผน<mark>ภาพ</mark>ส่วนประกอบ (Component diagram) ซึ่งเป็นแผนภาพที่ใช้แสดง ความสัมพันธ์ระหว่างส่วนประกอบต่างๆ ในระบบ โดยแผนภาพส่วนประกอบของเครื่องมือสร้าง ึกรณีทดสอบสำหรับโปรแกรมประยุกต์บนเว็บ เป็นดังรูปที่ 4.2

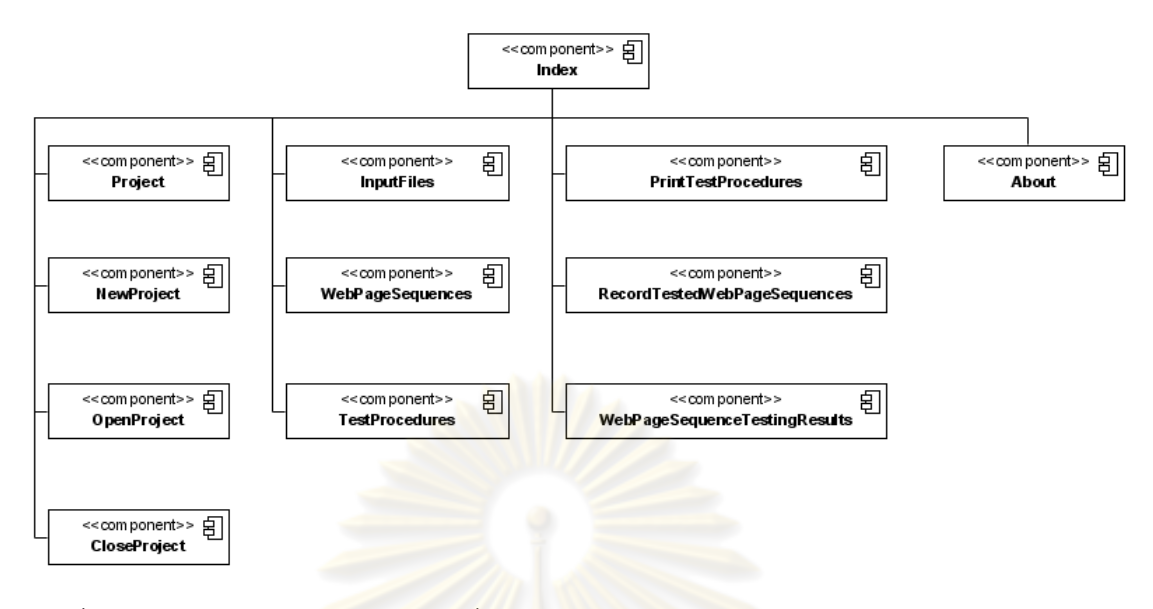

รูปที่ 4.2 แผนภาพส่วนป<mark>ระกอบของเครื่องมือทดสอบ</mark>ลำดับเว็บเพจของโปรแกรมประยุกต์บนเว็บ <mark>โดยใช้แผนภาพซีเควนซ์ของยูเอ็มแอ</mark>ล

จากรูปที่ 4.2 แต่ละส่วนประกอบจะแทนแต่ละหน้าจอของเครื่องมือ ซึ่งมี ื่ รายละเคียดดังต่อไปนี้

1) หน้าแรกหรือหน้า<mark>ห</mark>ลักข<mark>องเครื่องมือทดสอบล</mark>ำดับเว็บเพจของโปรแกรมประยุกต์บน ี เว็บโดยใช้แผนภาพซีเควนซ์ของยูเอ็มแอล (Index) มีลักษณะเป็นดังรูปที่ 4.3

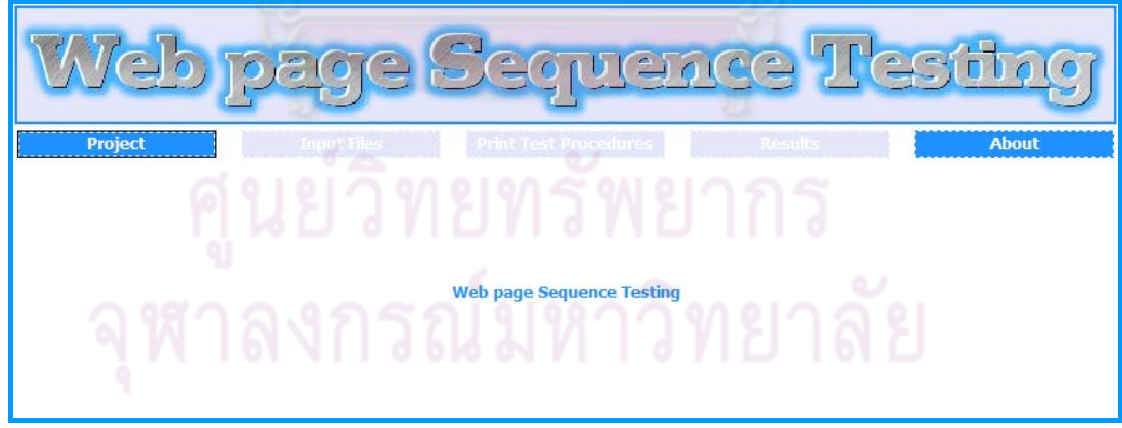

## รูปที่ 4.3 หน้าหลักของเครื่องมือทดสอบ

2) หน้าสร้างโครงการใหม่ (New Project) คือ หน้าที่ใช้สำหรับเพิ่มโครงการใหม่ ซึ่งมี ลักษณะเป็นดังรูปที่ 4.4

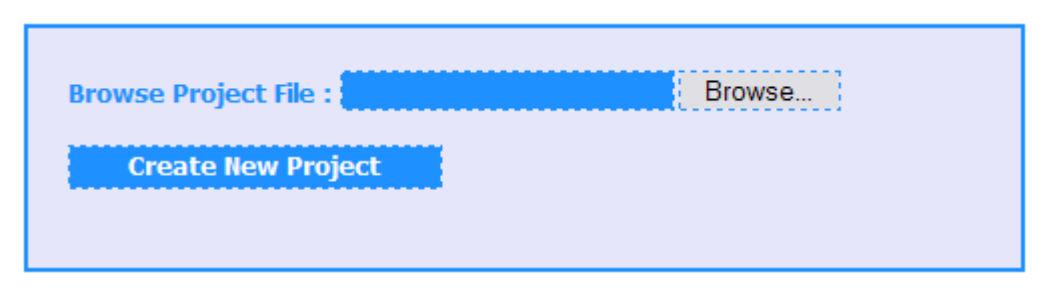

รูปที่ 4.4 หน้าสร้างโครงการใหม่

3) หน้าเปิดโครงการเดิม (List Project) คือ หน้าที่ใช้สำหรับเปิดหรือลบโครงการที่มีอยู่ แล้ว ซึ่งมีลักษณะเป็นดังรูปที่ 4.5

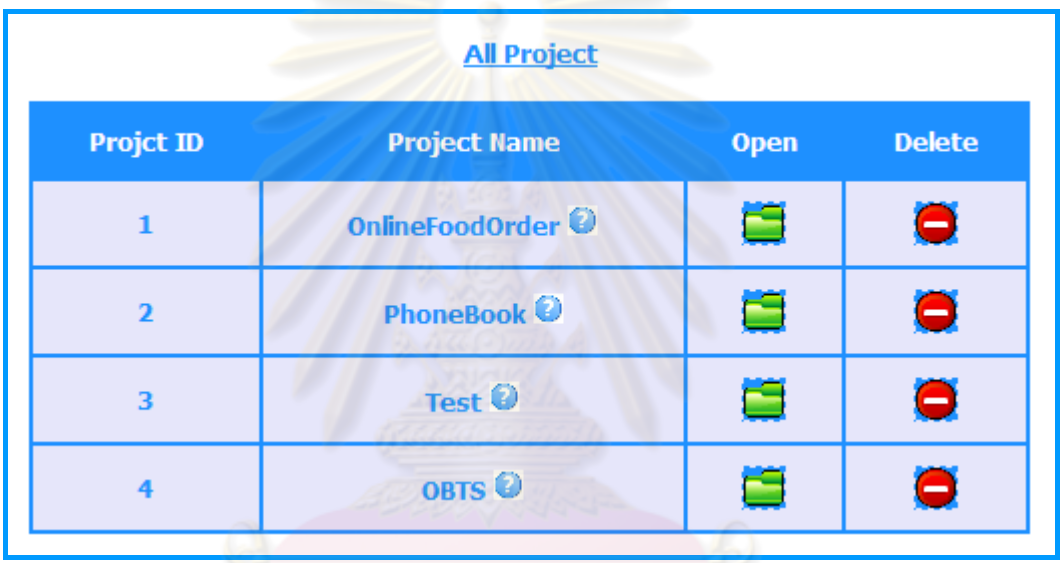

รูปที่ 4.5 หน้าเปิดโครงการเดิม

4) หน้าปิดโครงการ (Close Project) คือ หน้าท ี่ใช้สําหรับการออกจากโครงการปัจจุบัน ที่ใช้งานอยู่ ซึ่งมีลักษณะเป็นดังรูปที่ 4.6

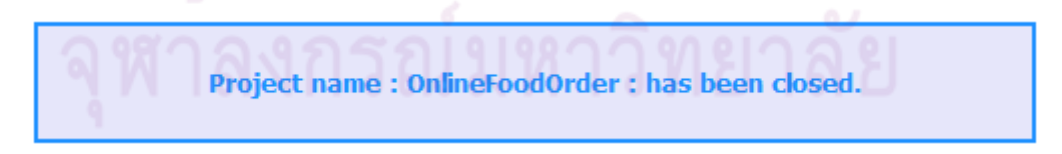

รูปที่ 4.6 หน้าปิดโครงการ

5) หน้าจอแสดงลำดับเว็บเพจจากข้อมูลการเชื่อมโยงของเว็บเพจทั้งหมดในโปรแกรม ประยุกต์บนเว็บ (Web page Sequences) มีลักษณะเป็นดังรูปที่ 4.7

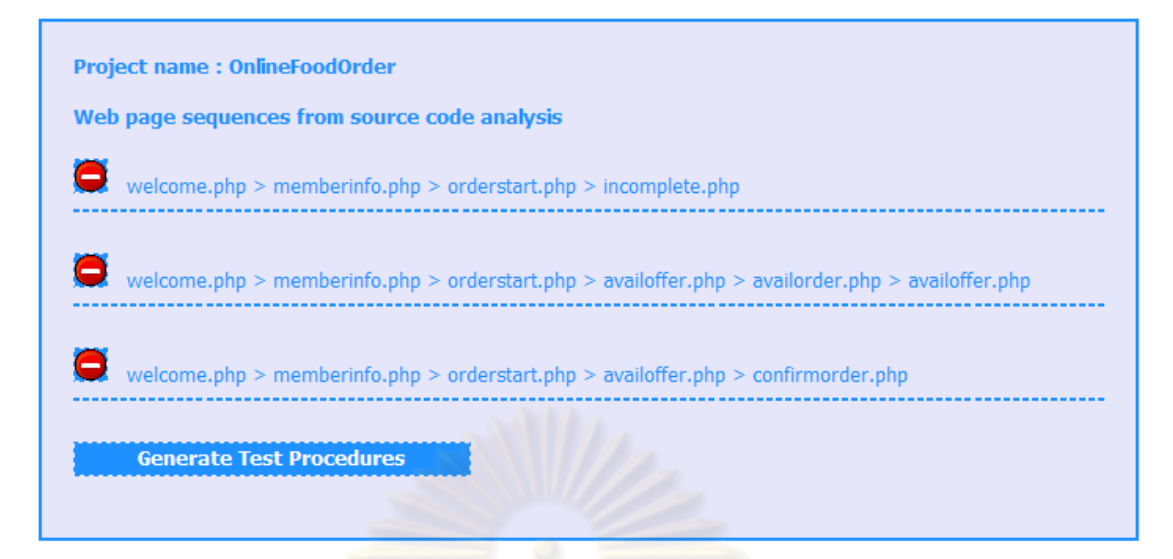

รูปที่ 4.7 หน้าสร้<mark>าง</mark>ลำดับเว็บเ<mark>พจจากข้อมูลการเชื่อม</mark>โยงของเว็บเพจทั้งหมด ั้

6) หน้าจอแสดงกระบวนงานทดสอบ (Test Procedures) มีลักษณะเป็นดังรูปที่ 4.8

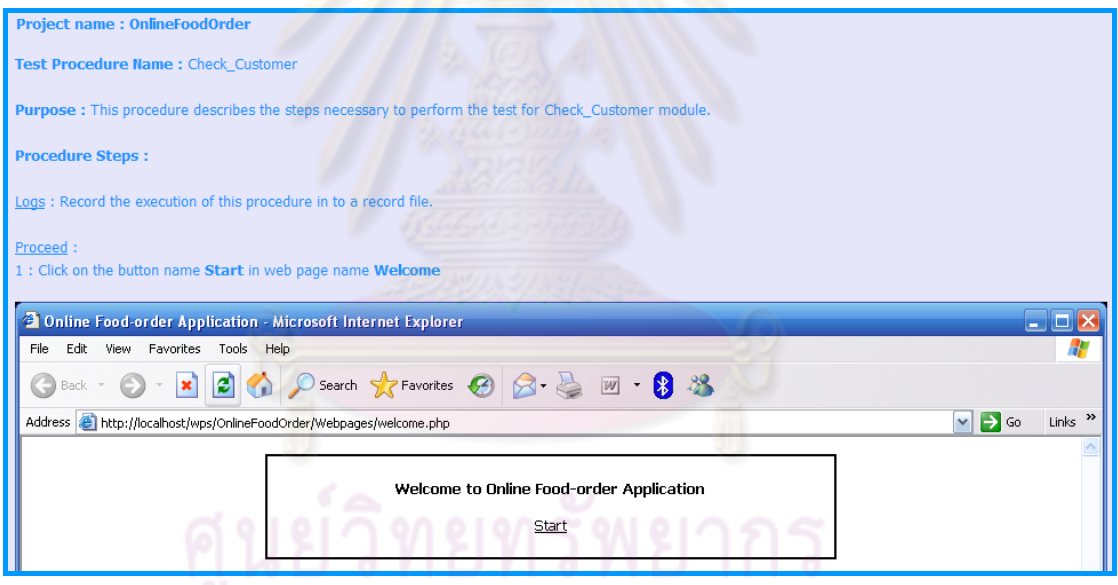

รูปที่ 4.8 หน้าจอแสดงกระบวนงานทดสอบ

7) หน้าจอแสดงรายการลำดับเว็บเพจที่ถูกพัฒนาโดยเซิร์ฟเวอร์-ไซด์ สคริปต์ ภาษา พีเอ็ชพีที่ผ่านการกระทําการทดสอบ (Record Tested Web page Sequences – PHP) มี ลักษณะเป็นดังรูปที่ 4.9

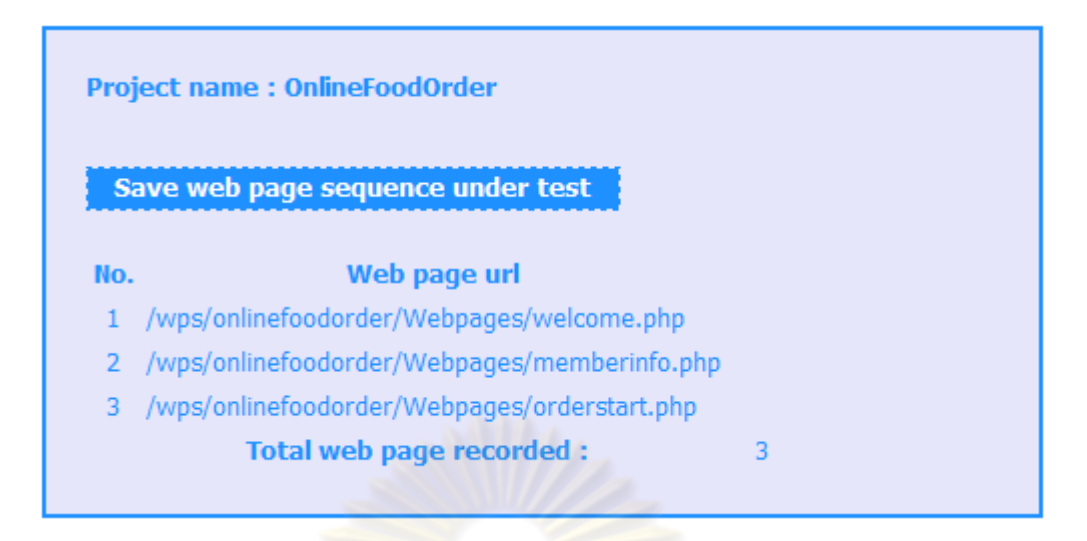

รูปที่ 4.9 หน้าจอแสดงรายการลำดับเว็บเพจที่ถูกพัฒนาโดยเซิร์ฟเวอร์-ไซด์ สคริปต์ภาษาพีเอ็ชพี ที่ผ่านการกระทําการทดสอบ

8) หน้าจอแสด<mark>งรายการลำดับเว็บเพจที่ถูกพัฒนาโดยเ</mark>ซิร์ฟเวอร์-ไซด์ สคริปต์ ภาษา เอเอสพีที่ผ่านการกระทําการทดสอบ (Record Tested Web page Sequences – ASP) มี ลักษณะเป็นดังรูปที่ 4.10

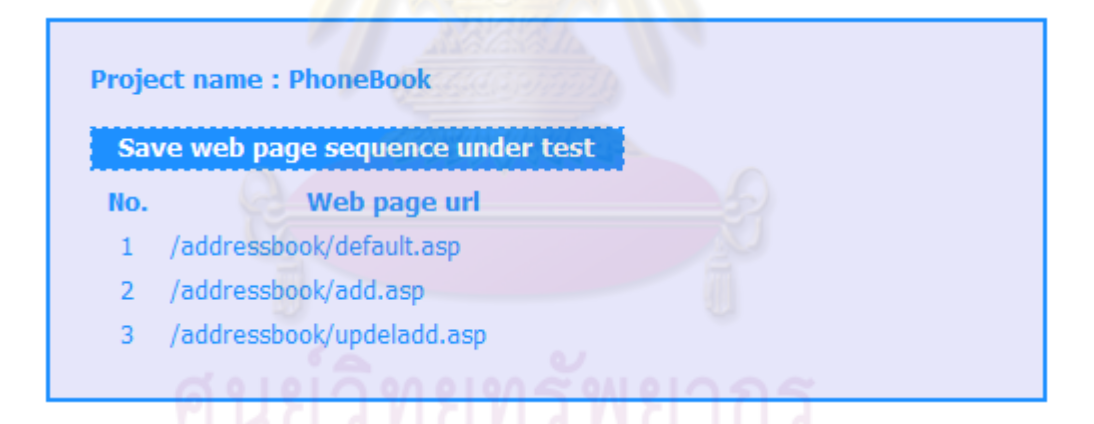

รูปที่ 4.10 หน้าจอแสดงรายการลำดับเว็บเพจที่ถูกพัฒนาโดยเซิร์ฟเวอร์-ไซด์ สคริปต์ภาษาเอเอสพี ที่ผ่านการกระทําการทดสอบ

9) หน้าแสดงผลการทดสอบลำดับเว็บเพจของโปรแกรมประยุกต์บนเว็บ (Web page Sequences Testing Results) จะแสดงผลการทดสอบลำดับเว็บเพจ และแสดงเมนูการลบข้อมูล ี ลำดับเว็บเพจที่ถูกทดสอบ มีลักษณะเป็นดังรูปที่ 4.11

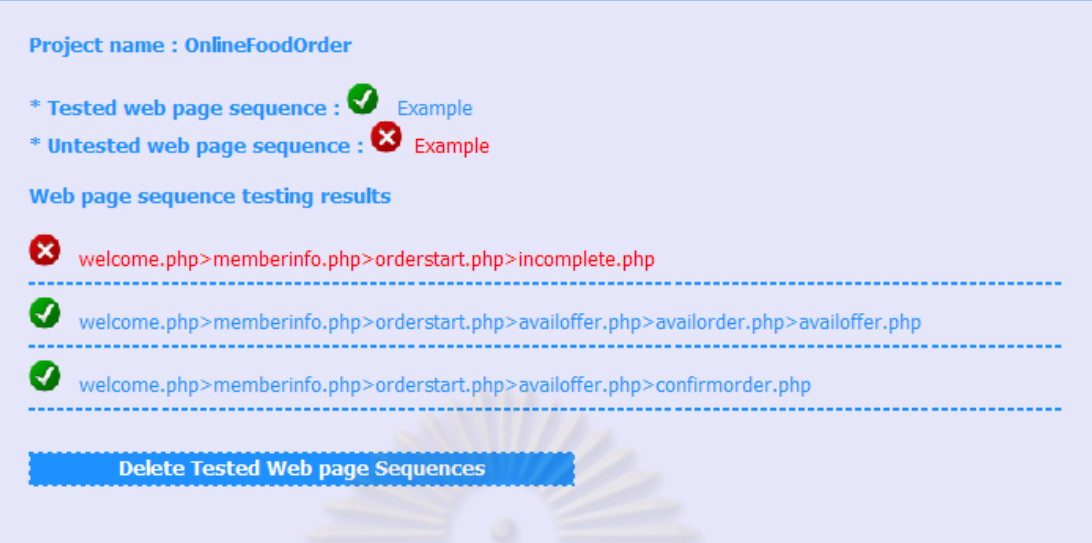

รูปที่ 4.11 หน้าแสดงผลการทดสอบลำดับเว็บเพจของโปรแกรมประยุกต์บนเว็บ

10) หน้าแสดงผ<mark>ลเกี่ยวกับผู้จัดทำ (About) มีลักษณะเป็น</mark>ดังรูปที่ 4.12 ี่

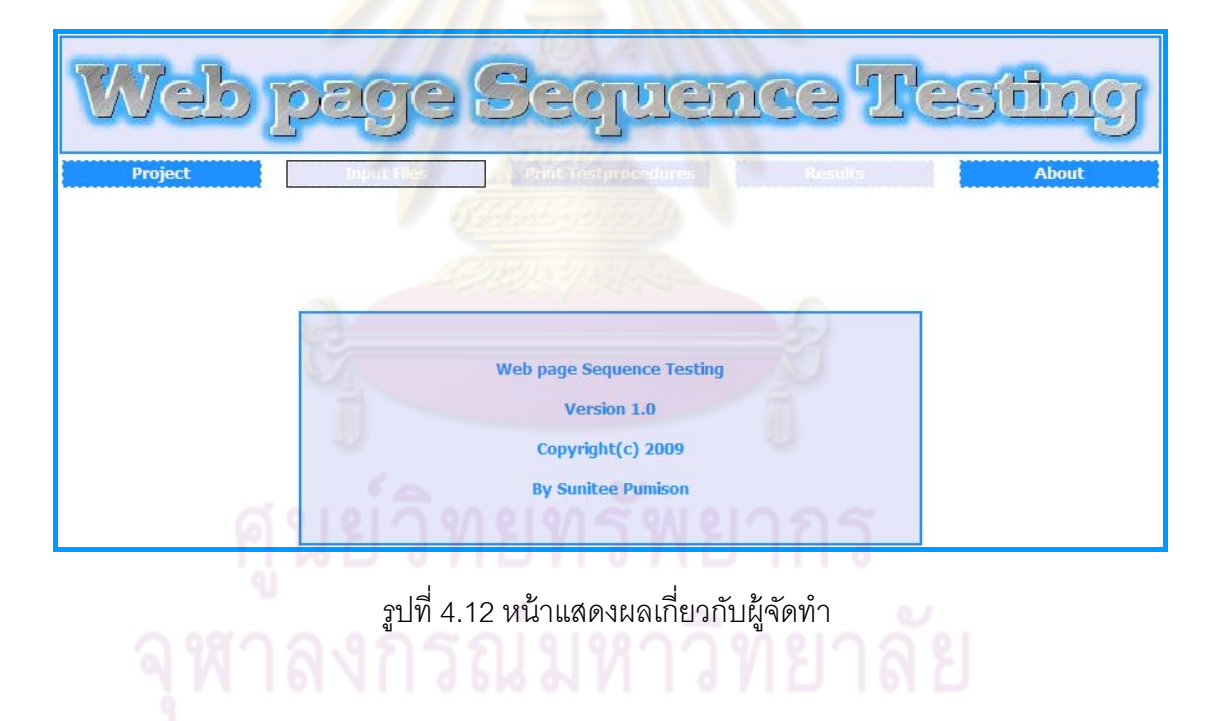

## **บทที่ 5**

### **การทดสอบ**

การทดสอบลำดับเว็บเพจของโปรแกรมประยุกต์บนเว็บโดยใช้แผนภาพซีเควนซ์ ของยูเอ็มแอลนั้น จะเริ่มจากการเลือกโปรแกรมประยุกต์บนเว็บที่ใช้ในการทดสอบ วางแนวทาง ิ่ การทดสอบ และพิจารณาผลที่ได้จากการทดสอบ โดยรายละเอียดในการทดสอบมีดังต่อไปนี้

## **5.1 สภาพแวดล้อมทใชี่ ้ในการทดสอบ**

เป็นสภาพแวดล้อ<mark>มเดียวกับที่ใช้ในการพัฒ</mark>นาเครื่องมือในบทที่ 4

# **5.2 โปรแกรมประยุกต์บนเว็บทใชี่ ้ในการทดสอบ**

การเลือกโปรแกรมปร<mark>ะยุกต์บนเว็บเพื่อนำมาทดสอบนั</mark>้น โปรแกรมประยุกต์บน ื่ ้เว็บจะต้องถูกพัฒนาโดยเซิร์ฟเวอร์-ไซด์ สคริปต์ ภาษาพีเอ็ชพี ทั้งหมด หรือถูกพัฒนาโดย เซิร์ฟเวอร์-ไซด์ สคริปต์ <mark>ภาษาเอเอสพี ทั้งหมด ที่ถูกต้องตา</mark>มข้อกำหนดของภาษา โดยจะต้องมี อย่างน้อย 1 เว็บเพจที่มี<mark>การกรอกเ</mark>ขตข้อมู<mark>ลนำเข้าที่อยู่ในรูปแบ</mark>บของแฟ้มเอกสารเอชทีเอ็มแอลที่ ี่ ี สมบูรณ์ ภายในเว็บเพจดังก<mark>ล่าวจ</mark>ะต้องมีองค์ประกอบ เช่น เขตข้อมูลข้อความ เขตข้อมูลรหัสผ่าน คอมโบบอกซ์ เช็คบอกซ์ หรือปุ่มเรดิโอ และต้องมีแฟ้มเอกสารเอ็กซ์เอ็มแอลสคีมาของเว็บเพจนั้น โดยแฟ้มเอกสารเอ็กซ์เอ็มแอลสคีม<mark>าจะต้องอยู่ในรูปแบบที่</mark>สมบูรณ์ สมบรณู ์ ถกตู ้องตามข้อกําหนดของ ภาษา และภายในเอกสารจะต้องอธิบายถึงชนิดข้อมูล ขนาด และค่าที่ถูกต้องขององค์ประกอบ ้นั้นๆ โดยโปรแกรมประยุกต์บนเว็บที่นำมาใช้ในการทดสอบมี 3 โปรแกรมคือ ระบบส*ั่*งอาหาร ั่ ืออนไลน์ ระบบจองที่นั่งชมภาพยนตร์แบบออนไลน์ และระบบสมุดโทรศัพท์ออนไลน์

1) ระบบสั่งอาหารออนไลน์ มีตัวอย่างแฟ้มเอกสารเอชทีเอ็มแอลหน้าแรกเป็นดังรูปที่

5.1

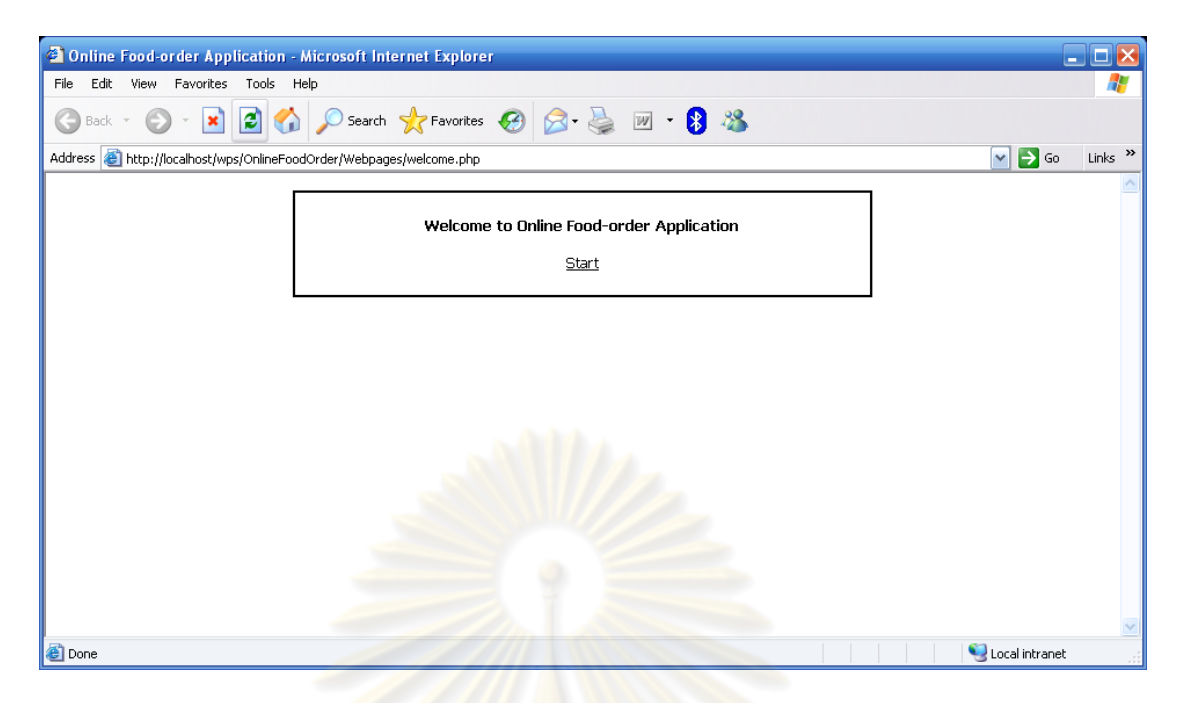

ู รูปที่ 5.1 แฟ้<mark>มเอกสารเอชทีเอ็มแอลหน้าแรกของระบ</mark>บสั่งอาหารออนไลน์

้ระบบสั่ง<mark>อาหารออนไลน์ เป็นระบบที่อำนวยควา</mark>มสะดวกให้กับผู้ใช้ที่ต้องการสั่ง ือาหารผ่านระบบอินเทอร์เ<mark>น็ตและบริ</mark>การส<mark>่งอาหารถึงบ้าน ซึ่งผู้</mark>ใช้จะต้องเป็นสมาชิกของระบบส*ั*่ง อาหารออนไลน์ก่อนที่จะเลือ<mark>กสั่งอ</mark>าหารประเภทต่างๆ เมื่อผู้ใช้สั่งอาหารเสร็จเรียบร้อยแล้วระบบ ี่ ื่ จะทำการพิมพ์ใบสั่งอาหาร และ<mark>จัดการเตรียมส่งอาหาร</mark>ที่สั่งไปยังผู้ใช้ต่อไป แผนภาพแสดง ั่ ้ จอภาพการทำงานของโปรแกรมสั่ง<mark>อาหารออนไลน์ แส</mark>ดงได้ดังรูปที่ 5.2
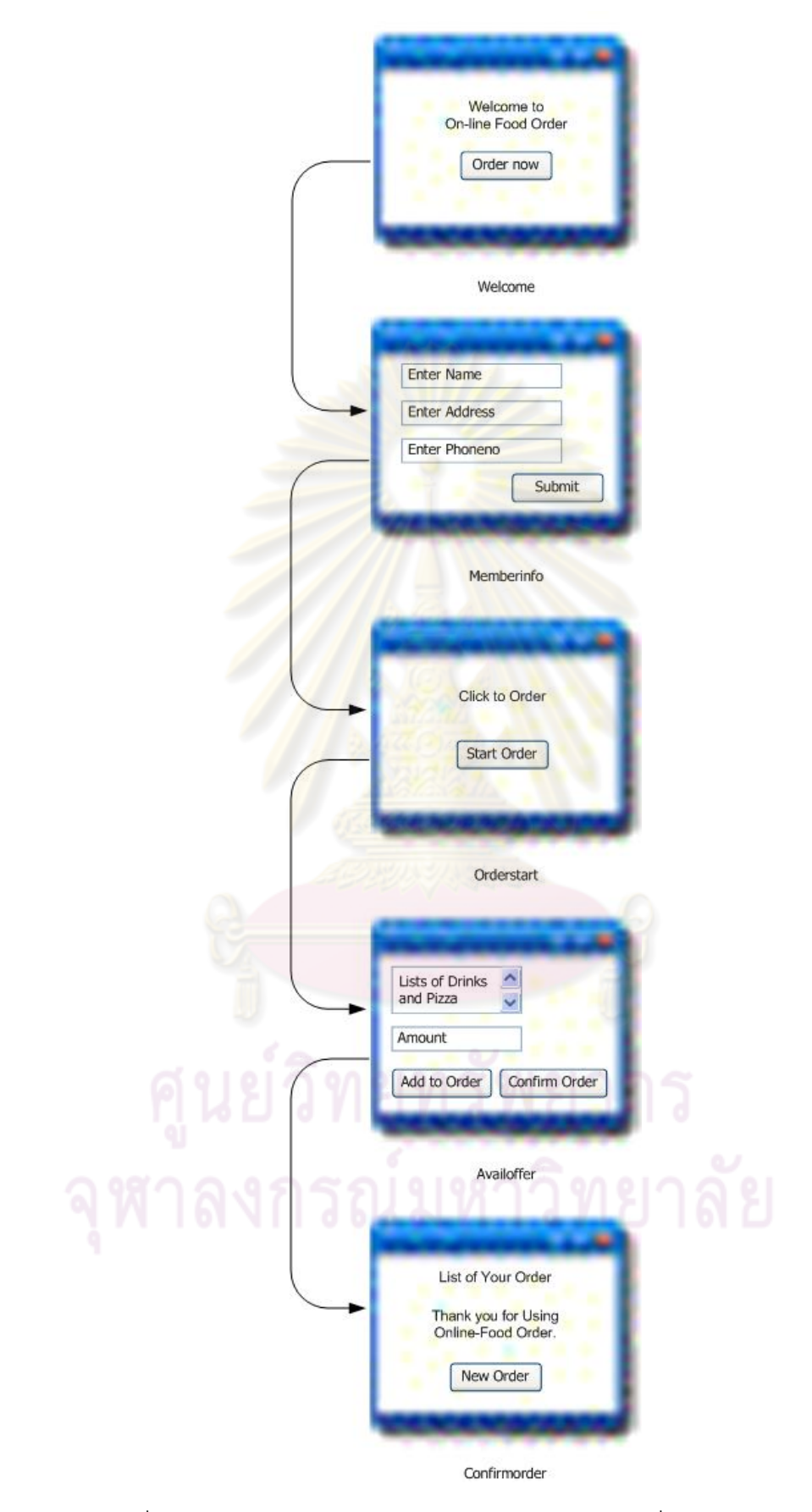

รูปที่ 5.2 แผนภาพแสดงจอภาพการทำงานของโปรแกรมสั่งอาหารออนไลน์

ระบบสั่งอาหารออนไลน์ มีแผนภาพซีเควนซ์ที่เกี่ยวข้องทั้งหมด ี่ ั้ 2 แผนภาพ และมีการทำงานตามลำดับ คือ แผนภาพซีเควนซ์ของการตรวจสอบข้อมูลสมาชิก และแผนภาพ ซีเควนซ์ของการสั่งอาหาร แสดงดังรูปที่ 5.3 และรูปที่ 5.4 ตามลำดับ ั่

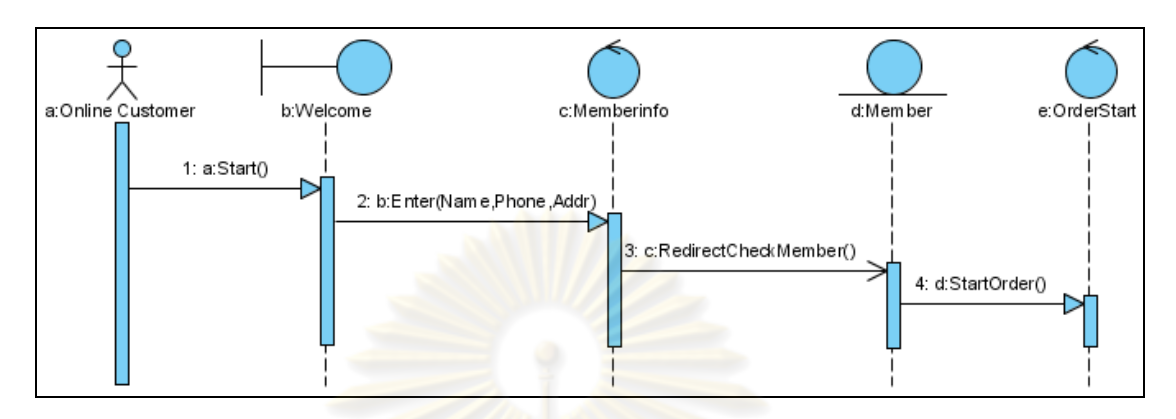

ิ รูปที่ 5.3 แผนภาพซีเค<mark>วนซ์ของการตรวจสอบข้อมูลสมาชิกจา</mark>กโปรแกรมสั่งอาหารออนไลน์

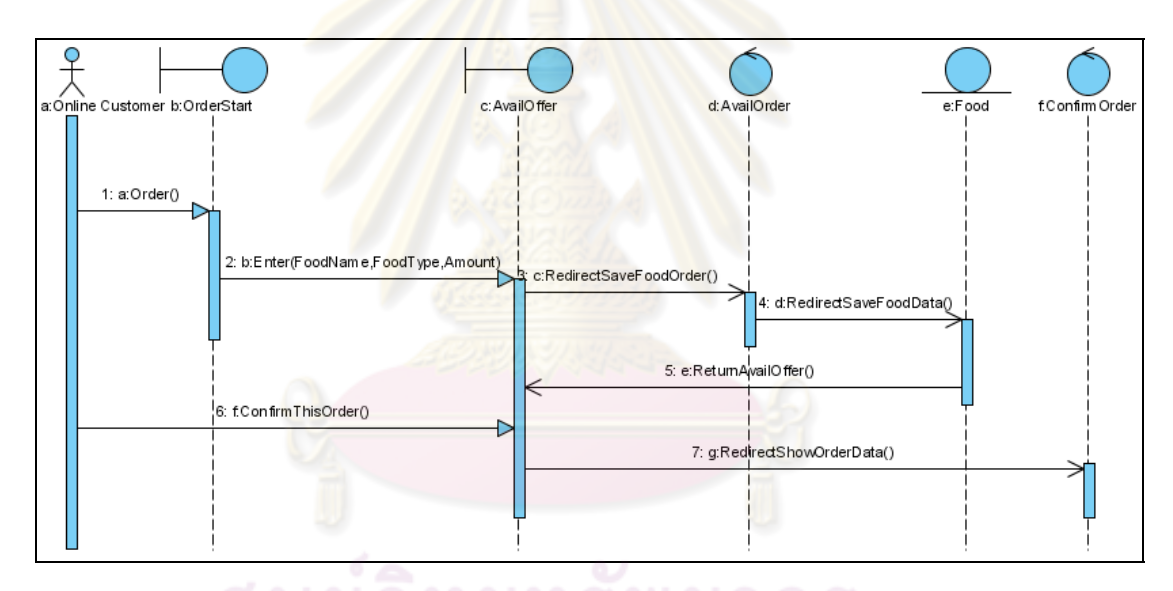

ูรูปที่ 5.4 แผนภาพซีเควนซ์ของการสั่งอาหารจากโปรแกรมสั่งอาหารออนไลน์

2) ระบบการจองที่นั่งชมภาพยนตร์แบบออนไลน์ มีตัวอย่างแฟ้มเอกสารเอชทีเอ็มแอล หน้าแรกเป็นดังรูปที่ 5.5

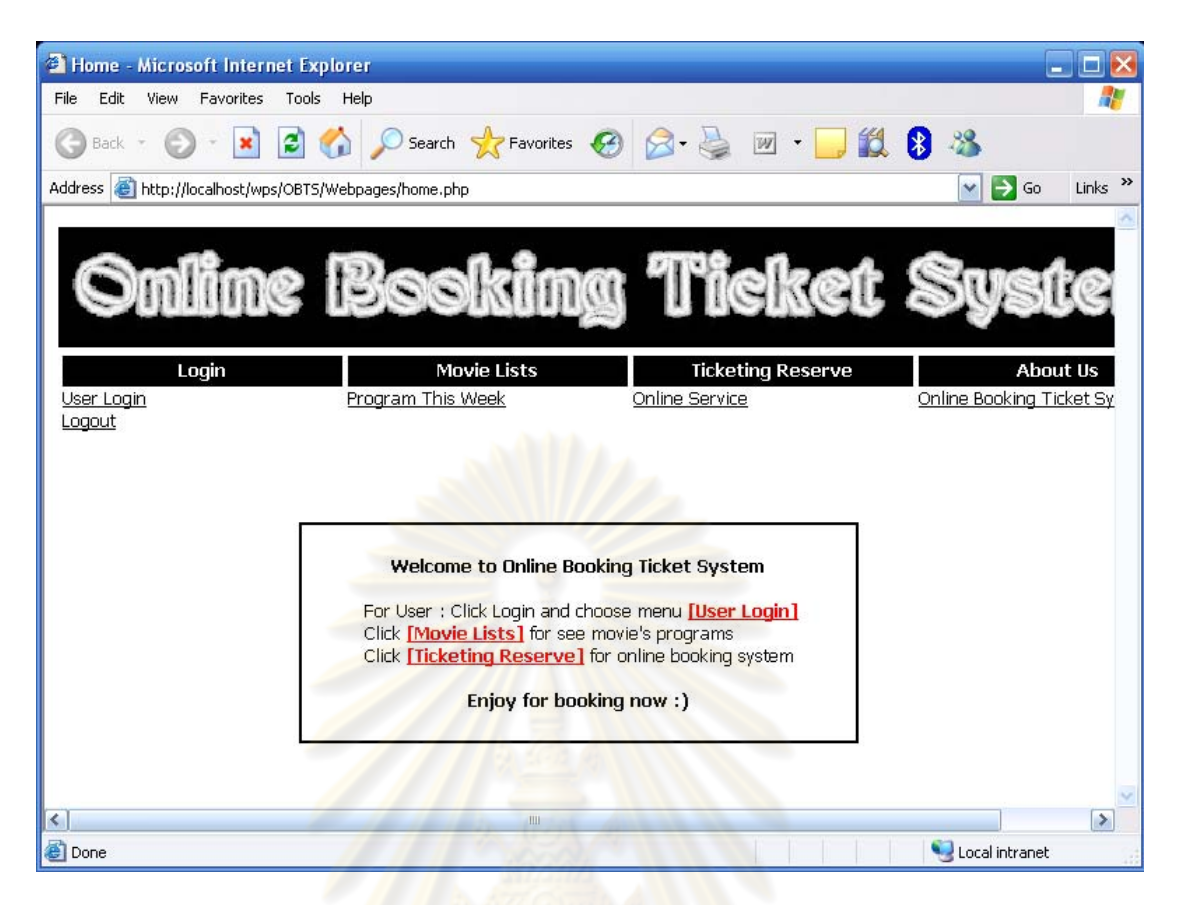

รูปที่ 5.5 แฟ้มเอกสารเอช<mark>ทีเอ็มแ</mark>อลหน้าแรกของระบบ<mark>การจอ</mark>งที่นั่งชมภาพยนตร์แบบออนไลน์

ระบบการจองที่นั่งชมภาพยนตร์แบบออนไลน์ เป็นระบบที่ช่วยอํานวยความ ี สะดวกแก่ผู้ใช้ทั่วไปที่ต้องการจองที่นั่งชมภาพยนตร์ล่วงหน้าก่อนภาพยนตร์เข้าฉาย โดยผู้ใช้งาน ทั่วไปต้องกรอกข้อมูลรหัสบัตรประจำตัวประชาชน 13 หลัก ชื่อ ที่อยู่ และเบอร์โทรศัพท์ เพื่อใช้ใน ึ การยืนยันตัวตนของผู้ใช้งาน โดยหากผู้ใช้กรอกหมายเลขบัตรประจำตัวประชาชนที่มีค่าน้อยกว่า 0000000000000 หรือมากกว่า 9999999999999 ระบบจะไม่อนฌาตให้เข้าสระบบเพื่อใช้งาน เมื่อผู้ใช้กรอกข้อมูลได้ถูกต้องและครบถ้วนแล้ว ผู้ใช้งานจึงสามารถเข้าสู่ระบบเพื่อเลือกจองที่นั่ง ื่ ชมภาพยนตร์และพิมพ์ใบเสร็จเพื่อนำมายืนยันและชำระเงิน ณ โรงภาพยนตร์ในวันที่ภาพยนตร์ ื่ เข้าฉาย

แผนภาพแสดงจอภาพการทำงานของระบบการจองที่นั่งชมภาพยนตร์แบบ ออนไลน์ แสดงได้ดังรูปที่ 5.6

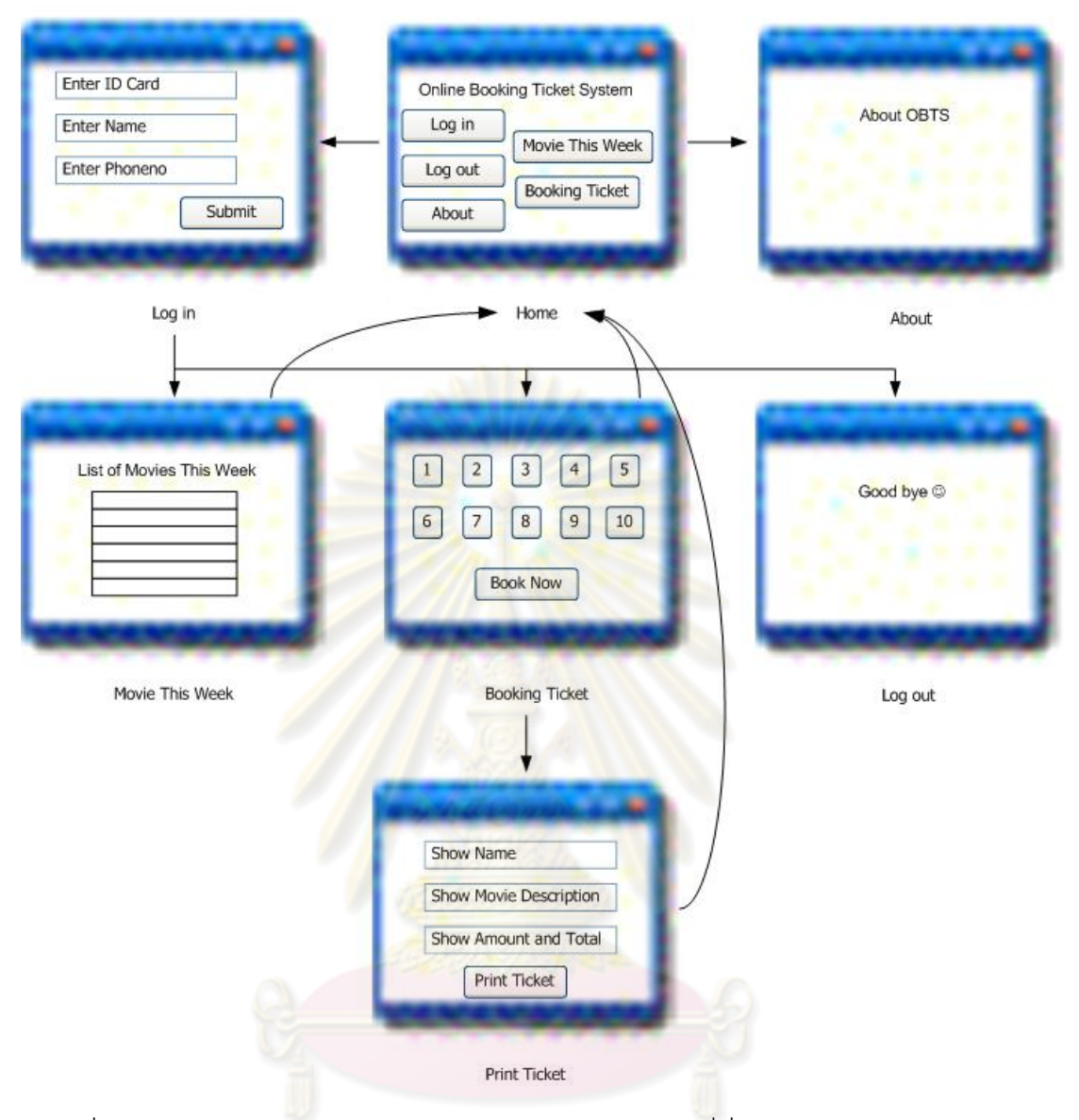

รูปที่ 5.6 แผนภาพแสดงจอภาพการทํางานของระบบการจองที่นั่งชมภาพยนตร์แบบออนไลน์

ระบบการจองที่นั่งชมภาพยนตร์แบบออนไลน์ มีแผนภาพซีเควนซ์ที่เกี่ยวข้อง ี่ ทั้งหมด 4 แผนภาพ คือ แผนภาพซีเควนซ์ของการตรวจสอบข้อมูลผู้ใช้บริการทั่วไป แผนภาพ ี ซีเควนซ์ของการแสดงรายละเอียดข้อมูลภาพยนตร์ที่กำลังเข้าฉาย แผนภาพซีเควนซ์ของการจองที่ นั่งชมภาพยนตร์แบบออนไลน์ แผนภาพซีเควนซ์ของการแสดงข้อมูลผู้จัดทำ และแผนภาพ ซีเควนซ์ของการออกจากระบบแสดงดังรูปที่ 5.7 รูปที่ 5.8 รูปที่ 5.9 รูปที่ 5.10 และรูปที่ 5.11 ตามลำดับ

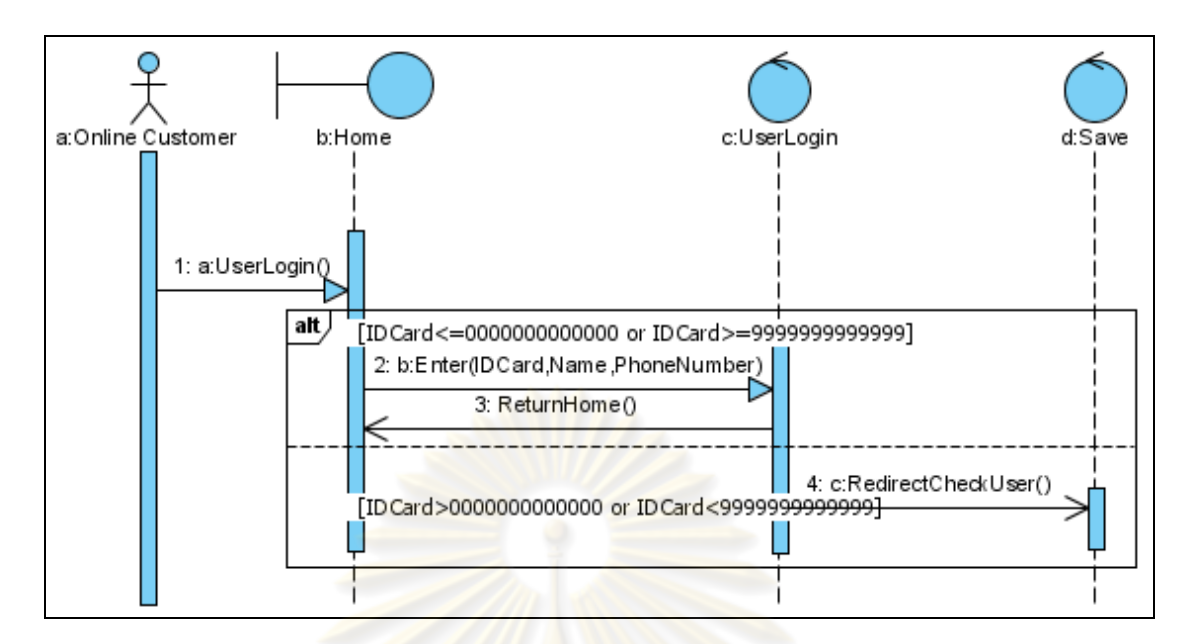

รูปที่ 5.7 <mark>แผนภาพซีเควนซ์</mark>ของการตรวจสอบข้อมูลผู้ใช้บริการทั่วไป

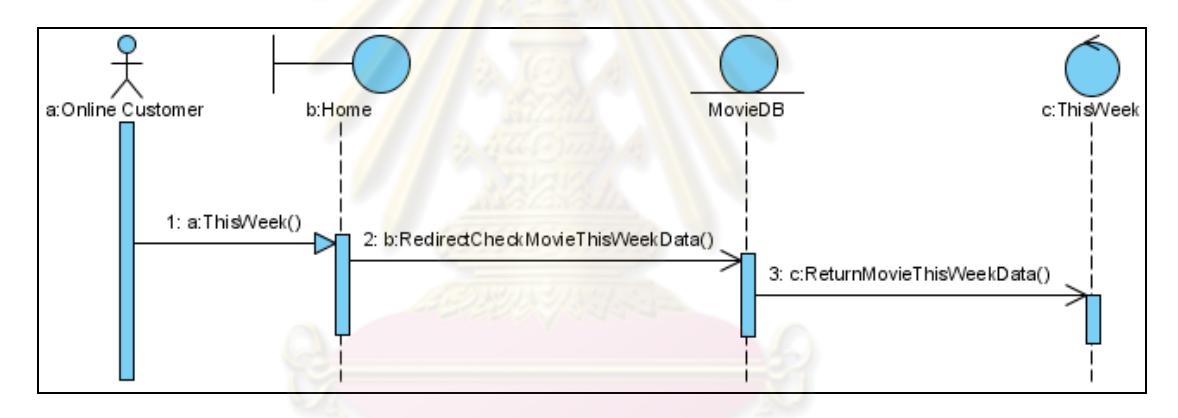

<sub>รู</sub>ปที่ 5.8 แผนภาพ<mark>ซี</mark>เควนซ์ของการแสดงรายละเอียดข้อมู<mark>ลภาพยนตร์ที่กำลังเข้าฉาย</mark>

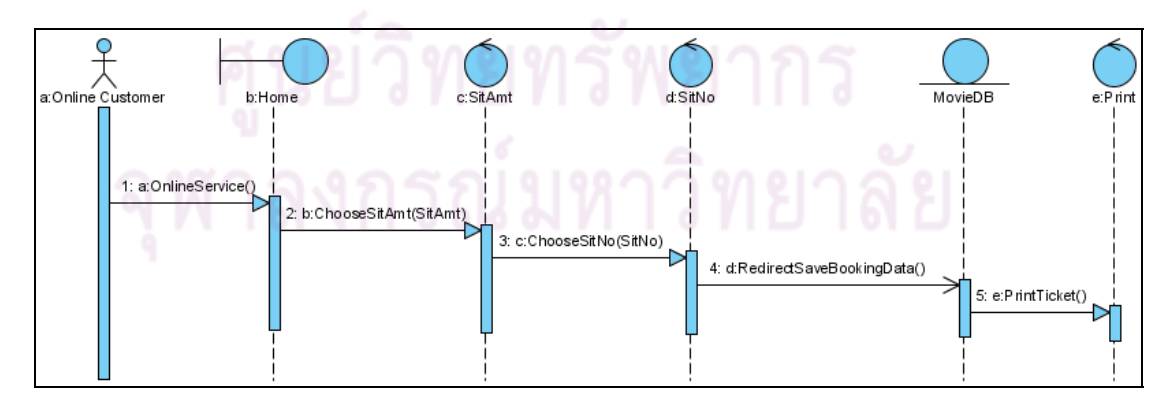

รูปที่ 5.9 แผนภาพซีเควนซ์ของการจองที่นั่งชมภาพยนตร์แบบออนไลน์

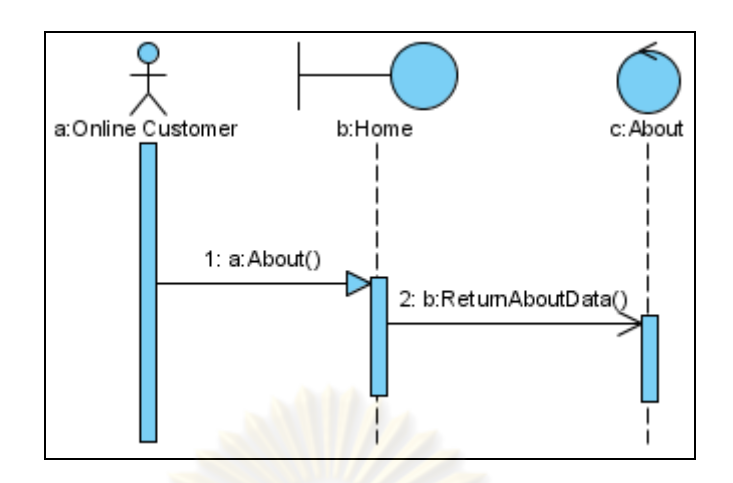

ี รูปที่ 5.<mark>10 แผนภาพ</mark>ซีเควนซ์ของการแสดงข้อมูลผู้จัดทำ

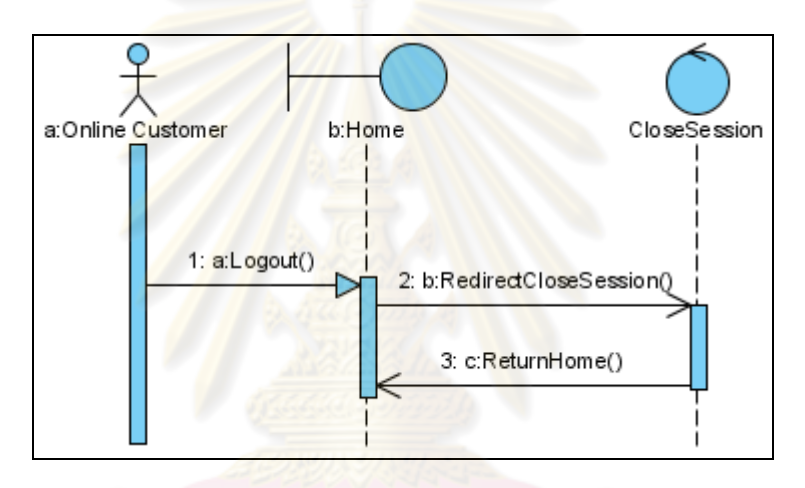

ูรูปที่ 5.11 แผนภาพซีเควนซ์ของการออกจากระบบ

3) ระบบข้อมูลสมุดโทรศัพท์ออนไลน์ มีตัวอย่างแฟ้มเอกสารเอชทีเอ็มแอลหน้าแรกเป็น ดังรูปที่ 5.12

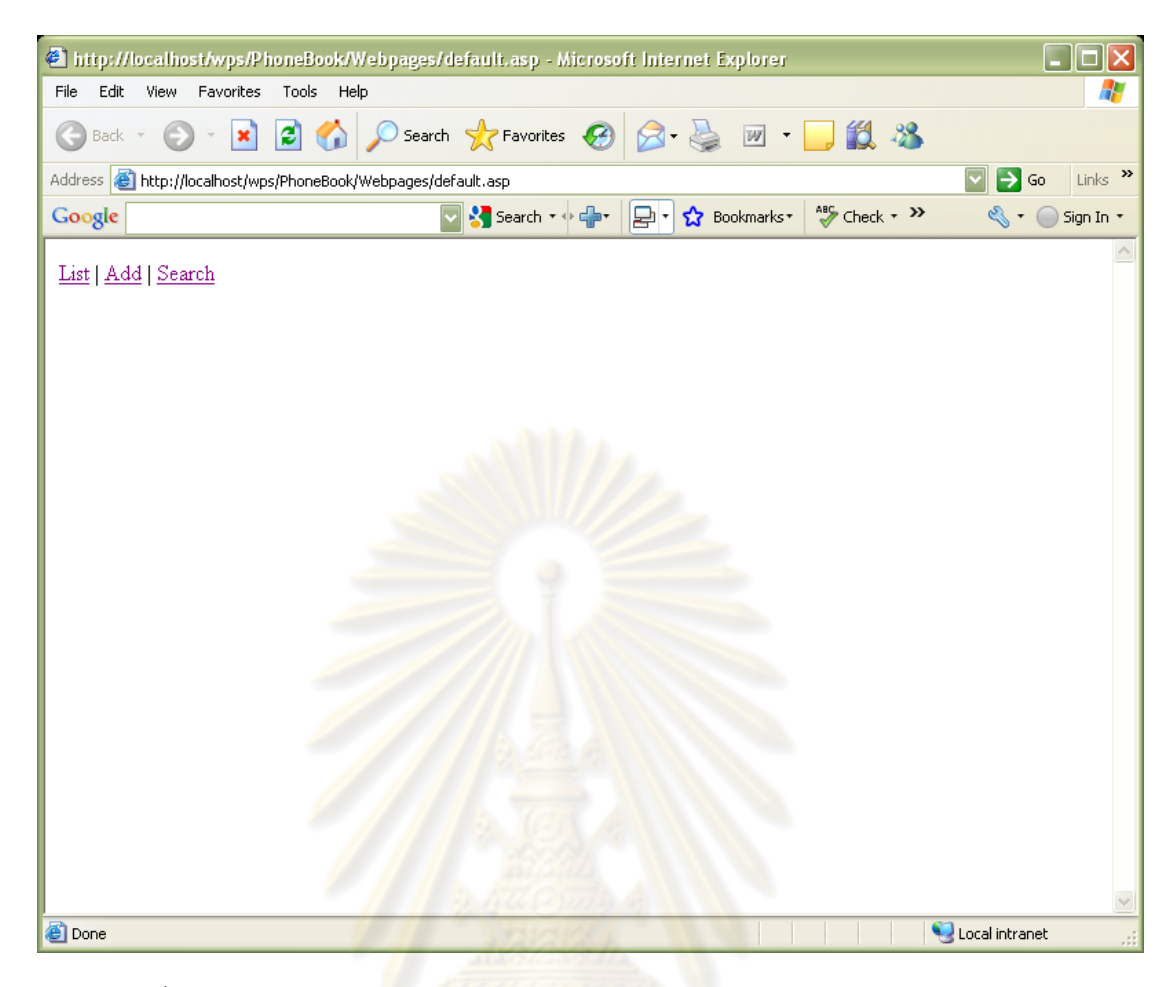

รูปที่ 5.12 แฟ้มเอกสารเอชทีเอ็มแอลหน้าแรกของระบบข้อมลสม ู ดโทรศ ุ พทั ์ออนไลน์

้ระบบสมุดโทรศัพท์ออนไลน์ เป็นระบบที่ช่วยอำนวยความสะดวกให้กับผู้ใช้งาน ี คอมพิวเตอร์และอินเท<mark>อร์เ</mark>น็ต โดยผู้ใช้งานสามารถสามารถบันทึกข้อมูลรายชื่อ เบอร์โทรศัพท์ และที่อยู่แบบออนไลน์ได้ รวมถึงผู้ใช้งานสามารถเพิ่มข้อมูล ค้นหาข้อมูล และเรียกดูข้อมูลใน ี่ ิ่ สมุดโทรศัพท์ออนไลน์ได้

แผนภาพแสดงจอภาพการทำงานของระบบสมุดโทรศัพท์ออนไลน์ แสดงได้ดังรูป

ที่ 5.13

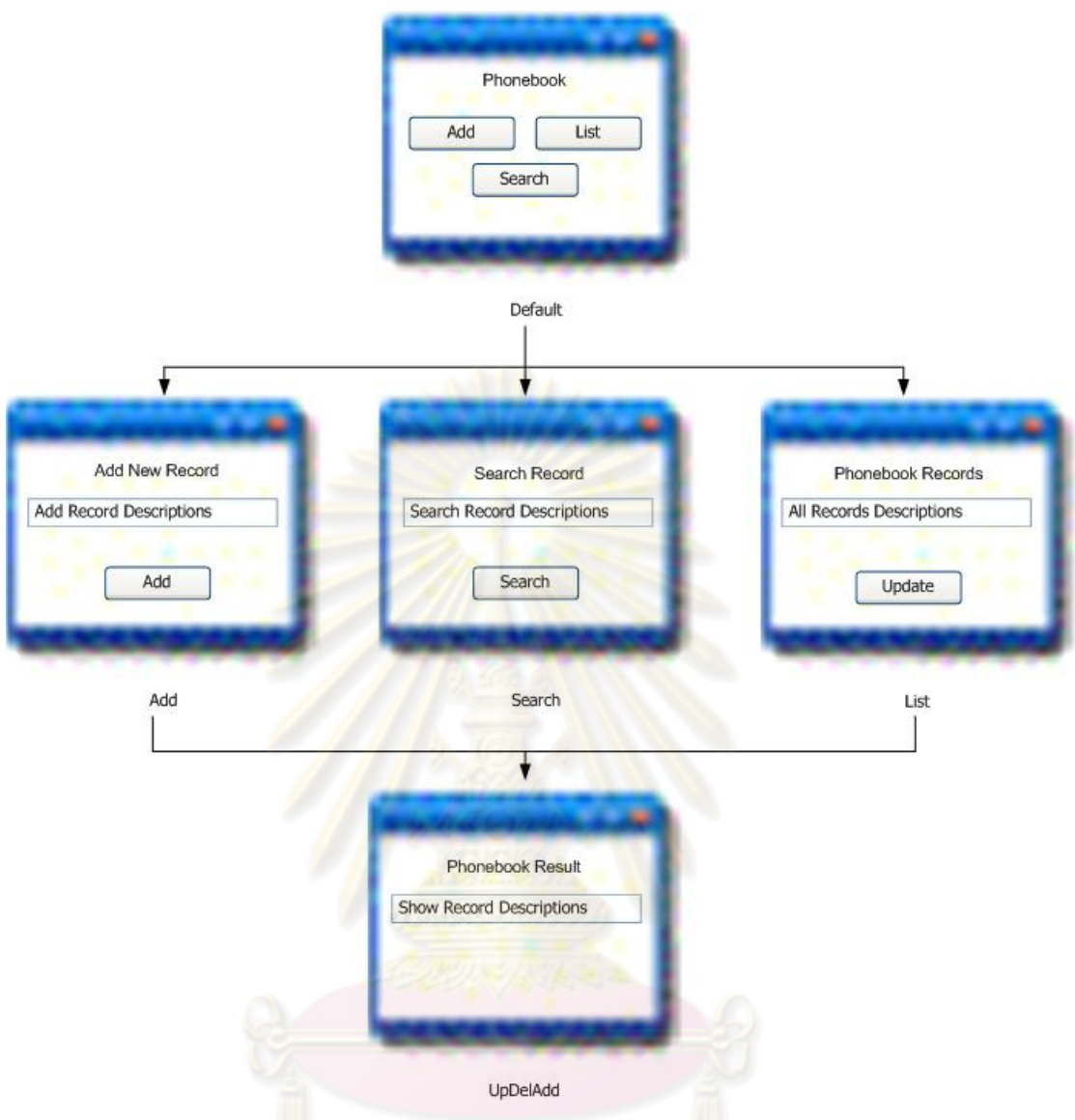

รูปที่ 5.13 แผนภาพแสดงจอภาพการทำงานของระบบสมุดโทรศัพท์ออนไลน์

ระบบสมุดโทรศัพท์ออนไลน์ มีแผนภาพซีเควนซ์ที่เกี่ยวข้องทั้งหมด 3 แผนภาพ ี่ คือ แผนภาพซีเควนซ์ของการเพิ่มข้อมูลรายชื่อ แผนภาพซีเควนซ์ของการค้นหาข้อมูลรายชื่อ และ ิ่ แผนภาพซีเควนซ์ของการแสดงข้อมูลรายชื่อทั้งหมด แสดงดังรูปที่ 5.14 รูปที่ 5.15 และรูปที่ 5.16 ั้ ตามลําดับ

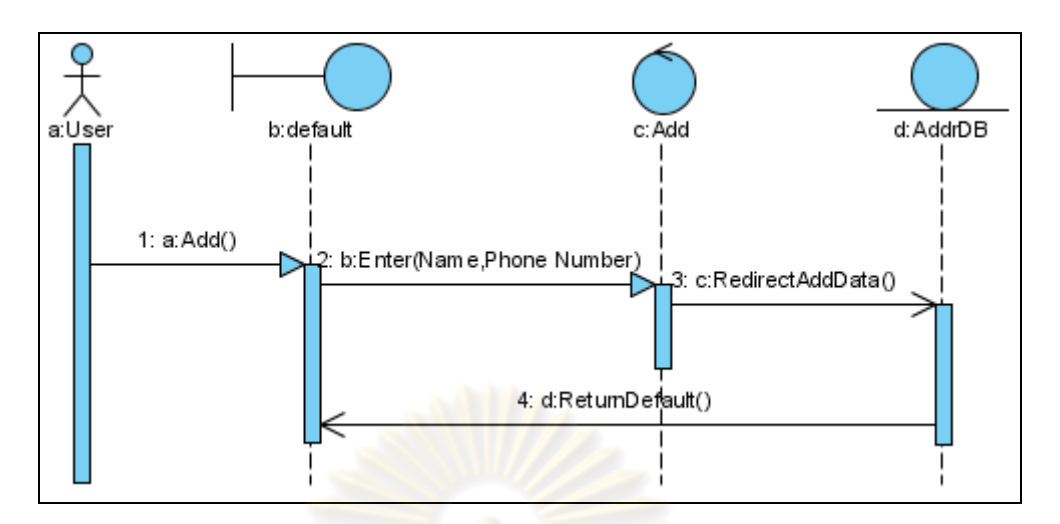

รูปที่ 5.14 แผนภาพซีเควนซ์<mark>ข</mark>องการเพิ่มข้อมูลรายชื่อ ิ่

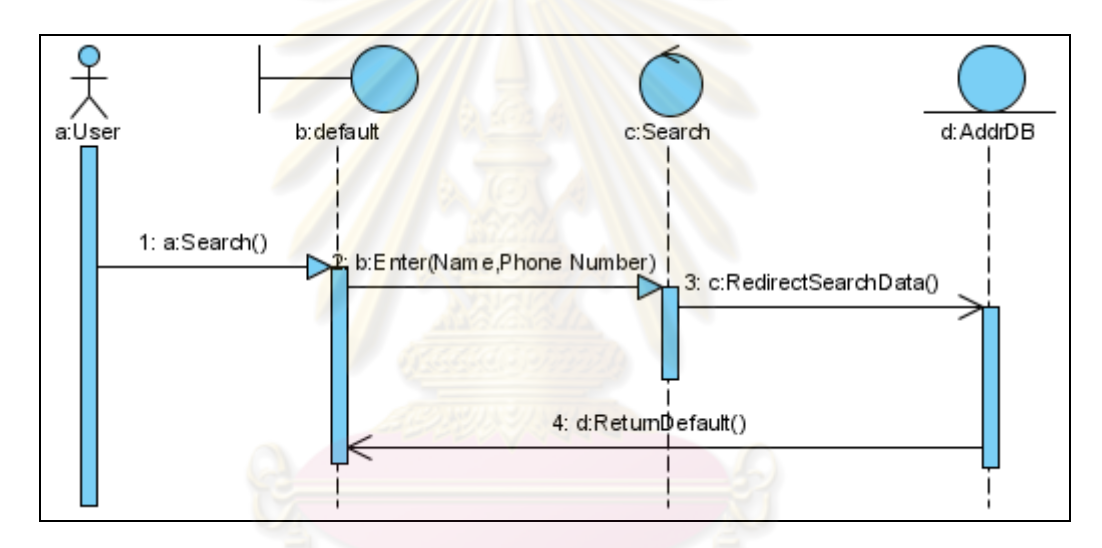

ูรูปที่ 5.15 แผนภาพซีเควนซ์ของการค้นหาข้อมูลรายชื่อ

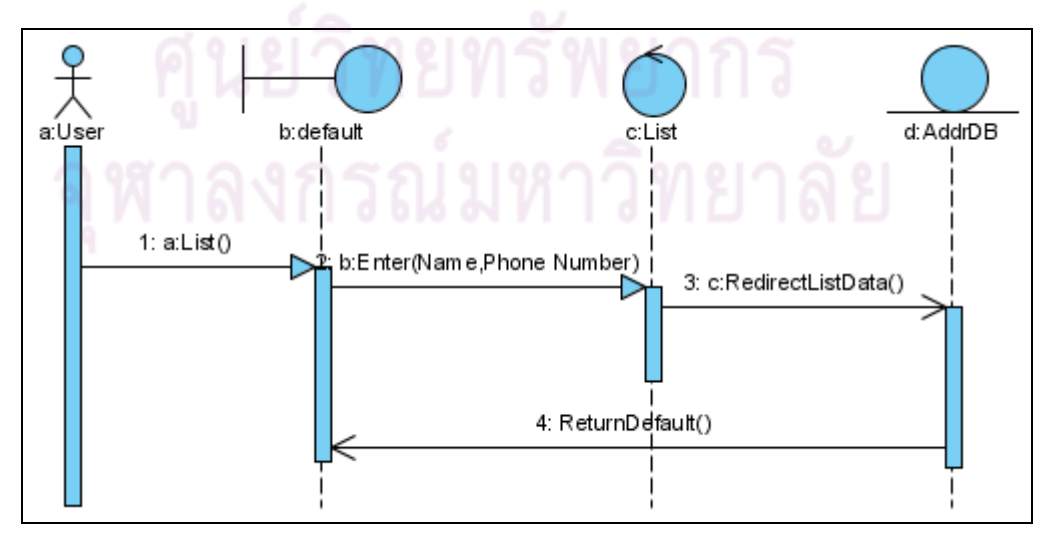

รูปที่ 5.16 แผนภาพซีเควนซ์ของการแสดงข้อมูลรายชื่อทั้งหมด ั้

#### **5.3 แนวทางการทดสอบ**

1) ผู้ทดสอบจัดเตรียมรายการซอร์สโค้ดของเว็บเพจเอชทีเอ็มแอล และเซิร์ฟเวอร์-ไซด์ ิสคริปต์ ทั้งหมดในโปรแกรมประยุกต์บนเว็บ รวมถึงข้อมูลแผนภาพซีเควนซ์ทั้งหมดของโปรแกรม ประยุกต์บนเว็บในรูปแบบแฟ้มเอกสารเอ็กซ์เอ็มแอล และแฟ้มเอกสารเอ็กซ์เอ็มแอลสคีมาของเว็บ ้ เพจที่ต้องมีการกรอกข้อมูล ในรูปแบบของเขตข้อมูลนำเข้าภาษาเอชทีเอ็มแอล

2) พิจารณาลำดับเว็บเพจที่ได้จากการวิเคราะห์แบบสถิต

3) กระทำการทดสอบต<mark>ามกระบวนงานทดสอบ ที่</mark>ได้จากการวิเคราะห์ลำดับการทำงาน <u>ของเหตุการณ์ในแผนภาพซีเควนซ์ รวมถึงข้อมูลทดสอบ</u>ที่ได้จากการวิเคราะห์แฟ้มเอกสาร ู เอ็กซ์เอ็มแอลสคีมาของเว็บ<mark>เพจที่ต้องมีการกร</mark>อกข้<mark>อมูลในรูปแบ</mark>บของเขตข้อมูลนำเข้าภาษา เอชทีเอ็มแอล

4) พิจารณาลำดับเว็บเพจที่ถูกทดสอบ ี่ได้จากการ วิเคราะห์แบบสถิต เพื่อตรวจ<mark>สอบว่ามีลำดับเว็บเพจใดที่ถูกทด</mark>สอบและไม่ถูกทดสอบ ื่

#### **5.4 ผลการทดสอบ**

จากการนำข้อมูลข<mark>องโปรแกรมประยุก</mark>ต์บนเว็บทั้ง 3 โปรแกรม ซึ่งประกอบด้วย โปรแกรมสงอาหารออนไลน ั่ ์ โปรแกรมจองที่นั่งชมภาพยนตร์แบบออนไลน์ และโปรแกรมสมุด โทรศัพท์ออนไลน์ โดยใช้ข้อมูลรายการซอร์สโค้ดของเว็บเพจเอชทีเอ็มแอล และเซิร์ฟเวอร์-ไซด์ ี สคริปต์ ทั้งหมดในโปรแกรมประยุกต์บนเว็บ รวมถึงข้อมูลแผนภาพซีเควนซ์ทั้งหมดของโปรแกรม ประยกต์บนเว็บในรปแบบแฟ้มเอกสารเอ็กซ์เอ็มแอล และแฟ้มเอกสารเอ็กซ์เอ็มแอลสคีมาของเว็บ เพจที่ต้องมีการกรอกข้อมูล ในรูปแบบของเขตข้อมูลนำเข้าภาษาเอชทีเอ็มแอล เพื่อนำมาใช้ในการ ื่ ้ ทดสอบลำดับเว็บเพจของโปรแกรมประยุกต์บนเว็บนั้น ได้ผลการทดสอบเป็นดังนี้

1) โปรแกรมสั่งอาหารออนไลน์ มีลำดับเว็บเพจที่ได้จากการวิเคราะห์แบบสถิต ้แสดงได้ดังรูปที่ 5.17 กระบวนงานทดสอบโปรแกรมสั่งอาหารออนไลน์สามารถดูได้ที่ภาคผนวก ค รูปที่ ค-1 ถึงรูปที่ ค-4 และผลการเปรียบเทียบลำดับเว็บเพจที่ได้จากการวิเคราะห์แบบสถิตกับ ้ลำดับเว็บเพจที่ผ่านการกระทำการทดสอบตามกระบวนงานทดสอบ แสดงได้ดังรูปที่ 5.18

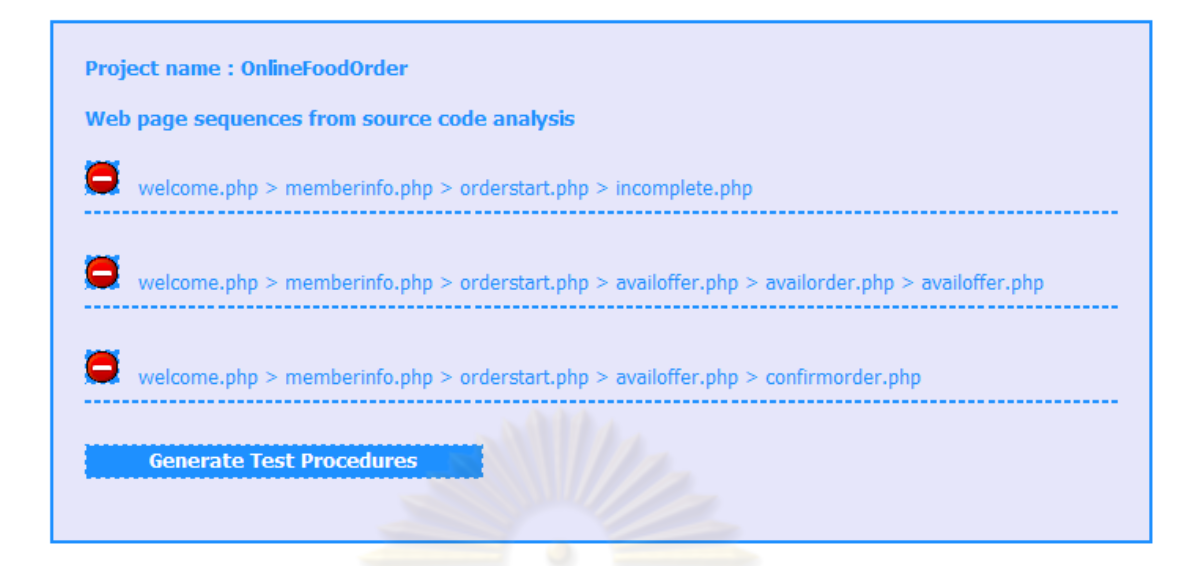

จากรูปที่ 5.17 ลำดับเว็บเพจที่ได้จากการวิเคราะห์แบบสถิตของโปรแกรมสั่ง อาหารออนไลน์คือ

รูปที่ 5.17 ลำดับเว็บเพ<mark>จที่ได้จากการวิเคราะห์แบบสถิตขอ</mark>งโปรแกรมสั่งอาหารออนไลน์

- welcome.php > memberinfo.php > orderstart.php > incomplete.php
- welcome.php > memberinfo.php > orderstart.php > availoffer.php >

availorder.php > availoffer.php

welcome.php > memberinfo.php > orderstart.php > availoffer.php >

confirmorder.php

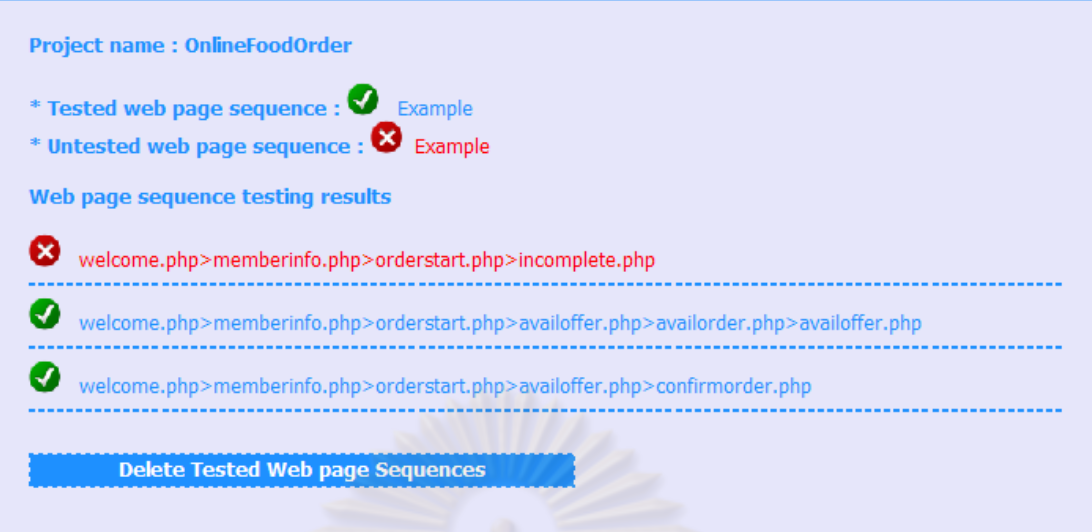

้ รูปที่ 5.18 ผล<mark>การทดสอบ</mark>ล<mark>ำดับเว็บเพจของโปรแกรมส</mark>่งอาหารออนไลน์

จากรูปที่ 5.18 ล<mark>ำดับเว็บเพจ</mark>ของโปรแกรมสั่งอาหารออนไลน์ที่ถูกทดสอบคือ

welcome.php > memberinfo.php > orderstart.php > availoffer.php >

availorder.php > availoffer.php

 welcome.php > memberinfo.php > orderstart.php > availoffer.php > confirmorder.php

ส่วนลำดับเว็บเพจ welcome.php > memberinfo.php > orderstart.php > incomplete.php นั้นไม่ถูกทดสอบ

2) โปรแกรมจองที่นั่งชมภาพยนตร์แบบออนไลน์ มีลำดับเว็บเพจที่ได้จากการ วิเคราะห์แบบสถิตแสดงได้ดังรูปที่ 5.19 กระบวนงานทดสอบโปรแกรมจองที่นั่งชมภาพยนตร์แบบ ออนไลน์สามารถดูได้ที่ภาคผนวก ค รูปที่ ค-5 ถึงรูปที่ ค-12 และผลการเปรียบเทียบลำดับเว็บเพจ ู้ที่ได้จากการวิเคราะห์แบบสถิตกับลำดับเว็บเพจที่ผ่านการกระทำการทดสอบตามกระบวนงาน ทดสอบ แสดงได้ดังรูปที่ 5.20

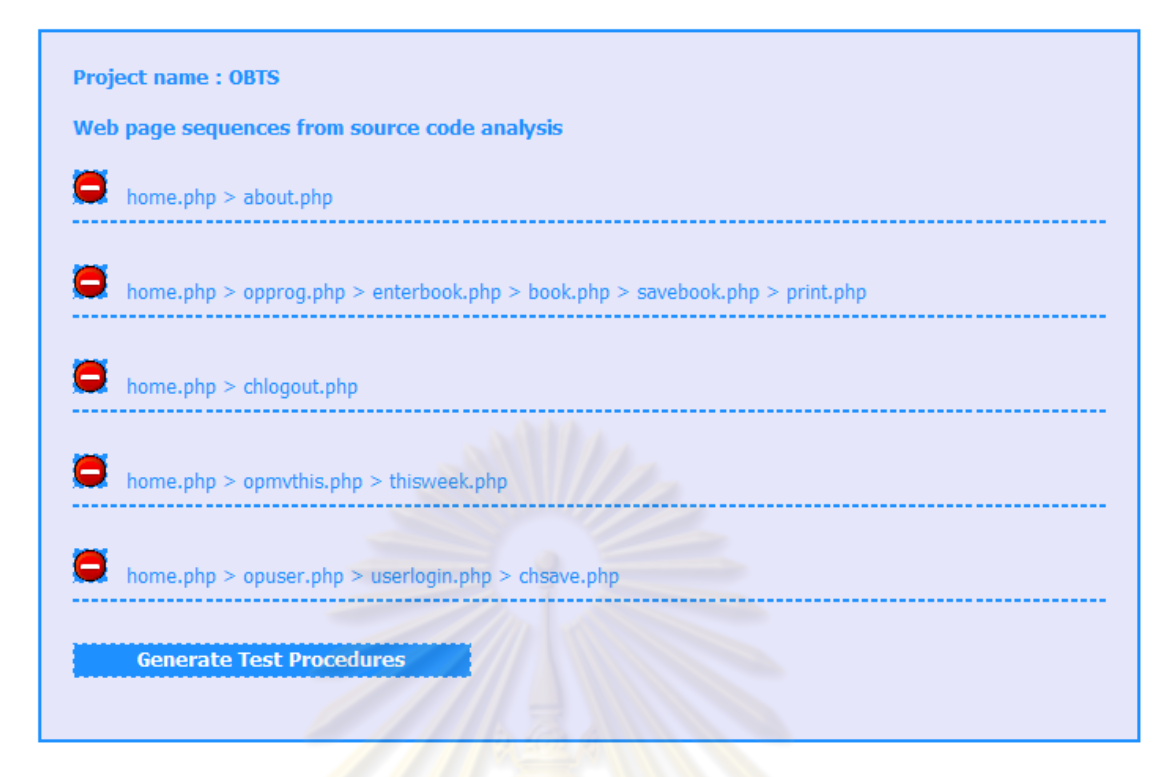

รูปที่ 5.19 ลำดับเว็บเ<mark>พจที่ได้จากกา</mark>รวิเคราะห์แบบสถิตของโปรแกรมจองที่นั่งชมภาพยนตร์ แบบออนไลน์

จากรูปที่ 5.19 ลำดับเว็บเพจที่ได้จากการวิเคราะห์แบบสถิตของโปรแกรมจอง ที่นั่งชมภาพยนตร์แบบออนไลน์คือ

- home.php > about.php
- home.php > opprog.php > enterbook.php > book.php >

savebook.php > print.php

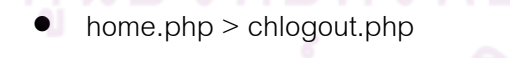

home.php > opmvthis.php > thisweek.php

home.php > opuser.php > userlogin.php > chsave.php

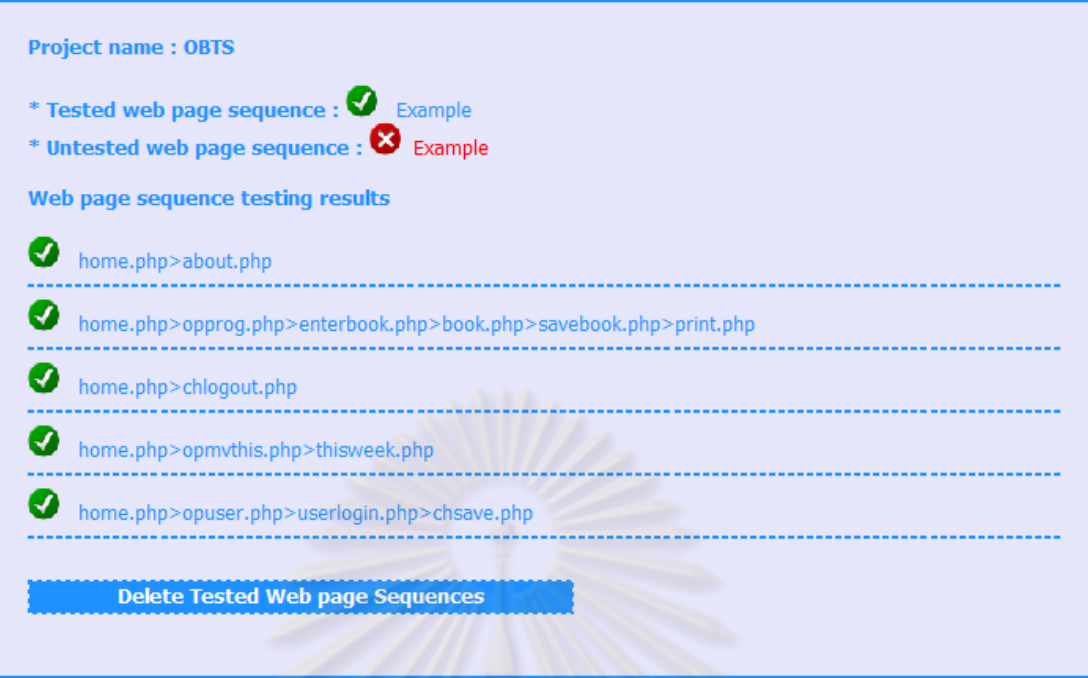

้ รูปที่ 5.20 ผลการทดสอบล<mark>ำดับเว็บเพจของโปรแกรมจองที่นั</mark>่งชมภาพยนตร์แบบออนไลน์

จากรูปที่ 5.20 ทุกลําดบเว ั ็บเพจของโปรแกรมจองที่นั่งชมภาพยนตร์แบบ ออนไลน์ที่ได้จากการวิเคราะห์แบบสถิตถกทดสอบ ู

3) โปรแกรมสมุดโทรศัพท์ออนไลน์ ี่ได้จากการวิเคราะห์ แบบสถิตแสดงได้ดังรูปที่ 5.21 กระบวนงานทดสอบโปรแกรมสมุดโทรศัพท์ออนไลน์สามารถดูได้ ที่ภาคผนวก ค รูปที่ ค-13 ถึงรูปที่ ค-18 และผลการเปรียบเทียบลำดับเว็บเพจที่ได้จากการ ้วิเคราะห์แบบสถิตกับลำดับเว็บเพจที่ผ่านการกระทำการทดสอบตามกระบวนงานทดสอบ แสดง

<sup>ได้ดัง</sup>ร<sup>ูปที่ 5.22</sup><br>ผู้ นย์ วิทยทรัพยากร

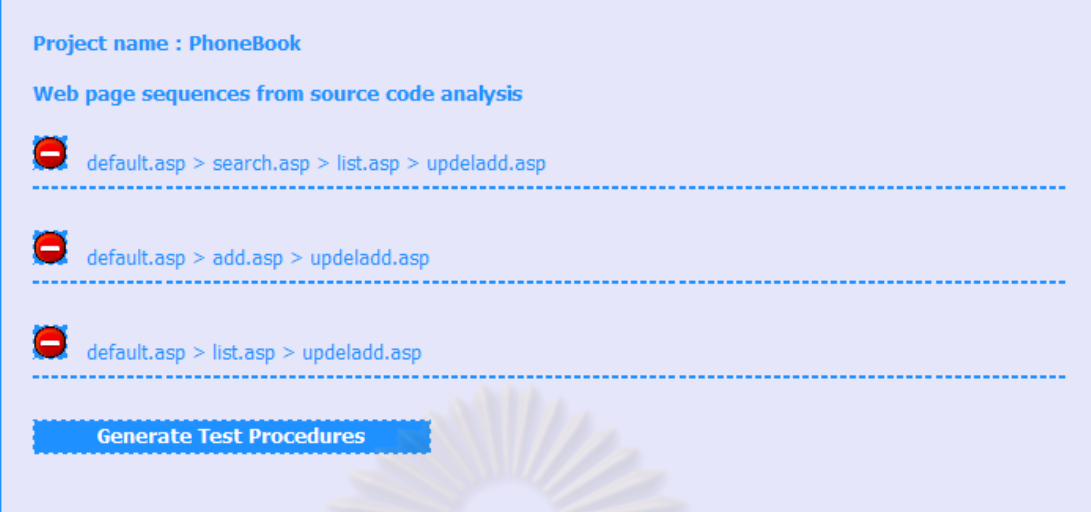

รูปที่ 5.21 ลำดับเว็บเพจ<mark>ที่ได้จากการวิเคราะห์แบบสถิตของ</mark>โปรแกรมสมุดโทรศัพท์ออนไลน์

จากรูปท<mark>ี่ 5.21 ลำดับ</mark>เว็บเพจ<mark>ที่ได้จากการวิเคร</mark>าะห์แบบสถิตของโปรแกรมสมุด โทรศพทั ์ออนไลน์คือ

- default.asp > search.asp > list.asp > updeladd.asp
- default.asp > add.asp > updeladd.asp
- default.asp > list.asp > updeladd.asp

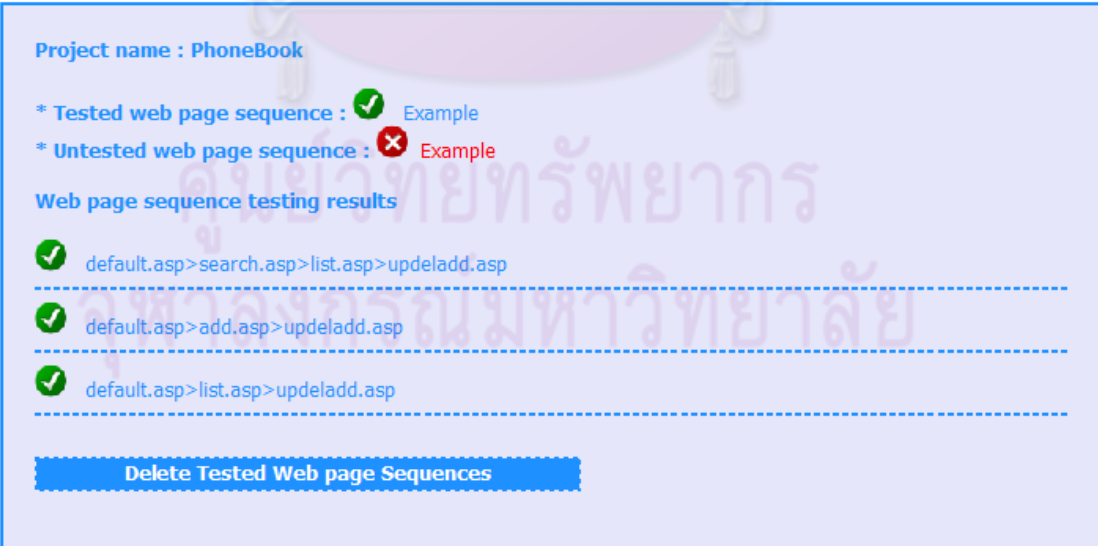

รูปที่ 5.22 ผลการทดสอบลำดับเว็บเพจของโปรแกรมสมุดโทรศัพท์ออนไลน์

ิ จากรูปที่ 5.22 ทุกลำดับเว็บเพจของโปรแกรมสมุดโทรศัพท์ออนไลน์ที่ได้จากการ วิเคราะห์แบบสถิตถกทดสอบ ู

### **5.5 สรุปผลการทดสอบ**

ิจากผลการทดสอบลำดับเว็บเพจของโปรแกรมประยุกต์บนเว็บโดยการพิจารณา ลำดับเว็บเพจที่ถูกทดสอบ เปรียบเทียบกับลำดับเว็บเพจที่ได้จากการวิเคราะห์แบบสถิตนั้น พบว่า ้ ระบบสั่งอาหารออนไลน์นั้น มีลำดับเว็บเพจ 1 ลำดับที่ไม่ถูกทดสอบ นั่นคือลำดับเว็บเพจที่มีเว็บ เพจ incomplete.php เนื่องจากเ<mark>ป็นเว็บเพจที่ถูกพัฒ</mark>นาขึ้นเพิ่มเติมหลังจากการออกแบบระบบ ึ้ ิ่ ในขณะที่ระบบการจองที่นั่งชม<mark>ภาพยนตร์แบบออนไลน์ และ</mark>ระบบสมุดโทรศัพท์ออนไลน์นั้น ลำดับ เว็บเพจที่ได้จากการวิเคราะ<mark>ห์แบบสถิตทุ</mark>กลำดับถูก<mark>ทดสอบ โ</mark>ดยรายละเอียดของผลการทดสอบ ลำดับเว็บเพจของโปรแกรม<mark>ประยุกต์บนเว็บ</mark>แสดง<mark>ไ</mark>ด้ดังตารางที่ 5.1

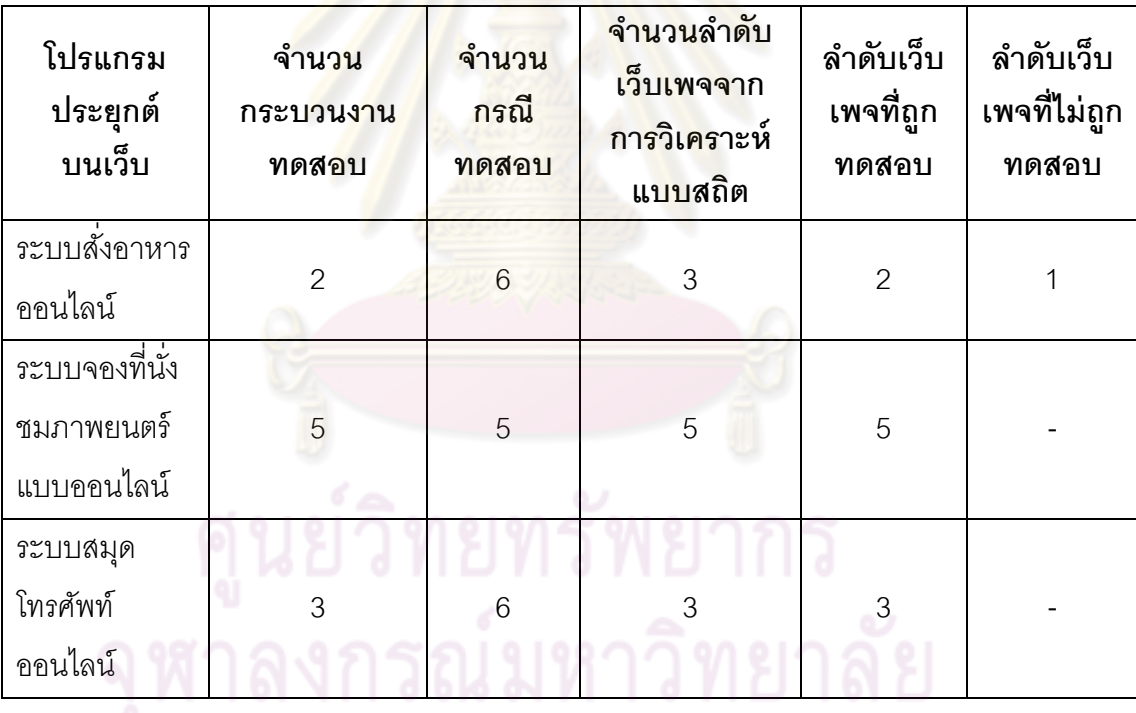

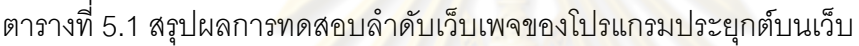

้ จากผลการทดสอบลำดับเว็บเพจสามารถสรุปได้ว่า ระบบการจองที่นั่งชม ภาพยนตร์แบบออนไลน์ และระบบสมุดโทรศัพท์ออนไลน์นั้น มีการพัฒนาระบบตามการออกแบบ ระบบ ในขณะที่ระบบสั่งอาหารออนไลน์มีการพัฒนาระบบที่แตกต่างไปจากการออกแบบระบบ ซึ่งอาจดำเนินการพัฒนาขึ้นเพื่อรองรับการทำงานอื่นนอกเหนือจากที่ระบุในการออกแบบระบบ จึง ื่ ี่ ทำให้มีลำดับเว็บเพจที่ไม่ถูกทดสอบ

# **บทที่ 6 สรุปผลการวิจัย**

### **6.1 สรุปผลการวิจัย**

วิทยานิพนธ์นี้ ทำการสร้างเครื่องมือทดสอบลำดับเว็บเพจของโปรแกรมประยุกต์ ื่ บนเว็บ โดยการนําแผนภาพซีเควนซ์ทั้งหมดของโปรแกรมประยกตุ ์บนเว็บ มากระทําการทดสอบ ตามกระบวนงานทดสอบที่เกิดจากการวิเคราะห์ลำดับเหตุการณ์ที่ระบุในแผนภาพซีเควนซ์ และ  $\mathcal{L}^{\text{max}}_{\text{max}}$ นำลำดับเว็บเพจที่ได้จากการทดสอ<mark>บ มาเปรียบเทียบ</mark>กับลำดับเว็บเพจที่ได้จากการวิเคราะห์แบบ สถิต เพื่อตรวจสอบว่าลำดับเว็บเพจใดที่ถูกทดสอ<mark>บ และลำดั</mark>บเว็บเพจใดที่ไม่ถูกทดสอบ ื่

เครื่องมือม<mark>ีการทำงานใน 2 ส่วนหลักคือ 1</mark>) การสร้างลำดับเว็บเพจจากการ ื่ วิเคราะห์แบบสถิต โดย<mark>เครื่องมือจะรับรายการซอร์สโค้ดของเว็บเพจเอชทีเอ็มแอลและเซิร์ฟเวอร์-</mark> ไซด์ สคริปต์ ทั้งหมดในโปร<mark>แกรมประยุกต์บนเว็บ ค้นหาข้อมู</mark>ลการเชื่อมโยงที่ปรากฏอยู่ในเว็บเพจ เอชทีเอ็มแอลและเซิร์ฟเว<mark>อร์-ไซด์ สคริปต์ จากนั้นบันทึกข้อมูลก</mark>ารเชื่อมโยงของเว็บเพจดังกล่าว ั้ ลงสู่ฐานข้อมูลในรูปแบบข<mark>องตาราง เมื่อทำการบันทึกข้อมู</mark>ลการเชื่อมโยงจากเว็บเพจทั้งหมดลงสู่ ื่ ฐานข้อมูลเรียบร้อยแล้ว <mark>เครื่อ</mark>งมือจะสามารถสร้างล<mark>ำดับเว็</mark>บเพจจากการวิเคราะห์แบบสถิตได้ ื่ และ 2) การบันทึกลำดับเว็บเพ<mark>จของโปรแกรมประยุกต์</mark>บนเว็บที่ได้จากการกระทำการทดสอบตาม กระบวนงานทดสอบที่สร้างขึ้นจาก<mark>ลำดับเหตุการณ์ในแ</mark>ผนภาพซีเควนซ์ ซึ่งเครื่องมือจะรับข้อมูล ี่ ื่ ี แผนภาพซีเควนซ์ทั้งหมด<mark>ข</mark>องโปรแกรมประยุกต์บนเว็บในรูปแบบแฟ้มเอกสารเอ็กซ์เอ็มแอล โดย แต่ละแผนภาพจะแสดงถึงหน้าที่หรือเหตุการณ์หนึ่งของโปรแกรมประยุกต์บนเว็บนั้น ี่ ั้ จากนั้น เครื่องมือจะวิเคราะห์ลำดับการทำงานของแผนภาพซีเควนซ์และสร้างเป็นกระบวนงานทดสอบ ื่ จากนั้นผู้ทดสอบจึงสามารถกระทำการทดสอบตามเหตุการณ์ในแผนภาพซีเควนซ์ และนำลำดับ ั้ เว็บเพจที่ได้จากการทดสอบมาเปรียบเทียบกับลำดับเว็บเพจที่ได้จากการวิเคราะห์แบบสถิต เพื่อ ตรวจสอบว่าลำดับเว็บเพจใดที่ถูกทดสอบและไม่ถูกทดสอบ

## **6.2 ข้อจากํ ัดของงานวิจัย**

1) วิทยานิพนธ์นี้สามารถทดสอบลำดับเว็บเพจกับโปรแกรมประยุกต์บนเว็บที่มีการทำงาน กับเว็บเพจที่มีการตอบสนองแบบพลวัตผั่งเซิร์ฟเวอร์ โดยใช้เซิฟเวอร์-ไซด์ สคริปต์ ภาษาพีเอ็ชพี หรือภาษาเอเอสพี เท่านั้น ดังนั้นควรมีการพัฒนาเพื่อสามารถรองรับการทำงานกับเว็บเพจที่มีการ ตอบสนองแบบพลวตฝั ั่งไคลเอนต์ (Client-side script) ด้วย

่ 2) วิทยานิพนธ์นี้สามารถทดสอบลำดับเว็บเพจกับโปรแกรมประยุกต์บนเว็บที่มีลำดับเว็บ ี เพจไม่เกิน 10 ลำดับ เท่านั้น ซึ่งการกำหนดลำดับเว็บเพจจะพิจารณาจากลำดับการกระทำที่ ่ เป็นไปได้ในแต่ละเหตการณ์ของแผนภาพซีเควนซ์ ซึ่งมีไม่เกิน 10 การกระทำ

3) การออกแบบแผนภาพซีเควนซ์ที่นํามาใช้ในการสร้างกระบวนงานทดสอบในวิทยานิพนธ์ นี้ ต้องถูกออกแบบโดยเครื่องมือ วิชวล พาราไดม์ เวอร์ชัน 6.3 เท่านั้น

4) แผนภาพซีเควนซ์สามารถระบุประเภทของอ็อบเจกต์เพื่อพัฒนาโปรแกรมประยุกต์บน ื่ ี เว็บ โดยสามารถระบุเงื่อนไขควบคุม<mark>ของลักษณะประ</mark>จำให้กับโอเปอร์เรเตอร์ได้ 2 ชนิด คือ ตัวเลือก และ ทางเลือกอื่น เท่<mark>านั้น ดังนั้</mark>นจึงควรมีการพัฒนาสามารถรองรับแผนภาพซีเควนซ์ที่ ั้ ้ระบุเงื่อนไขควบคุมแบบอื่น <mark>เช่น วนซ้ำ (loop) เป็นต้น</mark>

5) การระบุเงื่อนไข<mark>ควบคุมของลักษณะประจำในแผนภาพ</mark>ซีเควนซ์สามารถเลือกระบุได้ 1 กรอบเงื่อนไขควบคุมเท่านั้น <mark>และใน 1 กรอบเงื่อนไขควบคุมสามา</mark>รถระบุเงื่อนไขควบคุมอย่างง่าย ได้มากกว่า 1 เงื่อนไข <mark>โดยไม่รองรับเงื่อนไขประกอบ (Compou</mark>nd condition) ซึ่งเครื่องมือจะ ื่ **่** แสดงเงื่อนไขควบคุมในหัว<mark>ข้อคว</mark>ามต้องก<mark>ารพิเศษ</mark>ในก<mark>ระบวนงาน</mark>ทดสอบ

6) การสร้างกรณีทดสอ<mark>บ</mark>โดยวิธี<mark>การแยกชั้นสมมูลจะใช้ค่าสุ่ม (Random) ของแต่ละชั้น</mark> ี สมมูลและจะสนใจเฉพาะการแบ่งกลุ่มข้อมูลนำเข้าเพียงอย่างเดียวเท่านั้น

7) เครื่องมือทดสอบลำดับเว็บเพจของวิทยานิพนธ์นี้ไม่สามารถตรวจสอบความถูกต้องของ **่** จำนวนแผนภาพซีเควนซ์ของโปรแกรมประยุกต์บนเว็บที่ใช้เป็นข้อมูลนำเข้าของระบบได้

8) การแสดงผลลำดับเว็บเพจในเครื่องมือของวิทยานิพนธ์นี้ เป็นการแสดงผลแบบ ข้อความ ดังนั้น ควรมีการพัฒนาการแสดงผลลำดับเว็บเพจเป็นการแสดงผลในรูปแบบของกราฟ แบบจําลองการเช ื่อมโยง

## **6.3 ผลงานทเก ี่ ี่ ยวข้องกับการวิจัย**

งานวิจัยนี้ได้รับคัดเลือกให้นำเสนอในงานประชุมวิชาการและตีพิมพ์ในเอกสาร "Proceedings of the 5th National Conference on Computer and Information Technology (NCCIT2009)" จัดโดย คณะเทคโนโลยีสารสนเทศ มหาวิทยาลัยเทคโนโลยีพระจอมเกล้าพระนคร ี่ เหนือ ในระหว่างวันที่ 22-23 พฤษภาคม พ.ศ.2552 ณ คณะเทคโนโลยีสารสนเทศ มหาวิทยาลัย เทคโนโลยีพระจอมเกล้าพระนครเหนือ กรุงเทพมหานคร โดยมีหัวข้องานวิจัยชื่อ "A tool for testing web page sequence of web application using UML sequence diagrams" สำหรับ ้ผลงานที่ตีพิมพ์ สามารถดูได้ที่ภาค<mark>ผนวก ง</mark>

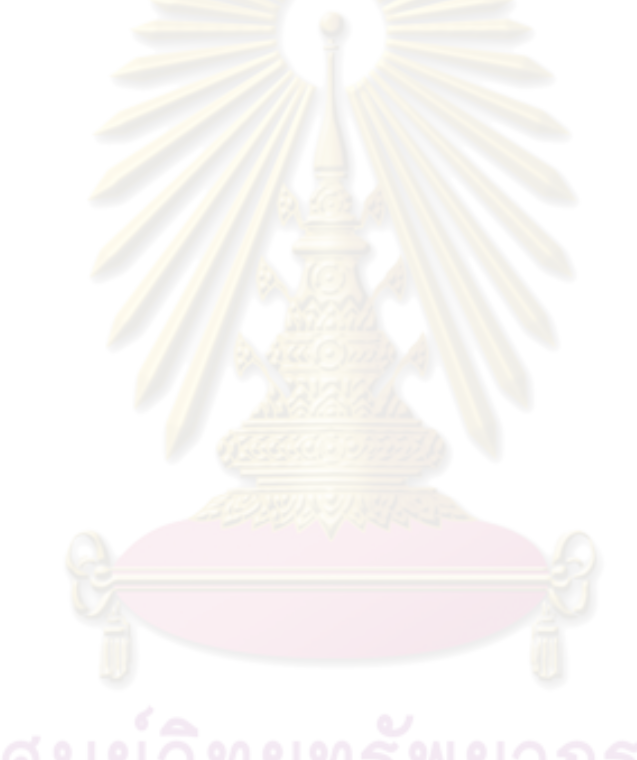

### **รายการอ้างอิง**

- [1] Ji-Tzay Yang, Jiun-Long Huang, and Feng-Jian Wang. Constructing Control-Flow-Based Testing Tools for Web Application. Department of Computer Science and Information Engineering National Chiao-Tung University, Taiwan, 1999.
- [2] Ron Patton. Software Testing. สถานที่พิมพ์: G.C. Jain for Techmedia, 2000.
- [3] Jim Conallen. Building Web application with UML  $2^{nd}$  Edition. Addison Wesley Publishing Company, Reading, MA, 2002.
- <u>[4] สุนทริน วงศ์ศิริกุ</u>ล และ ชัยวัฒน์ สิทธิกรโอฬารกุล. <u>การพัฒนาโมเดลสำหรับการเขียน</u> <u>โปรแกรมเชิงวัตถด้วย UML 2.0</u>. สถานที่พิมพ์: ซัคเซส มีเดีย, 2550.
- [5] Robert C. Martin. UML Tutorial: Sequence Diagrams. Engineering Notebook Column, April, 1998.
- [6] Damiano Distante, Paola Pedone, Gustavo Rossi, and Gerardo Canfora. Model-Driven Development of Web Applications with UWA, MVC and JavaServer Faces. Research Centre on Software Technology (RCOST), University of Sannio, Italy, 2007.
- [7] Shane Sendall and Alfred Strohmeier. Modeling Enterprise Web Applications. Swiss Federal Institute of Technology Lausanne, Department of Computer Science, Software Engineering Laboratory, Switzerland, 2000.
- [8] ปราณี เฉลิมสข,สชนนี โลหะชาละ และ วัชรินทร์ คมปชัยวรรณ. XML ภาษาสำหรับพัฒนา <u>ข้อมูลข่าวสาร</u> [ออนไลน์]. แหล่งที่มา: *http://www.vcharkarn.com/include/* article/showarticle.php?aid=17792. โกมภาพันธ์ 25501
- [9] Roger L. Costello. <u>XML Schema Tutorial</u> [ข<sub>ื</sub>อนไลน์]. แหล่งที่มา: *http://www.xfront.com.* [September 2003]
- [10] ประชา พฤกษ์ประเสริฐ. <u>สร้างเว็บและเพิ่มลูกเล่นด้วย HTML</u> & XHTML. สถานที่พิมพ์: ิ่ ซัคเซส มีเดีย, 2550.
- [11] CoffeeCup Software, Inc. <u>Chapter 6: Script Languages</u> [ขอนไลน์]. แหล่งที่มา: *http://www.coffeecup.com/book/html/chapter6/script-languages.htm.*
- [12] Boris Beizer. Software Testing Techniques Second Edition. New York: Van Nostrand Reinhold, 1990.
- [13] สุภาพร หมั่นเพียรสุข. <u>เครื่องมือสำหรับสร้างกรณีทดสอบจากแฟ้มเอกสารเอชทีเอ็มแอลและ</u> ื่ เอ็กซ์เอ็มแอลสคีมา. วิทยานิพนธ์ปริญญามหาบัณฑิต ภาควิชาวิศวกรรม คอมพิวเตอร์ คณะวิศวกรรมศาสตร์ จุฬาลงกรณ์มหาวิทยาลัย, 2546.
- [14] Luciano Baresi, Franca Garzotto, and Paolo Paolini. Extending UML for Modeling Web Applications. Proceedings of the 34<sup>th</sup> Hawaii International Conference on System Sciences, 2001.
- [15] Yongsun Cho, Woojin Lee, and Kiwon Chong. The Technique of Test Case Design Based on the UML Sequence Diagram for the Development of Web Applications. Department of Computing, Soongsil University, Seoul, Korea, 2005.
- [16] Ji-Tzay Yang, Jiun-Long Huang, and Feng-Jian Wang. A Tool Set to Support Web Application Testing. Department of Computer Science and Information Engineering National Chiao-Tung University, Taiwan, 1998.
- [17] Software Engineering Technical Committee of the IEEE Computer Society. IEEE Standard for Software Test Documentation (IEEE Std 829-1998). The Institute of Electrical and Electronics Engineers, Inc., New York, USA, 1998.

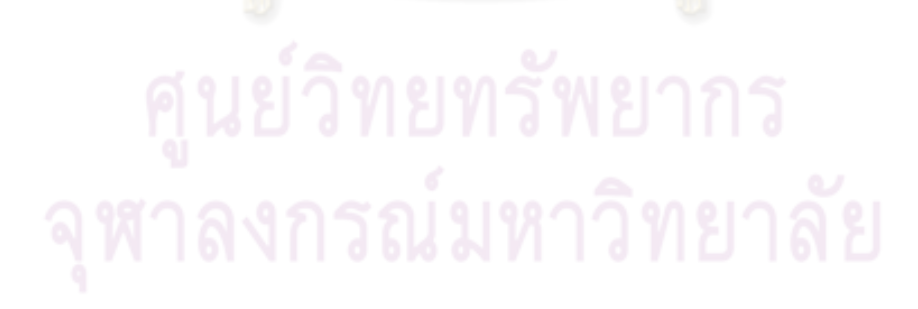

**ภาคผนวก**

**ภาคผนวก ก**

#### **ภาคผนวก ก**

#### **ค่มืู อการตดติ งและใช ั้ ้งานเคร องมือ ื่**

### **1. ขั้นตอนการตดติ งเคร ั้ ื่ องมือทดสอบลาดํ บเว ั ็บเพจของโปรแกรมประยุกต์บนเว็บ**

1.1 ความต้องการของระบบ (System requirements) มีดังน ี ้

1) ฐานข้อมูลมายเอสคิวแอล (MySQL database) ที่กำหนดชื่อผู้ใช้ ื่ (Username) รหัสผ่าน (Password) และเปิดบริการ (Service) ในการเข้าใช้งานมายเอสคิวแอลไว้ แล้ว โดยทำการติดตั้งเองหรือใช้<mark>มายเอสคิวแอลเซิร์ฟเว</mark>อร์ (MySQL server) ในระบบเครือข่าย ้ คย่างใดคย่างหนึ่ง

2) เว็บบราวเซอร์ (Web browser) อินเตอร์เน็ตเอ็กซ์พลอเรอร์ (Internet Explorer) เวอร์ชัน 5.5 ขึ้นไป

3) เว็บ<mark>เซิร์ฟเวอร์ (Web server) ที่ติดตั้</mark>งพีเอชพีคอมไพเลอร์ (PHP compiler) ไว้แล้ว(เวอร์ชันที่แน<mark>ะนำ คื</mark>อ 4.3.6 ขึ้นไป)

> 1.2 ขั้นตอนก<mark>าร</mark>ติดตั้งเครื่องมือ มีดังนี้  $\overline{a}$

> > 1) ใส่แผ่นซีดี<mark>รอม (CD-ROM) ติด</mark>ตั้งเครื่องมือเข้าไปในไดร์ฟ (Drive)

2) ขยาย (Unzip) ไฟล์ wps.zip ลงไปในไดเรกทอรี (Directory) ที่เป็น ด็อกคิวเมนต์รูท (Document root) ของเว็บเซิร์ฟเวอร์ (จากรูปท<mark>ี่ ก-1 คือ C:\AppServ\www) หรือ</mark> ่ อัพโหลด (Upload) โฟลเดอร์ (Folder) ที่ได้จากการขยายขึ้นไปในด็อกคิวเมนต์รูทของเว็บ เซิร์ฟเวอร์ในกรณีที่ใช้มายเอสคิวแอลเซิร์ฟเวอร์ในระบบเครือข่าย

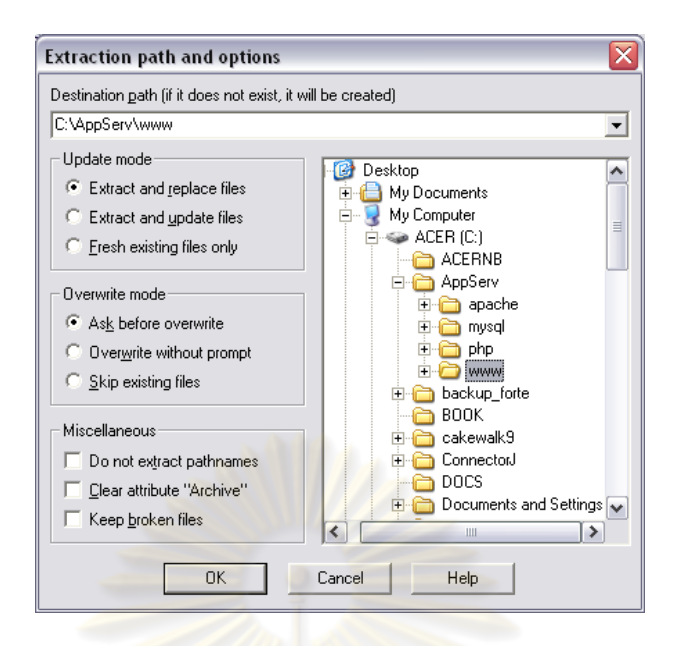

รูปที่ ก-1 การขยายไฟล์ wps.zip ลงด็อกคิวเมนต์รูท

หมายเหตุ หากพาร์ทิชัน (Partition) ที่ติดตั้งระบบปฏิบัติการวินโดวส์ (Windows) นั้นเป็น "NTFS" แล้ว ควรจะกำหนดสิทธิ (Permission) ของไดเรกทอรีให้ "Everyone" ี สามารถ "write" ข้อมูลได้

> 3) เรียก<mark>ใช้</mark>โปรแกรมติดตั้งเครื่<mark>องมือผ่านท</mark>างเว็บบราวเซอร์ โดยกรอกที่ โดยกรอกที่อยู่

(URL) ของเซิร์ฟเวอร์ตามด้วยชื่อ<mark>ไดเรอทอรีของเครื่อ</mark>งมือและชื่อไดเรกทอรี "Install" ดังนี้ **่** ี ้ <www.your-host.com>/wps โดยหน้าจอแรกของเครื่องมือแสดงได้ดังรูปที่ ก-2 **่** 

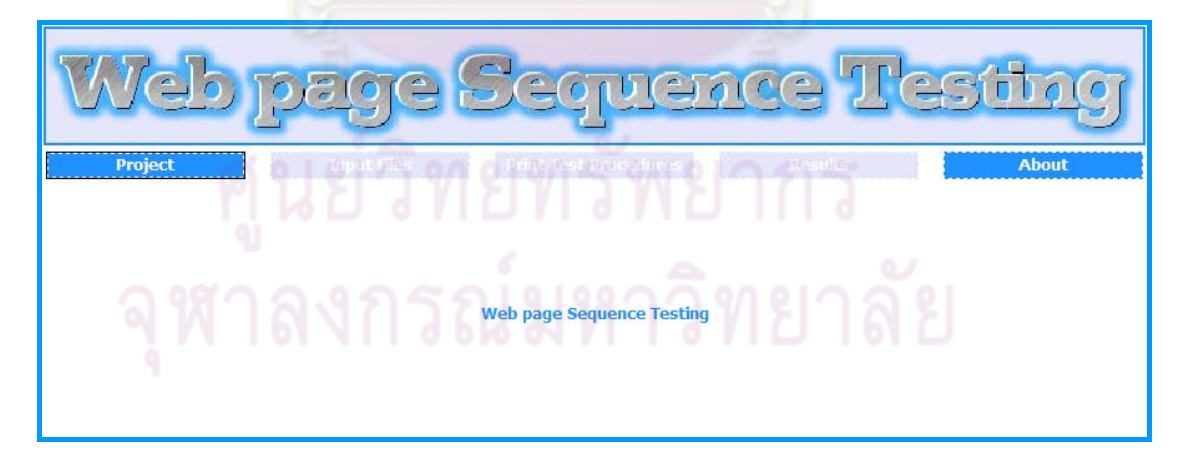

รูปที่ n-2 หน้าจอแรกของเครื่องมือทดสอบลำดับเว็บเพจของโปรแกรมประยุกต์บนเว็บ ื่

#### **2. ขั้นตอนการใช้งานเคร องมือสร้างกรณีทดสอบสาหร ํ ับโปรแกรมประยุกต์บนเว็บ ื่**

2.1 การเรียกใช้งานเคร องมือ ื่

เปิดเว็บบราวเซอร์แล้วทำการกรอกที่อยู่ของเซิร์ฟเวอร์ตามด้วยชื่อไดเรกทอรีของ ี่ เครื่องมือ ดังนี้ <www.your-host.com>/wps จะพบหน้าจอแรกของเครื่องมือที่แสดงดังรูปที่ ก-2 ้<br>. ื่

2.2 ขั้นตอนการใช้งานเครื่องมือ แบ่งเป็น 6 ส่วน คือ การจัดการโครงการ การ ื่ สร้างลำดับเว็บเพจจากการวิเคราะห์แบบสถิต การสร้างกระบวนงานทดสอบจากการวิเคราะห์ ู แผนภาพซีเควนซ์ การบันทึกลำดับเว็บเพจที่ผ่านการกระทำการทดสอบตามกระบวนงานทดสอบ ผลการทดสอบลำดับเว็บเพจ<mark>ของโปรแกร</mark>มประยุกต์<mark>บนเว็บ แ</mark>ละข้อมูลเกี่ยวกับเครื่องมือทดสอบ ี ลำดับเว็บเพจของโปรแกรมป<mark>ระยุกต์บนเว็บ ซึ่งแต่ละส่วนมีรายละเ</mark>อียดดังนี้

1) การจัดการโครงการ แบ่งออกเป็น 3 ส่วน คือ การสร้างโครงการใหม่ การเปิด โครงการเดิม และการปิดโครง<mark>การ ดังนี้</mark>

1.1) การสร้างโครงการใหม่ (New Project) มีขั้นตอนดังนี้

● เลื<mark>่อ</mark>กไปที่เมนู "Project" จ<mark>ากนั้</mark>นคลิกที่เมนู "New Project" (ดังรูปที่ ั้

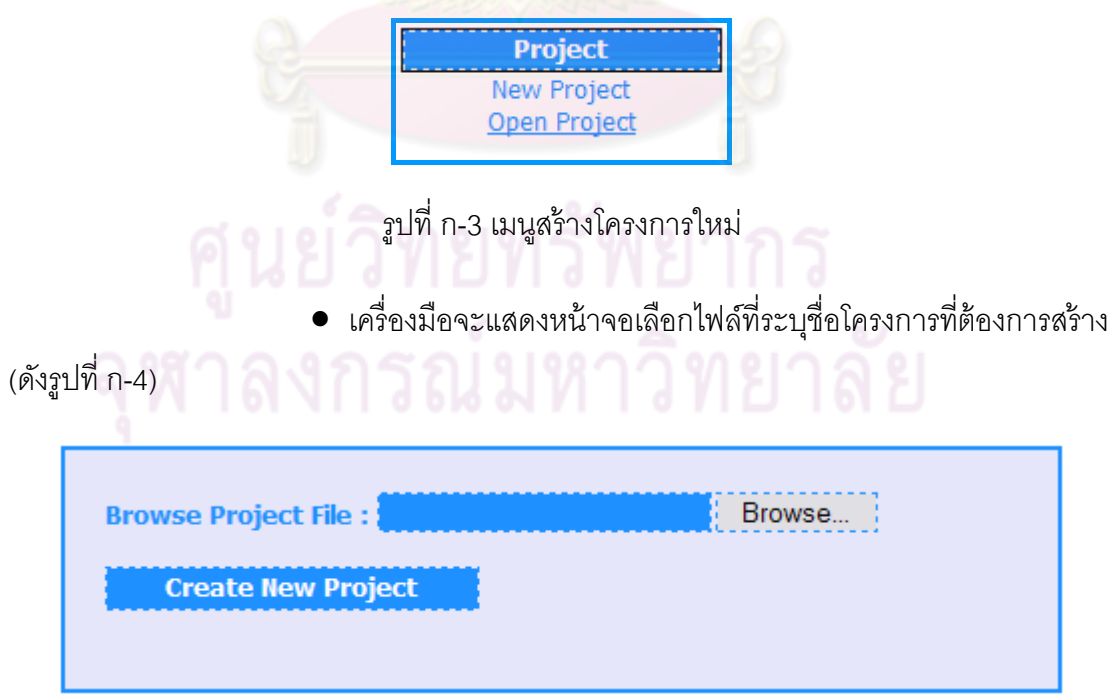

รูปที่ ก-4 หน้าจอเลือกไฟล์ที่ระบุชื่อโครงการที่ต้องการสร้าง

ก-3)

● ผู้ใช้คลิกที่เมนู "Browse…" เพื่อเลือกไฟล์ที่ระบุชื่อโครงการ และกด ื่

ปุ่ม "Open" (ดังรูปที่ ก-5)

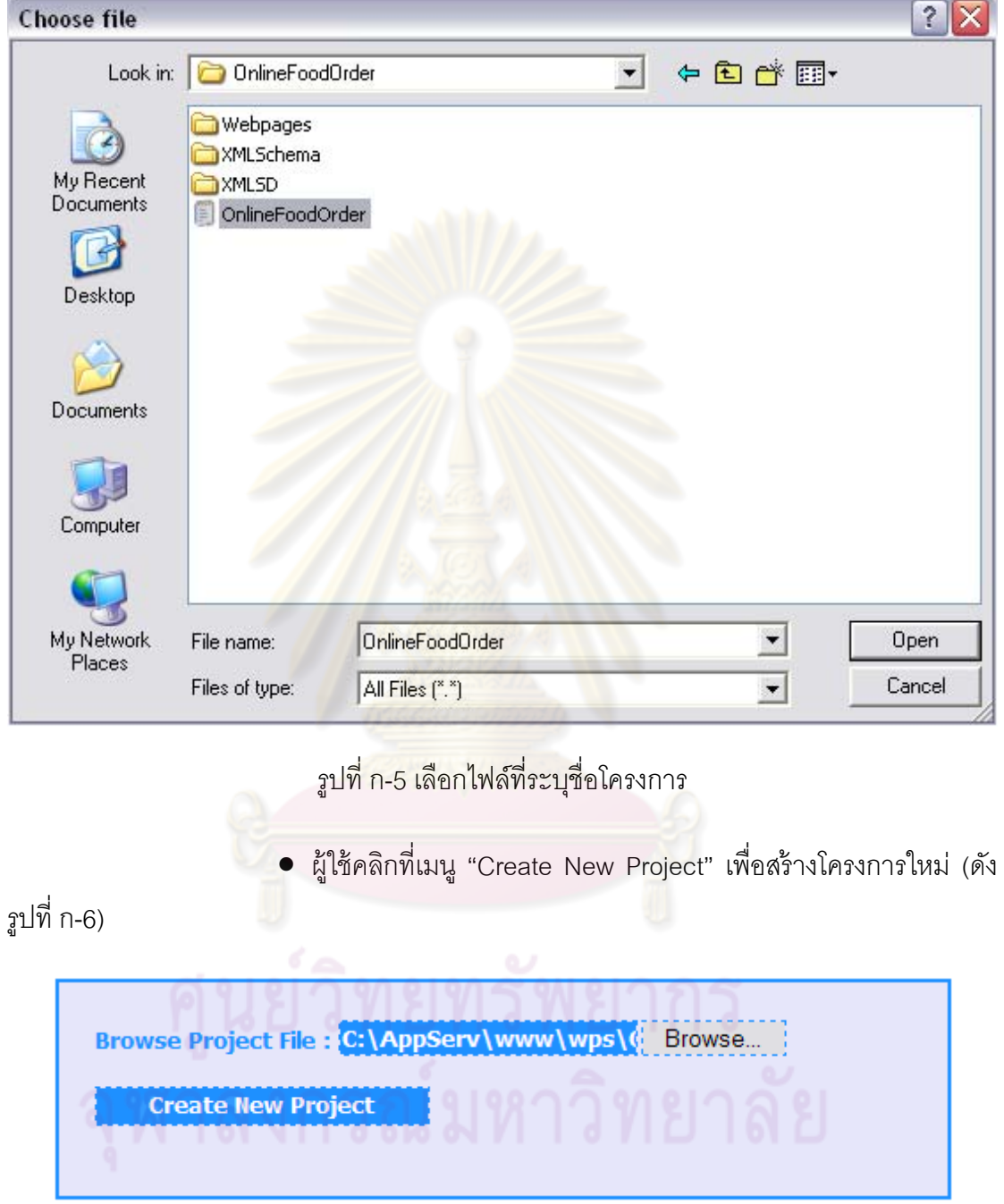

รูปที่ ก-6 เลือกสร้างโครงการใหม่

● หากการสร้างโครงการสำเร็จ เครื่องมือจะแสดงหน้าจอลำดับเว็บ ื่

เพจของการวิเคราะห์แบบสถิตของโปรแกรมประยุกต์บนเว็บดังกล่าว (ดังรูปที่ ก-7)

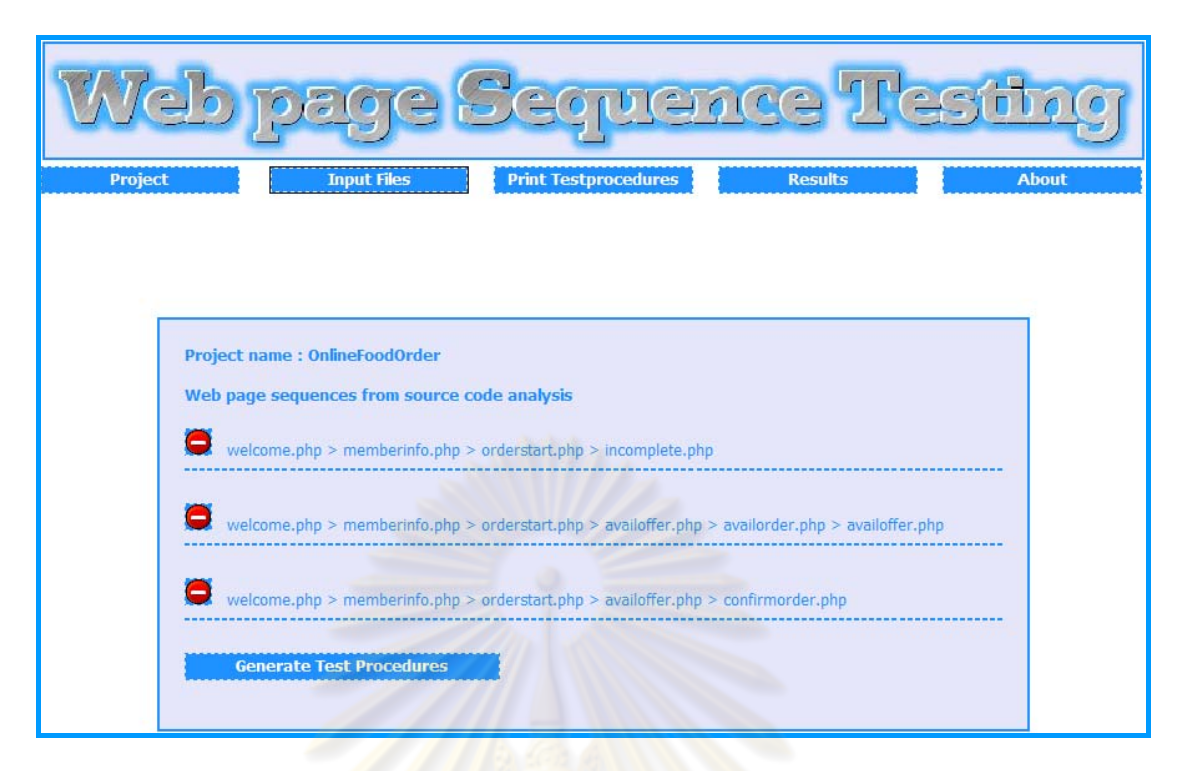

รูปที่ ก-7 หน้าจอลำดับเว็บ<mark>เพจขอ</mark>งกา<mark>รวิเคราะห์แบบสถิตขอ</mark>งโปรแกรมประยุกต์บนเว็บ

<mark>● หากสร้างโครงการไม่สำเร็จ เครื่อง</mark>มือจะแสดงหน้าจอสร้างโครงการ **่** 

ใหม่ไม่ลำเร็จ (ดังรูปที่ ก-8)

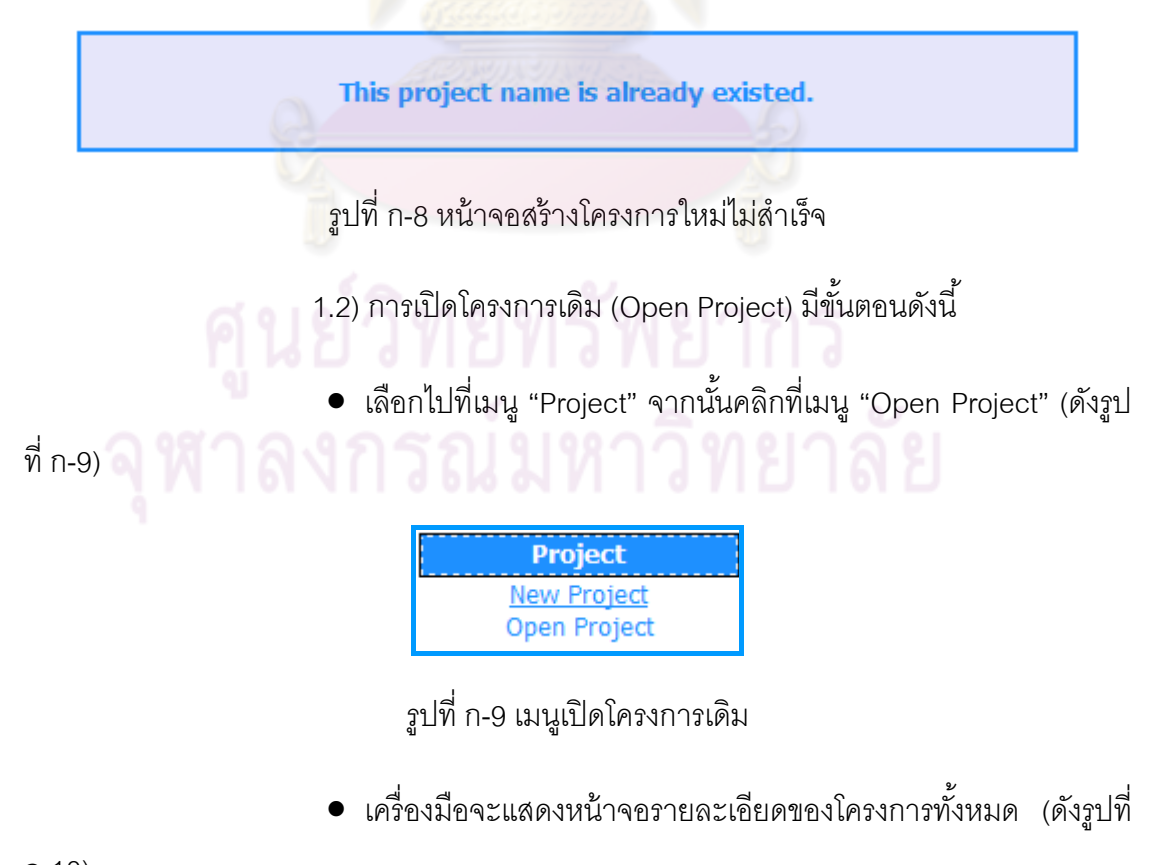

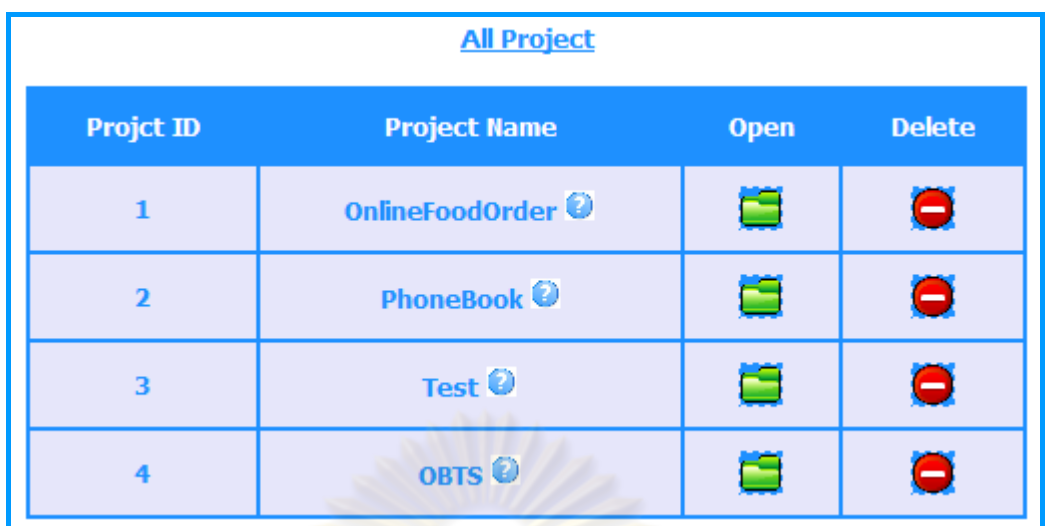

รูปที่ n-10 หน้าจอรายละเอียดของโครงการทั้งหมด ั้

● หากผู้ใช้นำเมาส์ (Mouse) ไปชี้ที่เครื่องหมาย ● เครื่องมือจะแสดง **่** ื่ ข้อความที่ระบุรายละเอี<mark>ยดการทำงานของโปรแกรมประยุกต์บน</mark>เว็บของโครงการดังกล่าว (ดังรูปที่ ี่ ก-11)

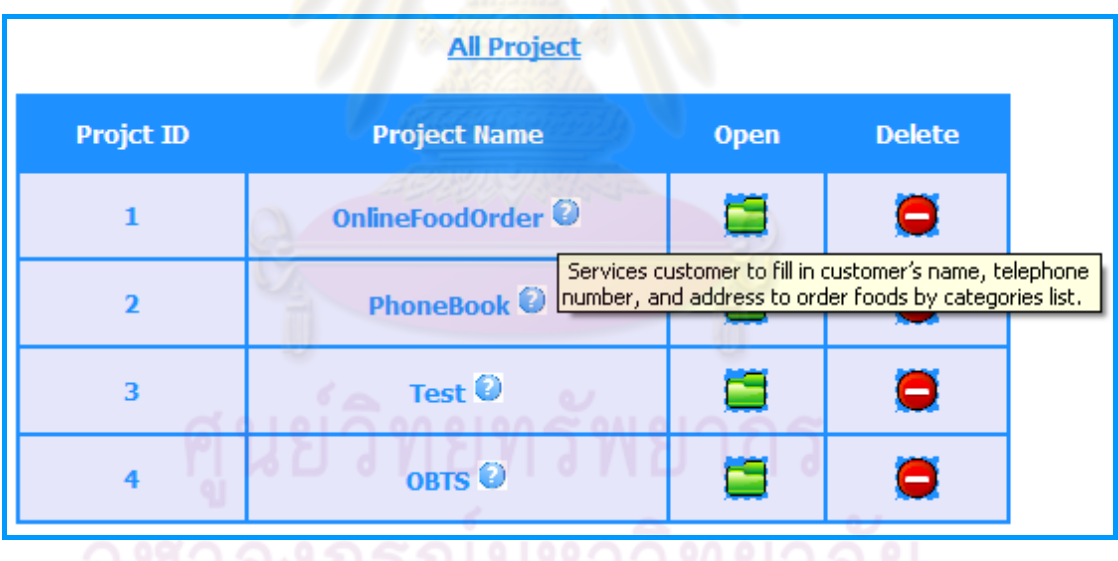

รูปที่ n-11 ข้อความที่ระบุรายละเอียดการทำงานของโปรแกรมประยุกต์บนเว็บ ี่

 $\bullet$  หากผู้ใช้คลิกที่รูปภาพ  $\Box$  คือการเลือกเพื่อเปิดโครงการนั้น

เครื่องมือจะแสดงหน้าจอลำดับเว็บเพจของการวิเคราะห์แบบสถิตของโปรแกรมประยุกต์บนเว็บ ื่ ดังกล่าว (ดังรูปที่ ก-7)

> $\bullet$  หากผู้ใช้คลิกที่รูปภาพ  $\bullet$ คือการเลือกเพื่อลบโครงการนั้น

เครื่องมือจะแสดงหน้าจอยืนยันการลบโครงการ (ดังรูปที่ ก-12) ื่

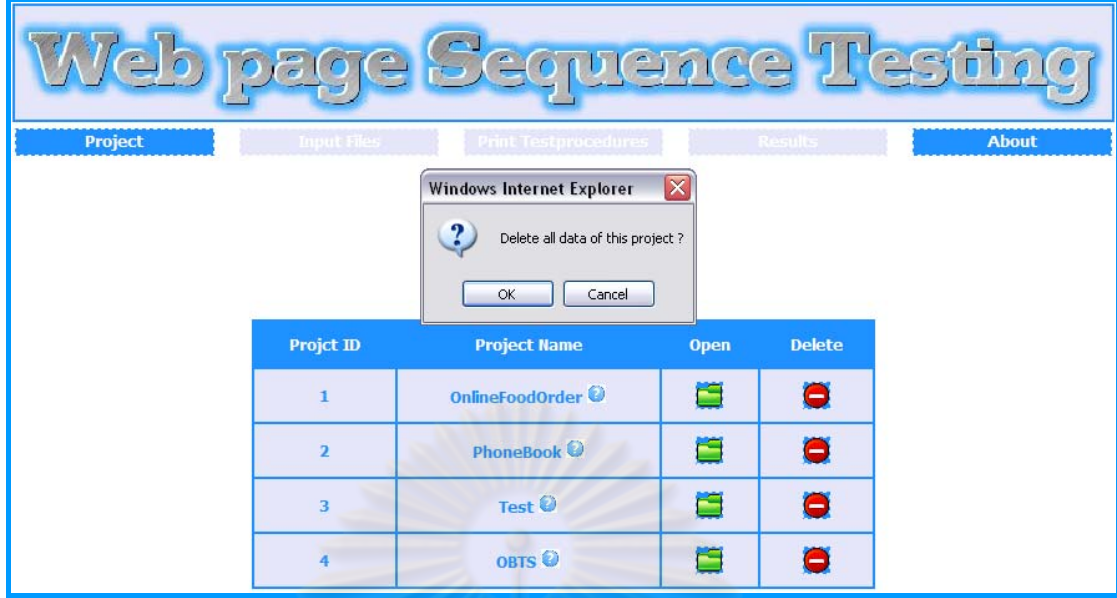

รูปที่ <mark>ก-12 หน้าจ</mark>อยืนยันการลบโครงการ

● หากผู้ใช้คลิกที่เมนู "Cancel" เครื่องมือจะไม่ลบโครงการและกลับสู่ ื่

หน้าจอเปิดโครงการ แต่ห<mark>ากผู้ใช้คลิกที่เมนู "OK" เครื่องมือจะ</mark>แสดงหน้าจอลบโครงการสำเร็จ (ดัง **่** รูปที่ ก-13)

All data of project name : OnlineFoodOrder : has been deleted. รูปที่ ก-13 หน้าจอลบโครงการสําเร็จ 1.3) การปิดโครงการ (Close Project) เมนูการปิดโครงการจะมีขึ้นเมื่อ ผู้ใช้ทำการเปิดโครงการแล้วเท่านั้น โดยหากผู้ใช้ต้องการปิดโครงการสามารถคลิกที่เมนู "Project" และเลือกเมนูย่อย "Close Project" (ดังรูปที่ ก-14) จากนั้นเครื่องมือจะแสดงผลหน้าจอการปิด โครงการ (ดังรูปที่ ก-15)

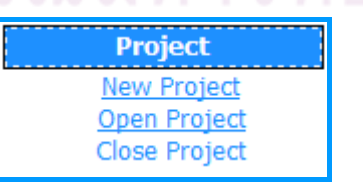

รูปที่ ก-14 เมนูการปิดโครงการ

Project name: OnlineFoodOrder: has been closed.

รูปที่ ก-15 หน้าจอแสดงผลการปิดโครงการ

2) การสร้างลำดับเว็บเพจจากการวิเคราะห์แบบสถิต โดยผู้ใช้สามารถดูข้อมูล ้ ลำดับเว็บเพจจากการวิเคราะห์แบบสถิตได้ 2 วิธีการคือ หลังจากการเปิดโครงการ หรือสามารถ เลือกเมนู "Input Files" และเลือกเมนูย่อย "Web page Sequence" (ดังรูปที่ ก-16) เพื่อแสดง ื่ ลำดับเว็บเพจจากการวิเคราะห์แบบ<mark>สถิ</mark>ตของโปรแกรมประยุกต์บนเว็บ (ดังรูปที่ ก-7)

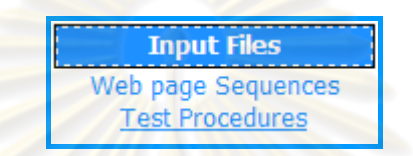

รูปที่ n-16 เมนูแสดงล<mark>้ำดับเว็บเพจจากการ</mark>วิเ<mark>คราะห์แบบสถิตข</mark>องโปรแกรมประยุกต์บนเว็บ

3) การสร้างกระบวนงานทดสอบจากการวิเคราะห์แผนภาพซีเควนซ์ โดยผู้ใช้ ี สามารถดูกระบวนงานทด<mark>สอบที่ถูกสร้างขึ้นได้ 2 วิธีการคือ เ</mark>ลือกเมนู "Input Files" และเลือกเมนู ย่อย "Test Procedures" (ดังรูปที่ ก-17) หรือคลิกที่เมนู "Generate Test Procedures" จากหน้า จอแสดงผลลำดับเว็บเพจของโปรแ<mark>กรมประยุกต์บนเว็บ</mark>จากการวิเคราะห์แบบสถิต (ดังรูปที่ ก-18) เพื่อแสดงกระบวนงานทดสอบทั้งหมดของโปรแกรมประยุกต์บนเว็บ (ดังรูปที่ ก-19 ถึง รูปที่ ก-22) ื่

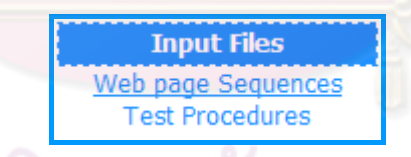

รูปที่ ก-17 เมนูแสดงกระบวนงานทดสอบทั้งหมดโปรแกรมประยุกต์บนเว็บ

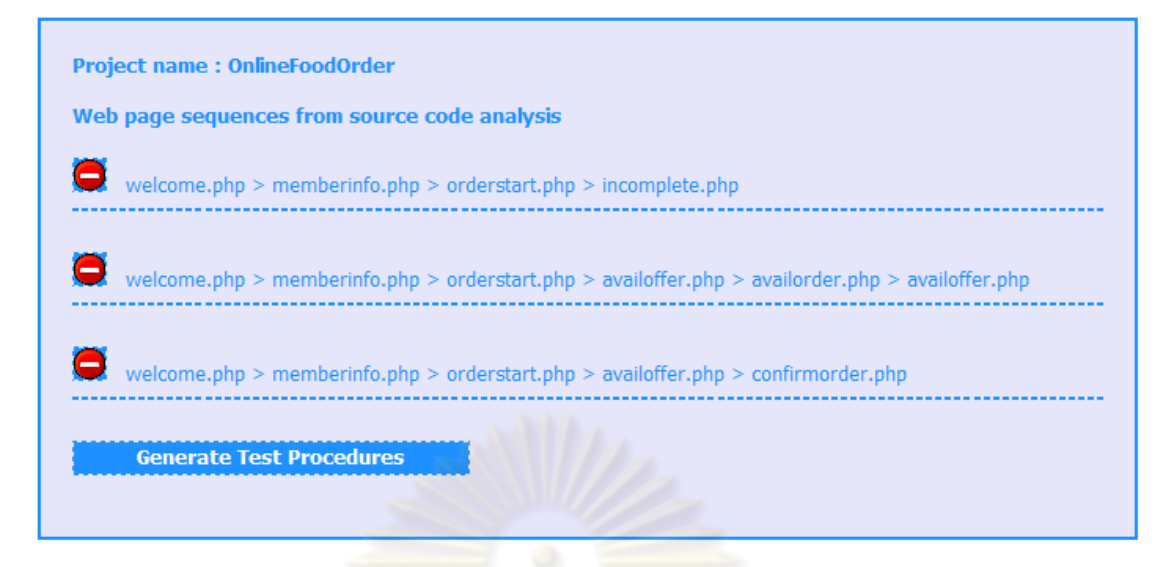

รูปที่ n-18 เมนูสร้างกระบ<mark>วนงานทดสอบทั้งหมดโปรแกรมประ</mark>ยุกต์บนเว็บจากหน้าจอแสดงผล ี ลำดับเว็บเพ<mark>จของโปรแกรมประยุกต์บนเว็บจากการ</mark>วิเคราะห์แบบสถิต

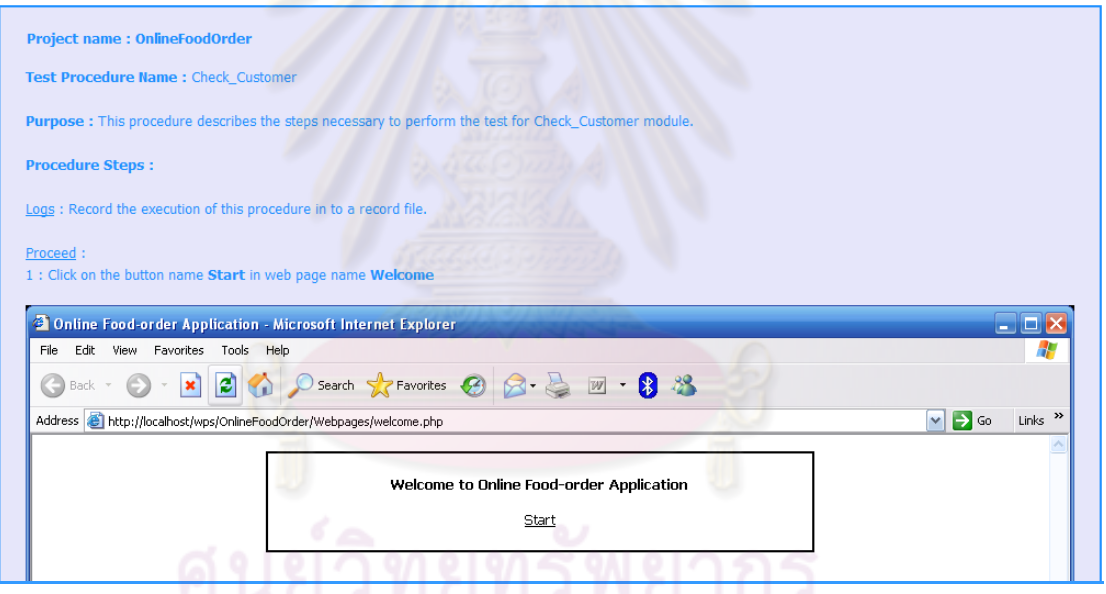

รูปที่ ก-19 หน้าจอแสดงกระบวนงานทดสอบของโปรแกรมประยุกต์บนเว็บ (ส่วนที่ 1)

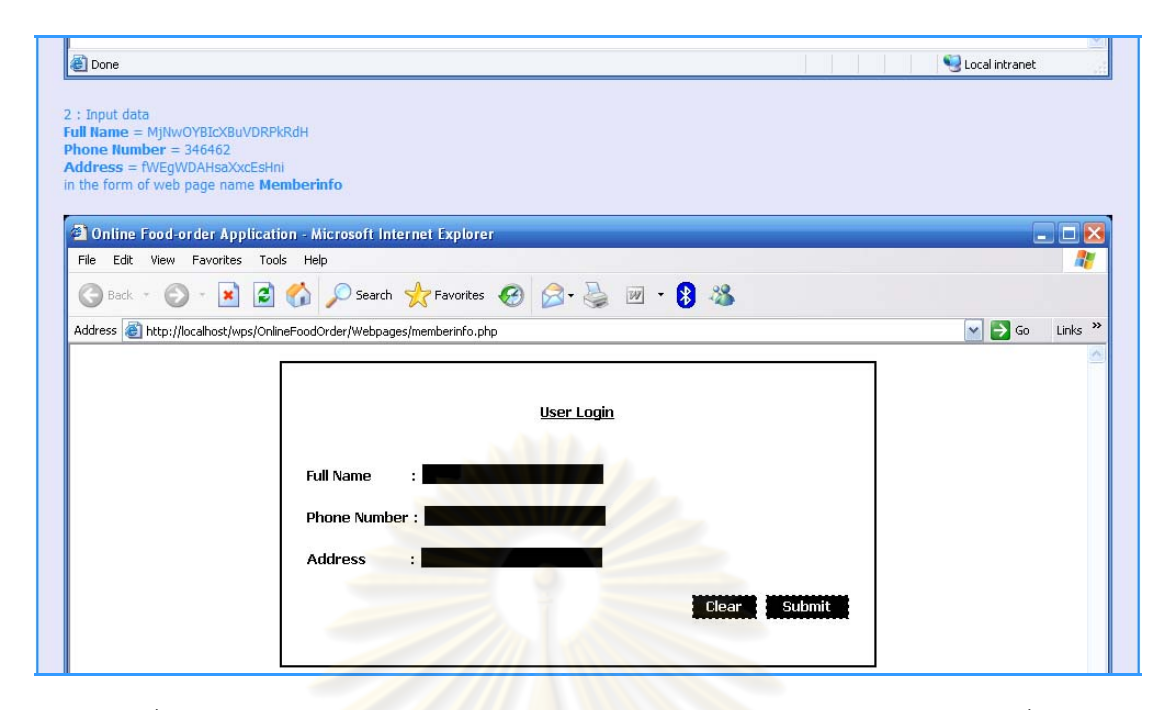

รูปที่ n-20 หน้าจอ<mark>แสดงกระบวนงานทดสอบของโปรแกรมป</mark>ระยุกต์บนเว็บ (ส่วนที่ 2)

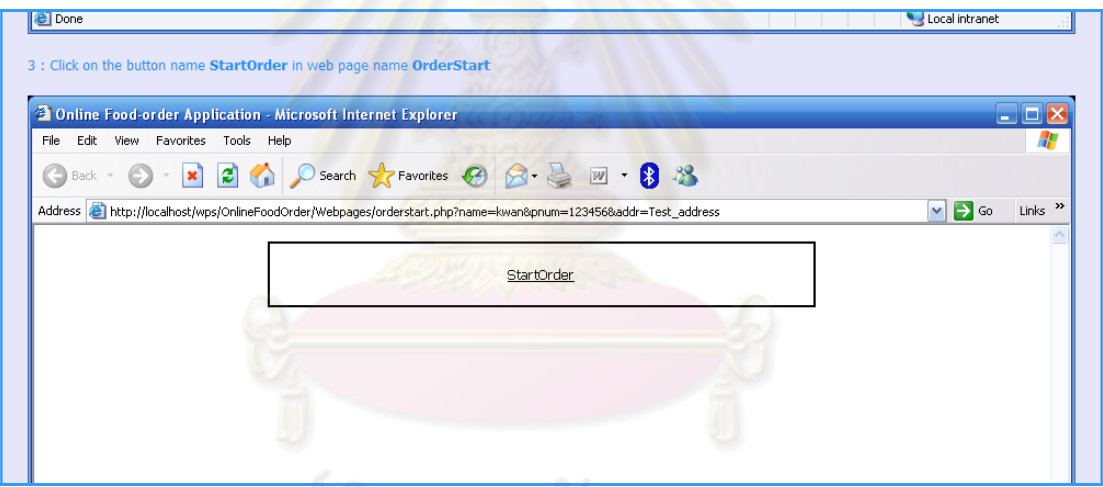

รูปที่ n-21 หน้าจอแสดงกระบวนงานทดสอบของโปรแกรมประยุกต์บนเว็บ (ส่วนที่ 3)

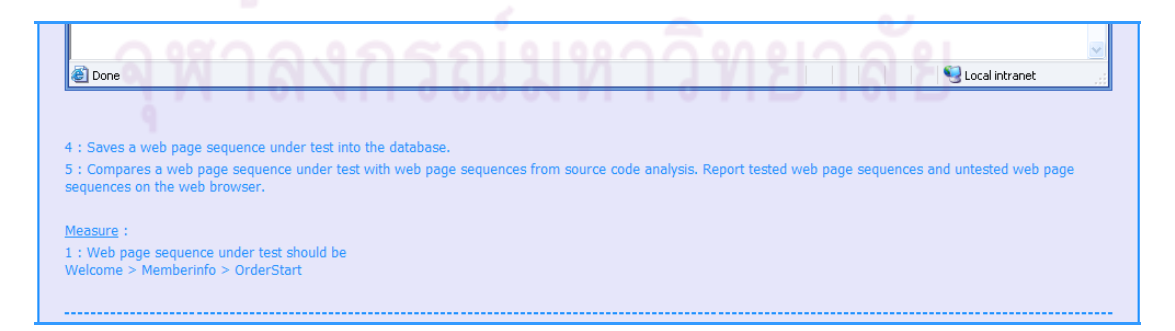

รูปที่ ก-22 หน้าจอแสดงกระบวนงานทดสอบของโปรแกรมประยุกต์บนเว็บ (ส่วนที่ 4)

้นอกจากนี้ผู้ใช้ยังสามารถเลือกพิมพ์เอกสารกระบวนงานทดสอบได้ โดยเลือกที่ เมนู "Print Test Procedures" จากเมนูหลัก (ดังรูปที่ ก-23) ซึ่งเป็นเมนูที่ใช้เพื่อพิมพ์กระบวนงาน ื่ ทดสอบและแสดงผลการบนทั กลึ ําดบเว ั บเพจท ็ ี่ผ่านการกระทําการทดสอบตามกระบวนงาน ทดสอบ จากนั้นเครื่องมือจะแสดงผลกระบวนงานทดสอบและหน้าต่างพิมพ์กระบวนงานทดสอบ เพื่อให้ผู้ใช้เลือกเพื่อพิมพ์กระบวนงานทดสอบให้อยู่ในรูปแบบเอกสาร (ดังรูปที่ ก-24) ื่

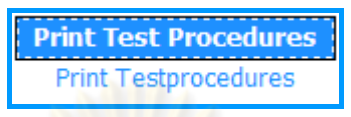

รูปที่ n-23 เมนูพิมพ์กระ<mark>บวนงานทดสอบและแสด</mark>งผลการบันทึกลำดับเว็บเพจ ที่ผ่านการกระทําการทดสอบตามกระบวนงานทดสอบ

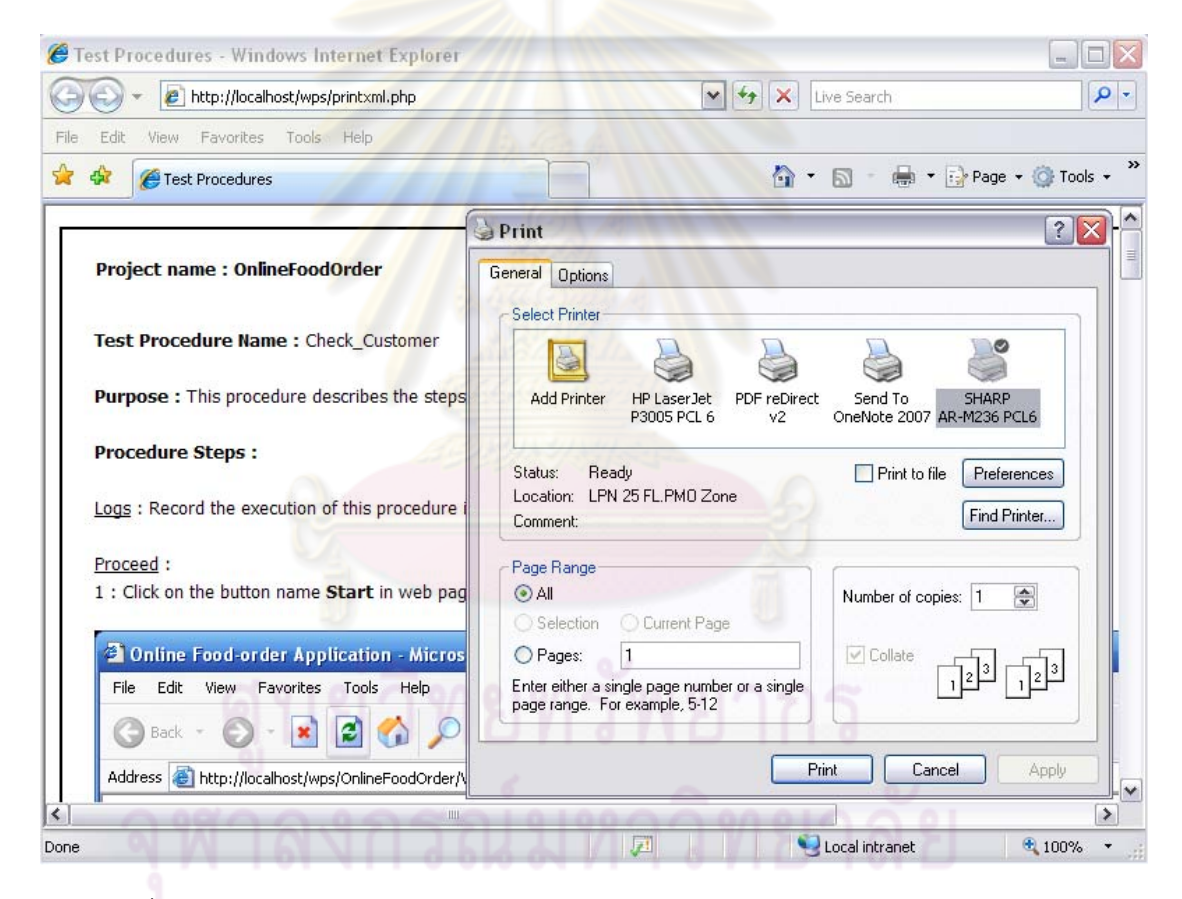

รูปที่ n-24 หน้าจอแสดงผลกระบวนงานทดสอบและหน้าต่างพิมพ์กระบวนงานทดสอบ

4) การบนทั กลึ าดํ บเว ั ็บเพจที่ผ่านการกระทําการทดสอบตามกระบวนงาน ทดสอบ จะมีหน้าจอการแสดงผลเดียวกันกับผลการทดสอบลำดับเว็บเพจของโปรแกรมประยุกต์ บนเว็บ เพื่อที่ผู้ใช้จะได้สามารถทราบลำดับเว็บเพจที่ถูกทดสอบได้อย่างชัดเจน โดยมีขั้นตอนการ ื่ ำบันทึกลำดับเว็บเพจที่ผ่านการกระทำการทดสอบดังต่อไปนี้

● ผู้ใช้คลิกที่เมนู "Print Test Procedures" จากเมนูหลัก (ดังรูปที่ ก-23) เพื่อแสดงหน้าจอผลการบันทึกลำดับเว็บเพจที่ผ่านการกระทำการทดสอบตามกระบวนงาน ื่ ทดสคบ

● เมื่อผู้ใช้คลิกที่เมนู "Print Test Procedures" แล้ว เครื่องมือจะ ื่ **่** แสดงผลหน้าจอแสดงผลการบันทึกลำดับเว็บเพจที่ผ่านการกระทำการทดสอบตามกระบวนงาน ทดสอบ และผลการทดสอบลำดับเว็บเพจในหน้าต่างเดียวกัน (ดังรูปที่ ก-25)

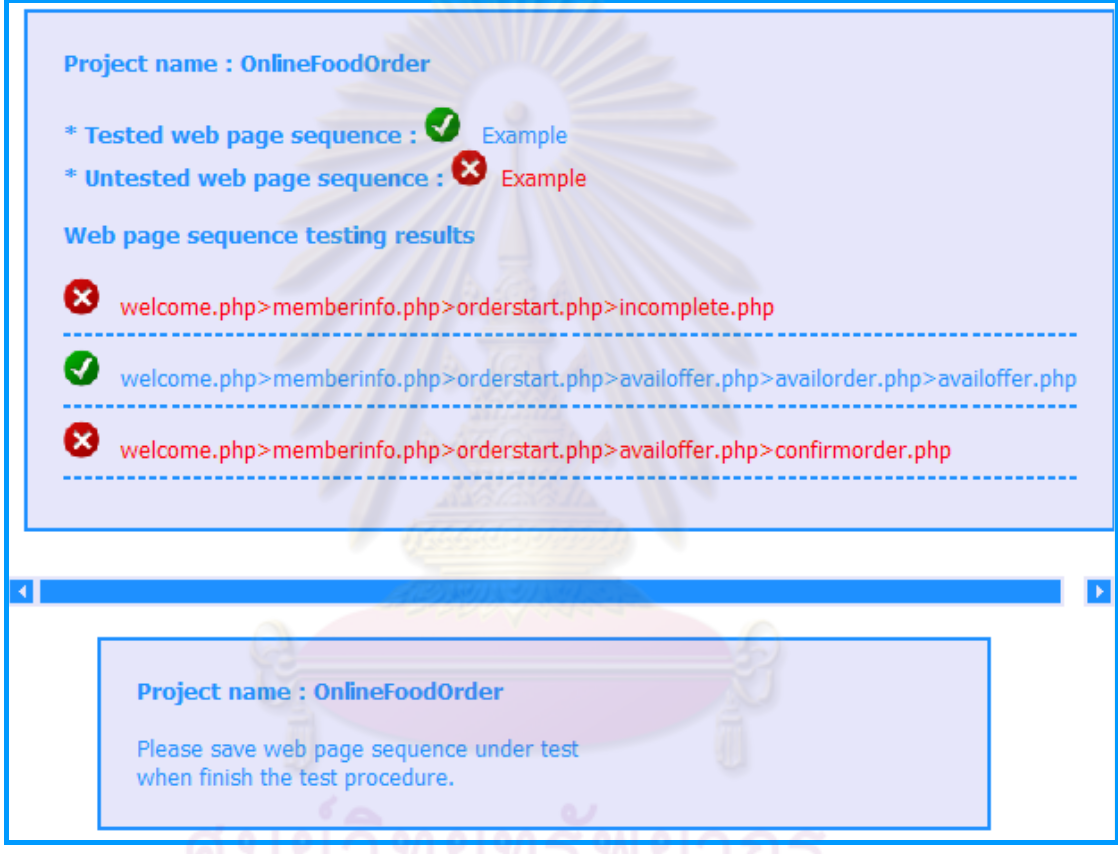

รูปที่ n-25 หน้าจอแสดงผลการบันทึกลำดับเว็บเพจที่ผ่านการกระทำการทดสอบ

ตามกระบวนงานทดสอบ และผลการทดสอบลำดับเว็บเพจ

● จากนั้นผู้ใช้ทำการเปิดเปิดเว็บบราวเซอร์ใหม่อีกหน้าจอหนึ่ง เพื่อ กระทำการทดสอบลำดับเว็บเพจของโปรแกรมประยุกต์บนเว็บ โดยการกรอกที่อยู่ของเซิร์ฟเวอร์ ตามด้วยชื่อไดเรกทอรีของเครื่องมือ ไดเรกทอรีของโปรแกรมประยุกต์บนเว็บที่จะทำการทดสอบ ้<br>. ี่ ตามด้วย/webpages และ/ชื่อของเว็บเพจแรกของโปรแกรมประยุกต์บนเว็บ (ในกรณีที่เว็บเพจแรก ื่ ไม่ได้ใช้ชื่อ home หรือ default) เช่น ผู้ใช้ต้องการทดสอบโปรแกรมสั่งอาหารออนไลน์ จะต้องกรอก ที่อยู่ดังนี้ <www.your-host.com>/wps/onlinefoodorder/webpages/welcome.php เพื่อกระทำ ื่ การทดสอบโปรแกรมสั่งอาหารออนไลน์ (ดังรูปที่ ก-26)

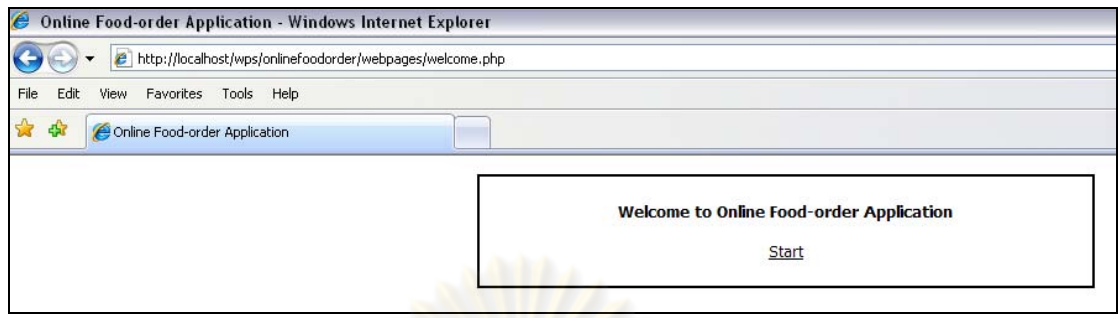

รูปที่ n-26 หน้าจ<sub></sub>อแรกของโปรแกรมสั่งอาหารออนไลน์

● เมื่อผู้ใช้กรอกที่อยู่<mark>ของเซิร์ฟเวอร์เพื่</mark>อกระทำการทดสอบโปรแกรม ื่ ี่ ื่

<u>ิ ประยุ</u>กต์บนเว็บและมีการ<mark>แสดงหน้าจอแรกของโปรแกรมประยุก</mark>ต์บนเว็บดังกล่าวแล้ว ที่หน้าจอผล การบันทึกลำดับเว็บเพจ<mark>จะมีการแสดงข้อมูลเว็บเพจที่ถูกทดสอบ</mark>ตามลำดับ (ดังรูปที่ ก-27)

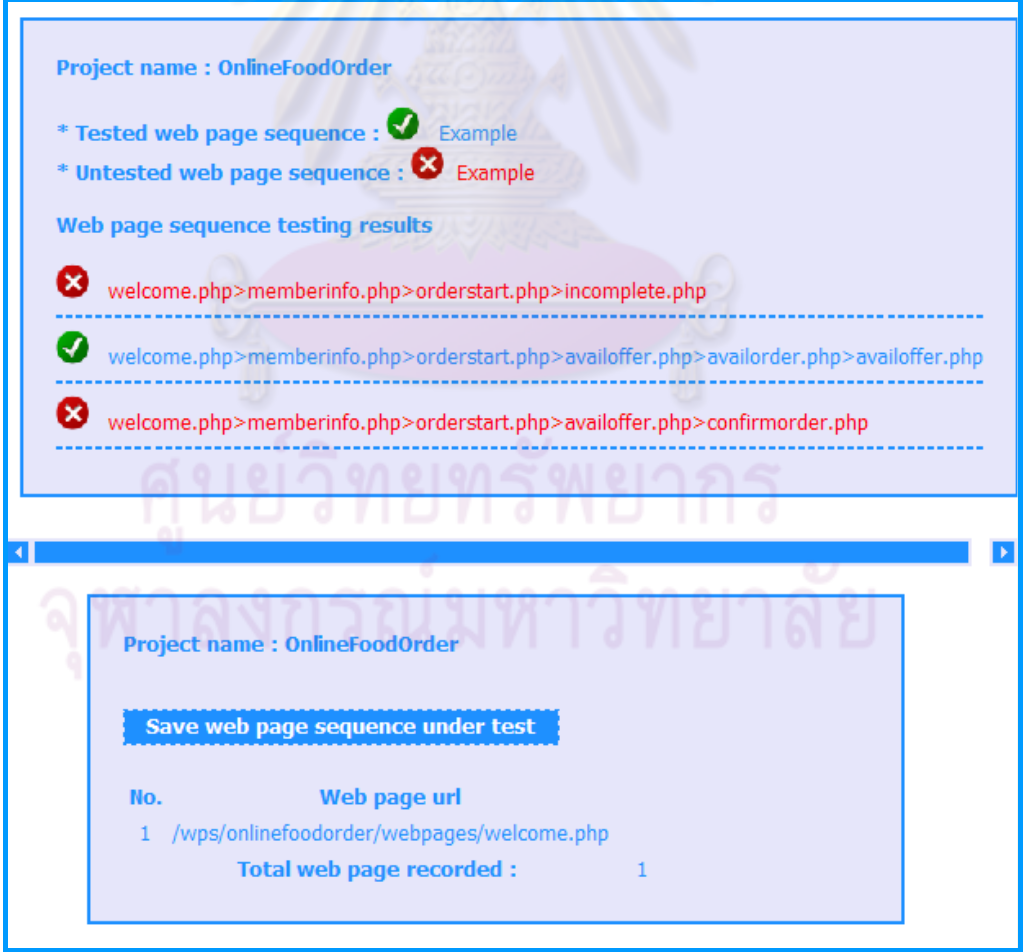

รูปที่ n-27 หน้าจอผลการบันทึกลำดับเว็บเพจหน้าแรกที่ผ่านการกระทำการทดสอบ
● เมื่อผู้ใช้กระทำการทดสอบโปรแกรมประยุกต์บนเว็บตาม ื่ กระบวนงานทดสอบเรียบร้อยแล้ว เครื่องมือจะมีการแสดงผลลำดับเว็บเพจที่ผ่านการกระทำการ ื่ ทดสอบทั้งหมด (ดังรูปที่ ก-28) จากนั้นผู้ใช้จะต้องทำการบันทึกลำดับเว็บเพจที่ผ่านการกระทำ การทดสอบนั้นโดยการคลิกที่เมนู "Save web page sequence under test" (ดังรูปที่ ก-29)

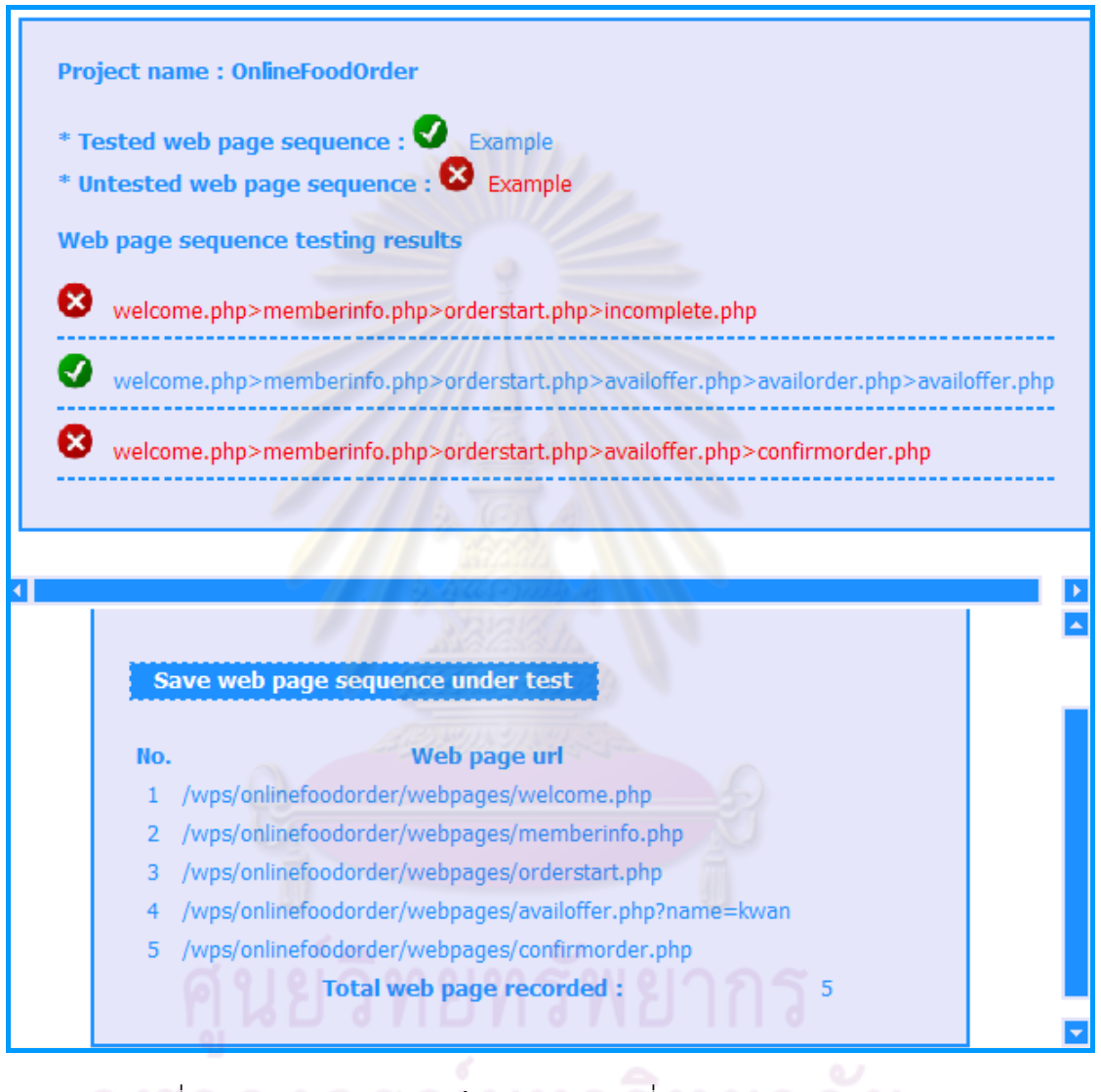

รูปที่ ก-28 หน้าจอผลการบันทึกลำดับเว็บเพจที่ผ่านการกระทำการทดสอบ ตามกระบวนงานทดสอบ

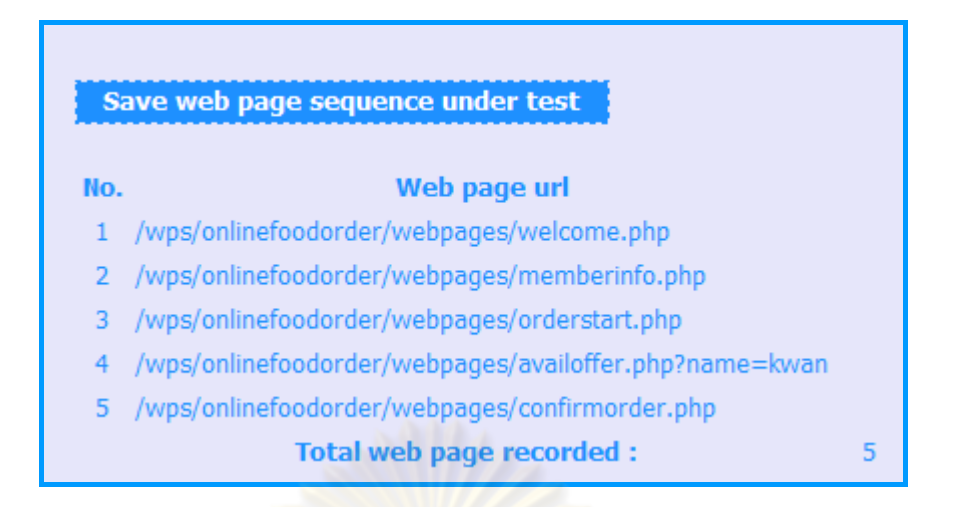

ิ รูปที่ ก-29 เมนูบันทึกลำดับเว็บเพจที่ผ่านการกระทำการทดสอบตามกระบวนงานทดสอบ

• เมื่อผู้ใช้คลิกที่เมนู "Save web page sequence under test" เพื่อ ิบันทึกลำดับเว็บเพจที่ผ่า<mark>นการกระทำการทดสอบแล้ว ที่หน้าจอแ</mark>สดงผลการทดสอบลำดับเว็บเพจ ิ จะมีการแสดงสถานะของล<mark>ำดับเว็บเพจที่ได้จากการวิเคราะห์แบ</mark>บสถิต ว่าลำดับเว็บเพจนั้นได้ถูก ิทดสอบหรือไม่ หากผ่าน<mark>การกระทำการทดสอบจะแสดงรูป ❤</mark> หน้าลำดับเว็บเพจนั้น และหาก ี ลำดับเว็บเพจดังกล่าวยังไม่ผ่า<mark>นการกระทำการทดสอบจะแสดงรู</mark>ป หน้าลำดับเว็บเพจนั้น (ดังรูปที่ ก-30)

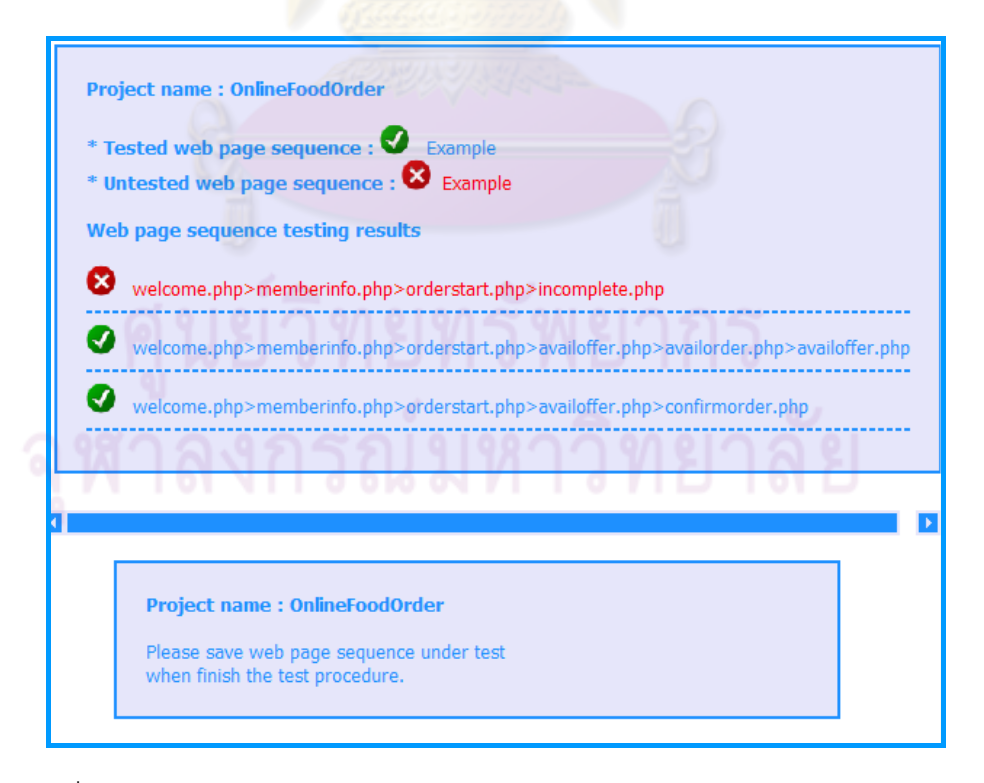

รูปที่ ก-30 หน้าจอแสดงผลการทดสอบลำดับเว็บเพจของโปรแกรมประยุกต์บนเว็บ ที่ได้จากการบันทึกผลลำดับเว็บเพจที่ผ่านการกระทำการทดสุดบ

5) ผลการทดสอบลำดับเว็บเพจของโปรแกรมประยุกต์บนเว็บ ซึ่งนอกจากผู้ใช้จะ

ี สามารถทราบผลของการทดสอบลำดับเว็บเพจของโปรแกรมประยุกต์บนเว็บได้จากหน้าจอการ บันทึกผลลำดับเว็บเพจที่ผ่านการกระทำการทดสอบแล้ว (ดังรูปที่ ก-30) ผู้ใช้ยังสามารถดูผลการ ทดสอบลำดับเว็บเพจได้จากเมนู "Results" และคลิกที่เมนูย่อย "Web page Sequence Testing" (ดังรูปที่ ก-31) ซึ่งเครื่องมือจะแสดงผลการทดสอบลำดับเว็บเพจของโปรแกรมประยุกต์บนเว็บ ื่ เช่นกัน (ดังรูปที่ ก-32) และหากผู้ใช้ต้องการลบข้อมูลลำดับเว็บเพจที่ถูกทดสอบ ผู้ทดสอบ สามารถเลือกเมนู "Delete Tested Web page Sequences" ที่แสดงในรูปที่ ก-32 เครื่องมือจะ **่** ี แสดงหน้าจอให้ผู้ทดสอบยืนยันการลบ<mark>ข้อมู</mark>ลล้ำดับเว็บเพจที่ถูกทดสอบ (ก-33) หากผู้ใช้เลือก ยืนยัน ื่ ้ เครื่องมือจะทำการลบข้อมูลของลำดับเว็บเพจที่ถูกทดสอบออกจากฐานข้อมูลและแสดง ลำดับเว็บเพจจากการวิเครา<mark>ะห์แบบสถิตที่ยังไม่ถูกทดสอบ (ดัง</mark>รูปที่ ก-34)

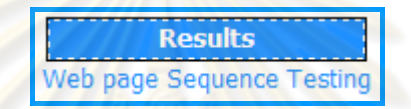

รูปที่ ก-31 เมนู<mark>แสดงผลการทดสอบลำดับเว็บเพจข</mark>องโปรแกรมประยุกต์บนเว็บ

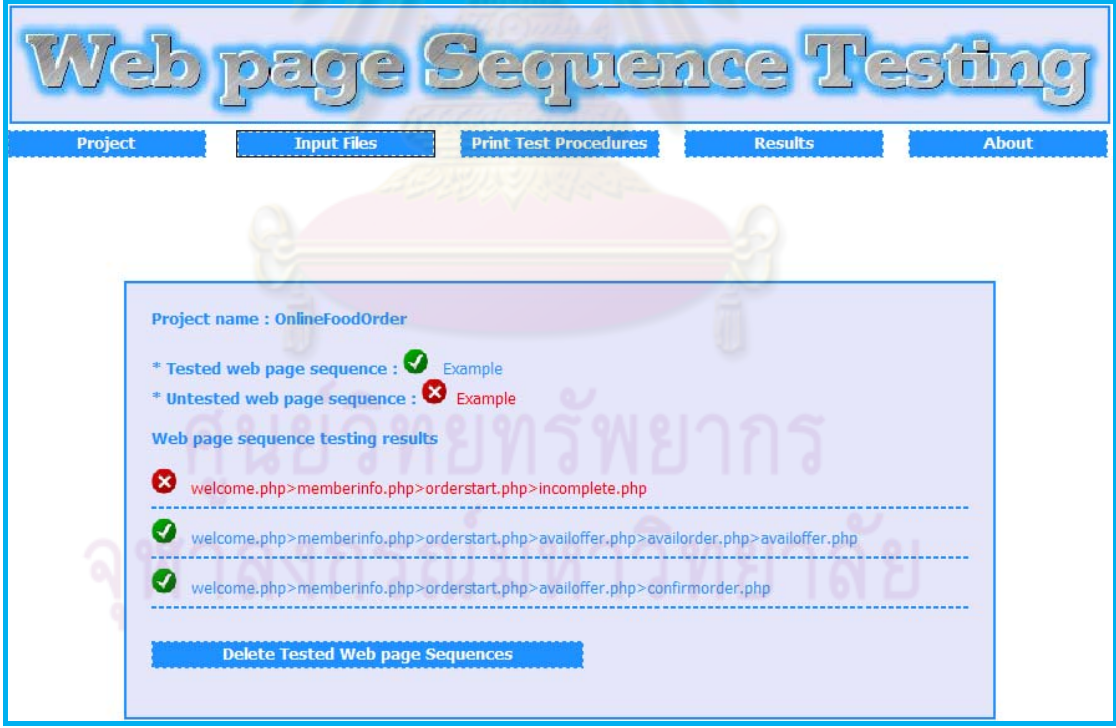

รูปที่ ก-32 หน้าจอแสดงผลการทดสอบลำดับเว็บเพจของโปรแกรมประยุกต์บนเว็บ

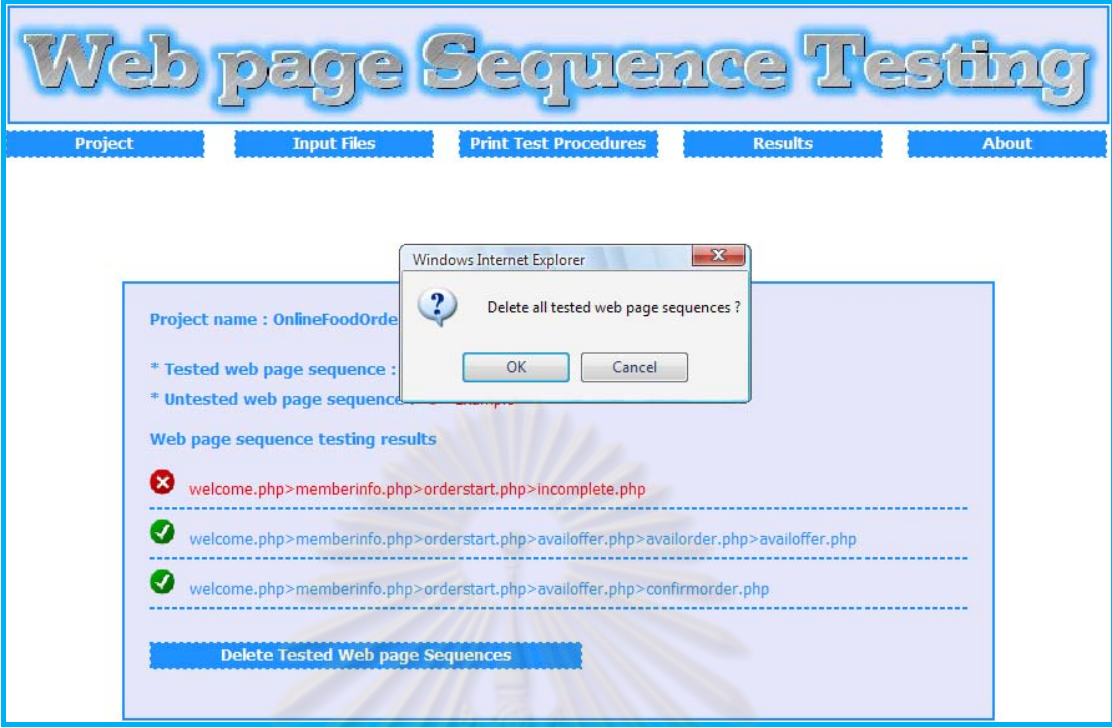

รูปที่ ก-33 หน้<mark>าจอให้ผู้ทดสอบยืนยัน</mark>การลบข้อมูลลำดับเว็บเพจที่ถูกทดสอบ

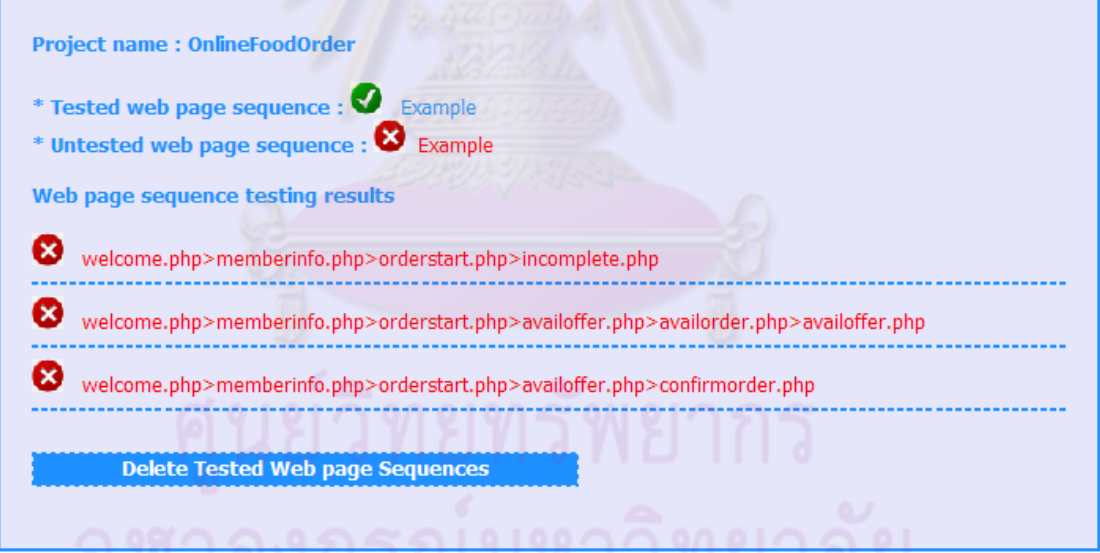

รูปที่ ก-34 เครื่องมือแสดงลำดับเว็บเพจจากการวิเคราะห์แบบสถิตที่ยังไม่ถูกทดสอบ ้<br>.

6) เกี่ยวกับผู้จัดทำ ผู้ใช้สามารถคลิกที่เมนู "About" และเลือกเมนูย่อย (ดังรูปที่ ี่ ก-35) ื่ องมือจะแสดงผลหน้าจอข้อมูลเกี่ยวกับเครื่องมือทดสอบลำดับเว็บเพจของโปรแกรม ประยุกต์บนเว็บ (ดังรูปที่ ก-36)

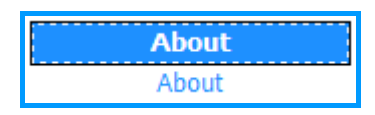

รูปที่ ก-35 เมนูแสดงข้อมูลเกี่ยวกับเครื่องมือทดสอบลำดับเว็บเพจของโปรแกรมประยุกต์บนเว็บ

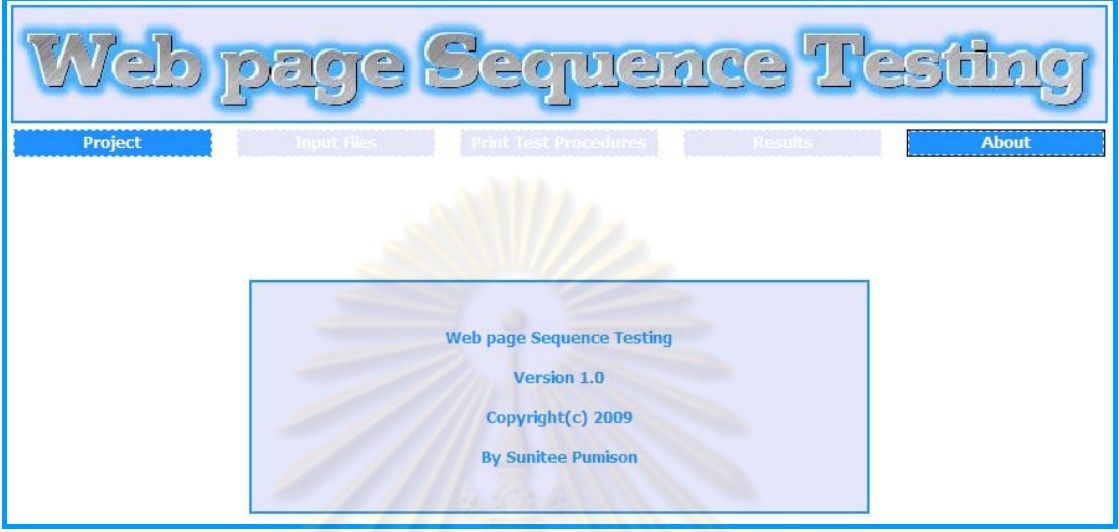

รูปที่ n-36 หน้าจอแสดง<mark>ข้อมูลเครื่องมือทดสอบลำดับเว็บเพ</mark>จของโปรแกรมประยุกต์บนเว็บ

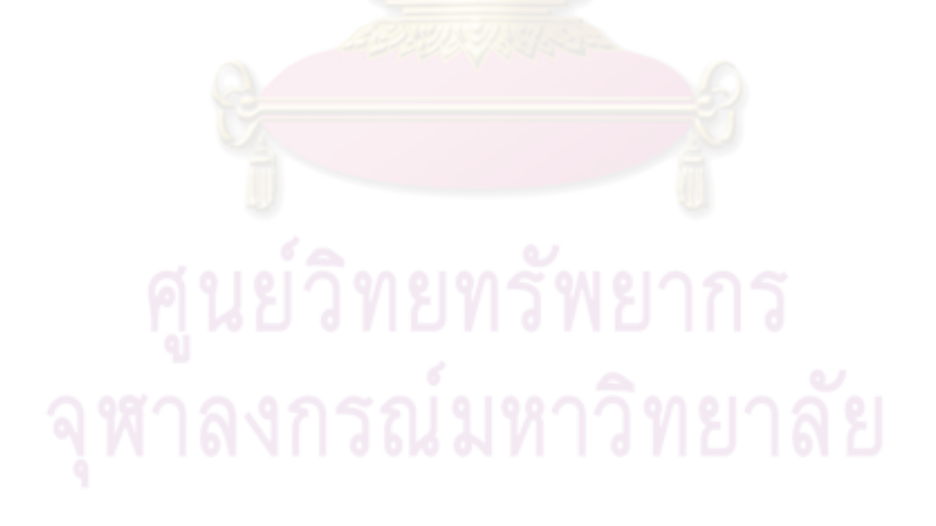

<mark>ภาคผนวก ข</mark>

### **ภาคผนวก ข**

# **ตัวอย่างเอกสารข้อมูลนําเข้าในการทดสอบลาดํ บเว ั บเพจ ็ ของโปรแกรมประยุกต์บนเว็บ**

## **1) ซอร์สโค้ดของเว็บเพจ**

ตัวอย่างเซิฟเวอร์-ไซด์ สคริปต์ ภาษาพีเอ็ชพี ของเว็บเพจ welcome.php จากระบบสั่งอาหารออนไลน์แสดงได้ดังรูปที่ ข-1

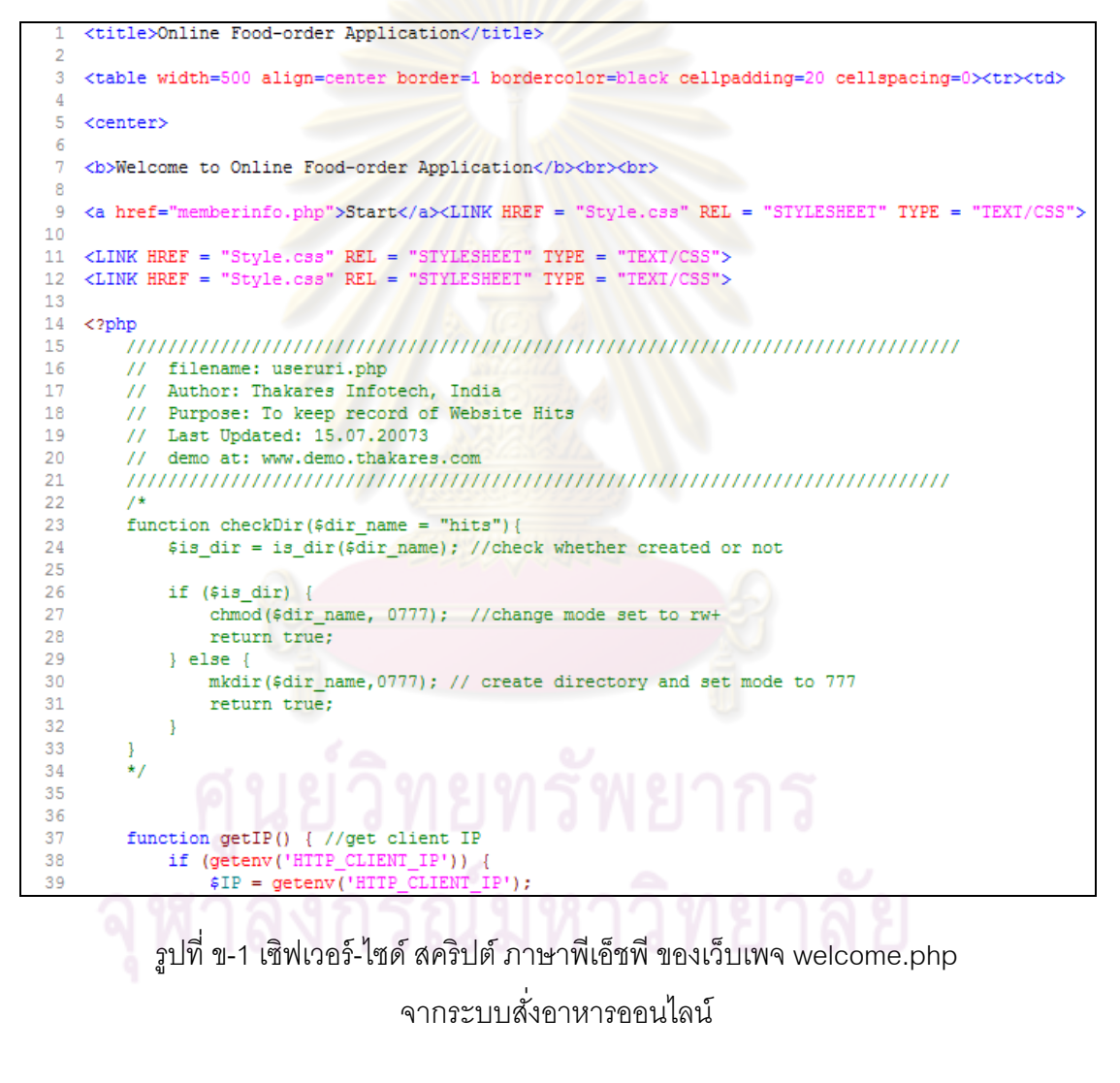

้ ตัวอย่างซอร์สโค้ดภาษาเอชทีเอ็มแอล ของเว็บเพจ home.php จาก ระบบจองที่นั่งชมภาพยนตร์แบบออนไลน์แสดงได้ดังรูปที่ ข-2

```
\overline{1}<html>
 2 <head>
 3 <title>Home</title>
 4 <LINK HREF = "Style.css" REL = "STYLESHEET" TYPE = "TEXT/CSS">
 5 <center><img src="banner.jpg" width=815>
 6 <table>
 \overline{7}<tr><td>
 \mathbb{R}<div id="divTop1" class="clTop"><input
      type="button"
\alphaname="close"
10
11class="groovybutton"
12
       value="Login"></a><Br>
                <div id="divSub1" class="clSub" style="width: 100; height: 94">
1314
                     <a href="opuser.php">User Login</a><Br>
15
                     <a href="chlogout.php">Logout</a><Br>
16
                \langle/div>
17
            </div></td><td>
18
                    <div id="divTop2" class="clTop"><input
      type="submit"
19
20
      name="input"
21
      class="groovybutton"
22value="Movie Lists"></a><Br>
23
                <div id="divSub2" style="width: 200; height: 94">
24
                     <a href="opmvthis.php">Program This Week</a><Br>
25
                \langle/div>
            </div></td><td>
26
            <div id="divTop3" class="clTop"><input
27
28
      type="submit"
29
     name="input"
      class="groovybutton"
30
31value="Ticketing Reserve"></a><Br>
                <div id="divSub3" style="width: 200; height: 94">
32
33
                      <a href="opprog.php">Online Service</a><Br>
34
                \langle/div>
35
            </div></td><td>
36
            <div id="divTop4" class="clTop"><input
37
      type="submit"
38
      name="xml"
39
     class="groovybutton"
```
รูปที่ ข-2 ซอร์สโค้ดภาษาเอชทีเอ็มแอล ของเว็บเพจ home.php

จากระบบจองที่นั่งชมภาพยนตร์แบบออนไลน์

ตัวคย่างเซิฟเวอร์-ไซด์ สคริปต์ ภาษาเอเอสพี ของเว็บเพจ default.asp

จากระบบสมุดโทรศัพท์ออนไลน์แสดงได้ดังรูปที่ ข-3

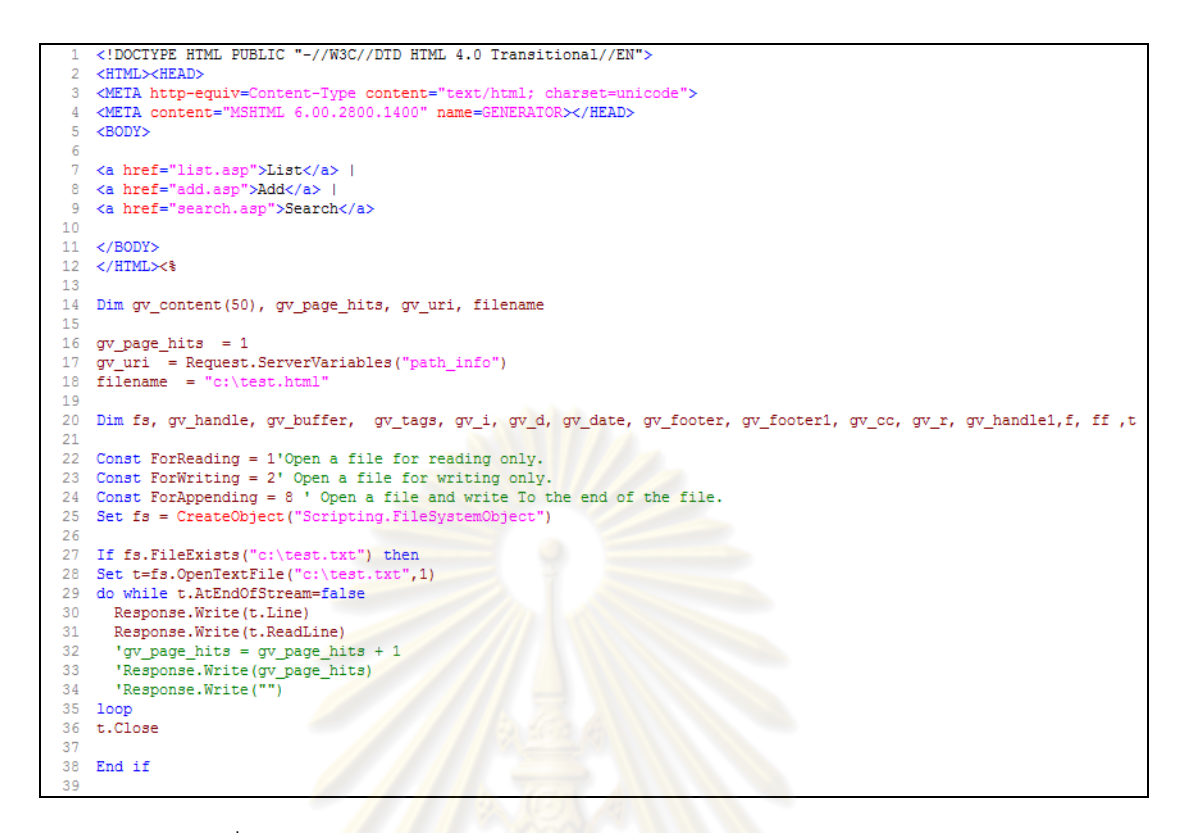

รูปที่ ข-3 เซิฟเวอ<mark>ร์-ไซด์ สคริปต์ ภาษาเอเอสพี ของเ</mark>ว็บเพจ default.asp

้<mark>จ</mark>ากระบบสมุดโทรศัพท์<mark>อ</mark>อนไลน์

เซิฟเวอร์-ไซด์ สคริปต์ ภาษาพีเอ็ชพี ของเว็บเพจ home.php จากระบบ

ฝากข้อความผ่านเว็บไซต์แสดงได้ดังรูปที่ ข-4

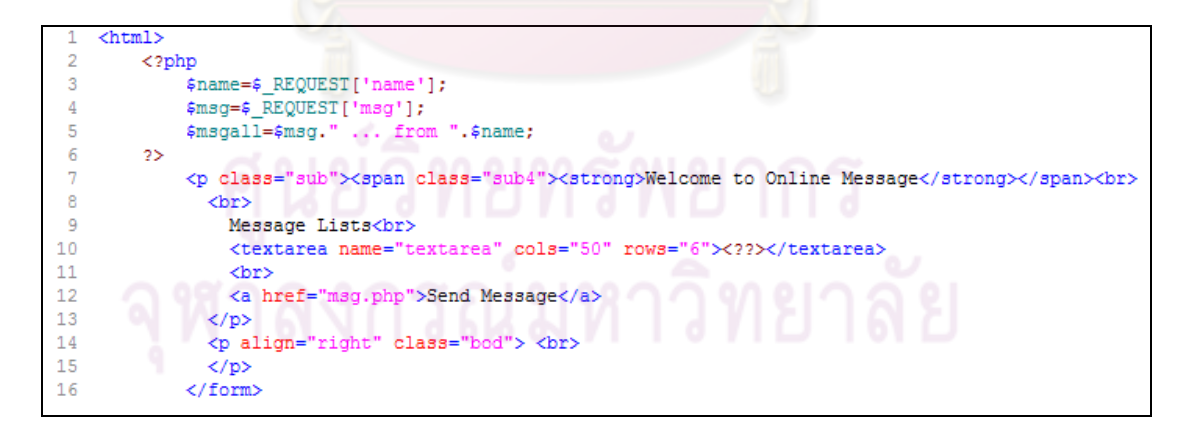

รูปที่ ข-4 เซิฟเวอร์-ไซด์ สคริปต์ ภาษาพีเอ็ชพี ของเว็บเพจ home.php จากระบบฝากข้อความผ่านเว็บไซต์

เซิฟเวอร์-ไซด์ สคริปต์ ภาษาพีเอ็ชพี ของเว็บเพจ msg.php จากระบบ ฝากข้อความผ่านเว็บไซต์แสดงได้ดังรูปที่ ข-5

```
\text{thm1}<p class="sub"><span class="sub4"><strong>Welcome to Online Message</strong></span><br/>>br>
 2
 \overline{3}<br>
 \overline{4}<form name=frmMain method=POST action= "savemsg.php">
                   <input name="name" type="text" size="15" maxlength="15">
 \overline{5}6
                   <br>
                   <input name="msg" type="text" size="100">
\overline{8}\langlehr>
                   <input name="submit" type="submit" value="Display Message">
-9
10\rm</p>11\,\langle p \text{ align="right" class="bold" > \langle br \rangle12\rm</p>13</form>
```
รูปที่ ข-5 เซิฟเวอร์-ไซด์ สคริปต์ ภาษาพีเอ็ชพี ของเว็บเพจ msg.php จากระบบฝากข้อความผานเว ่ ็บไซต์

ี่ เซิฟ<mark>เวอร์-ไซด์ สคริป</mark>ต์ ภาษาพี่เอ็ชพี ของเว็บเพจ savemsg.php จาก ระบบฝากข้อความผ่านเว็บไซต์แสดงได้ดัง<sub>งิ</sub>ปที่ ข-6

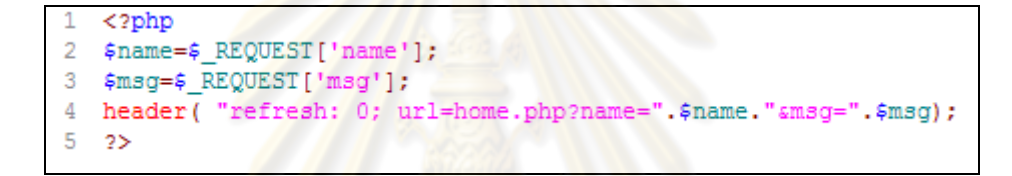

รูปที่ ข-6 เซิฟเว<mark>อร์-ไซด์</mark> สคริ<mark>ปต์ ภาษ</mark>าพีเอ็ช<mark>พี ของ</mark>เว็บเพจ savemsg.php

่ จากระบบฝากข้อความผ่านเว็บไซต์

 **2) แผนภาพซีเควนซ์ในรูปแบบของแฟ้มเอกสารเอกซ็ ์เอมแอล ็**

ี่ ตัวอย่างแผนภาพซีเควนซ์ในรูปแบบของแฟ้มเอกสารเอ็กซ์เอ็มแอลของ

การตรวจสอบข้อมูลสมาชิกจากระบบสั่งอาหารออนไลน์แสดงได้ดังรูปที่ ข-7

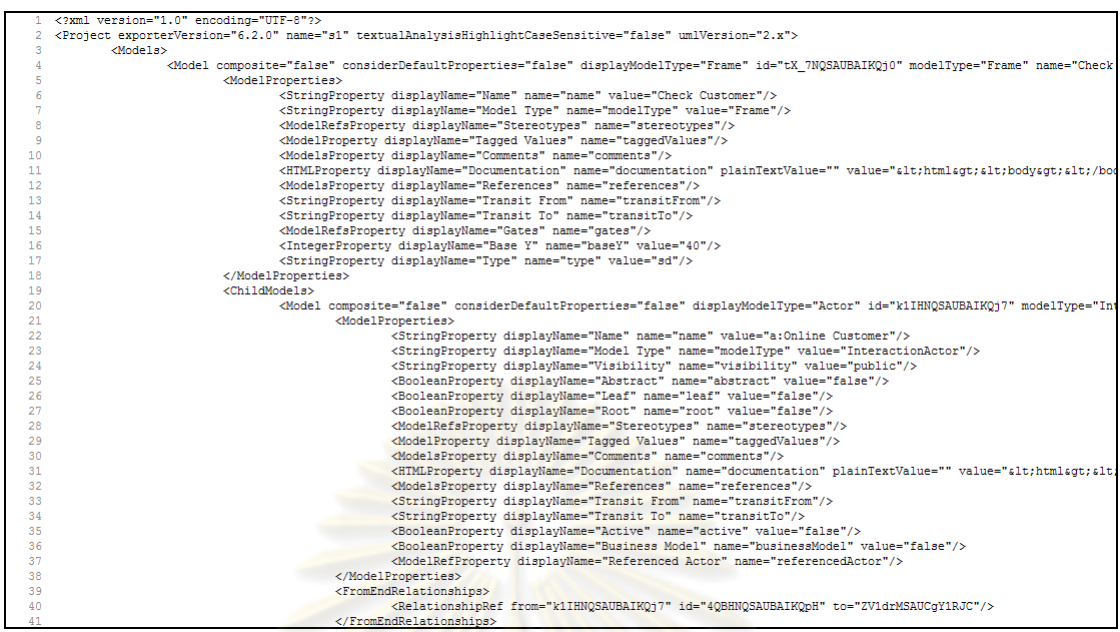

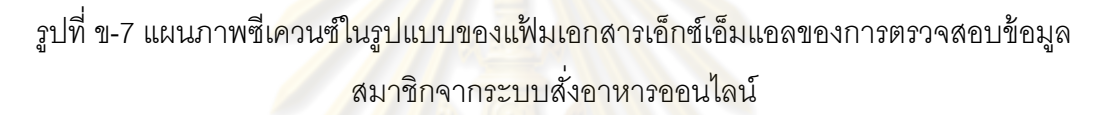

้ตัวอย่าง<mark>แ</mark>ผนภาพชี้เควนซ์ในรูปแบบของแฟ้มเอกสารเอ็กซ์เอ็มแอลของ การตรวจสอบข้อมูลผู้ใช้บริก<mark>ารทั่ว</mark>ไปจากระบบจองที่นั่งชมภาพยนตร์แบบออนไลน์แสดงได้ดังรูปที่

ข-8

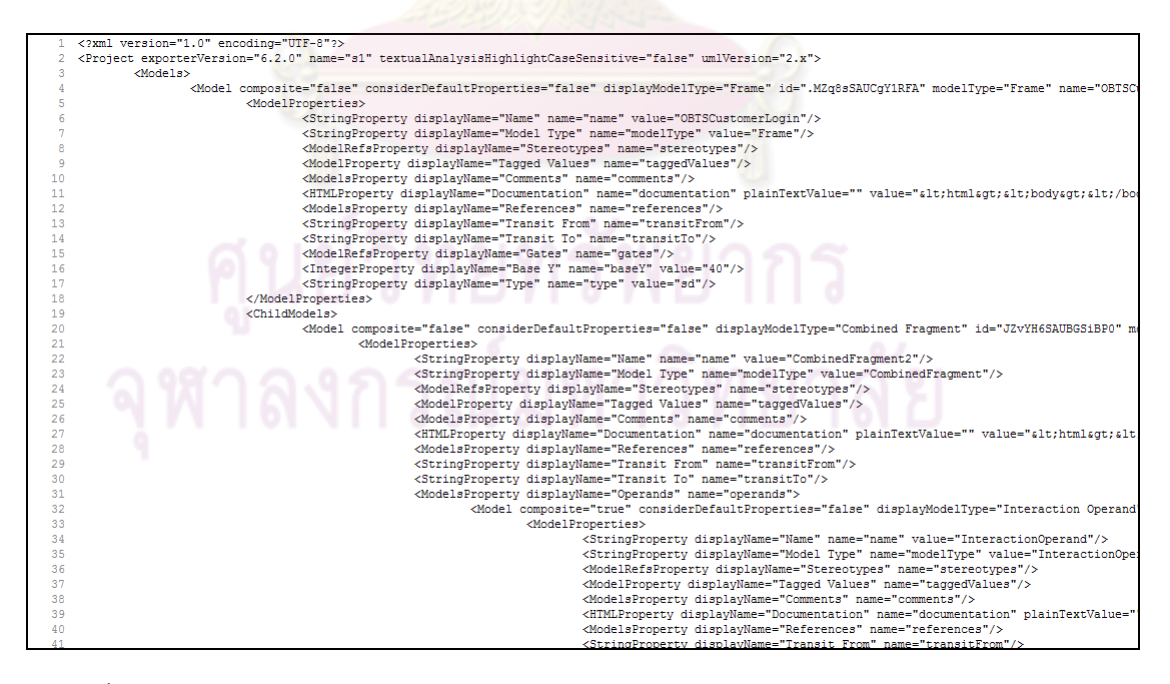

รูปที่ ข-8 แผนภาพซีเควนซ์ในรูปแบบของแฟ้มเอกสารเอ็กซ์เอ็มแอลของการตรวจสอบข้อมูล ้ผู้ใช้บริการทั่วไปจากระบบจองที่นั่งชมภาพยนตร์แบบออนไลน์

ตัวอย่างแผนภาพซีเควนซ์ในรูปแบบของแฟ้มเอกสารเอ็กซ์เอ็มแอลของ

การเพิ่มข้อมูลรายชื่อจากระบบสมุดโทรศัพท์ออนไลน์แสดงได้ดังรูปที่ ข-9

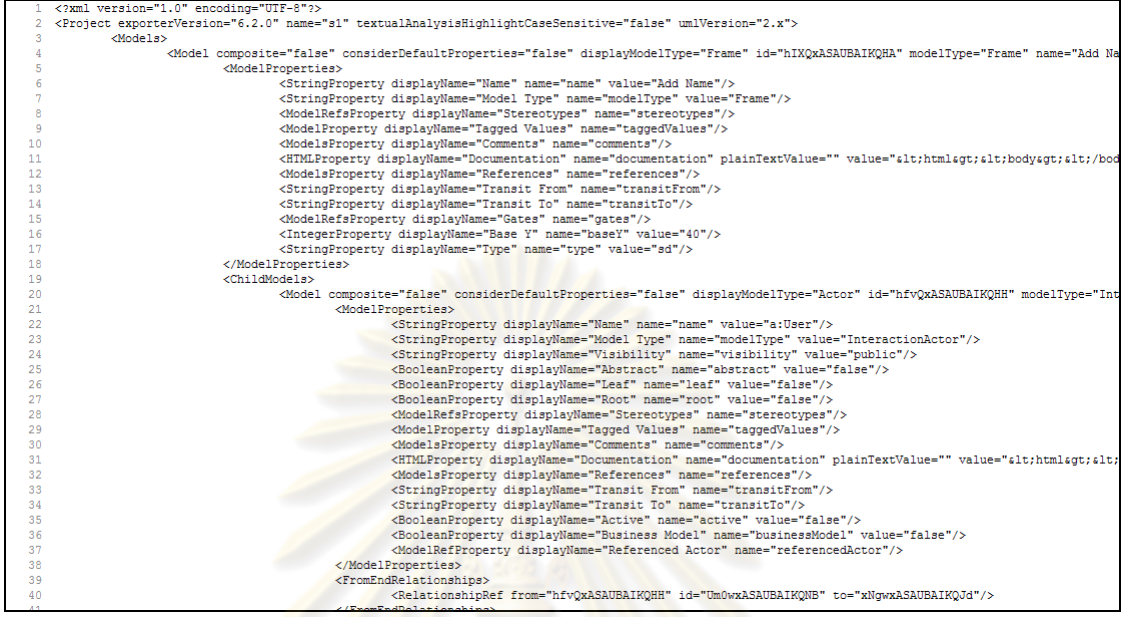

รูปที่ ข-9 แผนภาพซีเควนซ<mark>์ในรูปแบบของแฟ้มเอกสารเอ็กซ์เอ็ม</mark>แอลของการเพิ่มข้อมูลรายชื่อจาก ิ่ ี ระบบสมุดโทรศัพท์อ<mark>อนไลน์</mark>

 **3) แฟ้มเอกสารเอกซ็ ์เอมแอลสค ็ ีมา**

ี ตัวอย่างแฟ้มเอกสารเอ็กซ์เอ็มแอลสคีมาของการตรวจสอบข้อมูลสมาชิก

จากระบบสั่งอาหารออนไลน์แสดงได้ดังรูปที่ ข-10

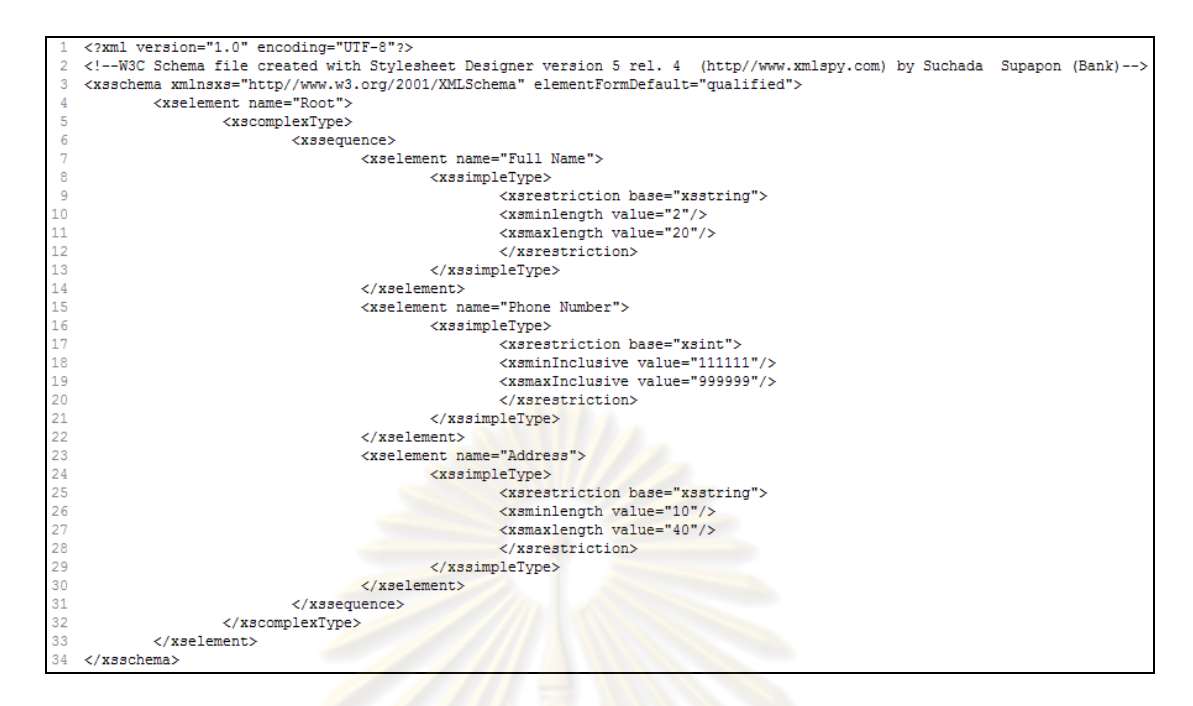

รูปที่ ข-10 แฟ้มเ<mark>อกสารเอ็กซ์เอ็มแอลสคีมาของการตร</mark>วจสอบข้อมูลสมาชิก

## จากระบบสั่งอาหารออนไลน์

้ ตัว<mark>อย่างแฟ้มเอกสารเอ็กซ์เอ็มแอลสคี</mark>มาของการตรวจสอบข้อมูล

ผู้ใช้บริการทั่วไปจากระบบจองที่นั่งชม<mark>ภาพยนตร์แบบออนไล</mark>น์แสดงได้ดังรูปที่ ข-11

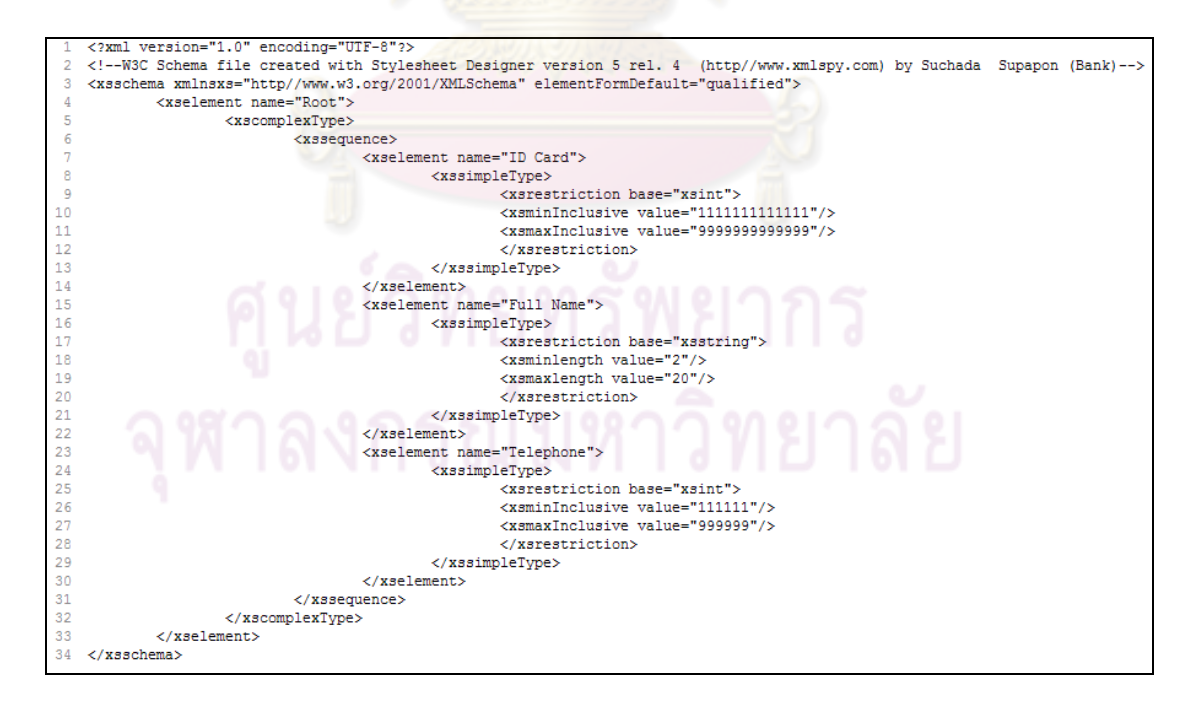

รูปที่ ข-11 แฟ้มเอกสารเอ็กซ์เอ็มแอลสคีมาของการตรวจสอบข้อมูลผู้ใช้บริการทั่วไป จากระบบจองที่นั่งชมภาพยนตร์แบบออนไลน์

 $\bullet$  ตัวอย่างแฟ้มเอกสารเอ็กซ์เอ็มแอลสคีมาของการเพิ่มข้อมูลรายชื่อจาก ิ่ ระบบสมุดโทรศัพท์ออนไลน์แสดงได้ดังรูปที่ ข-12

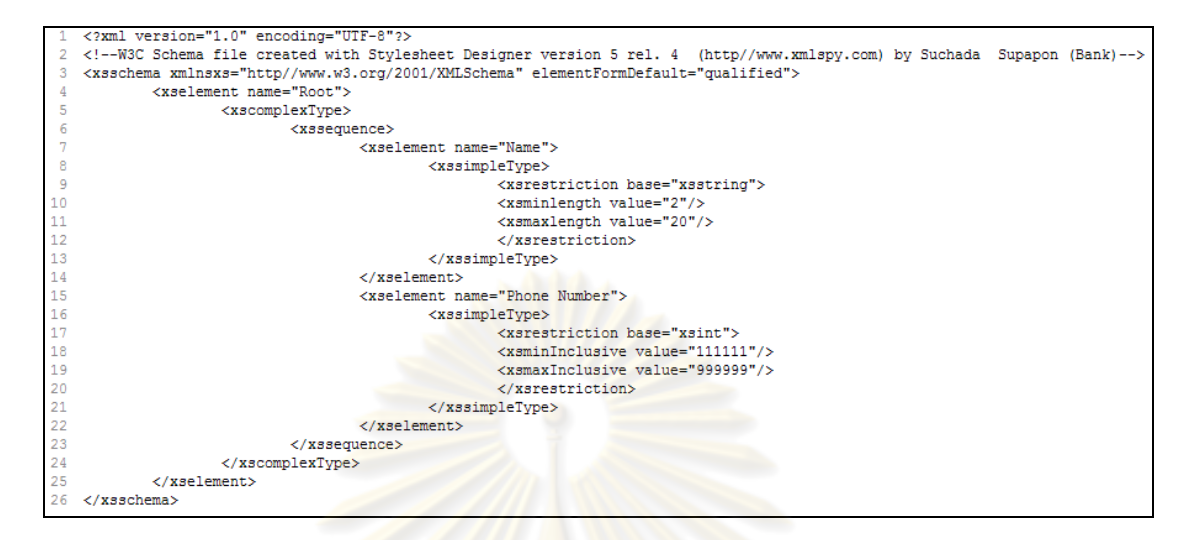

รูปที่ ข-12 <mark>แฟ้มเอกสารเอ็กซ์เอ็มแอลสคีมาของการ</mark>เพิ่มข้อมูลรายชื่อ

้<mark>จากระบบสมุดโทรศัพท์ออนไลน์</mark>

<mark>ภาคผนวก ค</mark>

### **ภาคผนวก ค**

## **กระบวนงานทดสอบของโปรแกรมประยุกต์บนเว็บ**

## **1) กระบวนงานทดสอบของโปรแกรมสั่งอาหารออนไลน์**

กระบวนงานทดสอบของโปรแกรมสั่งอาหารออนไลน์ถูกสร้างขึ้นจากแผนภาพ ีซีเควนซ์ของการตรวจสอบข้อมูลสมาชิกในรูปที่ 5.3 และแผนภาพซีเควนซ์ของการส่งอาหารในรูป ที่ 5.4 โดยกระบวนงานทดสอบของโปรแกรมสั่งอาหารออนไลน์แสดงได้ดังรูปที่ ค-1 ถึงรูปที่ ค-4

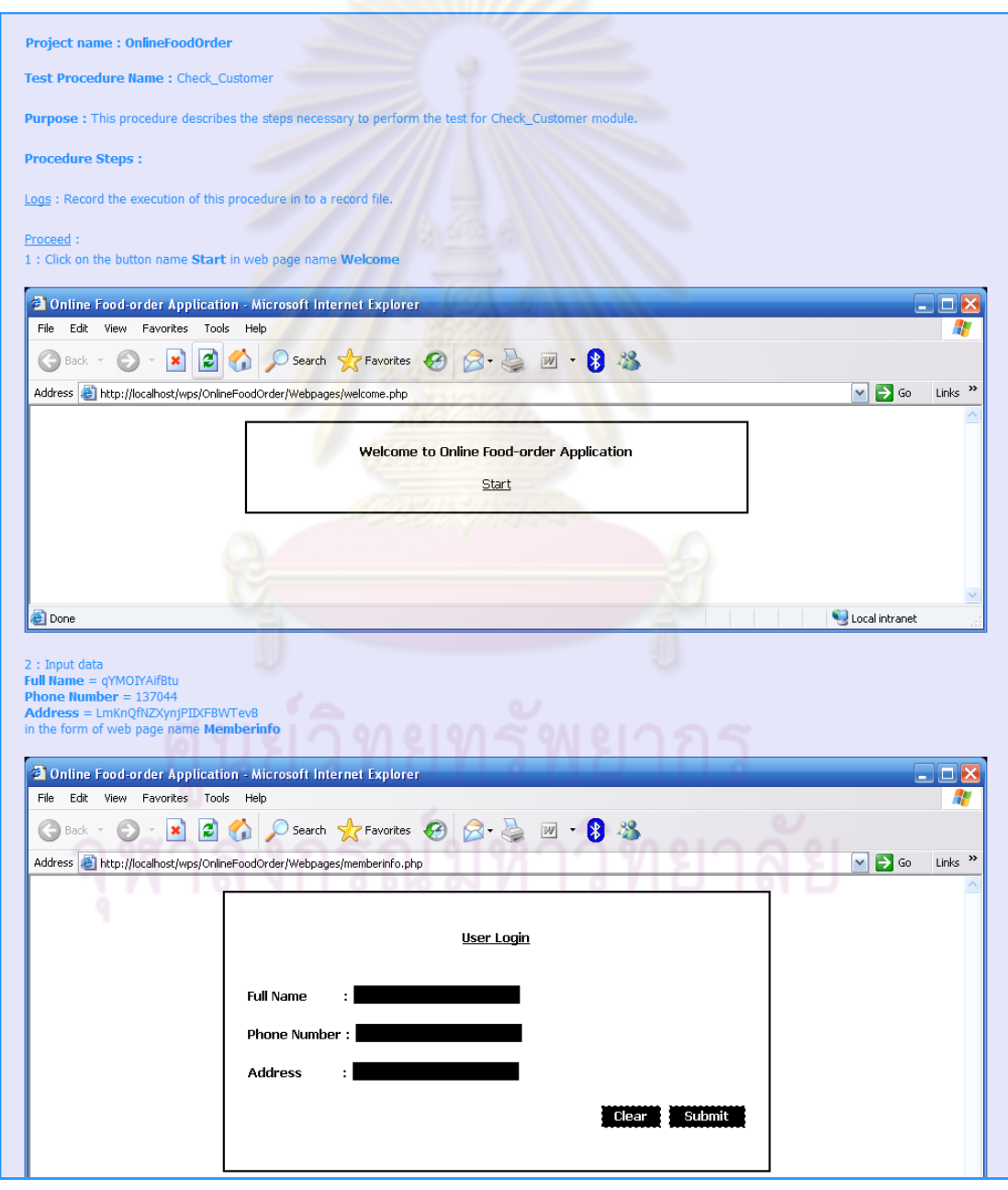

รูปที่ ค-1 กระบวนงานทดสอบของโปรแกรมสั่งอาหารออนไลน์ส่วนที่ 1

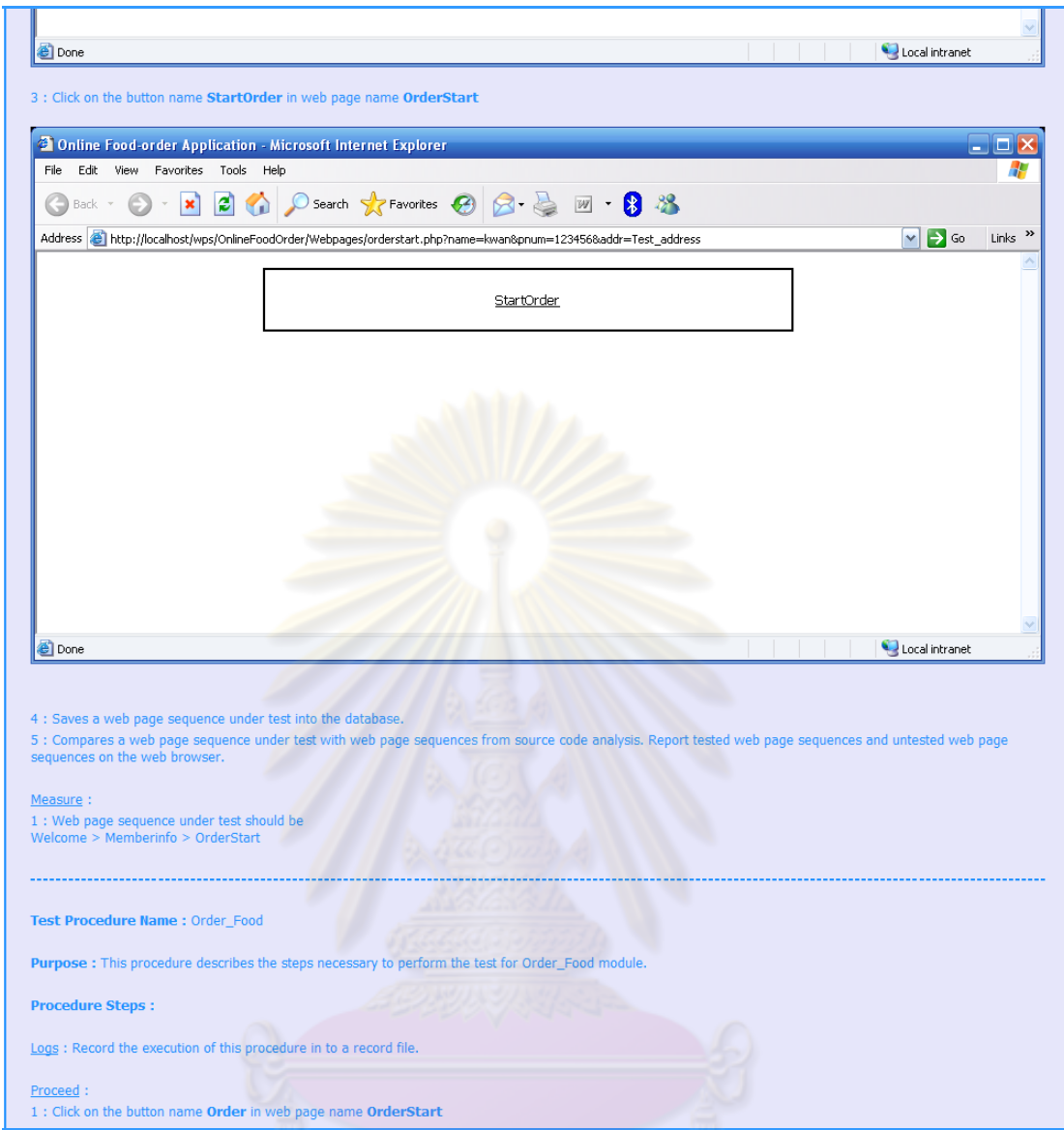

ิ<br>รูปที่ ค-2 กระบวนงานทดสอบของโปรแกรมสั่งอาหารออนไลน์ส่วนที่ 2

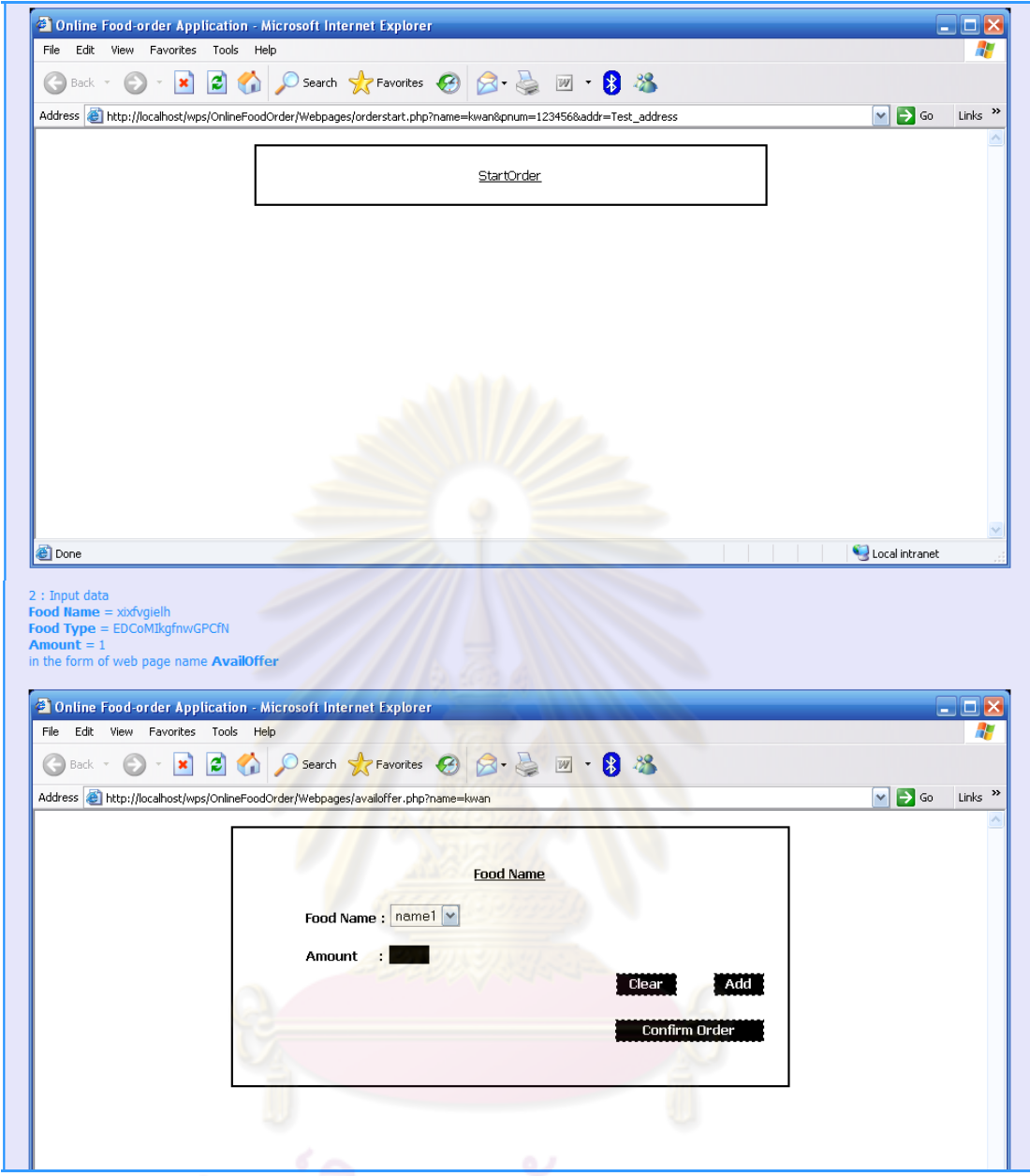

ู<br>รูปที่ ค-3 กระบวนงานทดสอบของโปรแกรมสั่งอาหารออนไลน์ส่วนที่ 3

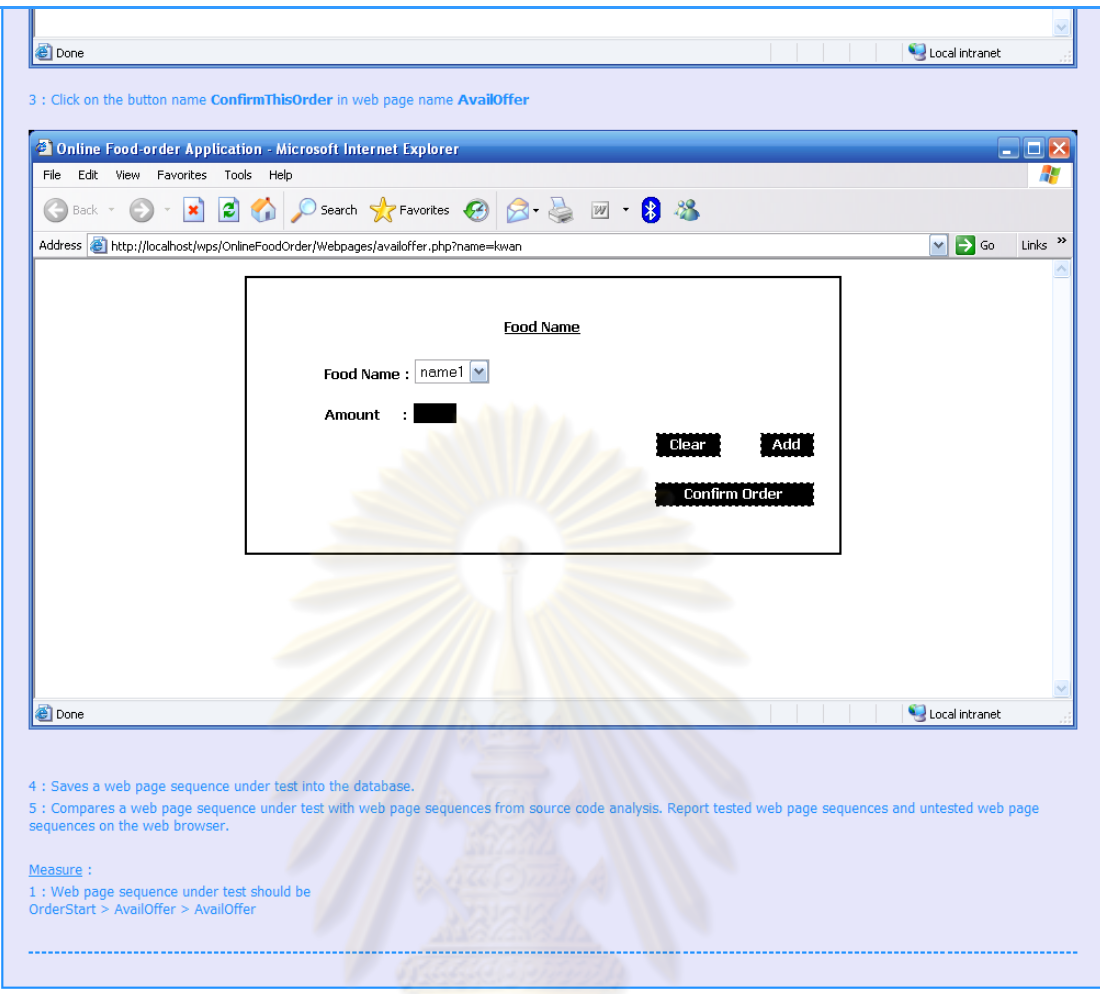

รูปที่ ค-4 กระบวนงานทดสอบของโปรแกรมสั่งอาหารออนไลน์ส่วนที่ 4

# **2) กระบวนงานทดสอบของโปรแกรมจองที่นั่งชมภาพยนตร์แบบออนไลน์**

กระบวนงานทดสอบของโปรแกรมจองที่นั่งชมภาพยนตร์แบบออนไลน์ถูกสร้าง ขึ้นจากแผนภาพซีเควนซ์ของการตรวจสอบข้อมูลผู้ใช้บริการทั่วไปในรูปที่ 5.7 แผนภาพซีเควนซ์ ี ของการแสดงรายละเอียดข้อมูลภาพยนตร์ที่กำลังเข้าฉายในรูปที่ 5.8 แผนภาพซีเควนซ์ของการ จองที่นั่งชมภาพยนตร์แบบออนไลน์ในรูปที่ 5.9 แผนภาพซีเควนซ์ของการแสดงข้อมูลผู้จัดทำในรูป ที่ 5.10 และแผนภาพซีเควนซ์ของการออกจากระบบในรูปที่ 5.11 ซึ่งกระบวนงานทดสอบของ โปรแกรมจองที่นั่งชมภาพยนตร์แบบออนไลน์แสดงได้ดังรูปที่ ค-5 ถึงรูปที่ ค-12

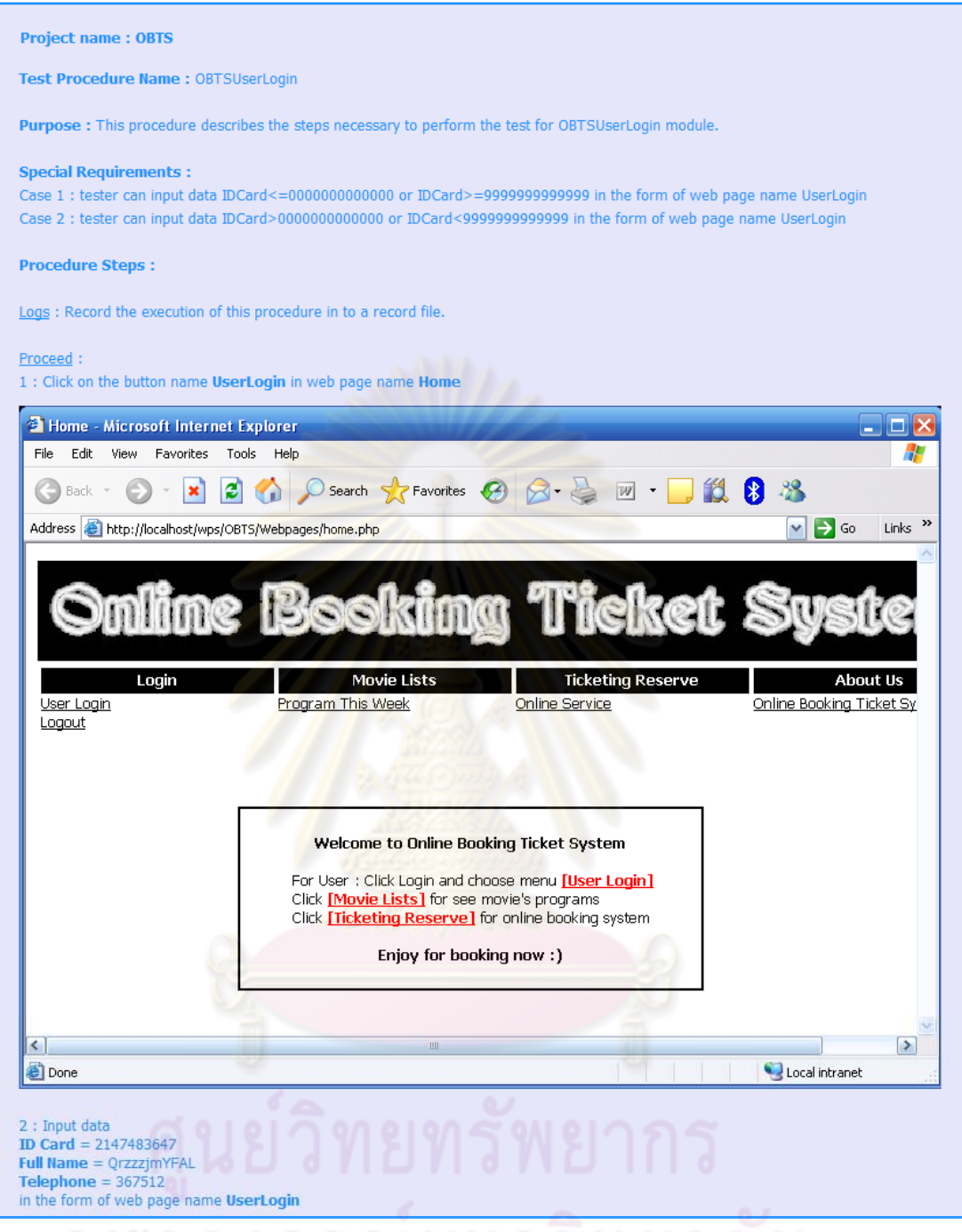

รูปที่ ค-5 กระบวนงานทดสอบของโปรแกรมจองที่นั่งชมภาพยนตร์แบบออนไลน์ส่วนที่ 1

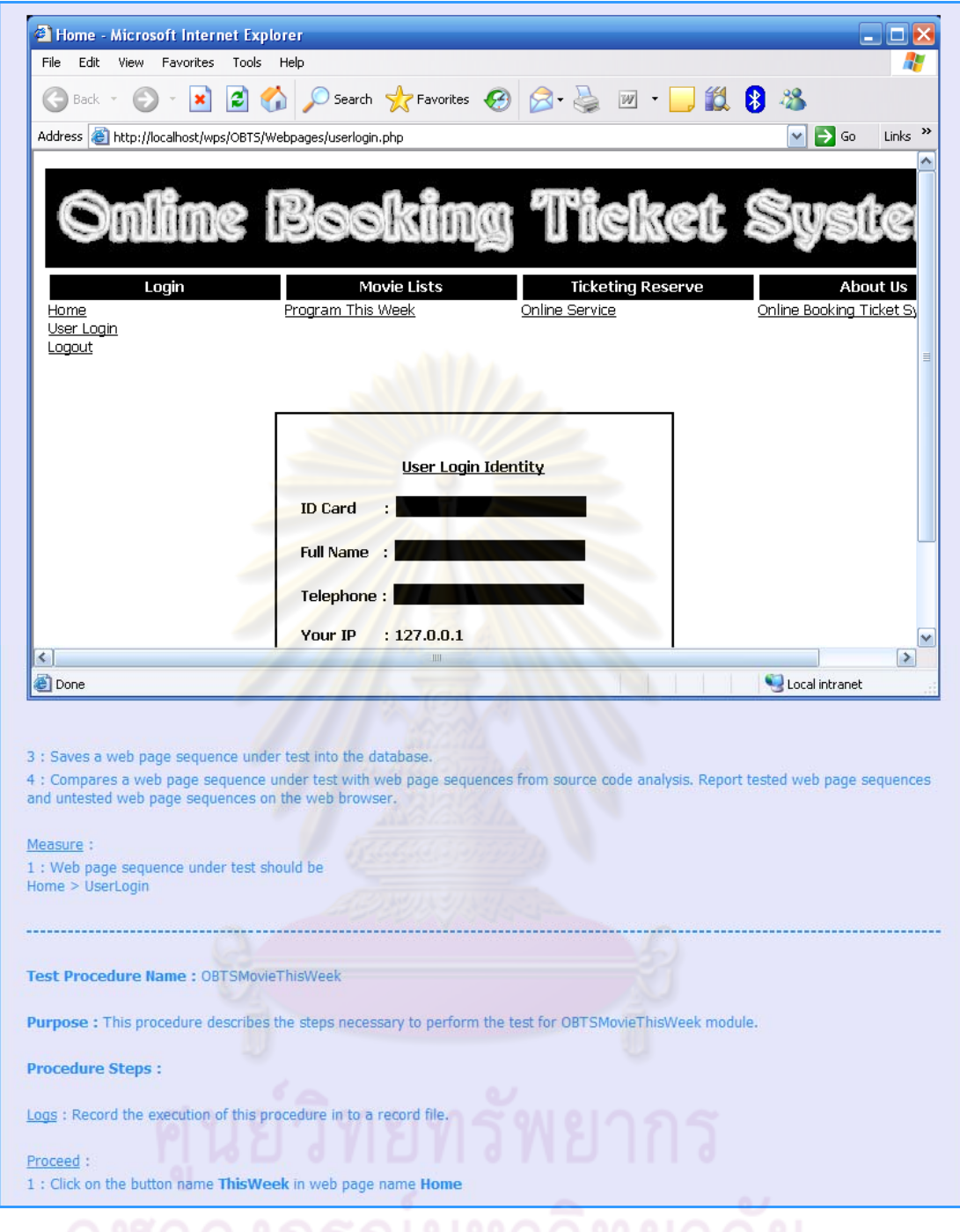

รูปที่ ค-6 กระบวนงานทดสอบของโปรแกรมจองที่นั่งชมภาพยนตร์แบบออนไลน์ส่วนท ี่ 2

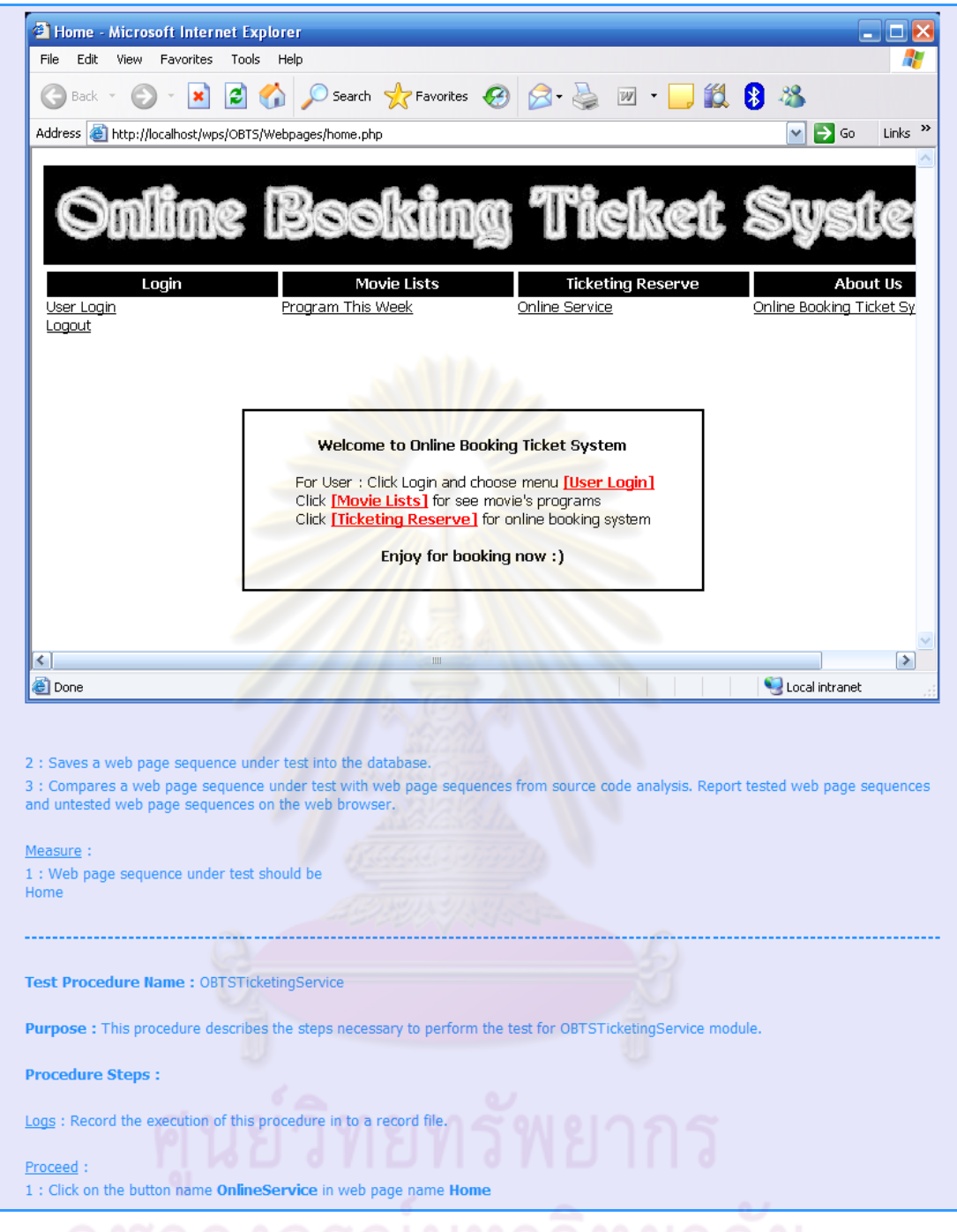

รูปที่ ค-7 กระบวนงานทดสอบของโปรแกรมจองที่นั่งชมภาพยนตร์แบบออนไลน์ส่วนที่ 3

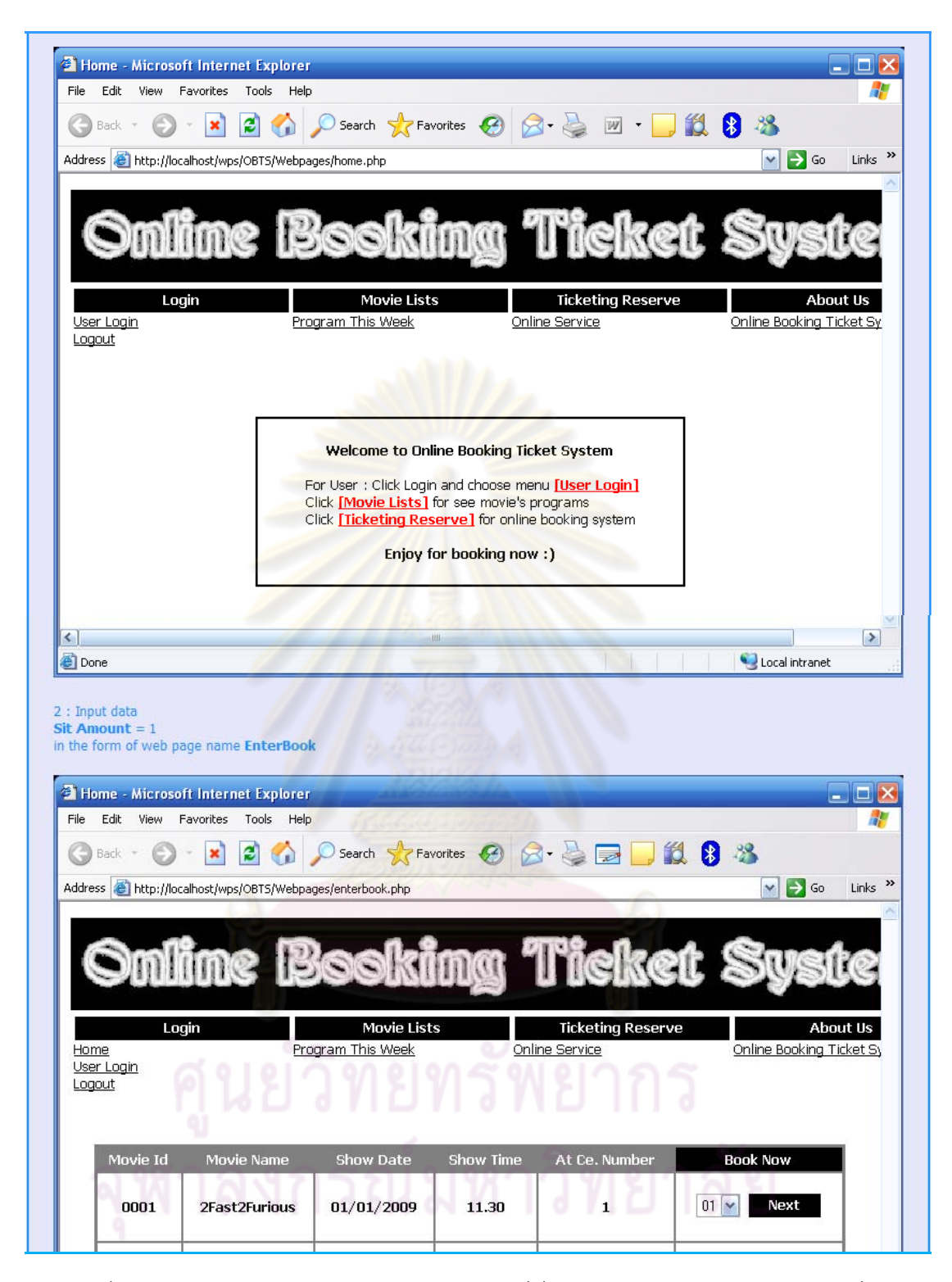

รูปที่ ค-8 กระบวนงานทดสอบของโปรแกรมจองที่นั่งชมภาพยนตร์แบบออนไลน์ส่วนท ี่ 4

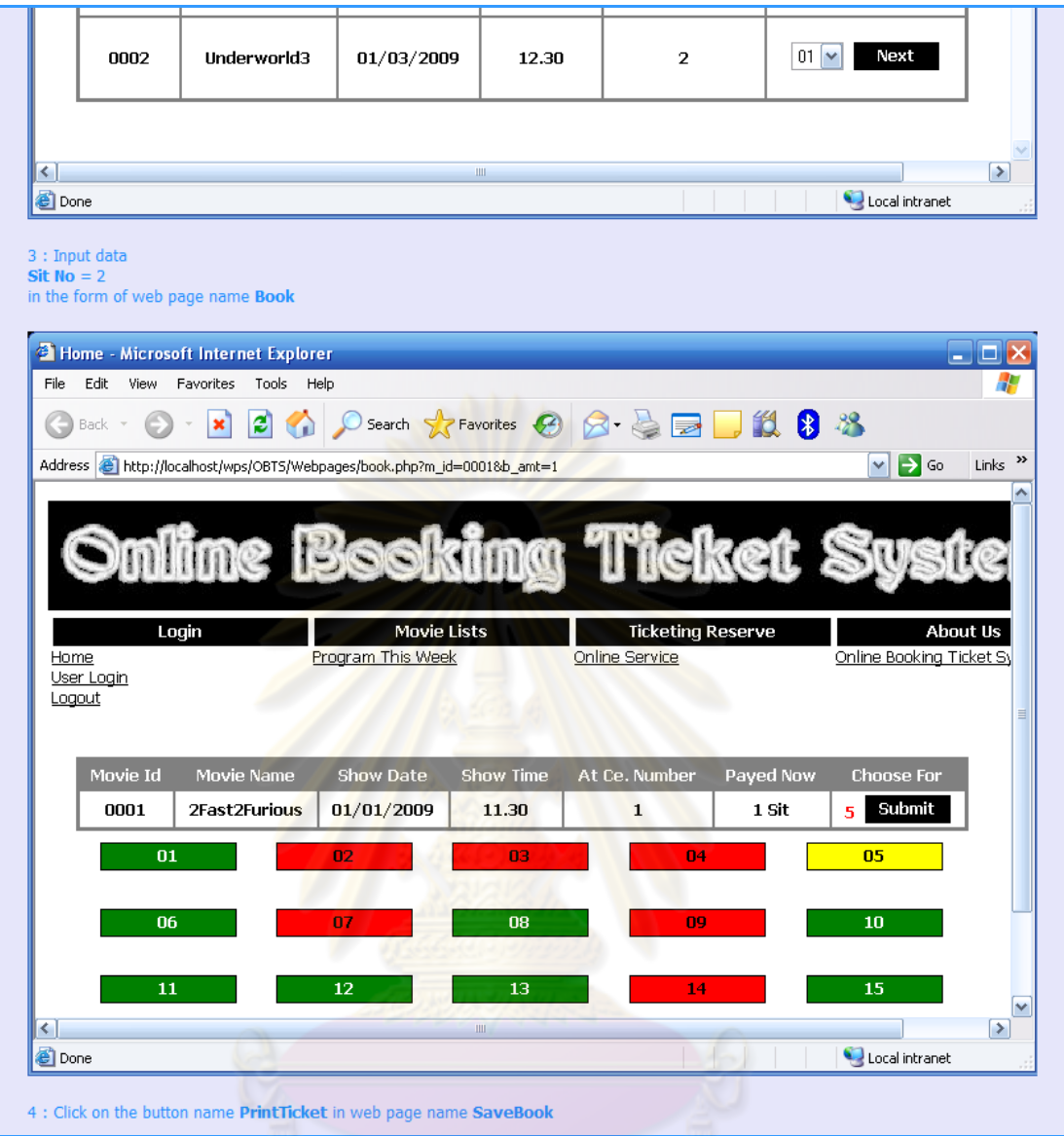

รูปที่ ค-9 กระบวนงานทดสอบของโปรแกรมจองที่นั่งชมภาพยนตร์แบบออนไลน์ส่วนที่ 5

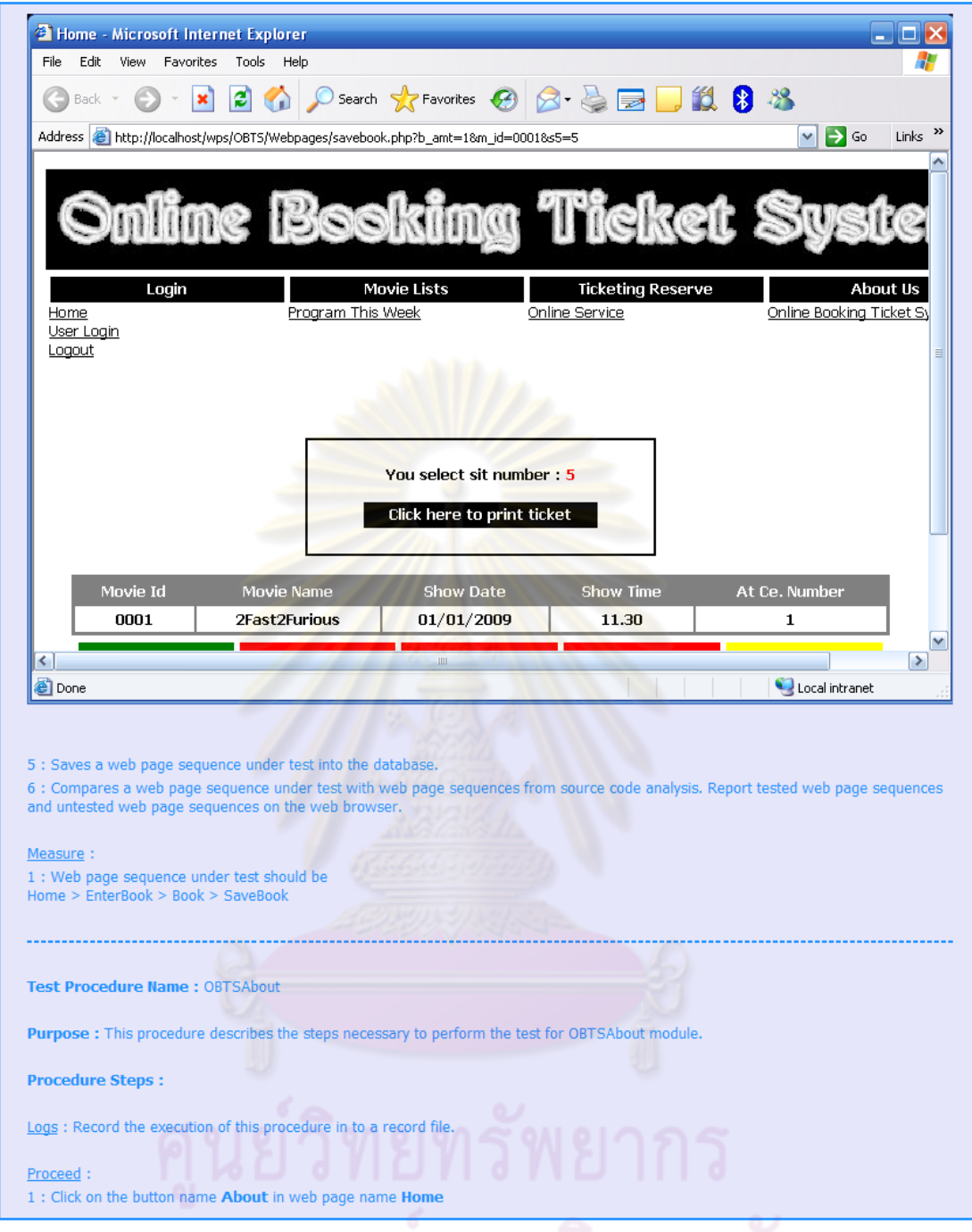

รูปที่ ค-10 กระบวนงานทดสอบของโปรแกรมจองที่นั่งชมภาพยนตร์แบบออนไลน์ส่วนท ี่ 6

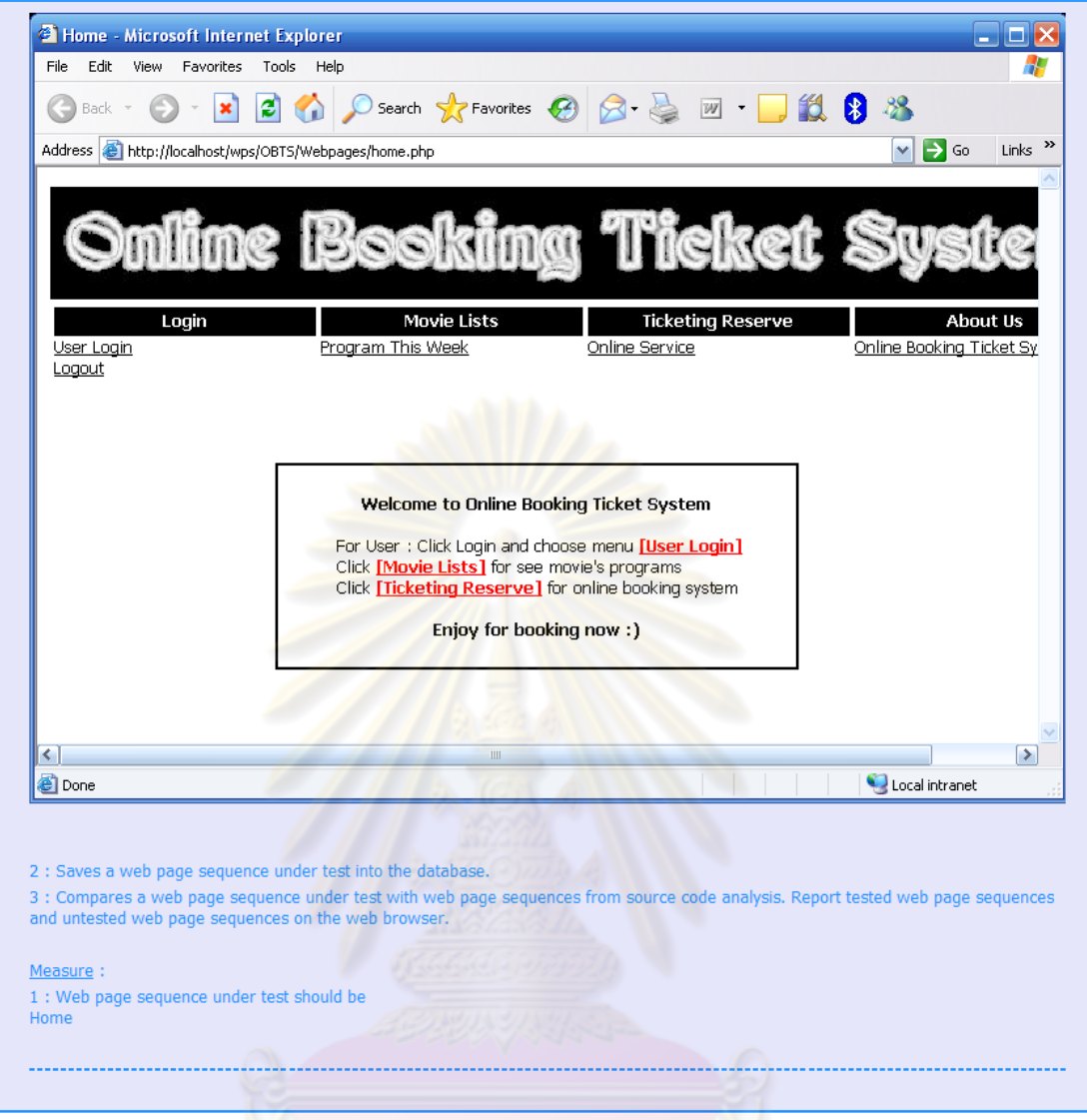

รูปที่ ค-11 กระบวนง<mark>า</mark>นทดสอบของโปรแกรมจองที่นั่งชมภาพยนตร์แบบออนไลน์ส่วนที่ 7

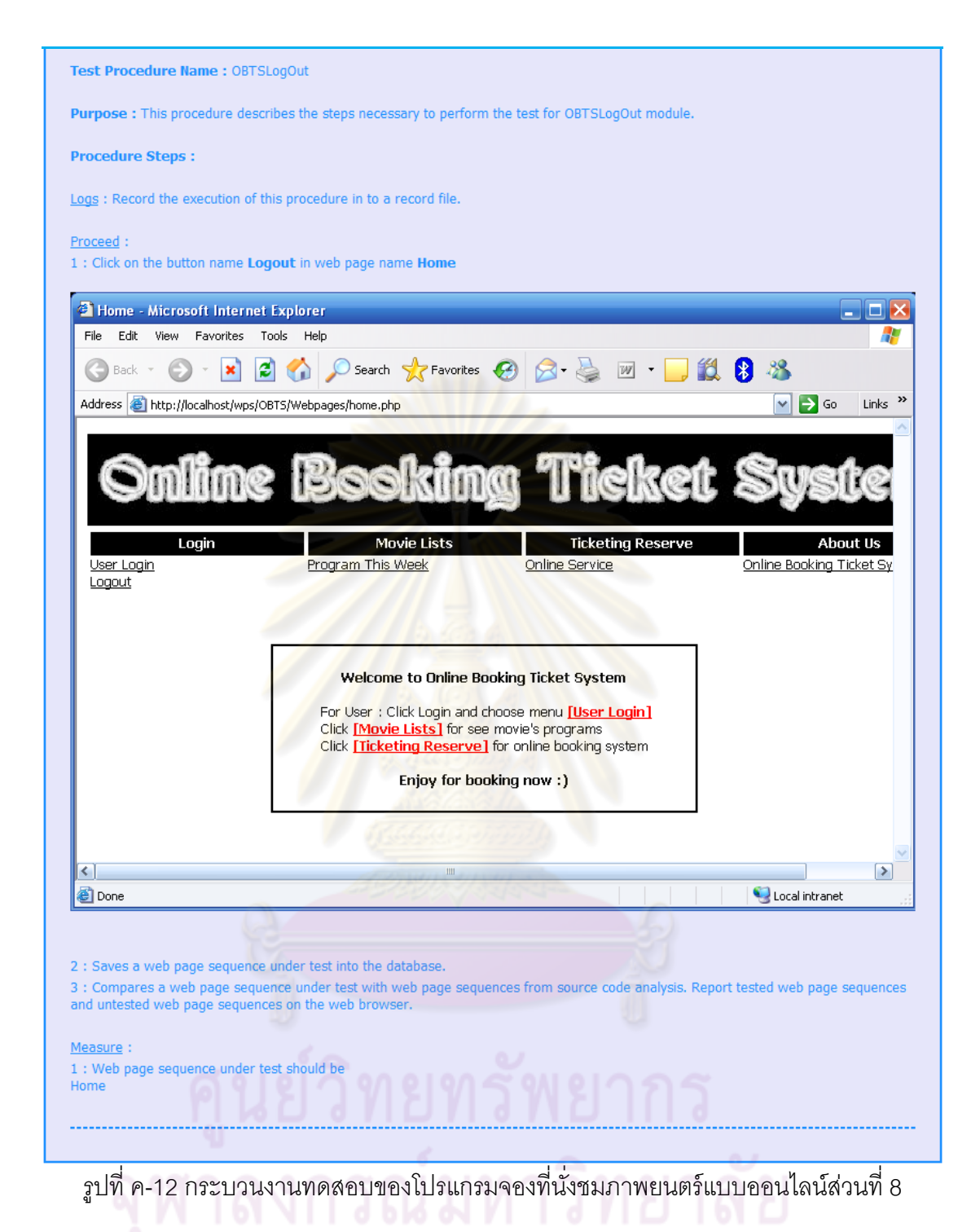

## **3) กระบวนงานทดสอบของโปรแกรมสมุดโทรศัพท์ออนไลน์**

กระบวนงานทดสอบของโปรแกรมสมุดโทรศัพท์ออนไลน์ถูกสร้างขึ้นจากแผนภาพ ึ้ ซีเควนซ์ของการเพิ่มข้อมูลรายชื่อในรูปที่ 5.13 แผนภาพซีเควนซ์ของการค้นหาข้อมูลรายชื่อในรูป ิ่ ที่ 5.14 และแผนภาพซีเควนซ์ของการแสดงข้อมูลรายชื่อทั้งหมดในรูปที่ 5.15 ซึ่งกระบวนงาน ทดสอบของโปรแกรมสมุดโทรศัพท์ออนไลน์แสดงได้ดังรูปที่ ค-13 ถึงรูปที่ ค-18

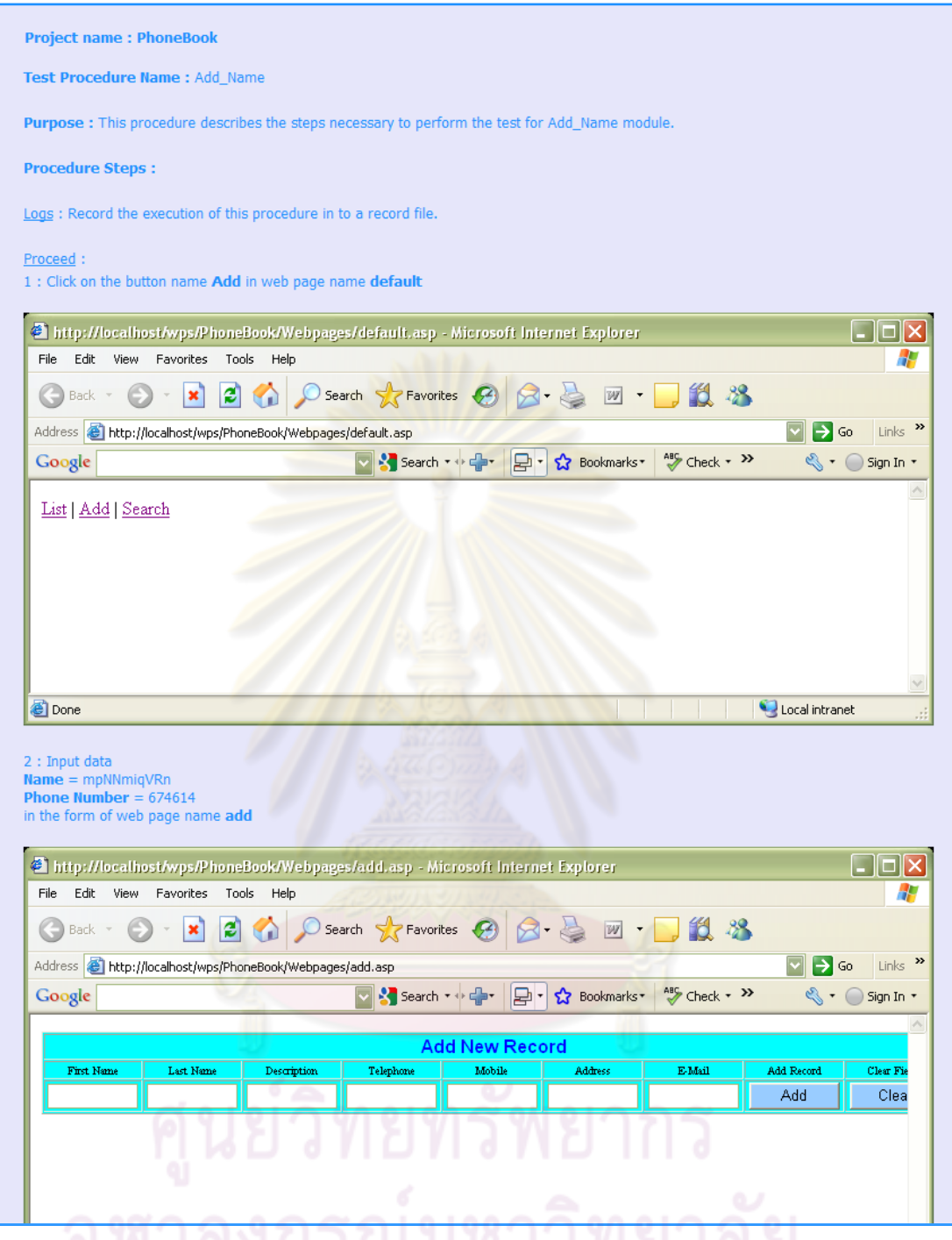

า<br>รูปที่ ค-13 กระบวนงานทดสอบของโปรแกรมสมุดโทรศัพท์ออนไลน์ส่วนที่ 1

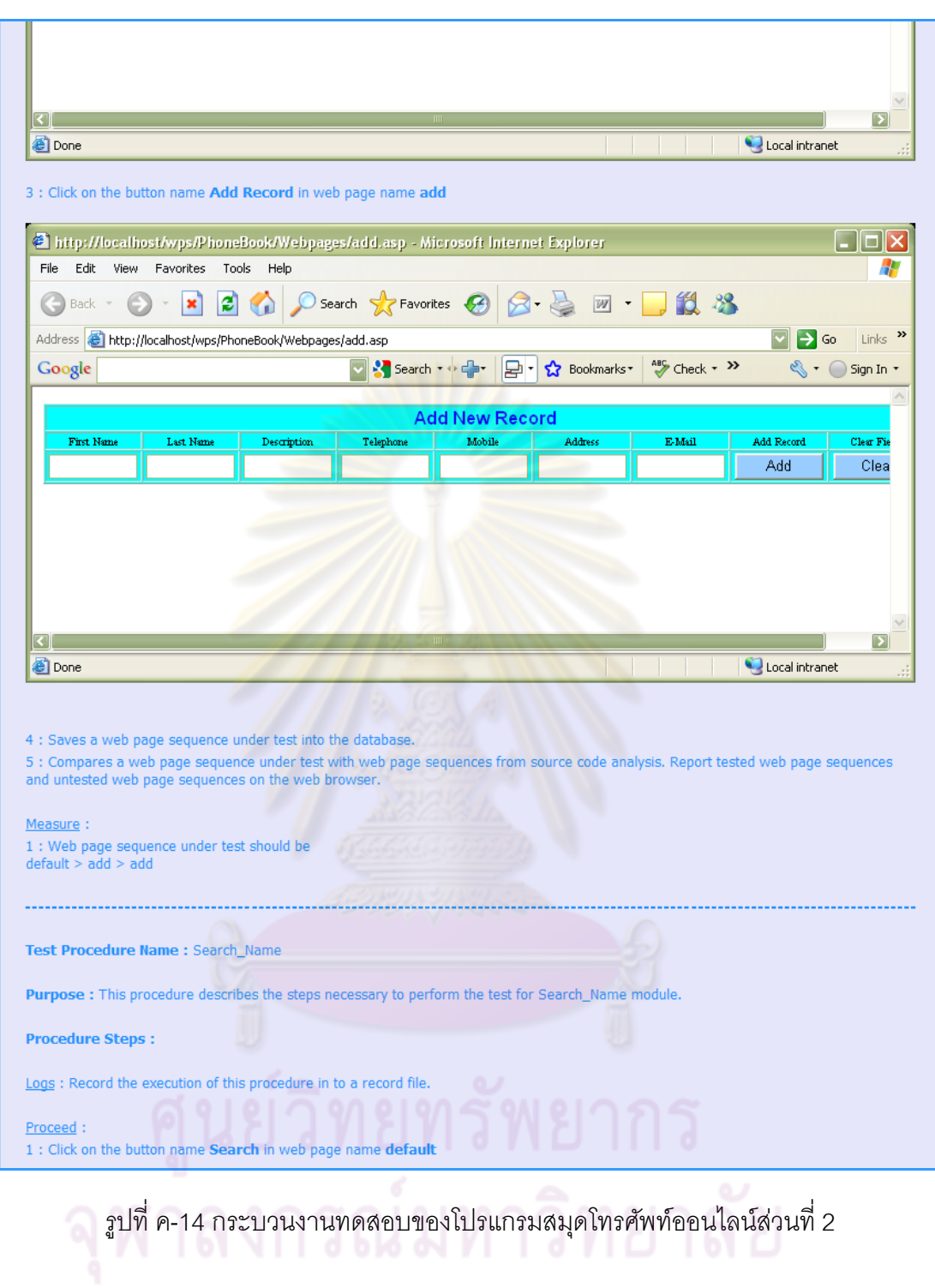

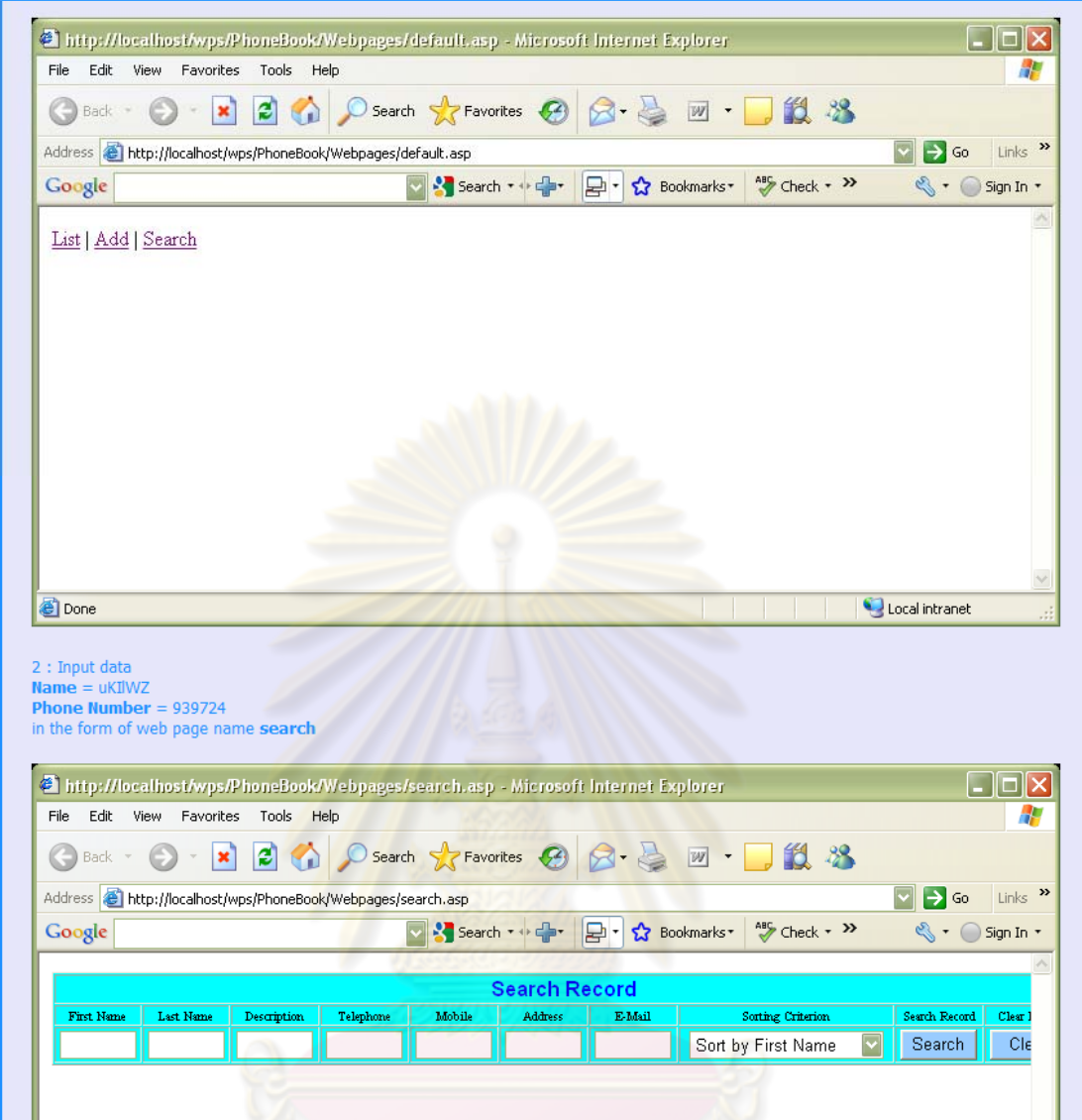

รูปที่ ค-15 กระบวนงานทดสอบของโปรแกรมสมุดโทรศัพท์ออนไลน์ส่วนที่ 3

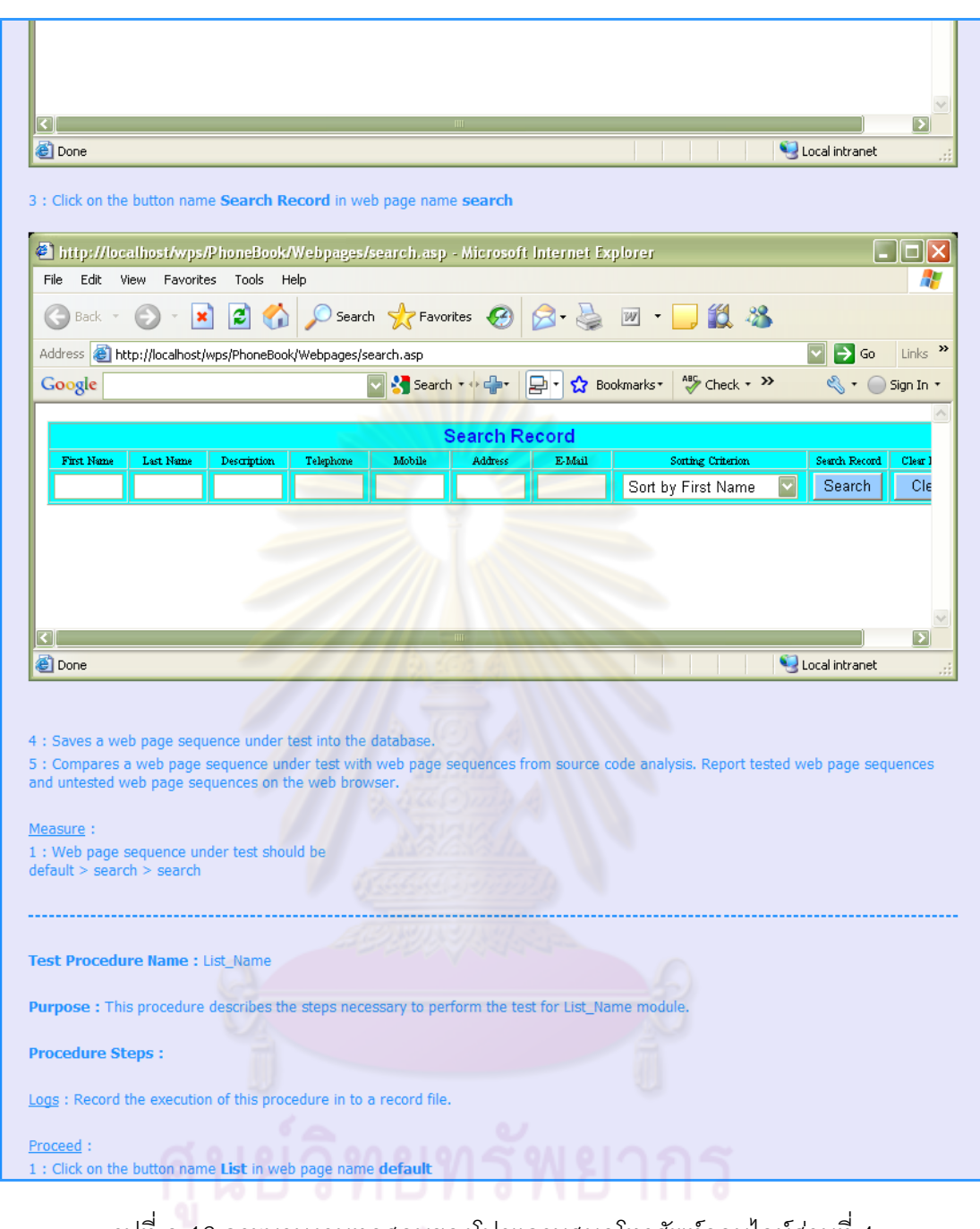

รูปที่ ค-16 กระบวนงานทดสอบของโปรแกรมสมุดโทรศัพท์ออนไลน์ส่วนที่ 4<br>-<br>-

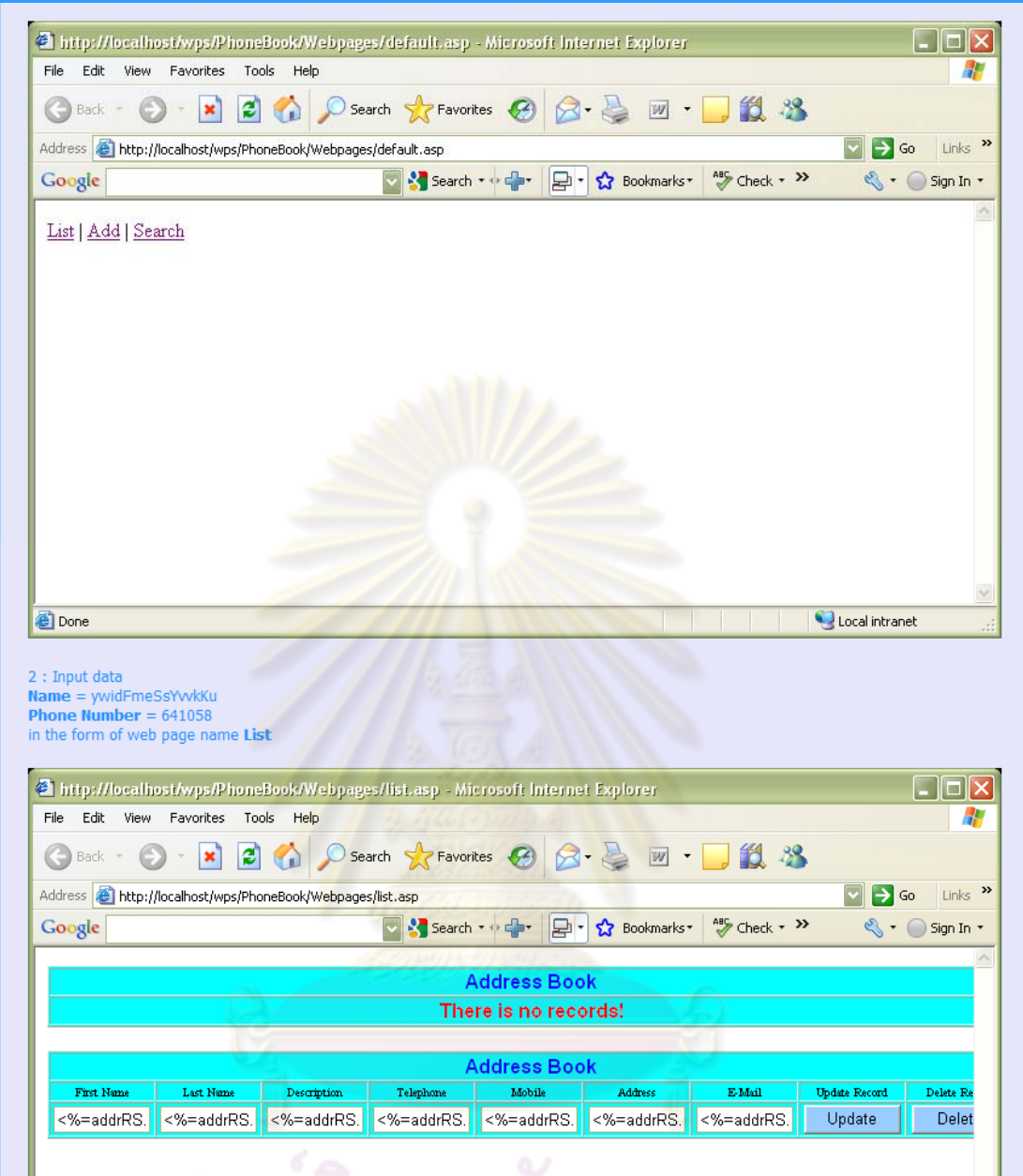

รูปที่ ค-17 กระบวนงานทดสอบของโปรแกรมสมุดโทรศัพท์ออนไลน์ส่วนที่ 5

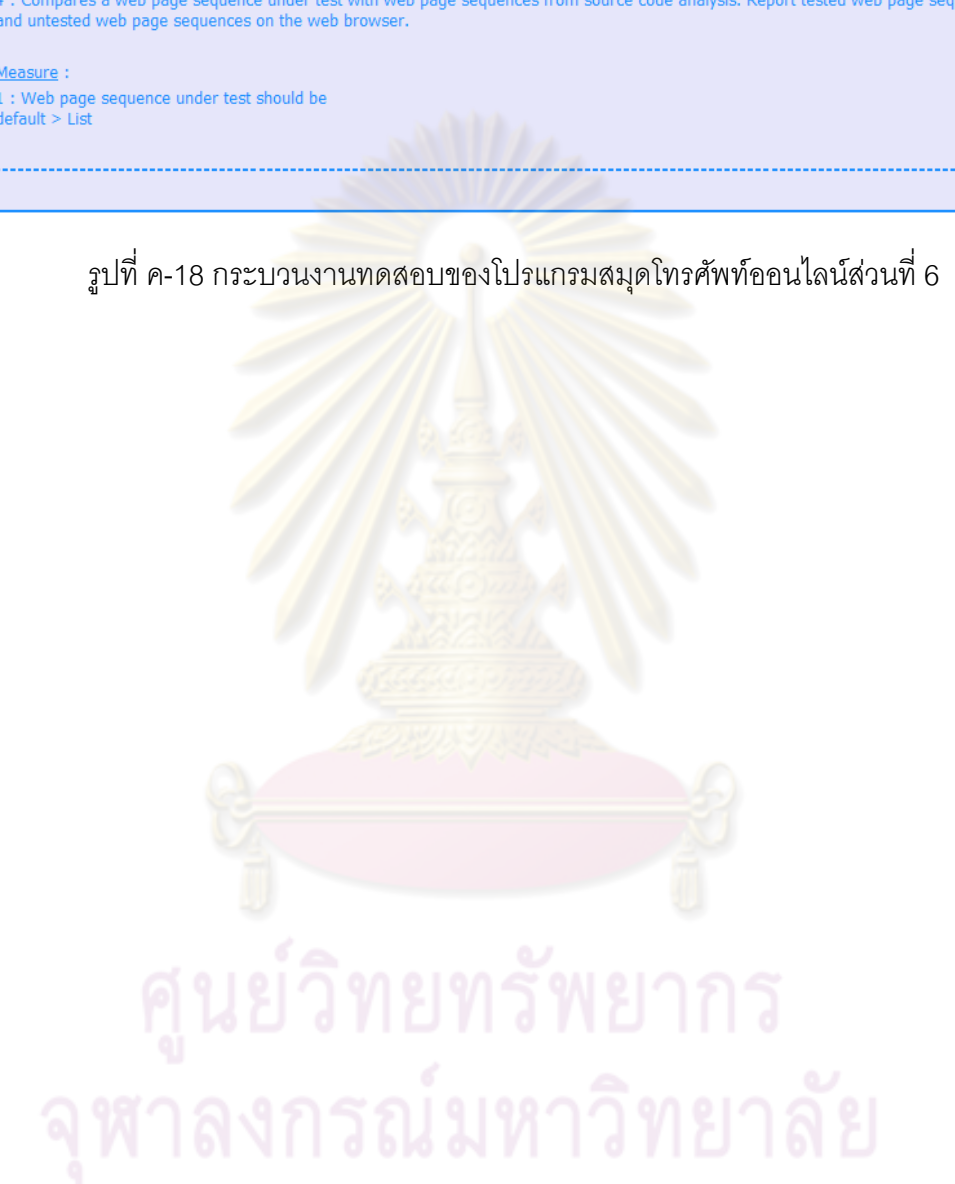

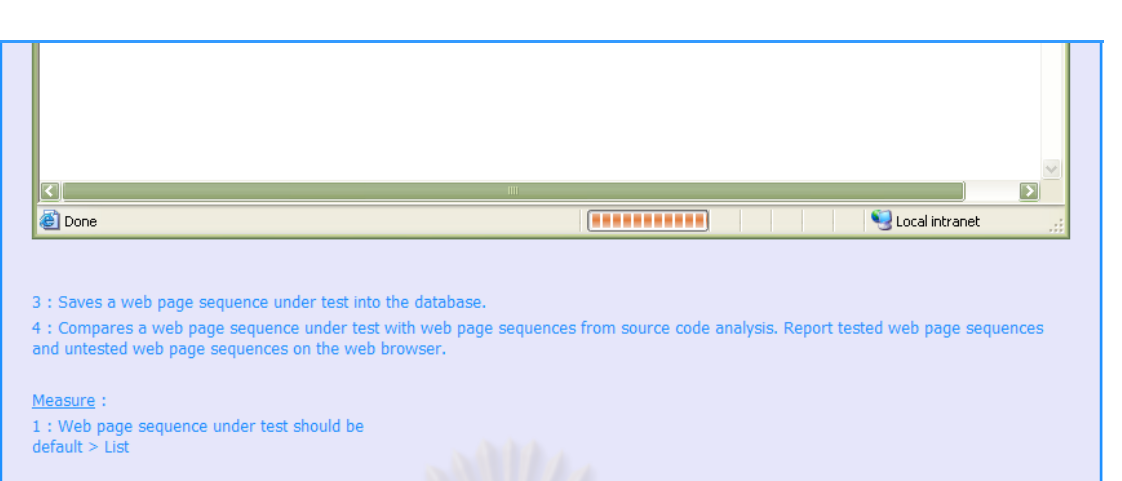

ภาคผนวก ง

## **ภาคผนวก ง**

### **การเตรียมข้อมูลเพอทดสอบล าดํ บเว ั ็บเพจของโปรแกรมประยุกต์บนเว็บ ื่**

ขั้นตอนการเตรียมข้อมูลเพื่อทดสอบลำดับเว็บเพจของโปรแกรมประยุกต์บนเว็บ

มีดังต่อไปนี้

1) ผู้ทดสอบสร้างโฟลเดอร์ของโครงงานลงไปในไดเรกทอรีที่เป็น

ด็อกคิวเมนต์รูทของเว็บเซิร์ฟเวอร์ คือ C:\AppServ\www\wps

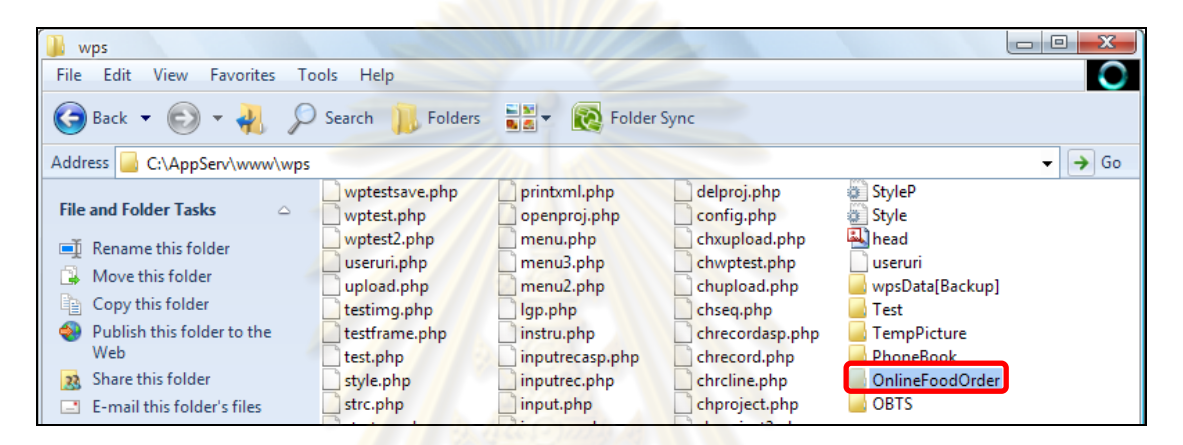

รูปที่ ง-1 โฟลเด<sub>ื</sub>อร์ของโครงงาน

2) ผู้ทดสอบสร้างโฟลเดอร์ย่อย 3 โฟลเดอร์ภายในโฟลเดอร์ของโครงงาน โดยใช้ชื่อ Webpages XMLSD และ XMLSchema (ดังรูปที่ ง-2)

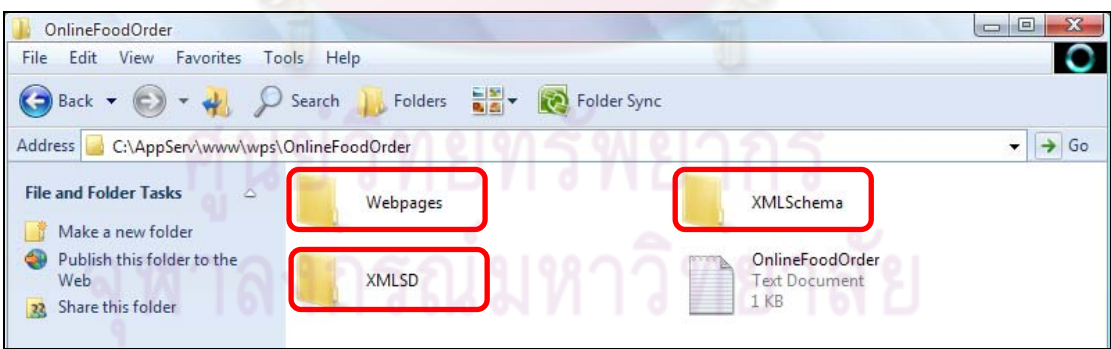

รูปที่ ง-2 โฟลเดอร์ย่อยชื่อ Webpages XMLSD และ XMLSchema

3) ผู้ทดสอบสร้างแฟ้มข้อความ (Text file) โดยใช้ชื่อโครงงานภายใน โฟลเดอร์ของโครงงาน (ดังรูปที่ ง-3) โดยภายในแฟ้มข้อความระบุรายละเอียดของโปรแกรม ประยุกต์บนเว็บของโครงงานนั้น (ดังรูปที่ ง-4)

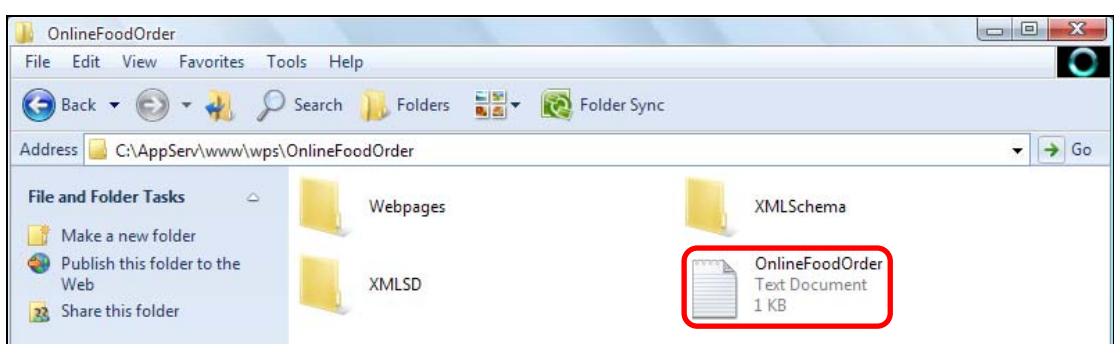

รูปที่ ง-3 แฟ้มข้อความภายในโฟลเดอร์ของโครงงาน

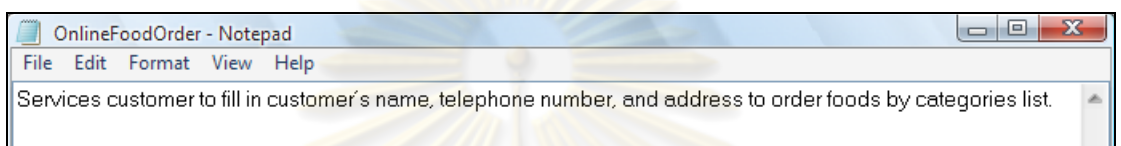

รูปที่ ง-4 ข้อความระบุรา<mark>ยละเอียดของโป</mark>รแ<mark>กร</mark>มประยุกต์บนเว็บของโครงงานภายในแฟ้มข้อความ

4) ผู้ทดสอบย้ายข้อมูลซอร์สโค้ดของเว็บเพจทั้งหมดในโปรแกรมประยุกต์ บนเว็บมาไว้ภายในโฟลเด<mark>อร์ Webp</mark>ages (ดังรูปที่ ง-5<mark>)</mark>

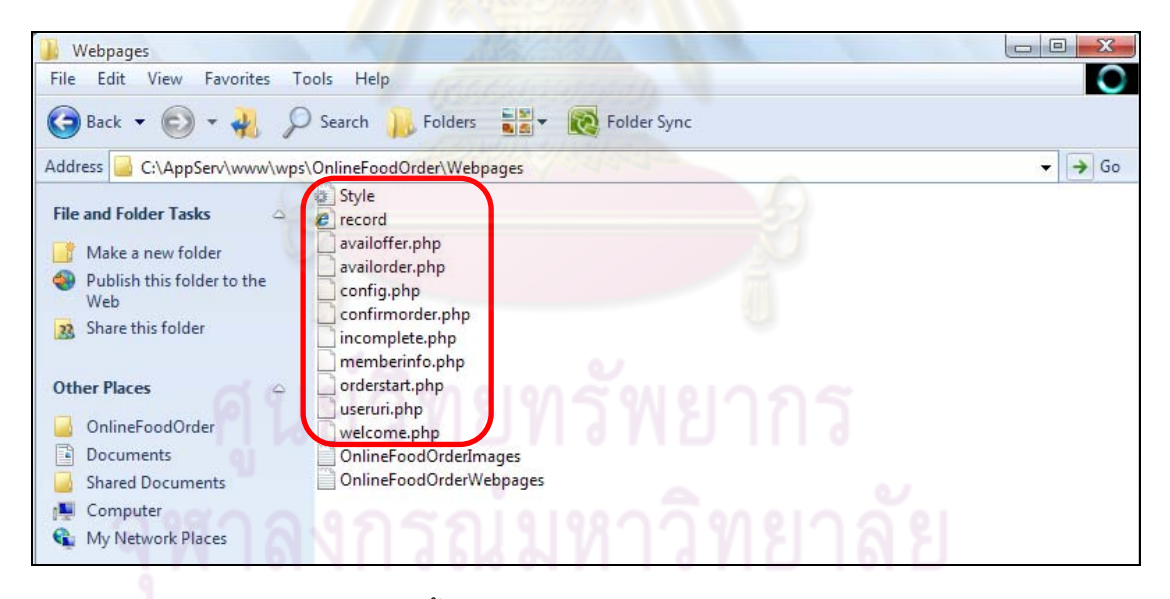

รูปที่ ง-5 ซอร์สโค้ดของเว็บเพจทั้งหมดในโปรแกรมประยุกต์บนเว็บในโฟลเดอร์ Webpages

5) ผู้ทดสอบสร้างแฟ้มข้อความโดยใช้ชื่อ "[โครงงาน]Webpages" ภายใน โฟลเดอร์ Webpages (ดังรูปที่ ง-6) ภายในแฟ้มข้อความระบุรายชื่อเว็บเพจทั<sup>้</sup>งหมดของโปรแกรม ประยุกต์บนเว็บโดยมีเว็บเพจลำดับแรกอยู่ด้านบนสุดภายในแฟ้มข้อความ (ดังรูปที่ ง-7)
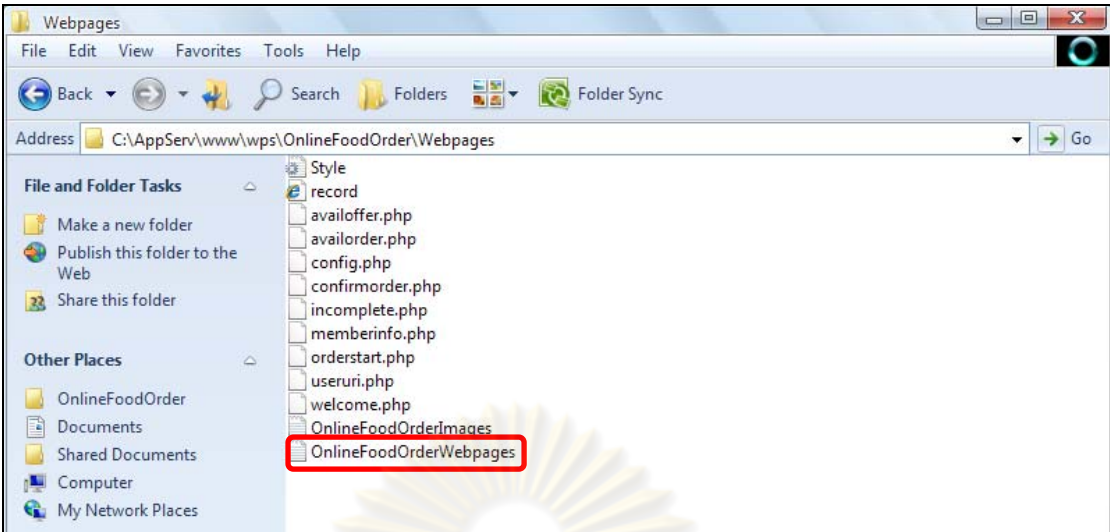

รูปที่ ง-6 แฟ้มข้อความชื่อ "[โครงงาน]Webpages" ภายในโฟลเดอร์ Webpages

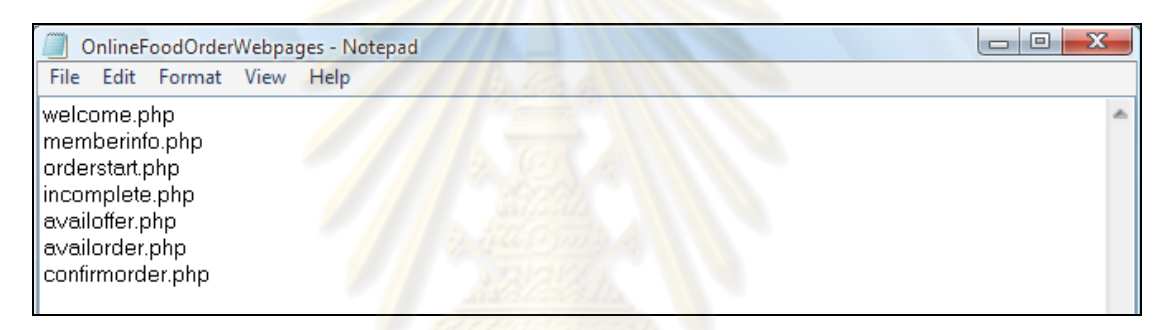

รูปที่ ง-7 รายชื่อเว็บเพจทั้งหมด<u>ของโปรแกรมประยุ</u>กต์บนเว็บโดยมีเว็บเพจลำดับแรกอยู่ด้าน ื่

้บนสุดภายในแฟ้มข้อความ

6) ผู้ทดสอบย้ายข้อมลแผนภาพซ ู ีเควนซ์ในรูปแบบแฟ้มเอกสารเอ็กซ์เอ็ม แอลทั้งหมดของโปรแกรมประยุกต์บนเว็บบนเว็บมาไว้ภายในโฟลเดอร์ XMLSD (ดังรูปที่ ง-8)

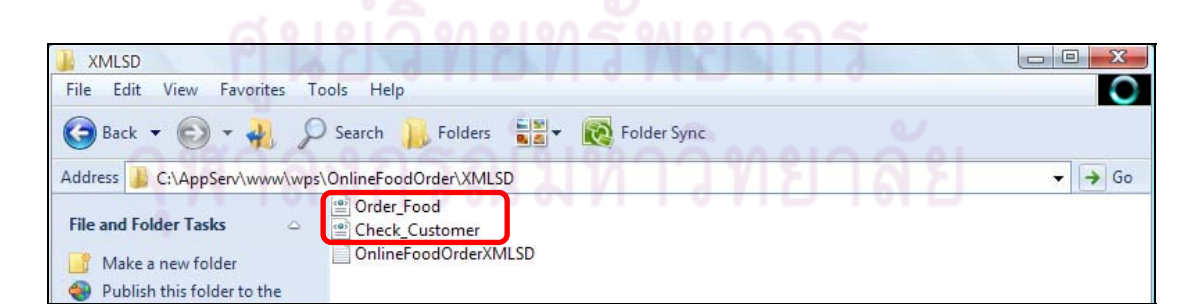

รูปที่ ง-8 แผนภาพซีเควนซ์ในรูปแบบแฟ้มเอกสารเอ็กซ์เอ็มแอลทั้งหมดของโปรแกรมประยุกต์บน เว็บภายในโฟลเดอร์ XMLSD

7) ผู้ทดสอบสร้างแฟ้มข้อความโดยใช้ชื่อ "[โครงงาน]XMLSD" ภายใน โฟลเดอร์ XMLSD (ดังรูปที่ ง-9) ภายในแฟ้มข้อความระบุรายชื่อแผนภาพซีเควนซ์ในรูปแบบแฟ้ม

เอกสารเอ็กซ์เอ็มแอลทั้งหมดของโปรแกรมประยกต์บนเว็บ โดยเรียงลำดับตามการทำงานของ แผนภาพซีเควนซ์ (ดังรูปที่ ง-10)

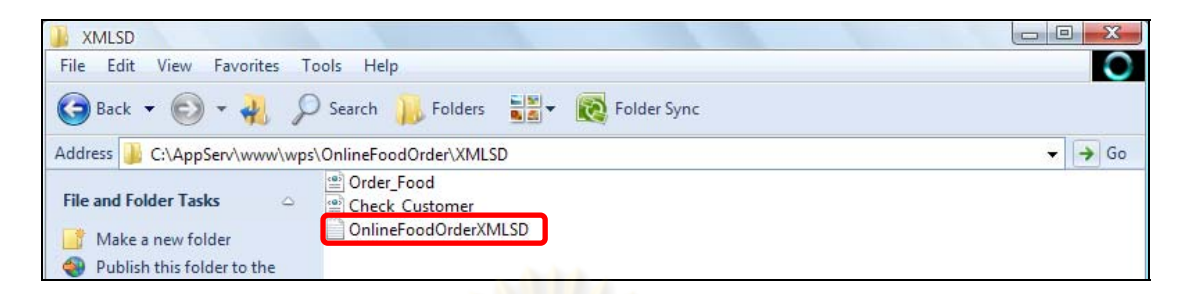

รูปที่ ง-9 แฟ้มข้อความชื่<mark>อ "[โครงงาน]XMLSD"</mark> ภายในโฟลเดอร์ XMLSD

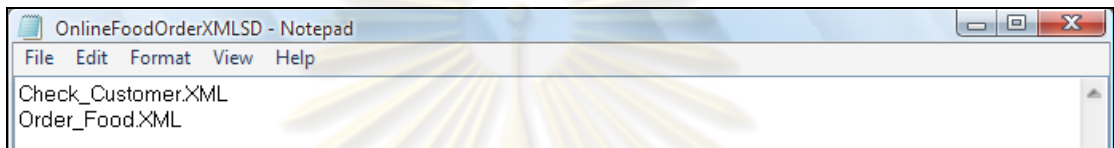

รูปที่ ง-10 รายชื่อแผนภา<mark>พซีเควนซ์ในรูปแบบแฟ้มเอกสารเอ็ก</mark>ซ์เอ็มแอลทั้งหมดของโปรแกรม ื่ ้ ประยุกต์บนเว็บโดยเรียงลำดับตามการทำงานของแผนภาพซีเควนซ์

8) ผู้ท<mark>ดสอบ</mark>ย้ายข้อมูลแฟ้มเอกส<mark>ารเอ็ก</mark>ซ์เอ็มแอลสคีมาทั้งหมดของ ั้ โปรแกรมประยุกต์บนเว็บบนเว็<mark>บ</mark>มาไ<mark>ว้ภายในโฟลเดอร์ XML</mark>Schema (ดังรูปที่ ง-11)

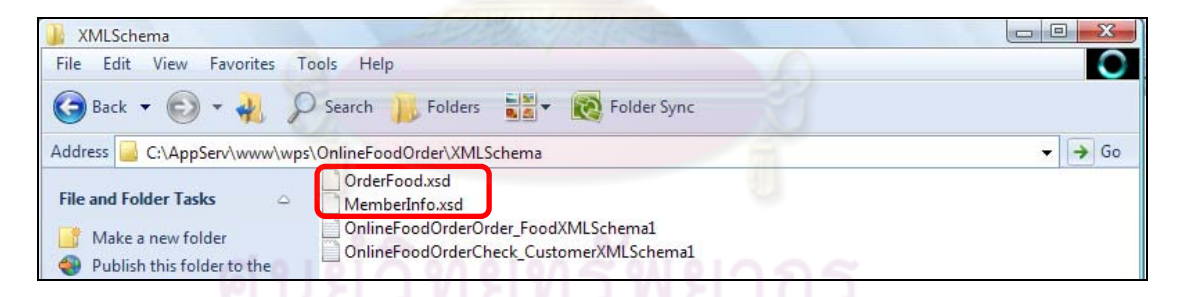

รูปที่ ง-11 แฟ้มเอกสารเอ็กซ์เอ็มแอลสคีมาทั้งหมดของโปรแกรมประยุกต์บนเว็บภายในโฟลเดอร์

# XMLSchema

9) ผู้ทดสอบสร้างแฟ้มข้อความโดยใช้ชื่อ "[โครงงาน][ชื่อแผนภาพซีเควนซ์] XMLSchema[ลำดับที่]" ภายในโฟลเดอร์ XMLSchema (ดังรูปที่ ง-12) โดยการระบุลำดับที่ จะ ่ เป็นการเรียงลำดับการกรอกข้อมูลที่ต้องใช้แฟ้มเอกสารเอ็กซ์เอ็มแอลสคีมาของแผนภาพซีเควนซ์ ในกรณีที่แผนภาพซีเควนซ์นั้นมีแมสเสจที่ระบุการกรอกข้อมูลมากกว่า 1 แมสเสจ และใช้แฟ้ม ี่ ี เอกสารเอ็กซ์เอ็มแอลสคีมามากกว่า 1 ไฟล์ โดยภายในแฟ้มข้อความจะระบรายชื่อของแฟ้ม เอกสารเอ็กซ์เอ็มแอลสคีมาที่มีต้องใช้งานในแผนภาพซีเควนซ์นั้น (ดังรูปที่ ง-13 และ ง-14) และ

หากแผนภาพซีเควนซ์ใดไม่มีการเรียกใช้แฟ้มเอกสารเอกซ็ ์เอ็มแอลสคีมาก็ไม่ต้องระบุชื่อไฟล์ลงไป ภายในแฟ้มข้อความ (ดังรูปที่ ง-15)

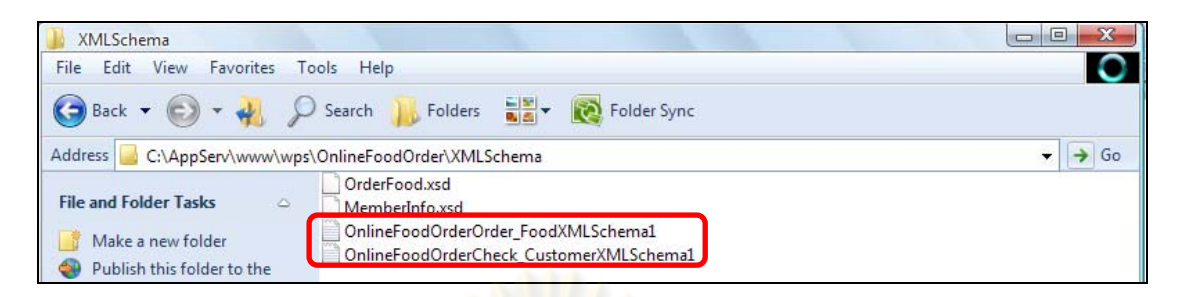

รูปที่ ง-12 แฟ้มข้อความชื่อ "[โครงงาน][ชื่อแผ<mark>นภาพซีเ</mark>ควนซ์]XMLSchema[ลำดับที่]" ภายใน โฟลเดอร์ XMLSchema

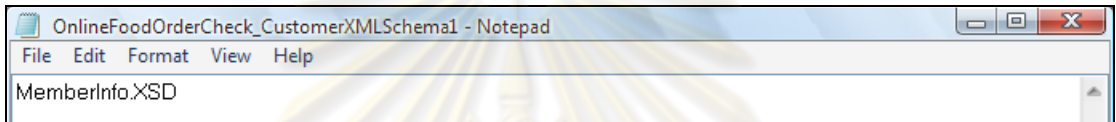

รูปที่ ง-13 รายชื่อของแฟ้<mark>มเอกสารเอ็กซ์เอ็มแอลสคีมาที่มีต้องใช้ง</mark>านในแผนภาพซีเควนซ์ลำดับที่ 1

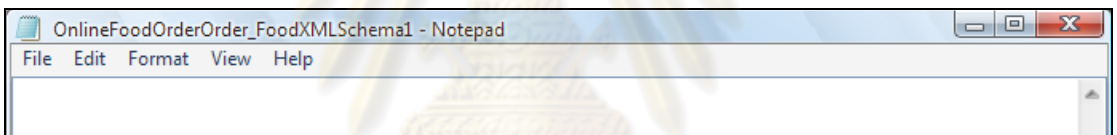

รูปที่ ง-14 การไม่ระบุชื่อไฟล์ลงไป<mark>ภายในแฟ้มข้อความ</mark>ในกรณีที่แผนภาพซีเควนซ์ไม่มีการเรียกใช้ แฟ้มเอกสารเอ็กซ์เอ็มแอลสคีมา

10) ผู้ทดสอบสามารถเตรียมข้อมูลรูปภาพหน้าจอของโปรแกรมประยุกต์บน ้ เว็บได้โดยการย้ายข้อมูลไฟล์รูปภาพหน้าจอของโปรแกรมประยุกต์บนเว็บไปไว้ภายในโฟลเดอร์ Webpages (ดังรูปที่ ง-15) เครื่องมือจะสามารถแสดงผลไฟล์รูปภาพในกระบวนงานทดสอบได้ ื่

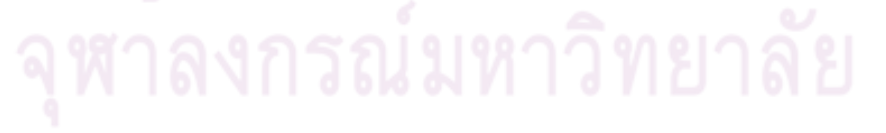

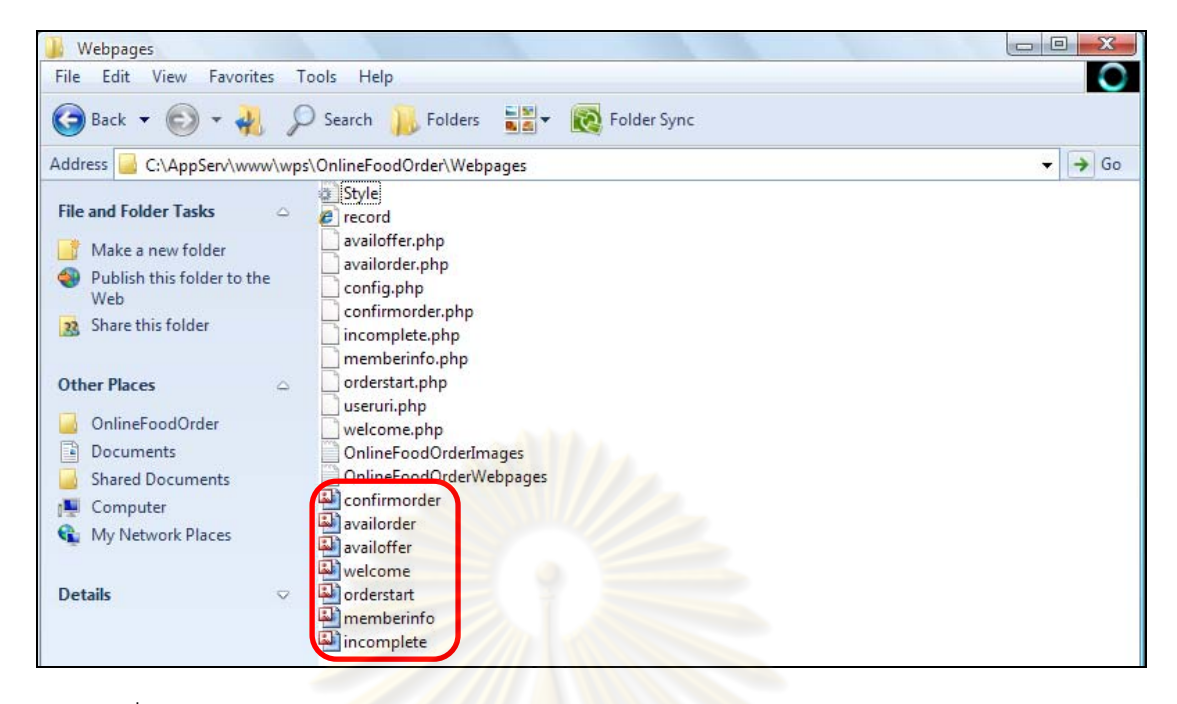

รูปที่ ง-15 ไฟล์รูปภาพ<mark>หน้าจอ</mark>ของโปรแกรมประยุกต์บนเว็บภายในโฟลเดอร์ Webpages

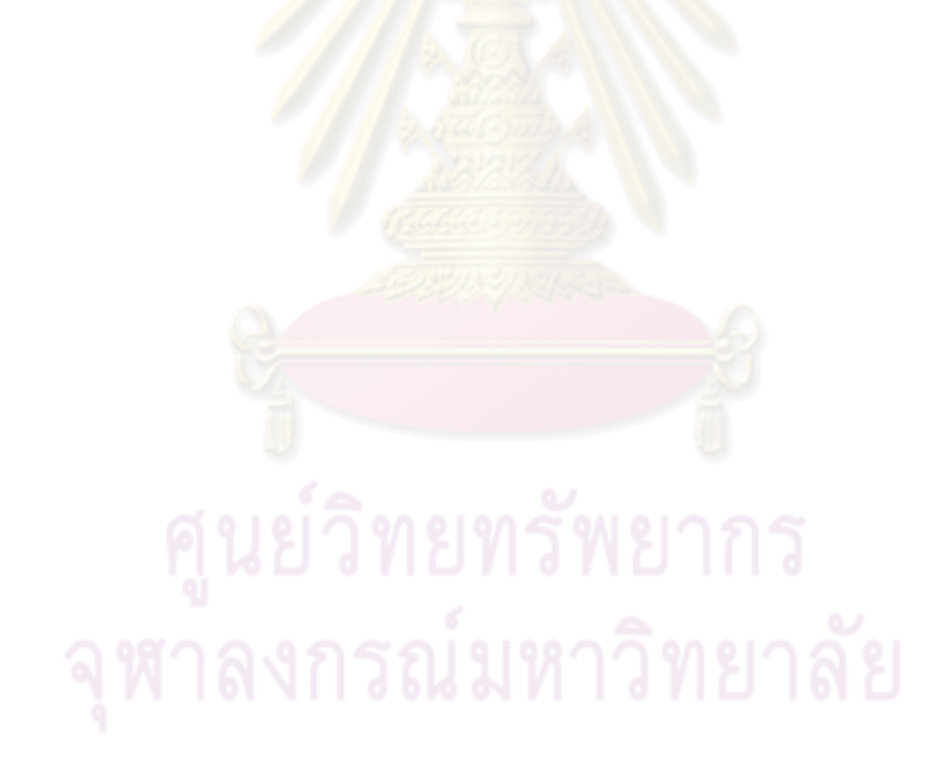

**ภาคผนวก จ**

# **ภาคผนวก จ ผลงานทเก ี่ ี่ ยวข้องกับงานวิจัย**

งานวิจัยนี้ได้รับคัดเลือกให้นำเสนอในงานประชุมวิชาการและตีพิมพ์ในเอกสาร "Proceedings of the 5th National Conference on Computer and Information Technology (NCCIT2009)" จัดโดย คณะเทคโนโลยีสารสนเทศ มหาวทยาล ิ ัยเทคโนโลยีพระจอมเกล้าพระนคร ี่ เหนือ ในระหว่างวันที่ 22-23 พฤษภาคม พ.ศ.2552 ณ คณะเทคโนโลยีสารสนเทศ มหาวิทยาลัย เทคโนโลยีพระจอมเกล้าพระนครเหนือ กรุงเทพมหานคร โดยมีหัวข้องานวิจัยชื่อ "A tool for testing web page sequence of web application using UML sequence diagrams"

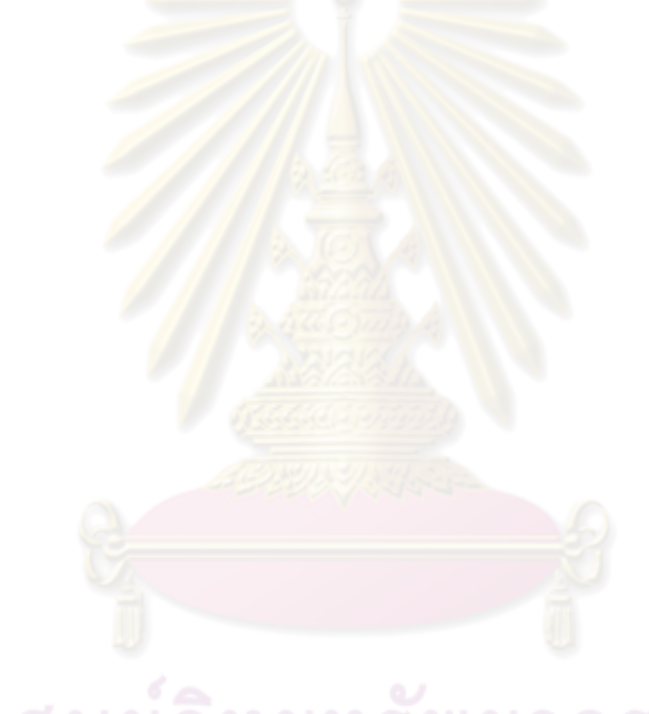

# **A Tool for Testing Web page Sequence of Web Application using UML Sequence Diagrams**

*Sunitee Pumison and Taratip Suwannasart* 

*Department of Computer Engineering, Faculty of Engineering Chulalongkorn University, Bangkok, Thailand 10330 sunitee.p@student.chula.ac.th, taratip.s@chula.ac.th* 

### **Abstract**

*Nowadays, there are many kinds of tools to support testing of web application, such as verifying the syntax of web page source code, measuring network performance of web application, and testing GUI navigation components which are included on web browsers.* 

*Few testing tools support web page sequence testing. If a web application includes many web pages to provide all interactive services among web browsers and web servers, testers may not be able to test all available web page sequences of web application.* 

*In this paper, a tool for testing web page sequences is proposed to support web application testing. The tool covers generating web page sequences from source code analysis, generating test procedures from UML sequence diagrams, and saving web pages sequences under test. Finally, testers can watch all tested web page sequences and untested web page sequences easily.*

**Keyword:** Software testing, Sequence testing, Web application, Sequence diagram

## **1. Introduction**

Testing is an important step of software development life cycle to verify the quality of software products being developed.

Web application is the software that provides contents, computational, and services. When web application becomes large, advance web application testing tools are required to handle the complexity of web application and give testers flexibility at choosing proper testing tool to test their web application.

Current web application testing tools have various kinds for verifying web application development products. Some of tools are made for verifying syntax of web page documents, measuring network performance, and testing embedded user interface components in web browsers. Few testing tools consider web application's flow and web page sequences.

Ji-Tzay Yang, Jiun-Long Huang, and Feng-Jian Wang [1,2] present a set of software tools to support web application testing. The tool set covers application model extraction, test execution automation, and test design automation. They use graph-based application model to model web page sequences behavior of web application and extract web page sequences from the model to generate test cases.

Moreover, their tool ignores the specification of required input data and the condition of input data values for generating test cases.

Therefore, this paper presents a tool for testing web page sequences of web application. The tool covers generating web page sequences from source code analysis and generating test procedures to test web application by using message sequences in UML sequence diagrams. In test cases execution, the tool records web page sequences under test and compares web page sequences under test with web page sequences from source code analysis to help tester watches web page sequences are tested whether.

This paper is organized as follows. Section 2 reviews related works. Section 3 describes characteristics of web application. Section 4 explains the constructing of this tool and its implementation. Section 5 describes experimental results. In the last section, we give conclusion and future work.

# **2. Related works**

Ji-Tzay Yang, Jiun-Long Huang, and Feng-Jian Wang [1,2] present a set of software tools to support web application testing. The tool set covers application model extraction, test execution automation, and test design automation. In addition, a graph-based application model is also presented to model the behavior of web-based applications. An integrated web application testing environment is implemented to help tester design, generate test cases, and execute test cases.

Damiano Distante, Paola Pedone, Gustavo Rossi, and Gerardo Canfora [3] present a model-driven approach to develop web application based on the Ubiquitous Web Application (UWA) design framework, the Model-View-Controller (MVC) architectural pattern, and the JavaServer Faces technology. The approach combines a complete and robust methodology for the conceptual design of web application with the MVC concept.

Yongsun Cho, Woojin Lee, and Kiwon Chong [4] present a technique for generating test cases from the UML sequence diagrams of a web application. This technique composes of the test case generation from self-call messages, the test case generation between web pages, and the test case generation from the messages, which are sent to the system by an actor and received back to the system.

# **3. Characteristics of Web Applications**

Ji-Tzay Yang, Jiun-Long Huang, and Feng-Jian Wang [1,2] give the characteristics of web applications, which are composed of static HTML documents and programs run at both server and client sides.

Web applications use HTTP (Hyper-Text Transfer Protocol) for the communication between Web browsers and Web servers.

### **3.1. Web Applications Architecture**

Web applications architecture consists of three major tiers: the Web browser, the Web server, and the optional Database server [1]. The user interacts with the Web browser. The program logic is done at the Web server. The database processing is done at the Database server.

# **3.2. The Basic Forms of Presentation Tier in Web Applications**

Jim Conallen [5] describes the three most common patterns for the presentation tier in web applications. The architectural patterns are thin Web client, thick Web client, and Web delivery.

- The thin Web client is used mostly for Internetbased applications, in which there is little control of the client's configuration. The client requires only a standard forms-capable Web browser. All the business logic is executed on the server.
- The thick Web client is used when an architecturally significant amount of business logic is executed on the client machine. Typically, the client uses dynamic HTML, Java applets, or ActiveX controls to execute business logic.
- The Web delivery is used when the Web browser acts principally as a delivery and container device for a distributed object system. In addition, other protocols, such as IIOP and DCOM, may be used to support a distributed object system.

The focus of the web application's presentation tier in this paper is the thin Web client pattern, which is composed of HTML web pages and server-side scripts to execute sequences of the business logic on server sides.

# **4. Constructing Web page Sequence Testing Tool**

The web page sequence testing tool structure consists of 3 subsystems; generating web page sequences of web application from source code analysis (4.1), generating test procedures of web application by using UML sequence diagram (4.2), and test cases execution with recording web pages which are tested. (4.3)

As shown in figure 1, the web page sequence testing tool starts with extracting hyperlinks of all web pages and saving linked web page's URLs of each web page into the database then tester can generate web page sequences from source code analysis.

To construct test procedures, UML sequence diagrams of web application are used to generate test procedures automatically by using message sequences of each sequence diagram. Besides, the tool records web pages which are tested, provides the generation of input data values to enter in HTML form, and compares web page sequences from source code analysis with web page sequences which are tested to help testers watch the web page sequences under test easily.

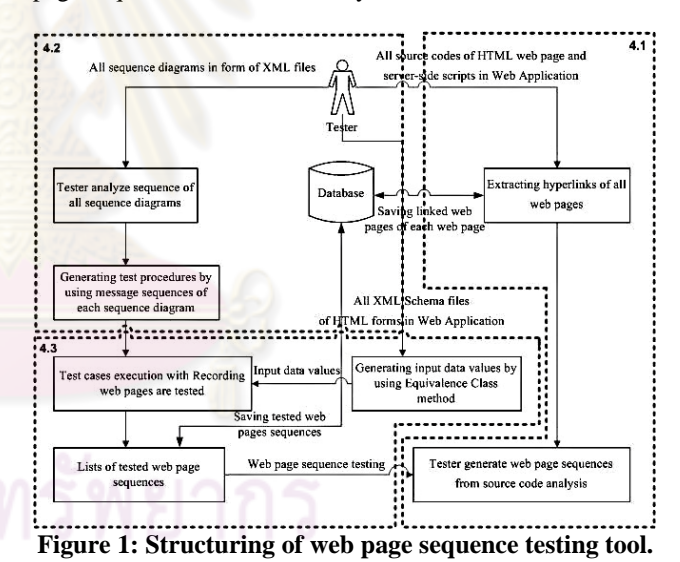

# **4.1. Generating Web page Sequences of Web Application from Source code Analysis**

In this tool, the source code analysis process scans source code of all web pages to check whether web page contains any hyperlinks. This process is choosing the source code of web page and searching for the URL of hyperlinks.

All web pages of web application are analyzed to extract hyperlinks. Each web page may have one or more hyperlinks but some web pages may have not hyperlink. When web page is analyzed, the tool saves web page's URL of each hyperlink into the database.

In the thin Web Client application, HTML documents and server-side scripts are the component based of web application. For each web page's hyperlink, if web page is written in HTML, hyperlink may be determined by tag  $\langle a \rangle$ href> or tag <form action>; and if web page is written in server-side scripts, a hyperlink may be determined by tag HTTP-redirect, header, or different form of language type of server-side scripts.

When the tool saves web page's URL of each hyperlink from all web pages into the database already, tester can generate web page sequences from source code analysis by choosing linked web page's URL lists from the database according to each web page sequence.

For example, Online-food order application [1] is the web application under test. Online-food order application services customer to fill in customer's name, telephone number, and address to order foods by categories list. The submitted from its process commits the food order by saving the order lists into the database and preparing to send the food to customer.

The example of hyperlink in HTML language of Online-food order application in web page 'welcome.php' is

*<a href=memberinfo.php>Order Now</a>* 

So, linked web page's URL of web page 'welcome.php' is 'memberinfo.php'

The example of hyperlink in server-side scripts following PHP language of Online-food order application in web page 'memberinfo.php' is

*header ("refresh: 2; URL= orderstart.php");* 

So, linked web page's URL of web page 'memberinfo.php' is 'orderstart.php'

When the tool saves all linked web pages of Onlinefood order application into the database already, tester can generate all web page sequences from source code analysis of Online-food order application.

# **4.2. Generating Test Procedures of Web Application by using UML Sequence diagrams**

In this tool, all UML sequence diagrams of web application are used in our testing. Each sequence diagram represents each scenario of web application. Message sequences of UML sequence diagrams are used to generate test procedures.

A message sequence represents the operation behavior to be tested and describes the interaction method among objects. A message sequence starts with the first message and continues to the last message in the sequence diagram.

In the thin Web client designing pattern, one message of UML sequence diagram represents a web page hyperlink behavior which provides web page functionality by enabling user to enter links to other web pages such as specific words, images, and buttons.

The web page sequence testing tool receives all UML sequence diagrams of web application which are converted into XML documents. Each XML document is analyzed to extract the XML data element of starting object and the XML data element of all messages for generating test procedure and preparing to execute test cases.

In addition, if the sequence diagram combines fragment which describes the conditional of message sequence, the tool can extract this message condition and show with message sequence on web browser.

In this tool, we use sequence diagrams which are designed by using MVC concept to generate test procedures.

The MVC pattern separates the modeling of the domain, the presentation, and the actions based on user input into three separate classes are Model, View, and Controller [6].

The model manages the behavior and data of the application, responds to request for information about its state from the view, and responds to change state from the controller.

The view manages the information display.

The controller interprets the inputs from the user, informing the model, or the view to change as appropriate.

This Model-View-Controller can be described visually using robustness analysis [7]. Three domain classes are assigned for starting any additional design or development, which are boundary objects, control objects, and entity objects.

Boundary objects are the objects with which the actors will be communicated in the system. These might be any windows, screens, menus, or other UIs. In web application, boundary objects may be developed to some HTML documents.

Control objects are the business objects which are used to filter out the data is presented to the requested user. So, the controllers are actually controlling the businesses needs or the business itself. In web application, control objects may be developed to some server-side scripts.

Entity objects are no more than the information or data. These might be some database tables or files in web application.

The application design of checking customer module in Online-food order application represents with a sequence diagram: sequence diagram of checking customer shown in figure 2.

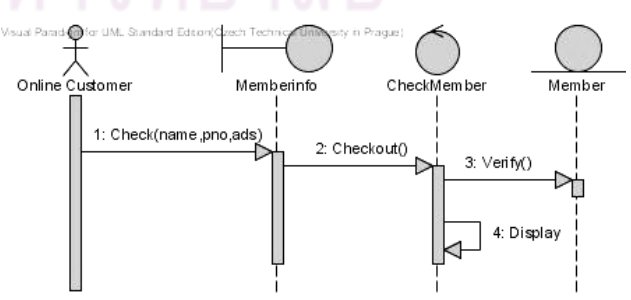

**Figure 2: Sequence diagram of checking customer.** 

From sequence diagram of checking customer in figure 2, a message sequence can be generated as a test procedure below.

Check(name, pno, ads)  $\rightarrow$  Checkout  $\rightarrow$  Verify  $\rightarrow$ Display

# **4.3. Test cases Execution with Recording web pages which are tested.**

In this tool, all test cases are automatically generated for the execution. In addition, for web page which is required input data, the tool can generate test data values to fill in the HTML form of web page.

In each test case execution, tester can watch web page sequence under test on the web browser. A recorded web page sequence of each test case execution provides the lists of sequence numbers and URL of web pages which are tested.

To specify test data values in a more flexible way, the tool uses Equivalence Class Testing method for designing separate test data values.

Equivalence Class Testing [8] is the method for designing test cases, which can use to detect some errors in the system. This method requires input data values and output data values are formed into separate data groups. For each group is an equivalence class.

This tool requires only input data formats from HTML documents and the XML schema elements of data types from XML schema files [9] for generating test data values.

From sequence diagram of checking customer with HTML form and XML schema document, the condition of input data values is shown in table 1.

#### **Table 1: The condition of input data values from HTML form and XML schema.**

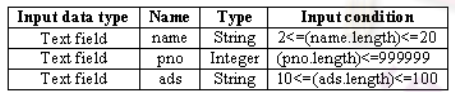

From the condition of input data values in table 1, the equivalence classes of input data values are shown in table  $\mathcal{L}$ 

#### **Table 2: The equivalence classes of input data values for testing checking customer module.**

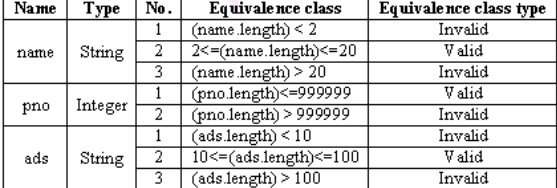

So, a generated test procedure from sequence diagram of checking customer with valid test data values is

**Test Procedure ID:** Checking Customer **Test Case Steps:**  Check(Ann, 123456, 20/3 Clean Road)  $\rightarrow$  Checkout  $\rightarrow$ Verify  $\rightarrow$  Display **Expected Result:** Customer can fill in name, telephone number, and address to order foods.

During the manual execution, the tool records web page sequence of each test case execution and saves web page sequence which is tested into the database.

When tester executes all test cases already, the tool compares web page sequences from source code analysis and web page sequences which are tested. Then the tool shows all web page sequences which are tested and all web page sequences which are untested on web browser.

## **5. Experimental Results**

We used Visual Paradigm 6.3 to produce UML sequence diagrams of Online-food order application and exported into XML documents. The tool implements with PHP language in Windows OS and run program with AppServ 2.5.9.

From our implementation, we give a snapshot of sample output on a run over the checking customer module of Online-food order application which is consisted of 5 web pages [2] and 6 hyperlinks.

- *"welcome.php"*: It shows the usage of the on-line order system in the Web page. It contains an HTML link for the customer to link to "memberinfo.php".
- *"memberinfo.php"*: The module provides an HTML form for the user to fill in customer's name, telephone number, and address to which the ordered food is sent. This HTML form is processed by the "orderstart.php".
- *"orderstart.php"*: The module judges the validity of the customer's input, and then redirects the browser to invoke another module which is "availoffer.php", "memberinfo.php" or "incomplete.php".
- *"incomplete.php"*: This module explains the reason of incomplete customer information and contains a link to "memberinfo.php"
- *"availoffer.php"*: The module guides customers to order food by categories.

The structuring of web page sequences from source code analysis of checking customer module is shown in figure 3.

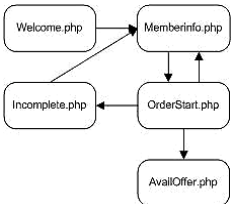

**Figure 3: The structuring of web page sequences from source code analysis of checking customer module.** 

In figure 3, we have 3 web page sequences from source code analysis of checking customer module which are

- 1. welcome.php  $\rightarrow$  memberinfo.php  $\rightarrow$  orderstart.php  $\rightarrow$  memberinfo.php
- 2. welcome.php  $\rightarrow$  memberinfo.php  $\rightarrow$  orderstart.php  $\rightarrow$  availoffer.php
- 3. welcome.php  $\rightarrow$  memberinfo.php  $\rightarrow$  orderstart.php  $\rightarrow$  incomplete.php  $\rightarrow$  memberinfo.php

From the experiment results of our approach, a generated test procedure from UML sequence diagram of checking customer is

Check(name, pno, ads)  $\rightarrow$  Checkout  $\rightarrow$  Verify  $\rightarrow$ Display

For web page "memberinfo.php" which is required input data, the tool can generate test data values to fill in the HTML form of this web page. The valid input data values are

**name**: "gOTtdxyvsOlX" **pno**: "560248" **ads**:

"SxqGyJkkHigQLtiLBnXEvoBImxCHrkcOBAINkSyQikd "

According to the above test procedure with 3 valid test data values, the following is test case execution information. A generated test procedure from sequence diagram of checking customer with valid test data values is

**Test Procedure ID:** Checking Customer **Test Case Steps:** Check(gOTtdxyvsOlX,560248, SxqGyJkkHigQLtiLBnXEvoBImxCHrkcOBAINkSyQi kd)  $\rightarrow$  Checkout  $\rightarrow$  Verify  $\rightarrow$  Display **Result:** Customer can fill in name, telephone number, and address to order foods.

Lists of web page sequences under test from the execution of checking customer module are

- 1. welcome.php  $\rightarrow$  memberinfo.php  $\rightarrow$  orderstart.php  $\rightarrow$  availoffer.php
- 2. welcome.php  $\rightarrow$  memberinfo.php  $\rightarrow$  orderstart.php  $\rightarrow$  memberinfo.php

So, web page sequence are untested is

orderstart.php  $\rightarrow$  incomplete.php  $\rightarrow$  memberinfo.php

In addition, the untested web page is "incomplete.php" which is contained a hyperlink from web page "orderstart.php".

Although the results of our experiment suggest that the generated test procedure from UML sequence diagram can exercise all tested web page sequences from the designed scenario.

On the other hand, the untested web page may be developed for supporting another functional module of web application.

The web page sequence testing result in the form of graph-based model, in figure 4. The tested web page sequences of checking customer module are painted with gray color and the untested web page sequences are circled with black dashed line.

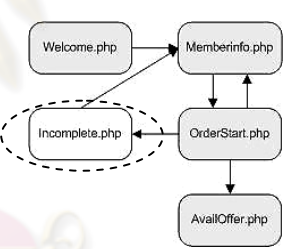

**Figure 4: Web page sequences which are tested and web page sequences which are untested of checking customer module.** 

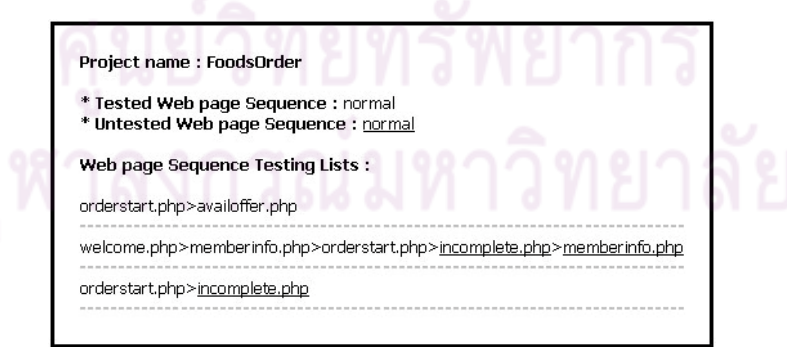

**Figure 5: Snapshot of web page sequence testing result.** 

# **6. Conclusion and Future Work**

In this paper, we propose the tool for testing web page sequence of web application. The tool covers extracting web page sequences from source code analysis and generating test procedures by using UML sequence diagrams. In test cases execution, web page sequences under test are recorded and used to compare with web page sequences from source code analysis to help tester watches web page sequences which are tested and web page sequences which are untested easily.

Moreover, the tool can not show web page sequences from source code analysis and web page sequences which are tested in the form of graph-based model, but the tool can show all web page sequences in text form on web browser.

In the future, the tool for testing web page sequence of another presentation tier of web application is proposed, such as the thick Web client architecture. And we will follow a graph-based model generation to cover web page sequence testing result on web browser.

#### **7. References**

[1] Ji-Tzay Yang, Jiun-Long Huang, Feng-Jian Wang, "Constructing Control-Flow-Based Testing Tools for Web Application", *in the proceedings of 11th Software Engineering and Knowledge Engineering Conference (SEKE)*, Department of Computer Science and Information Engineering National Chiao-Tung University, Taiwan, 1999.

[2] Ji-Tzay Yang, Jiun-Long Huang, Feng-Jian Wang, "A Tool Set to Support Web Application Testing", *in the proceedings of 1998 International Computer Symposium (ICS)*, Department of Computer Science and Information Engineering National Chiao-Tung University, Taiwan, 1998.

[3] Damiano Distante, Paola Pedone, Gustavo Rossi, Gerardo Canfora, "Model-Driven Development of Web application with UWA, MVC and JavaServer Faces", *in the proceedings of Research Centre on Software Technology (RCOST)*, University of Sannio, Italy, 2007.

[4] Yongsun Cho, Woojin Lee, Kiwon Chong, "The Technique of Test Case Design Based on the UML Sequence Diagram for the Development of Web application", *in the proceedings of ICCSA 2005*, Department of Computing, Soongsil University, Seoul, Korea, 2005.

[5] Jim Conallen, "Building Web application with UML 2nd Edition", *Addison Wesley Publishing Company*, Reading, MA, 2002.

[6] Microsoft patterns & practices Developer Center, "Model-View-Controller", 2008. Internet: *http://msdn.microsoft.com/enus/library/ms978748.aspx.*

[7] Shams Mukhtar, "Applying Robustness Analysis on the Model–View–Controller (MVC) Architecture in ASP.NET Framework, using UML", August 2004. Internet: *http://www.codeproject.com/KB/architecture/ModelViewControlle r.aspx.*

[8] Boris Beizer, "Software Testing Techniques Second Edition", New York: Van Nostrand Reinhold, 1990.

[9] Roger L. Costello, "XML Schema Tutorial", September 2003. Internet: *http://www.xfront.com.*

[10] F. Ricca, P. Tonella, "Analysis and Testing of Web Applications", *in the proceedings of 2001 International Conference on Software Engineering*, Toronto, Canada, May 12- 19, 2001.

[11] Li Bao-Lin, Li Zhi-shu, Li Qing, Chen Yan Hong, "Test Case automate Generation from UML Sequence diagram and OCL expression", *in the proceedings of 2007 International Conference on Computational Intelligence and Security*, School of Computer, Sichuan University, China, 2007.

[12] Monalisa Sarma, Debasish Kundu, Rajib Mall, "Automatic Test Case Generation from UML Sequence Diagrams", *in the proceedings of 15th International Conference on Advanced Computing and Communications*, Department of Computer Science & Engineering and School of Information Technology, Indian Institute of Technology, India, 2007.

[13] Ron Patton, "Software Testing", G.C. Jain for Techmedia, 2000.

[14] Robert C. Martin, "UML Tutorial: Sequence Diagrams", *Engineering Notebook Column*, April, 1998.

# **ประวัติผู้เขียนวทยาน ิ ิพนธ์**

นางสาว สุนิธี ภูมิสนธิ์ เกิดเมื่อวันที่ 25 เมษายน พ.ศ. 2527 ที่จังหวัดชุมพร สำเร็จ ื่ ึการศึกษาระดับปริญญาวิทยาศาสตรบัณฑิต จากภาควิชาวิทยาการคอมพิวเตอร์ คณะ วิทยาศาสตร์ มหาวิทยาลัยสงขลานครินทร์ ในปีการศึกษา 2548 จากนั้นเข้าศึกษาต่อในหลักสูตร วิทยาศาสตรมหาบัณฑิต สาขาวิชาวิศวกรรมซอฟต์แวร์ ที่ภาควิชาวิศวกรรมคอมพิวเตอร์ คณะ ี่ ้วิศวกรรมศาสตร์ จุฬาลงกรณ์มหาวิทยาลัย เมื่<mark>อ พ.ศ.</mark> 2549

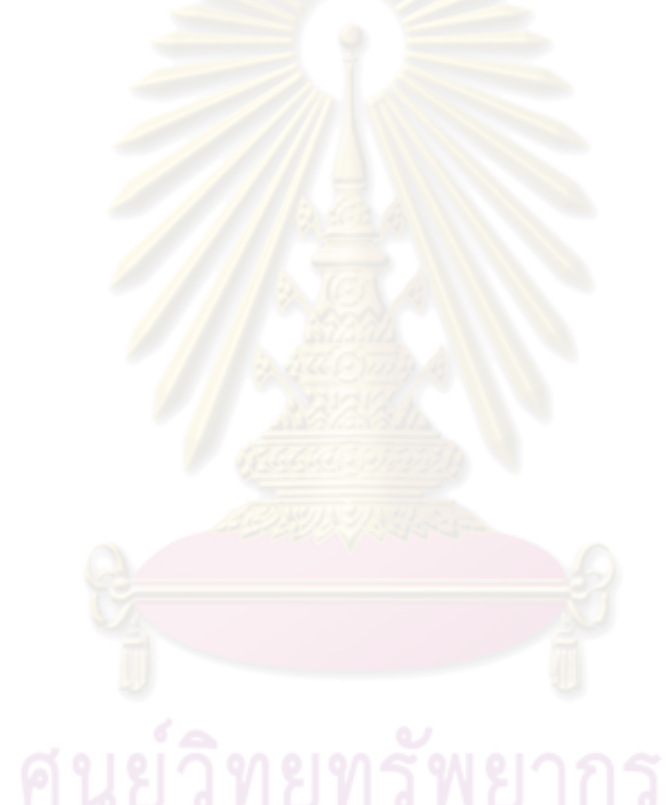